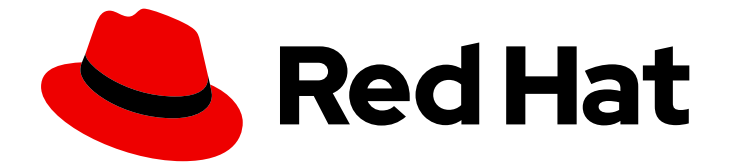

# Red Hat Enterprise Linux 9

# Considérations relatives à l'adoption de RHEL 9

Principales différences entre RHEL 8 et RHEL 9

Last Updated: 2024-02-22

Principales différences entre RHEL 8 et RHEL 9

### Notice légale

Copyright © 2023 Red Hat, Inc.

The text of and illustrations in this document are licensed by Red Hat under a Creative Commons Attribution–Share Alike 3.0 Unported license ("CC-BY-SA"). An explanation of CC-BY-SA is available at

http://creativecommons.org/licenses/by-sa/3.0/

. In accordance with CC-BY-SA, if you distribute this document or an adaptation of it, you must provide the URL for the original version.

Red Hat, as the licensor of this document, waives the right to enforce, and agrees not to assert, Section 4d of CC-BY-SA to the fullest extent permitted by applicable law.

Red Hat, Red Hat Enterprise Linux, the Shadowman logo, the Red Hat logo, JBoss, OpenShift, Fedora, the Infinity logo, and RHCE are trademarks of Red Hat, Inc., registered in the United States and other countries.

Linux ® is the registered trademark of Linus Torvalds in the United States and other countries.

Java ® is a registered trademark of Oracle and/or its affiliates.

XFS ® is a trademark of Silicon Graphics International Corp. or its subsidiaries in the United States and/or other countries.

MySQL<sup>®</sup> is a registered trademark of MySQL AB in the United States, the European Union and other countries.

Node.js ® is an official trademark of Joyent. Red Hat is not formally related to or endorsed by the official Joyent Node.js open source or commercial project.

The OpenStack ® Word Mark and OpenStack logo are either registered trademarks/service marks or trademarks/service marks of the OpenStack Foundation, in the United States and other countries and are used with the OpenStack Foundation's permission. We are not affiliated with, endorsed or sponsored by the OpenStack Foundation, or the OpenStack community.

All other trademarks are the property of their respective owners.

### Résumé

Ce document présente une vue d'ensemble des modifications apportées à RHEL 9 par rapport à RHEL 8 afin de vous aider à évaluer une mise à niveau vers RHEL 9.

### Table des matières

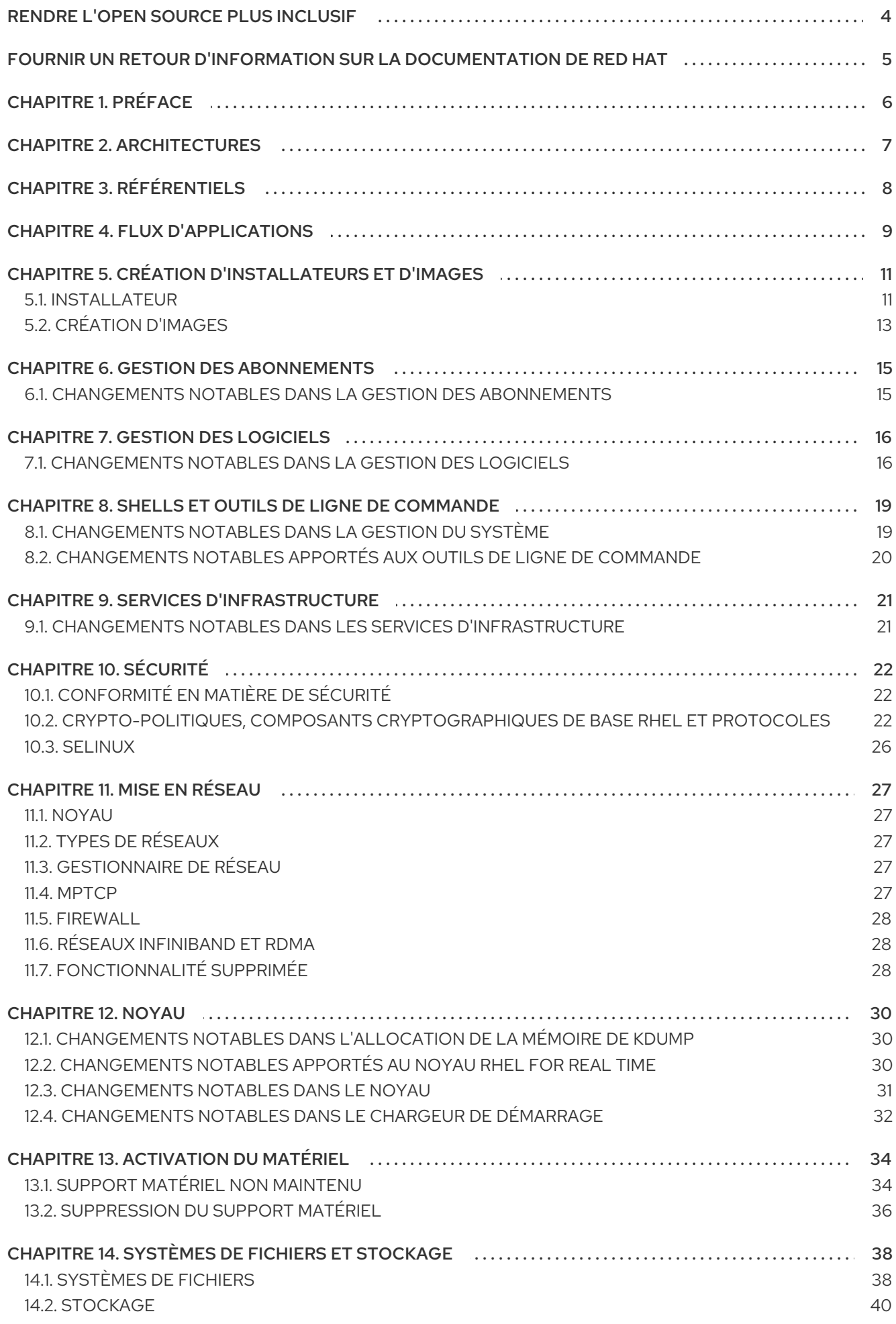

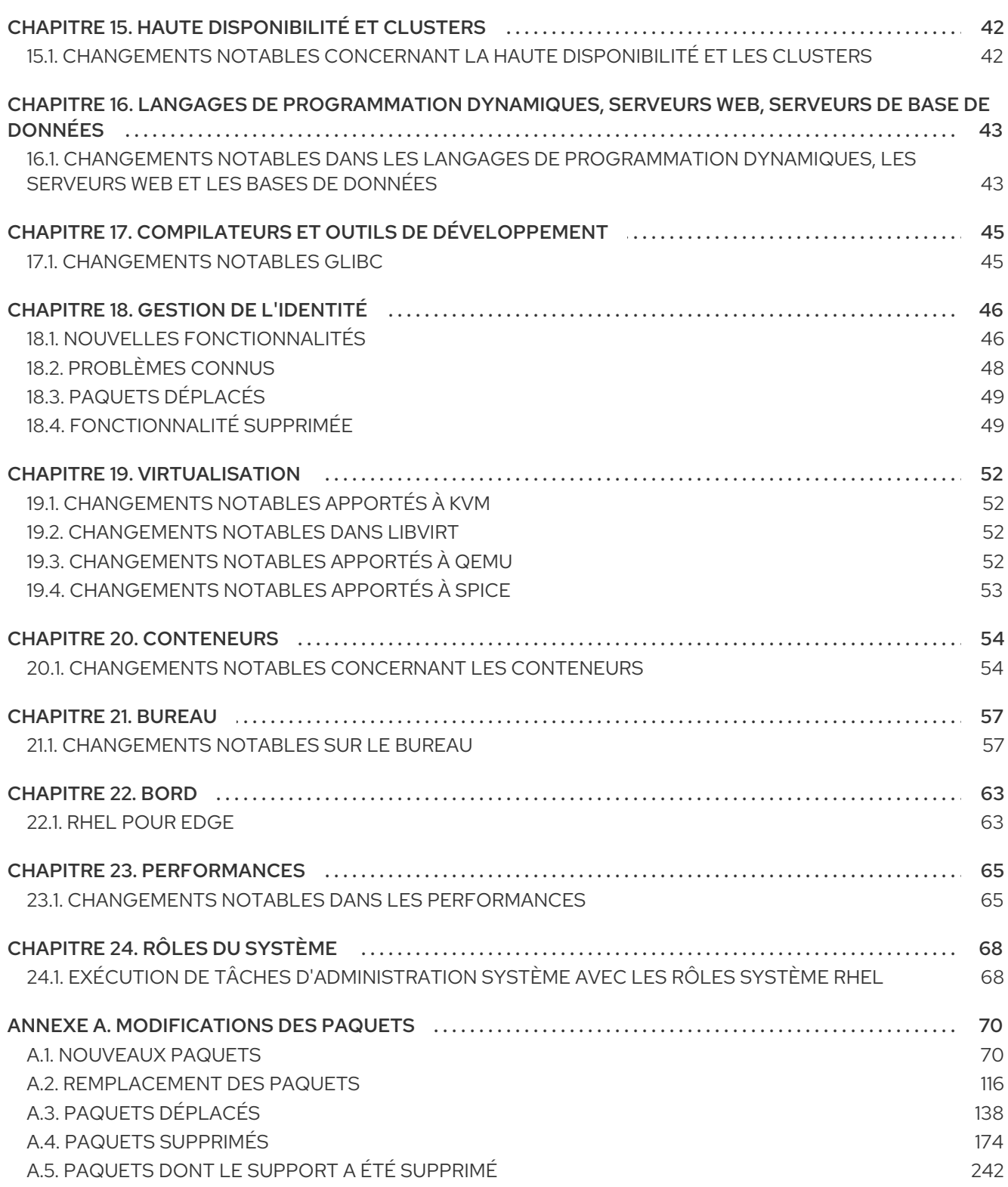

# RENDRE L'OPEN SOURCE PLUS INCLUSIF

<span id="page-7-0"></span>Red Hat s'engage à remplacer les termes problématiques dans son code, sa documentation et ses propriétés Web. Nous commençons par ces quatre termes : master, slave, blacklist et whitelist. En raison de l'ampleur de cette entreprise, ces changements seront mis en œuvre progressivement au cours de plusieurs versions à venir. Pour plus de détails, voir le message de notre directeur [technique](https://www.redhat.com/en/blog/making-open-source-more-inclusive-eradicating-problematic-language) Chris Wright.

# FOURNIR UN RETOUR D'INFORMATION SUR LA DOCUMENTATION DE RED HAT

<span id="page-8-0"></span>Nous apprécions vos commentaires sur notre documentation. Faites-nous savoir comment nous pouvons l'améliorer.

#### Soumettre des commentaires sur des passages spécifiques

- 1. Consultez la documentation au format Multi-page HTML et assurez-vous que le bouton Feedback apparaît dans le coin supérieur droit après le chargement complet de la page.
- 2. Utilisez votre curseur pour mettre en évidence la partie du texte que vous souhaitez commenter.
- 3. Cliquez sur le bouton Add Feedback qui apparaît près du texte en surbrillance.
- 4. Ajoutez vos commentaires et cliquez sur Submit.

#### Soumettre des commentaires via Bugzilla (compte requis)

- 1. Connectez-vous au site Web de [Bugzilla.](https://bugzilla.redhat.com/enter_bug.cgi?product=Red Hat Enterprise Linux 9&component=Documentation)
- 2. Sélectionnez la version correcte dans le menu Version.
- 3. Saisissez un titre descriptif dans le champ Summary.
- 4. Saisissez votre suggestion d'amélioration dans le champ Description. Incluez des liens vers les parties pertinentes de la documentation.
- 5. Cliquez sur Submit Bug.

# CHAPITRE 1. PRÉFACE

<span id="page-9-0"></span>Ce document fournit une vue d'ensemble des différences entre deux versions majeures de Red Hat Enterprise Linux, RHEL 8 et RHEL 9 : RHEL 8 et RHEL 9. Il fournit une liste des changements pertinents pour l'évaluation d'une mise à niveau vers RHEL 9 plutôt qu'une liste exhaustive de toutes les modifications.

Pour plus de détails sur l'utilisation de RHEL [9](https://access.redhat.com/documentation/en-us/red_hat_enterprise_linux/9), voir la [documentation](https://access.redhat.com/documentation/en-us/red_hat_enterprise_linux/9) du produit RHEL 9 .

Pour obtenir des conseils [concernant](https://access.redhat.com/documentation/en-us/red_hat_enterprise_linux/9/html-single/upgrading_from_rhel_8_to_rhel_9/index) une mise à niveau en place de RHEL 8 vers RHEL 9, voir Mise à niveau de RHEL 8 vers RHEL 9.

Pour plus d'informations sur les principales différences entre RHEL 7 et RHEL 8, voir [Considérations](https://access.redhat.com/documentation/en-us/red_hat_enterprise_linux/8/html-single/considerations_in_adopting_rhel_8/index) relatives à l'adoption de RHEL 8.

Les capacités et les limites de Red Hat Enterprise Linux 9 par rapport aux autres versions du système sont disponibles dans l'article de la base de [connaissances](https://access.redhat.com/articles/rhel-limits) Capacités et limites de la technologie Red Hat Enterprise Linux.

Des informations concernant le cycle de vie de Red Hat Enterprise Linux sont fournies dans le document Cycle de vie de Red Hat [Enterprise](https://access.redhat.com/support/policy/updates/errata/) Linux .

Le document Package [manifest](https://access.redhat.com/documentation/en-us/red_hat_enterprise_linux/9/html-single/package_manifest/) fournit une liste de paquets pour RHEL 9, y compris les licences et les niveaux de compatibilité des applications.

Les niveaux de [compatibilité](https://access.redhat.com/articles/rhel9-abi-compatibility) des applications sont expliqués dans le document Red Hat Enterprise Linux 9 : Guide de compatibilité des applications.

# CHAPITRE 2. ARCHITECTURES

<span id="page-10-0"></span>Red Hat Enterprise Linux 9 est distribué avec la version 5.14 du noyau, qui prend en charge les architectures suivantes à la version minimale requise :

- Architectures AMD et Intel 64 bits (x86-64-v2)
- L'architecture ARM 64 bits (ARMv8.0-A)
- IBM Power Systems, Little Endian (POWER9)
- $\bullet$  64 bits IBM Z (z14)

Veillez à acheter l'abonnement approprié pour chaque architecture.

#### Ressources supplémentaires

Démarrer avec Red Hat Enterprise Linux - architectures [supplémentaires](https://access.redhat.com/products/red-hat-enterprise-linux/#addl-arch)

# CHAPITRE 3. RÉFÉRENTIELS

<span id="page-11-0"></span>Red Hat Enterprise Linux 9 est distribué par le biais de deux dépôts principaux :

- BaseOS
- AppStream

Ces deux dépôts sont nécessaires pour une installation RHEL de base et sont disponibles avec tous les abonnements RHEL.

Le contenu du référentiel BaseOS est destiné à fournir l'ensemble des fonctionnalités du système d'exploitation sous-jacent qui constitue la base de toutes les installations. Ce contenu est disponible au format RPM et est soumis à des conditions de support similaires à celles des versions précédentes de RHEL. Pour plus d'informations, voir le document Scope of [Coverage](https://access.redhat.com/node/490973) Details.

Le contenu du référentiel AppStream comprend des applications supplémentaires pour l'espace utilisateur, des langages d'exécution et des bases de données afin de prendre en charge les différentes charges de travail et les différents cas d'utilisation.

En outre, le référentiel CodeReady Linux Builder est disponible avec tous les abonnements RHEL. Il fournit des paquets supplémentaires à l'usage des développeurs. Les paquets inclus dans le dépôt CodeReady Linux Builder ne sont pas pris en charge.

#### Ressources supplémentaires

Manifeste de [l'emballage](https://access.redhat.com/documentation/en-us/red_hat_enterprise_linux/9/html/package_manifest/index)

# CHAPITRE 4. FLUX D'APPLICATIONS

<span id="page-12-0"></span>Les versions multiples des composants de l'espace utilisateur sont fournies sous forme de flux d'applications et mises à jour plus fréquemment que les paquets du système d'exploitation principal. Cela offre une plus grande flexibilité pour personnaliser RHEL sans impacter la stabilité sous-jacente de la plateforme ou des déploiements spécifiques.

Chaque composant Application Stream a un cycle de vie donné, soit identique à celui de RHEL 9, soit plus court. Pour des informations sur le cycle de vie de RHEL, voir Red Hat [Enterprise](https://access.redhat.com/support/policy/updates/errata) Linux Life Cycle et Red Hat Enterprise Linux [Application](https://access.redhat.com/support/policy/updates/rhel-app-streams-life-cycle) Streams Life Cycle .

Les flux de candidatures sont disponibles dans les formats suivants :

- le format RPM familier
- sous la forme d'une extension du format RPM appelée modules
- en tant que Collections de logiciels
- comme Flatpaks.

RHEL 9 améliore l'expérience des flux d'applications en fournissant des versions initiales des flux d'applications qui peuvent être installées en tant que paquets RPM à l'aide de la commande traditionnelle **dnf install**.

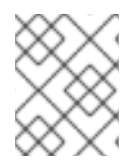

#### **NOTE**

Certains flux d'applications initiaux au format RPM ont un cycle de vie plus court que Red Hat Enterprise Linux 9.

Certaines versions supplémentaires d'Application Stream seront distribuées en tant que modules avec un cycle de vie plus court dans les futures versions mineures de RHEL 9. Il est recommandé de consulter les définitions du cycle de vie de Red Hat Enterprise Linux [Application](https://access.redhat.com/support/policy/updates/rhel-app-streams-life-cycle) Stream pour toute considération relative au cycle de vie du contenu.

Déterminez toujours la version d'un flux d'applications que vous souhaitez installer et assurez-vous de consulter d'abord le cycle de vie du flux [d'applications](https://access.redhat.com/support/policy/updates/rhel-app-streams-life-cycle) de Red Hat Enterprise Linux .

Les contenus nécessitant une mise à jour rapide, tels que les compilateurs alternatifs et les outils de conteneur, sont disponibles dans des flux continus qui ne fourniront pas de versions alternatives en parallèle. Les flux roulants peuvent être conditionnés sous forme de RPM ou de modules.

Pour obtenir des informations sur les flux d'applications disponibles dans RHEL 9 et leur niveau de compatibilité avec les applications, consultez le manifeste du [paquetage.](https://access.redhat.com/documentation/en-us/red_hat_enterprise_linux/9/html/package_manifest/index) Les niveaux de compatibilité des applications sont expliqués dans le document Red Hat Enterprise Linux 9 : Guide de [compatibilité](https://access.redhat.com/articles/rhel9-abi-compatibility) des applications.

#### Ressources supplémentaires

- Cycle de vie de Red Hat [Enterprise](https://access.redhat.com/support/policy/updates/errata) Linux
- Cycle de vie du flux [d'applications](https://access.redhat.com/support/policy/updates/rhel8-app-streams-life-cycle) de Red Hat Enterprise Linux
- Red Hat Enterprise Linux 9 : Guide de [compatibilité](https://access.redhat.com/articles/rhel9-abi-compatibility) des applications
- Gérer les [logiciels](https://access.redhat.com/documentation/en-us/red_hat_enterprise_linux/9/html-single/managing_software_with_the_dnf_tool/index) avec l'outil DNF

Manifeste de [l'emballage](https://access.redhat.com/documentation/en-us/red_hat_enterprise_linux/9/html/package_manifest/index)

# <span id="page-14-0"></span>CHAPITRE 5. CRÉATION D'INSTALLATEURS ET D'IMAGES

Ce chapitre répertorie les modifications les plus notables apportées à l'installateur et à la création d'images entre RHEL 8 et RHEL 9.

### <span id="page-14-1"></span>5.1. INSTALLATEUR

#### Anaconda active automatiquement le réseau pour les installations interactives

Anaconda active désormais automatiquement le réseau lors d'une installation interactive, sans que les utilisateurs n'aient à l'activer manuellement dans le rayon réseau. Cette mise à jour ne modifie pas l'expérience d'installation pour les installations Kickstart et les installations utilisant l'option de démarrage **ip=**.

#### Nouvelles options pour **Lock root account** et **Allow root SSH login with password**

RHEL 9 ajoute les nouvelles options suivantes à l'écran de configuration du mot de passe racine :

- **Lock root account**: Pour verrouiller l'accès racine à la machine.
- **Allow root SSH login with password**: Pour activer les connexions racine SSH basées sur un mot de passe.

Pendant la méthode d'installation Kickstart, activez les connexions racine SSH basées sur un mot de passe en ajoutant la ligne suivante au fichier Kickstart :

#### %post

echo "PermitRootLogin yes" > /etc/ssh/sshd\_config.d/01-permitrootlogin.conf %end

#### Les écrans de configuration des licences, du système et des paramètres utilisateur ont été désactivés après l'installation standard

Auparavant, les utilisateurs RHEL configuraient les paramètres de licence, de système (gestionnaire d'abonnement) et d'utilisateur avant les écrans **gnome-initial-setup** et **login**. À partir de RHEL 9, les écrans de configuration initiale ont été désactivés par défaut afin d'améliorer l'expérience des utilisateurs. Si vous devez exécuter la configuration initiale pour la création d'utilisateurs ou l'affichage des licences, installez les paquets suivants en fonction des besoins.

1. Pour installer les paquets d'installation initiaux :

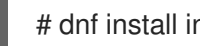

# dnf install initial-setup initial-setup-gui

2. Pour activer la configuration initiale après le prochain redémarrage du système.

# systemctl enable initial-setup

3. Redémarrez le système pour afficher la configuration initiale.

Pour les installations Kickstart, ajoutez **initial-setup-gui** à la section des paquets et activez le service **initial-setup**.

firstboot --enable %packages @^graphical-server-environment initial-setup-gui %end

#### La commande **rhsm** pour le provisionnement des machines via Kickstart for Satellite est désormais disponible

La commande **rhsm** remplace les scripts **%post** pour le provisionnement des machines sur RHEL 9. La commande **rhsm** facilite toutes les tâches de provisionnement telles que l'enregistrement du système, l'attachement des abonnements RHEL et l'installation à partir d'une instance Satellite. Pour plus d'informations, consultez la section [Enregistrement](https://access.redhat.com/documentation/en-us/red_hat_enterprise_linux/9/html/performing_an_advanced_rhel_9_installation/assembly_registering-and-installing-rhel-from-satellite-via-kickstart_installing-rhel-as-an-experienced-user) et installation de RHEL à partir de Satellite à l'aide de Kickstart dans le guide Réalisation d'une installation RHEL avancée.

#### Nouvelle commande Kickstart - **timesource**

La nouvelle commande **timesource** Kickstart est facultative et permet de configurer les serveurs NTP, NTS et les pools NTP qui fournissent des données temporelles. Elle permet également de contrôler l'activation ou la désactivation des services NTP sur le système. L'option **--ntpservers** de la commande timezone est obsolète et a été remplacée par cette nouvelle commande.

#### La prise en charge des arguments de démarrage d'Anaconda sans préfixe inst. n'est plus disponible

Les arguments d'amorçage Anaconda sans le préfixe **inst.** sont obsolètes depuis RHEL 7. La prise en charge de ces arguments de démarrage a été supprimée dans RHEL 9. Pour continuer à utiliser ces options, utilisez le préfixe **inst.**

Par exemple, pour forcer le programme d'installation à s'exécuter dans le mode **text** au lieu du mode **graphical**, utilisez l'option suivante :

#### inst.text

#### Suppression des commandes et options de Kickstart

Les commandes et options Kickstart suivantes ont été supprimées de RHEL 9. Leur utilisation dans les fichiers Kickstart provoque une erreur.

- **device**
- **deviceprobe**
- **dmraid**
- **install** utiliser les sous-commandes ou les méthodes directement comme des commandes
- **multipath**
- **bootloader --upgrade**
- **ignoredisk --interactive**
- **partition --active**
- **harddrive --biospart**
- **autostep**

Lorsque seules des options et des valeurs spécifiques sont énumérées, la commande de base et ses autres options sont toujours disponibles et ne sont pas supprimées.

#### Suppression des options de démarrage

Les options de démarrage suivantes ont été supprimées de Red Hat Enterprise Linux :

**inst.zram**

RHEL 9 ne prend pas en charge le service **zram**. Voir la page de manuel **zram-generator(8)** pour plus d'informations.

- **inst.singlelang** Le mode monolingue n'est pas pris en charge sur RHEL 9.
- **inst.loglevel**

Le niveau de journalisation est toujours défini sur debug.

# <span id="page-16-0"></span>5.2. CRÉATION D'IMAGES

Cette version apporte les améliorations suivantes par rapport aux versions précédentes.

#### Une nouvelle façon améliorée de créer des plans et des images dans la console web du constructeur d'images

Avec la nouvelle version unifiée de l'outil de création d'images, vous pouvez créer beaucoup plus facilement des plans et des images. Les améliorations notables sont les suivantes :

- Vous pouvez désormais utiliser toutes les personnalisations qui n'étaient auparavant prises en charge que dans l'interface de ligne de commande, telles que le noyau, le système de fichiers, le pare-feu, les paramètres linguistiques et d'autres personnalisations, dans la console web du constructeur d'images.
- Vous pouvez importer, exporter et enregistrer des plans au format **.JSON** ou **.TOML**.

#### Image builder permet de créer des fichiers et des répertoires personnalisés dans le répertoire **/etc**

Avec le nouveau `[[customisations.files]]` et les personnalisations de **[[customizations.directories]]** blueprint, vous pouvez créer des fichiers et des répertoires personnalisés dans le répertoire d'images **/etc**. Actuellement, ces personnalisations ne sont disponibles que dans le répertoire **/etc**. Vous pouvez utiliser les personnalisations pour tous les types d'images disponibles, à l'exception des types d'images qui déploient les commits d'OSTree, tels que :

- **edge-raw-image**
- **edge-installer**
- **edge-simplified-installer**

#### **.vhd** les images créées avec Image builder prennent désormais en charge l'architecture ARM 64 bits

Vous pouvez désormais créer des images **.vhd** à l'aide de l'outil de création d'images et les télécharger sur le nuage Microsoft Azure.

#### Le créateur d'images prend en charge les partitions de systèmes de fichiers personnalisés sur LVM

Grâce à la prise en charge des partitions de systèmes de fichiers personnalisés sur LVM, si vous ajoutez un système de fichiers personnalisé à votre système, les systèmes de fichiers sont convertis en partition LVM.

#### Le créateur d'images prend désormais en charge la configuration du système de fichiers

Depuis Red Hat Enterprise Linux 9.0, Image Builder permet aux utilisateurs de spécifier une configuration de système de fichiers personnalisée dans les blueprints afin de créer des images avec une disposition de disque spécifique, au lieu d'utiliser la configuration de disposition par défaut.

#### Le constructeur d'images peut créer des images d'installation ISO amorçables

Vous pouvez utiliser l'interface graphique et l'interface de commande d'image pour créer des images d'installation ISO amorçables. Ces images consistent en un fichier tar qui contient un système de fichiers racine que vous pouvez utiliser pour installer directement sur un serveur bare metal.

# CHAPITRE 6. GESTION DES ABONNEMENTS

## <span id="page-18-1"></span><span id="page-18-0"></span>6.1. CHANGEMENTS NOTABLES DANS LA GESTION DES **ABONNEMENTS**

#### Fusion des commandes d'objectifs du système sous la commande **subscription-manager syspurpose**

Auparavant, il existait deux commandes différentes pour définir les attributs de l'objectif du système : **syspurpose** et **subscription-manager**. Afin d'unifier tous les attributs d'objectif du système dans un seul module, toutes les commandes **addons**, **role**, **service-level**, et **usage** du gestionnaire d'abonnements ont été déplacées dans le nouveau sous-module, **subscription-manager syspurpose**.

Les commandes **subscription-manager** existantes en dehors du nouveau sous-module sont obsolètes. Le paquet séparé (**python3-syspurpose**) qui fournit l'outil de ligne de commande **syspurpose** a été supprimé dans RHEL 9.

Cette mise à jour fournit un moyen cohérent de visualiser, de définir et de mettre à jour tous les attributs de l'objectif du système à l'aide d'une seule commande du gestionnaire d'abonnements. Cette commande remplace toutes les commandes existantes par leurs versions équivalentes disponibles sous la forme d'une nouvelle sous-commande. Par exemple, **subscription-manager role --set SystemRole** devient **subscription-manager syspurpose role --set SystemRole** et ainsi de suite.

Pour obtenir des informations complètes sur les nouvelles commandes, options et autres attributs, consultez la section **SYSPURPOSE OPTIONS** de la page de manuel **subscription-manager** ou Configurer les objectifs du système à l'aide de l'outil de ligne de commande du gestionnaire [d'abonnements.](https://access.redhat.com/documentation/en-us/red_hat_enterprise_linux/9/html-single/performing_a_standard_rhel_9_installation/index#proc_configuring-system-purpose-using-the-subscription-manager-command-line-tool_post-installation-tasks)

#### **virt-who** utilise désormais **/etc/virt-who.conf** pour les options globales au lieu de **/etc/sysconfig/virt-who**

Dans RHEL 9, les options globales de l'utilitaire **virt-who** sur votre système sont stockées dans le fichier **/etc/virt-who.conf**. Par conséquent, le fichier **/etc/sysconfig/virt-who** n'est plus utilisé et a été supprimé.

# CHAPITRE 7. GESTION DES LOGICIELS

<span id="page-19-0"></span>Ce chapitre répertorie les changements les plus notables apportés à la gestion des logiciels entre RHEL 8 et RHEL 9.

### <span id="page-19-1"></span>7.1. CHANGEMENTS NOTABLES DANS LA GESTION DES LOGICIELS

#### Gestion des paquets avec DNF/YUM

Dans Red Hat Enterprise Linux 9, l'installation du logiciel est assurée par DNF. Red Hat continue à soutenir l'utilisation du terme **yum** par souci de cohérence avec les versions majeures précédentes de RHEL. Si vous tapez **dnf** au lieu de **yum**, la commande fonctionne comme prévu car il s'agit dans les deux cas d'alias de compatibilité.

Bien que RHEL 8 et RHEL 9 soient basés sur DNF, ils sont compatibles avec YUM utilisé dans RHEL 7.

Pour plus d'informations, voir Gestion des [logiciels](https://access.redhat.com/documentation/en-us/red_hat_enterprise_linux/9/html/managing_software_with_the_dnf_tool/index) avec l'outil DNF.

#### Fonctionnalités et changements notables du RPM

Red Hat Enterprise Linux 9 est distribué avec la version 4.16 du RPM. Cette version apporte de nombreuses améliorations par rapport aux versions précédentes.

Parmi les caractéristiques notables, on peut citer

- Nouvelles fonctionnalités SPEC, notamment :
	- Générateurs de dépendances rapides basés sur des macros Il est désormais possible de définir les générateurs de dépendances comme des macros RPM ordinaires. Ceci est particulièrement utile en combinaison avec l'interpréteur Lua intégré (**%{lua:…}**) car il permet d'écrire des générateurs sophistiqués mais rapides et d'éviter de forker et d'exécuter un script shell de manière redondante.

Exemple :

foo provides $()$  %{basename:%{1}}

La section **%generate\_buildrequires** qui permet de générer des dépendances de construction dynamiques

Des dépendances de compilation supplémentaires peuvent désormais être générées par programme au moment de la compilation du RPM, à l'aide de la section

**%generate\_buildrequires** nouvellement disponible. Ceci est utile pour empaqueter des logiciels écrits dans un langage dans lequel un utilitaire spécialisé est couramment utilisé pour déterminer les dépendances à l'exécution ou à la compilation, comme Rust, Golang, Node.js, Ruby, Python ou Haskell.

Méta-dépendances (non ordonnées)

Un nouveau qualificatif de dépendance appelé **meta** permet d'exprimer des dépendances qui ne sont pas spécifiquement des dépendances d'installation ou d'exécution. Cela permet d'éviter les boucles de dépendances inutiles qui pourraient résulter de l'ordre normal des dépendances, par exemple lors de la spécification des dépendances d'un méta-paquet.

Exemple :

Requiert(meta) : <pkgname>

Comparaison native des versions dans les expressions Il est désormais possible de comparer des chaînes de versions arbitraires dans des expressions en utilisant le nouveau format **v"…"**.

Exemple :

%if v"%{python\_version}" < v\N "3.9\N"

- Opérateur de version Caret, opposé au tilde Le nouvel opérateur caret (**^**) peut être utilisé pour exprimer une version supérieure à la version de base. Il complète l'opérateur tilde (**~**) existant, qui a la sémantique opposée.
- **%enif**, **%enifos** et **%enifarch** déclarations
- En option, numérotation automatique des patchs et des sources **Patch:** et **Source:** sans numéro sont désormais automatiquement numérotés en fonction de l'ordre dans lequel ils sont listés.
- **topatch** accepte désormais les plages de correctifs La macro **topatch** accepte désormais les paramètres **-m** et **-M** pour limiter le numéro de patch minimum et maximum à appliquer, respectivement.
- **%patchlist** et **%sourcelist** sections

Il est désormais possible de lister les fichiers patch et source sans faire précéder chaque élément des balises **Patch**: et **Source:** en utilisant les sections **%patchlist** et **%sourcelist** nouvellement ajoutées.

Une manière plus intuitive de déclarer les conditionnels de construction À partir de RHEL 9.2, vous pouvez utiliser la nouvelle macro **¼ond** pour construire des conditionnelles. La macro **¼ond** prend comme arguments le nom d'une condition de construction et la valeur par défaut. Par rapport aux anciennes macros **¼ond\_with** et **1/4ond without**, 1/4**ond** est plus facile à comprendre et vous permet de calculer la valeur par défaut au moment de la compilation. La valeur par défaut peut être n'importe quelle expression numérique.

Exemple :

■ Pour créer une condition de construction gnutls, activée par défaut :

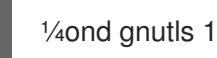

Pour créer une condition de construction **bootstrap**, désactivée par défaut :

1/4ond bootstrap 0

Pour créer une condition de construction **openssl**, avec par défaut l'opposé de **gnutls**:

1/40nd openssl %{sans gnutls}

La base de données RPM est désormais basée sur la bibliothèque **sqlite**. La prise en charge en lecture seule des bases de données **BerkeleyDB** a été conservée à des fins de migration et d'interrogation.

- Un nouveau plug-in **rpm-plugin-audit** pour l'émission d'événements de journal d'audit sur les transactions, précédemment intégré dans RPM lui-même
- Augmentation du parallélisme dans la construction des paquets De nombreuses améliorations ont été apportées à la manière dont le processus de construction des paquets est parallélisé. Ces améliorations concernent divers scripts de politique de racine de compilation et des contrôles d'intégrité, la classification des fichiers, ainsi que la création et l'ordonnancement des sous-paquets. En conséquence, les constructions de paquets sur les systèmes multiprocesseurs, en particulier pour les paquets volumineux, devraient maintenant être plus rapides et plus efficaces.
- Validation UTF-8 des données d'en-tête au moment de la compilation
- RPM supporte maintenant l'algorithme de compression Zstandard (**zstd**) Dans RHEL 9, l'algorithme de compression par défaut des RPM est passé à Zstandard (**zstd**). En conséquence, les paquets s'installent désormais plus rapidement, ce qui peut être particulièrement perceptible lors de transactions importantes.

# <span id="page-22-0"></span>CHAPITRE 8. SHELLS ET OUTILS DE LIGNE DE COMMANDE

Ce chapitre répertorie les changements les plus notables apportés aux interpréteurs de commandes et aux outils de ligne de commande entre RHEL 8 et RHEL 9.

# <span id="page-22-1"></span>8.1. CHANGEMENTS NOTABLES DANS LA GESTION DU SYSTÈME

#### L'algorithme Data Encryption Standard (DES) n'est pas disponible pour la communication net-snmp dans Red Hat Enterprise Linux 9

Dans les versions précédentes de RHEL, DES était utilisé comme algorithme de cryptage pour sécuriser les communications entre les clients et les serveurs net-snmp. Dans RHEL 9, l'algorithme DES n'est pas pris en charge par la bibliothèque OpenSSL. L'algorithme est considéré comme non sécurisé et la prise en charge du DES par net-snmp a donc été supprimée.

#### L'outil ABRT a été supprimé

L'outil de signalement automatique des bogues (ABRT) pour la détection et le signalement des pannes d'application n'est pas disponible dans RHEL 9.

En remplacement, utilisez l'outil **systemd-coredump** pour consigner et stocker les "core dumps", qui sont des fichiers générés automatiquement après le plantage d'un programme.

#### L'option de montage **hidepid=n** n'est pas prise en charge dans RHEL 9 **systemd**

L'option de montage **hidepid=n**, qui contrôle qui peut accéder aux informations dans les répertoires **/proc/[pid]**, n'est pas compatible avec l'infrastructure **systemd** fournie dans RHEL 9.

En outre, l'utilisation de cette option peut amener certains services lancés par **systemd** à produire des messages de refus SELinux AVC et empêcher d'autres opérations de se terminer.

#### L'utilitaire **dump** du paquet **dump** a été supprimé

L'utilitaire **dump** utilisé pour la sauvegarde des systèmes de fichiers a été déprécié dans Red Hat Enterprise Linux 8 et n'est pas disponible dans RHEL 9.

Dans RHEL 9, Red Hat recommande d'utiliser l'utilitaire **tar**, ou **dd** comme outil de sauvegarde pour les systèmes de fichiers ext2, ext3 et ext4. L'utilitaire **dump** fera partie du dépôt EPEL 9.

Notez que l'utilitaire **restore** du paquet **dump** reste disponible et pris en charge dans RHEL 9 et est disponible en tant que paquet **restore**.

#### RHEL 9 ne contient pas la crontab ReaR

La crontab **/etc/cron.d/rear** du paquet **rear**, qui exécute **rear mkrescue** après la modification de l'agencement du disque, a été supprimée dans RHEL 9.

Si vous comptez sur la crontab **/etc/cron.d/rear** pour exécuter **rear mkrescue**, vous pouvez configurer manuellement des exécutions périodiques de ReaR à la place.

### **NOTE**

Le paquetage **rear** de RHEL contient les exemples suivants de planification de tâches :

- l'exemple de crontab **/usr/share/doc/rear/rear.cron**
- l'exemple **/usr/share/doc/rear/rear.{service,timer}** unité systemd

N'utilisez pas ces exemples sans procéder à des modifications spécifiques au site ou sans prendre d'autres mesures pour effectuer des sauvegardes actualisées en vue de la récupération du système. Vous devez effectuer des sauvegardes régulières en plus de recréer l'image de secours. Les étapes à suivre pour effectuer une sauvegarde dépendent de la configuration locale. Si vous exécutez la commande **rear mkrescue** sans prendre en même temps une sauvegarde mise à jour, le processus de récupération du système utilisera une sauvegarde antérieure qui pourrait être incohérente avec la disposition sauvegardée.

# <span id="page-23-0"></span>8.2. CHANGEMENTS NOTABLES APPORTÉS AUX OUTILS DE LIGNE DE COMMANDE

#### La prise en charge de l'outil de ligne de commande **raw** a été supprimée

Avec cette version, l'outil de ligne de commande **raw** (**/usr/bin/raw**) a été supprimé du paquet **util-linux**, car le noyau Linux ne prend plus en charge les dispositifs **raw** depuis la version 5.14.

Actuellement, il n'y a pas de remplaçant disponible.

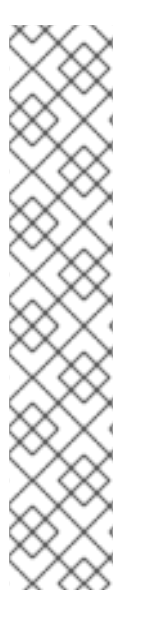

# CHAPITRE 9. SERVICES D'INFRASTRUCTURE

<span id="page-24-0"></span>Ce chapitre répertorie les changements les plus notables apportés aux services d'infrastructure entre RHEL 8 et RHEL 9.

### <span id="page-24-1"></span>9.1. CHANGEMENTS NOTABLES DANS LES SERVICES D'INFRASTRUCTURE

#### La prise en charge du back-end dynamique **Berkeley DB** a été supprimée

Avec cette version, le back-end dynamique **Berkeley DB** (**libdb**) n'est plus supporté. Le build **namedsdb** n'est plus fourni. Vous pouvez utiliser **DLZ loadable plugins** pour chaque back-end, par exemple, **sqlite3** ou **mysql**. Ces plugins ne sont pas construits ou livrés et doivent être construits à partir des sources.

# CHAPITRE 10. SÉCURITÉ

<span id="page-25-0"></span>Ce chapitre répertorie les changements les plus notables apportés à la sécurité entre RHEL 8 et RHEL 9.

# <span id="page-25-1"></span>10.1. CONFORMITÉ EN MATIÈRE DE SÉCURITÉ

#### Les profils STIG du CIS et de la DISA sont fournis en tant que DRAFT

Les profils basés sur les références du Center for Internet Security (CIS) et du Defence Industry Security Association Security Technical Implementation Guides (DISA STIG) sont fournis en tant que DRAFT car les autorités émettrices n'ont pas encore publié de référence officielle pour RHEL 9. En outre, le profil OSSP est en DRAFT car il est en cours d'implémentation.

Pour une liste complète des profils [disponibles](https://access.redhat.com/documentation/en-us/red_hat_enterprise_linux/9/html/security_hardening#scap-security-guide-profiles-supported-in-rhel-9_scanning-the-system-for-configuration-compliance-and-vulnerabilities) dans RHEL 9, voir SCAP Security Guide profiles supported in RHEL 9.

#### OpenSCAP ne supporte plus SHA-1 et MD5

En raison de la suppression des fonctions de hachage SHA-1 et MD5 dans Red Hat Enterprise Linux 9, la prise en charge d'OVAL **filehash\_test** a été supprimée d'OpenSCAP. De même, la prise en charge des fonctions de hachage SHA-1 et MD5 a été supprimée de l'implémentation d'OVAL **filehash58\_test** dans OpenSCAP. Par conséquent, OpenSCAP évalue les règles dans le contenu SCAP qui utilisent l'OVAL **filehash\_test** comme **notchecked**. En outre, OpenSCAP renvoie également **notchecked** lors de l'évaluation de l'OVAL **filehash58\_test** avec l'élément **hash\_type** dans **filehash58\_object** réglé sur **SHA-1** ou **MD5**.

Pour mettre à jour votre contenu OVAL, réécrivez le contenu SCAP concerné de manière à utiliser **filehash58\_test** au lieu de **filehash\_test** et utilisez l'un des éléments **SHA-224**, **SHA-256**, **SHA-384**, **SHA-512** dans l'élément **hash\_type** au sein de l'élément **filehash58\_object**.

#### OpenSCAP utilise le fichier de flux de données au lieu du fichier XCCDF

Le fichier SCAP source data stream (**ssg-rhel9-ds.xml**) contient toutes les données qui, dans les versions précédentes de RHEL, étaient contenues dans le fichier XCCDF (**ssg-rhel9-xccdf.xml**). Le flux de données source SCAP est un fichier conteneur qui inclut tous les composants (XCCDF, OVAL, CPE) nécessaires pour effectuer un contrôle de conformité. L'utilisation du flux de données source SCAP au lieu de XCCDF est recommandée depuis RHEL 7. Dans les versions précédentes de RHEL, les données du fichier XCCDF et du flux de données source SCAP étaient dupliquées. Dans RHEL 9, cette duplication est supprimée afin de réduire la taille du paquet RPM. Si votre scénario nécessite l'utilisation de fichiers distincts au lieu du flux de données, vous pouvez diviser le fichier de flux de données à l'aide de cette commande : **# oscap ds sds-split /usr/share/xml/scap/ssg/content/ssg-rhel9-ds.xml output\_directory**.

# <span id="page-25-2"></span>10.2. CRYPTO-POLITIQUES, COMPOSANTS CRYPTOGRAPHIQUES DE BASE RHEL ET PROTOCOLES

#### Poursuite de la dépréciation de SHA-1

Dans RHEL 9, l'utilisation de SHA-1 pour les signatures est restreinte dans la stratégie cryptographique DEFAULT applicable à l'ensemble du système. À l'exception de HMAC, SHA-1 n'est plus autorisé dans les protocoles TLS, DTLS, SSH, IKEv2, DNSSEC et Kerberos. Les applications individuelles qui ne sont pas contrôlées par les politiques cryptographiques de l'ensemble du système RHEL abandonnent également l'utilisation des hachages SHA-1 dans RHEL 9.

Si votre scénario nécessite l'utilisation de SHA-1 pour la vérification des signatures cryptographiques existantes ou de tiers, vous pouvez l'activer en entrant la commande suivante :

#### # update-crypto-policies --set DEFAULT:SHA1

Vous pouvez également basculer les stratégies cryptographiques du système vers la stratégie **LEGACY**. Notez que **LEGACY** active également de nombreux autres algorithmes qui ne sont pas sécurisés. Pour plus d'informations, consultez la section [Réactivation](https://access.redhat.com/documentation/en-us/red_hat_enterprise_linux/9/html/security_hardening/using-the-system-wide-cryptographic-policies_security-hardening#proc_re-enabling-sha-1_using-the-system-wide-cryptographic-policies) de SHA-1 dans le document de [renforcement](https://access.redhat.com/documentation/en-us/red_hat_enterprise_linux/9/html/security_hardening/index) de la sécurité de RHEL 9 .

Pour résoudre les problèmes de compatibilité avec les systèmes qui requièrent encore SHA-1, voir les articles KCS suivants :

- SSH ne [fonctionne](https://access.redhat.com/solutions/6816771) pas entre les systèmes RHEL 9 et RHEL 6
- Les paquets signés avec SHA-1 ne [peuvent](https://access.redhat.com/solutions/6868611) pas être installés ou mis à niveau
- Échec de la connexion avec les serveurs et clients SSH qui ne prennent pas en charge l'extension ["server-sig-algs"](https://access.redhat.com/solutions/6954602)
- Les [enregistrements](https://access.redhat.com/solutions/6955455) DNSSEC signés avec RSASHA1 ne sont pas vérifiés

#### Algorithmes désactivés à tous les niveaux de la politique

Les algorithmes suivants sont désactivés dans les politiques cryptographiques **LEGACY**, **DEFAULT** et **FUTURE** fournies avec RHEL 9 :

- TLS antérieur à la version 1.2 (depuis RHEL 9, était < 1.0 dans RHEL 8)
- DTLS antérieur à la version 1.2 (depuis RHEL 9, était < 1.0 dans RHEL 8)
- DH avec les paramètres < 2048 bits (depuis RHEL 9, était < 1024 bits dans RHEL 8)
- RSA avec une taille de clé de < 2048 bits (depuis RHEL 9, était < 1024 bits dans RHEL 8)
- DSA (depuis RHEL 9, était < 1024 bits dans RHEL 8)
- 3DES (depuis RHEL 9)
- RC4 (depuis RHEL 9)
- FFDHE-1024 (depuis RHEL 9)
- DHE-DSS (depuis RHEL 9)
- Camellia (depuis RHEL 9)
- ARIA
- **SEED**
- IDEA
- Suites de chiffrement à intégrité seule
- Suites de chiffrement TLS en mode CBC utilisant SHA-384 HMAC
- AES-CCM8
- Toutes les courbes ECC incompatibles avec TLS 1.3, y compris secp256k1
- IKEv1 (depuis RHEL 8)
- NSEC3DSA dans la configuration BIND (depuis RHEL 9.2)

#### **ATTENTION**

Si votre scénario nécessite une politique qui a été désactivée, vous pouvez l'activer en appliquant une politique cryptographique personnalisée ou en configurant explicitement des applications individuelles, mais la configuration résultante ne sera pas prise en charge.

#### Changements apportés à TLS

Dans RHEL 9, la configuration de TLS est effectuée à l'aide du mécanisme de politiques cryptographiques à l'échelle du système. Les versions de TLS inférieures à 1.2 ne sont plus prises en charge. **DEFAULT** les politiques cryptographiques de RHEL 9, **FUTURE** et **LEGACY** n'autorisent que TLS 1.2 et 1.3. Pour plus d'informations, voir Utilisation des politiques [cryptographiques](https://access.redhat.com/documentation/en-us/red_hat_enterprise_linux/9/html/security_hardening/using-the-system-wide-cryptographic-policies_security-hardening) à l'échelle du système.

Les paramètres par défaut fournis par les bibliothèques incluses dans RHEL 9 sont suffisamment sûrs pour la plupart des déploiements. Les implémentations TLS utilisent des algorithmes sécurisés dans la mesure du possible, tout en n'empêchant pas les connexions depuis ou vers les clients ou serveurs existants. Appliquez des paramètres renforcés dans les environnements soumis à des exigences de sécurité strictes, où les clients ou serveurs existants qui ne prennent pas en charge les algorithmes ou protocoles sécurisés ne sont pas censés se connecter ou ne sont pas autorisés à le faire.

#### SCP non pris en charge dans RHEL 9

Le protocole de copie sécurisée (SCP) n'est plus pris en charge car il est difficile à sécuriser. Il a déjà causé des problèmes de sécurité, par exemple [CVE-2020-15778](https://access.redhat.com/security/cve/CVE-2020-15778). Dans RHEL 9, SCP est remplacé par le protocole de transfert de fichiers SSH (SFTP) par défaut.

#### **ATTENTION**

Par défaut, SSH ne peut pas se connecter depuis des systèmes RHEL 9 vers des systèmes plus anciens (par exemple, RHEL 6) ou depuis des systèmes plus anciens vers RHEL 9, car les algorithmes cryptographiques utilisés dans les anciennes versions ne sont plus considérés comme sûrs. Si votre scénario nécessite une connexion avec des systèmes plus anciens, vous pouvez soit utiliser les algorithmes ECDSA et ECDH comme clés sur le système hérité, soit utiliser la stratégie cryptographique héritée sur le système RHEL 9. Pour plus de détails, consultez les solutions SSH from RHEL 9 to RHEL 6 systems does not work et Failed [connection](https://access.redhat.com/solutions/6816771) with SSH servers and clients that do not support the serversig-algs extension.

#### La connexion par mot de passe de la racine d'OpenSSH est désactivée par défaut

La configuration par défaut d'OpenSSH dans RHEL 9 interdit aux utilisateurs de se connecter en tant que **root** avec un mot de passe afin d'empêcher les pirates d'obtenir un accès par des attaques par force brute sur les mots de passe.

#### GnuTLS ne supporte plus TPM 1.2

La bibliothèque GnuTLS ne prend plus en charge la technologie Trusted Platform Module (TPM) 1.2. Vos applications utilisant le TPM via l'API GnuTLS doivent prendre en charge le TPM 2.0.

#### Le support de GnuTLS pour GOST a été supprimé

Dans RHEL 8, les algorithmes de chiffrement GOST ont été désactivés par le biais des politiques cryptographiques du système. Dans RHEL 9, la prise en charge de ces algorithmes de chiffrement a été supprimée de la bibliothèque GnuTLS.

#### **cyrus-sasl** utilise désormais GDBM au lieu de Berkeley DB

Le paquetage **cyrus-sasl** est maintenant construit sans la dépendance **libdb**, et le plugin **sasldb** utilise le format de base de données GDBM au lieu de Berkeley DB. Pour migrer vos bases de données SASL (Simple Authentication and Security Layer) existantes stockées dans l'ancien format Berkeley DB, utilisez l'outil **cyrusbdb2current** avec la syntaxe suivante :

cyrusbdb2current *<sasldb\_path> <new\_path>*

#### NSS ne prend plus en charge la DBM et les valeurs par défaut de **pk12util** ont été modifiées

Les bibliothèques Network Security Services (NSS) ne prennent plus en charge le format de fichier DBM pour la base de données de confiance. Dans RHEL 8, le format de fichier SQLite est devenu le format par défaut, et les bases de données DBM existantes ont été ouvertes en mode lecture seule et automatiquement converties en SQLite. Avant de passer à RHEL 9, mettez à jour toutes les bases de données de confiance de DBM à SQLite.

En outre, l'outil **pk12util** utilise désormais les algorithmes AES et SHA-256 au lieu de DES-3 et SHA-1 par défaut lors de l'exportation de clés privées.

Notez que SHA-1 est désactivé par la politique cryptographique par défaut à l'échelle du système pour toutes les signatures dans RHEL 9.

#### Les NSS ne prennent plus en charge les clés RSA de moins de 1023 bits

La mise à jour des bibliothèques Network Security Services (NSS) modifie la taille minimale des clés pour toutes les opérations RSA de 128 à 1023 bits. Cela signifie que les NSS n'exécutent plus les fonctions suivantes :

- Générer des clés RSA plus courtes que 1023 bits.
- Signer ou vérifier des signatures RSA avec des clés RSA de moins de 1023 bits.
- Chiffrer ou déchiffrer des valeurs avec une clé RSA inférieure à 1023 bits.

#### L'API d'extension OpenSSL ENGINE n'est pas prise en charge en mode FIPS

L'ancien système d'extension d'OpenSSL, l'API ENGINE, n'est pas compatible avec la nouvelle API du fournisseur. Par conséquent, les applications qui dépendent des fonctionnalités fournies par les moteurs OpenSSL, telles que les modules **openssl-pkcs11** et **openssl-ibmca**, ne peuvent pas être utilisées en mode FIPS.

#### Le mode FIPS d'OpenSSL doit être activé pour fonctionner correctement

Si vous utilisez des valeurs autres que les valeurs par défaut dans le fichier de configuration **openssl.cnf** lorsque le mode FIPS est activé, et en particulier lorsque vous utilisez un fournisseur FIPS tiers, ajoutez **fips=1** au fichier **openssl.cnf**.

#### OpenSSL n'accepte pas les paramètres explicites de la courbe en mode FIPS

Les paramètres de cryptographie à courbe elliptique, les clés privées, les clés publiques et les certificats qui spécifiaient des paramètres de courbe explicites ne fonctionnent plus en mode FIPS. La spécification des paramètres de courbe à l'aide d'identificateurs d'objets ASN.1, qui utilisent l'une des courbes approuvées par le FIPS, fonctionne toujours en mode FIPS.

#### Libreswan demande désormais l'ESN par défaut

Dans Libreswan, la valeur par défaut de l'option de configuration **esn=** est passée de **no** à **either**. Cela signifie que lors de l'établissement de connexions, Libreswan demande l'utilisation du numéro de série étendu (ESN) par défaut. En particulier, lorsque la décharge matérielle est utilisée, ce nouveau comportement empêche certaines cartes d'interface réseau (NIC) d'établir une connexion IPsec si elles ne supportent pas l'ESN. Pour désactiver l'ESN, définissez **esn=** sur **no** et l'option **replay\_window=** sur une valeur inférieure ou égale à 32. Par exemple :

esn=no replay window=32

L'option **replay\_window=** est nécessaire parce qu'un mécanisme différent utilise ESN pour la protection anti-répétition avec des tailles de fenêtres supérieures à 32.

### <span id="page-29-0"></span>10.3. SELINUX

#### La prise en charge de la désactivation de SELinux via **/etc/selinux/config** a été supprimée

Avec cette version, la prise en charge de la désactivation de SELinux par l'option **SELINUX=disabled** du fichier **/etc/selinux/config** a été supprimée du noyau. Lorsque vous désactivez SELinux uniquement via **/etc/selinux/config**, le système démarre avec SELinux activé mais sans politique chargée, et les crochets de sécurité SELinux restent enregistrés dans le noyau. Cela signifie que SELinux désactivé via **/etc/selinux/config** nécessite encore des ressources système, et vous devriez préférer la désactivation via la ligne de commande du noyau dans tous les scénarios sensibles aux performances.

En outre, le programme d'installation d'Anaconda et les pages de manuel correspondantes ont été mis à jour pour refléter ce changement. Cette modification permet également de protéger les crochets du module de sécurité Linux (LSM) en lecture seule après l'initialisation.

Si votre scénario nécessite la désactivation de SELinux, ajoutez le paramètre **selinux=0** à la ligne de commande de votre noyau.

Voir la page wiki Remove support for SELinux [run-time](https://fedoraproject.org/wiki/Changes/Remove_Support_For_SELinux_Runtime_Disable) disable Fedora pour plus d'informations.

# CHAPITRE 11. MISE EN RÉSEAU

<span id="page-30-0"></span>Ce chapitre répertorie les changements les plus notables apportés à la mise en réseau entre RHEL 8 et RHEL 9.

### <span id="page-30-1"></span>11.1. NOYAU

#### WireGuard VPN est disponible en avant-première technologique

WireGuard, que Red Hat fournit en tant qu'aperçu technologique non pris en charge, est une solution VPN de haute performance qui fonctionne dans le noyau Linux. Elle utilise une cryptographie moderne et est plus facile à configurer que d'autres solutions VPN. En outre, la petite base de code de WireGuard réduit la surface d'attaque et, par conséquent, améliore la sécurité.

Pour plus de détails, voir [Configuration](https://access.redhat.com/documentation/en-us/red_hat_enterprise_linux/9/html/configuring_and_managing_networking/assembly_setting-up-a-wireguard-vpn_configuring-and-managing-networking) d'un VPN WireGuard .

# <span id="page-30-2"></span>11.2. TYPES DE RÉSEAUX

#### Les équipes de réseau sont obsolètes

Le service **teamd** et la bibliothèque **libteam** sont obsolètes dans Red Hat Enterprise Linux 9 et seront supprimés dans la prochaine version majeure. En remplacement, configurez un lien au lieu d'une équipe réseau.

Red Hat concentre ses efforts sur le bonding basé sur le noyau afin d'éviter de maintenir deux fonctionnalités, les bonds et les teams, qui ont des fonctions similaires. Le code de bonding a été adopté par un grand nombre de clients, est robuste et est développé par une communauté active. Par conséquent, le code de bonding reçoit des améliorations et des mises à jour.

Pour plus [d'informations](https://access.redhat.com/documentation/en-us/red_hat_enterprise_linux/9/html/configuring_and_managing_networking/configuring-network-teaming_configuring-and-managing-networking#proc_migrating-a-network-team-configuration-to-network-bond_configuring-network-teaming) sur la migration d'une équipe vers un lien, voir Migration d'une configuration d'équipe réseau vers un lien réseau.

# <span id="page-30-3"></span>11.3. GESTIONNAIRE DE RÉSEAU

#### NetworkManager enregistre les nouvelles configurations du réseau dans un format de fichier clé

Auparavant, NetworkManager stockait les nouvelles configurations réseau à l'adresse **/etc/sysconfig/network-scripts/** au format **ifcfg**. À partir de RHEL 9.0, RHEL stocke les nouvelles configurations réseau sur **/etc/NetworkManager/system-connections/** dans un format de fichier clé. Les connexions pour lesquelles les configurations sont stockées sur **/etc/sysconfig/network-scripts/** dans l'ancien format continuent de fonctionner sans interruption. Les modifications apportées aux profils existants continuent de mettre à jour les anciens fichiers.

#### La méthode de connexion Wi-Fi WEP a été supprimée

La méthode de connexion Wi-Fi WEP (Wired Equivalent Privacy) non sécurisée a été supprimée de RHEL 9. Pour des connexions Wi-Fi sécurisées, utilisez les méthodes de connexion Wi-Fi Protected Access 3 (WPA3) ou WPA2.

### <span id="page-30-4"></span>11.4. MPTCP

#### Le service mptcpd est disponible

Avec cette mise à jour, le service **mptcpd** est disponible. Il s'agit d'un gestionnaire de chemin **MPTCP** basé sur l'espace utilisateur avec un outil **mptcpize** intégré.

Le service **mptcpd** assure la configuration automatique simplifiée de la prise **MPTCP`paths. It benefits with better reliability of the `MPTCP** en cas de panne ou de reconfiguration du réseau.

Vous pouvez désormais utiliser l'outil **mptcpize** pour activer le protocole **MPTCP** sur les unités **systemd** existantes sans dépendances externes supplémentaires.

### <span id="page-31-0"></span>11.5. FIREWALL

#### Les paquets **ipset** et **iptables-nft** ont été supprimés

Les paquets **ipset** et **iptables-nft** sont obsolètes dans RHEL. Le paquet **iptables-nft** contient différents outils tels que **iptables**, **ip6tables**, **ebtables** et **arptables**. Ces outils ne recevront plus de nouvelles fonctionnalités et leur utilisation pour les nouveaux déploiements n'est pas recommandée. En remplacement, il est recommandé d'utiliser l'outil de ligne de commande **nft** fourni par le paquet **nftables**. Les installations existantes devraient migrer vers **nft** dans la mesure du possible.

Pour plus d'informations sur la migration vers nftables, voir [Migrating](https://access.redhat.com/documentation/en-us/red_hat_enterprise_linux/9/html/configuring_firewalls_and_packet_filters/getting-started-with-nftables_firewall-packet-filters#assembly_migrating-from-iptables-to-nftables_getting-started-with-nftables) from iptables to nftables , ainsi que les pages de manuel **iptables-translate(8)** et **ip6tables-translate(8)**.

#### Le module Netfilter non pris en charge **xt\_u32** a été supprimé

RHEL 8 contenait le module non pris en charge **xt\_u32**, qui permettait aux utilisateurs de **iptables** de faire correspondre 32 bits arbitraires dans l'en-tête ou la charge utile du paquet. Ce module a été supprimé de RHEL 9. En remplacement, utilisez le cadre de filtrage de paquets **nftables**. Si aucune correspondance native n'existe dans **nftables**, utilisez la fonctionnalité de correspondance de charge utile brute de **nftables**. Pour plus de détails, consultez la section **raw payload expression** dans la page de manuel **nft(8)**.

# <span id="page-31-1"></span>11.6. RÉSEAUX INFINIBAND ET RDMA

#### Le script **ibdev2netdev** a été supprimé de RHEL 9

**ibdev2netdev** était un utilitaire d'aide capable d'afficher toutes les associations entre les périphériques réseau et les ports de l'adaptateur RDMA (Remote Direct Memory Access). Auparavant, Red Hat incluait **ibdev2netdev** dans le paquetage **rdma-core**. À partir de Red Hat Enterprise Linux 9, **ibdev2netdev** a été supprimé et remplacé par l'utilitaire **rdmatool**. Désormais, le paquetage **iproute** inclut **rdmatool**.

# <span id="page-31-2"></span>11.7. FONCTIONNALITÉ SUPPRIMÉE

#### RHEL 9 ne contient pas les anciens scripts réseau

RHEL 9 ne contient pas le paquet **network-scripts** qui fournissait les scripts réseau hérités et obsolètes de RHEL 8. Pour configurer les connexions réseau dans RHEL 9, utilisez NetworkManager. Pour plus d'informations, consultez la documentation [Configuration](https://access.redhat.com/documentation/en-us/red_hat_enterprise_linux/9-beta/html/configuring_and_managing_networking/) et gestion du réseau .

#### Le module Netfilter non pris en charge **xt\_u32** a été supprimé

RHEL 8 contenait le module non pris en charge **xt\_u32**, qui permettait aux utilisateurs de **iptables** de faire correspondre 32 bits arbitraires dans l'en-tête ou la charge utile du paquet. Ce module a été supprimé de RHEL 9. En remplacement, utilisez le cadre de filtrage de paquets **nftables**. Si aucune

correspondance native n'existe dans **nftables**, utilisez la fonctionnalité de correspondance de charge utile brute de **nftables**. Pour plus de détails, consultez la section **raw payload expression** dans la page de manuel **nft(8)**.

#### L'algorithme Data Encryption Standard (DES) n'est pas disponible pour la communication net-snmp dans Red Hat Enterprise Linux 9

Dans les versions précédentes de RHEL, DES était utilisé comme algorithme de cryptage pour sécuriser les communications entre les clients et les serveurs net-snmp. Dans RHEL 9, l'algorithme DES n'est pas pris en charge par la bibliothèque OpenSSL. L'algorithme est considéré comme non sécurisé et la prise en charge du DES par net-snmp a donc été supprimée.

# CHAPITRE 12. NOYAU

<span id="page-33-0"></span>Ce chapitre répertorie les changements les plus notables apportés au noyau entre RHEL 8 et RHEL 9.

### <span id="page-33-1"></span>12.1. CHANGEMENTS NOTABLES DANS L'ALLOCATION DE LA MÉMOIRE DE KDUMP

#### Le paquet **kexec-tools** prend désormais en charge les valeurs de réservation de mémoire par défaut de **crashkernel** pour RHEL 9

Le paquetage **kexec-tools** conserve désormais les valeurs par défaut de réservation de la mémoire **crashkernel**. Le service **kdump** utilise la valeur par défaut pour réserver la mémoire **crashkernel** pour chaque noyau. Cette implémentation améliore également l'allocation de la mémoire pour **kdump** lorsqu'un système dispose de moins de 4 Go de mémoire disponible.

Si la mémoire réservée par la valeur par défaut de **crashkernel** n'est pas suffisante sur votre système, vous pouvez augmenter le paramètre **crashkernel** en utilisant la valeur par défaut comme référence.

Pour demander la valeur par défaut de **crashkernel**:

\$ kdumpctl get-default-crashkernel

Notez que l'option **crashkernel=auto** de la ligne de commande boot n'est plus prise en charge sur RHEL 9 et les versions ultérieures.

Pour plus d'informations, voir le fichier **/usr/share/doc/kexec-tools/crashkernel-howto.txt**.

# <span id="page-33-2"></span>12.2. CHANGEMENTS NOTABLES APPORTÉS AU NOYAU RHEL FOR REAL TIME

#### Le cryptoprocesseur sécurisé TPM 1.2 n'est plus pris en charge par RHEL 9

La version 1.2 du cryptoprocesseur sécurisé Trusted Platform Module (TPM) a été supprimée et n'est plus prise en charge par RHEL 9 et les versions ultérieures. TPM 2.0 remplace TPM 1.2 et apporte de nombreuses améliorations par rapport à TPM 1.2. TPM 2.0 n'est pas rétrocompatible.

Notez que pour les applications qui nécessitent la prise en charge de TPM 1.2, Red Hat vous recommande d'utiliser RHEL 8.

#### Programmation dynamique préemptive activée sur les architectures ARM, AMD et Intel 64 bits

Grâce à l'ordonnancement dynamique, vous pouvez modifier le mode de préemption du noyau au démarrage ou à l'exécution plutôt qu'au moment de la compilation. Grâce à la gestion dynamique de la préemption, vous pouvez remplacer le modèle de préemption par défaut afin d'améliorer la latence de l'ordonnancement.

Le fichier **/sys/kernel/debug/sched/preempt** contient les paramètres actuels qui peuvent être modifiés en cours d'exécution. En utilisant l'option **DYNAMIC\_PREEMPT**, définissez la variable **preempt=** au démarrage sur **none**, **voluntary** ou **full**. La préemption **voluntary** est la valeur par défaut.

#### Une nouvelle interface de ligne de commande a été ajoutée à l'outil **tuna**

L'outil **tuna** propose désormais une interface en ligne de commande avec un menu de commandes et d'options plus standardisé, plus facile à utiliser et à maintenir. La nouvelle interface de ligne de

commande est basée sur le module d'analyse **argparse**. Grâce à cette amélioration, vous pouvez effectuer les tâches suivantes :

- Modifier les attributs des threads de l'application et du noyau.
- Opérer sur les demandes d'interruption (IRQ) par nom ou par numéro.
- Opérer sur des tâches ou des fils en utilisant l'identifiant du processus.
- Spécifiez les unités centrales et les ensembles d'unités centrales avec le numéro de l'unité centrale ou le numéro de la prise.

La commande **tuna -h** permet d'afficher les arguments de la ligne de commande et les options correspondantes. Pour chaque commande, il existe des arguments optionnels, que vous pouvez visualiser à l'aide de la commande **tuna [command] -h**.

### <span id="page-34-0"></span>12.3. CHANGEMENTS NOTABLES DANS LE NOYAU

#### Le noyau de 64k pages

En plus du noyau RHEL 9 for ARM qui prend en charge 4k pages, Red Hat propose désormais un paquetage de noyau optionnel qui prend en charge 64k pages : **kernel-64k**.

Le noyau de taille de page 64k est une option utile pour les grands ensembles de données sur les platesformes ARM. Il permet d'améliorer les performances de certains types d'opérations gourmandes en mémoire et en ressources processeur.

Vous devez choisir la taille de la page sur les systèmes à architecture ARM 64 bits au moment de l'installation. Vous pouvez installer **kernel-64k** uniquement par Kickstart en ajoutant le paquet **kernel-64k** à la liste des paquets dans le fichier **Kickstart**.

Pour plus [d'informations](https://access.redhat.com/documentation/en-us/red_hat_enterprise_linux/9/html-single/performing_an_advanced_rhel_9_installation/index) sur l'installation de **kernel-64k**, voir Effectuer une installation avancée de RHEL 9.

#### **cgroup-v2** activé par défaut dans RHEL 9

La fonctionnalité des groupes de contrôle version 2 (**cgroup-v2**) met en œuvre un modèle hiérarchique unique qui simplifie la gestion des groupes de contrôle. Elle garantit également qu'un processus ne peut être membre que d'un seul groupe de contrôle à la fois. L'intégration approfondie avec **systemd** améliore l'expérience de l'utilisateur final lors de la configuration du contrôle des ressources sur un système RHEL.

Le développement de nouvelles fonctionnalités est principalement effectué pour **cgroup-v2**, qui possède certaines fonctionnalités manquantes dans **cgroup-v1**. De même, **cgroup-v1** contient certaines fonctionnalités héritées du passé qui sont absentes de **cgroup-v2**. En outre, les interfaces de contrôle sont différentes. Par conséquent, les logiciels tiers qui dépendent directement de **cgroup-v1** peuvent ne pas fonctionner correctement dans l'environnement **cgroup-v2**.

Pour utiliser **cgroup-v1**, vous devez ajouter les paramètres suivants à la ligne de commande du noyau :

systemd.unified cgroup hierarchy=0 systemd.legacy\_systemd\_cgroup\_controller

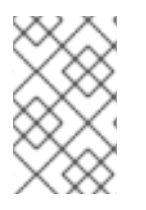

### **NOTE**

**cgroup-v1** et **cgroup-v2** sont tous deux pleinement activés dans le noyau. Il n'y a pas de version de groupe de contrôle par défaut du point de vue du noyau, et c'est **systemd** qui décide du montage au démarrage.

#### Modifications du noyau susceptibles d'affecter les modules tiers du noyau

Les distributions Linux dont la version du noyau est antérieure à la version 5.9 prenaient en charge l'exportation des fonctions GPL en tant que fonctions non GPL. Par conséquent, les utilisateurs pouvaient lier des fonctions propriétaires à des fonctions GPL du noyau par le biais du mécanisme **shim**. Avec cette version, le noyau RHEL incorpore des changements en amont qui améliorent la capacité de RHEL à appliquer la GPL en repoussant **shim**.

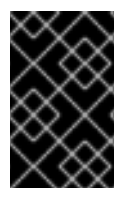

#### IMPORTANT

Les partenaires et les fournisseurs de logiciels indépendants (ISV) devraient tester leurs modules de noyau avec une version préliminaire de RHEL 9 pour s'assurer de leur conformité avec la GPL.

#### L'ordonnancement des noyaux est pris en charge dans RHEL 9

Grâce à la fonctionnalité de planification de base, les utilisateurs peuvent empêcher les tâches qui ne devraient pas se faire confiance de partager le même cœur d'unité centrale. De même, les utilisateurs peuvent définir des groupes de tâches qui peuvent partager un cœur d'unité centrale.

Ces groupes peuvent être spécifiés :

- Améliorer la sécurité en atténuant certaines attaques SMT (Multithreading symétrique)
- Pour isoler les tâches qui nécessitent un cœur entier. Par exemple, pour les tâches dans des environnements en temps réel, ou pour les tâches qui reposent sur des caractéristiques spécifiques du processeur telles que le traitement SIMD (Single Instruction, Multiple Data)

Pour plus d'informations, voir Core [Scheduling](https://www.kernel.org/doc/html/latest/admin-guide/hw-vuln/core-scheduling.html).

#### La variable d'environnement **kernelopts** a été supprimée dans RHEL 9

Dans RHEL 8, les paramètres de la ligne de commande du noyau pour les systèmes utilisant le chargeur de démarrage GRUB2 étaient définis dans la variable d'environnement **kernelopts**. Cette variable était stockée dans le fichier **/boot/grub2/grubenv** pour chaque entrée de démarrage du noyau. Cependant, le stockage des paramètres de ligne de commande du noyau à l'aide de **kernelopts** n'était pas robuste. Par conséquent, Red Hat a supprimé **kernelopts** et les paramètres de la ligne de commande du noyau sont maintenant stockés dans le snippet Boot Loader Specification (BLS), au lieu du fichier **/boot/loader/entries/<***KERNEL\_BOOT\_ENTRY***>.conf** dans le fichier

#### Red Hat ne protège les symboles du noyau que pour les versions mineures

Red Hat garantit qu'un module du noyau continuera à se charger dans toutes les mises à jour futures au sein d'une version Extended Update Support (EUS), uniquement si vous compilez le module du noyau à l'aide de symboles protégés du noyau. Il n'y a pas de garantie d'ABI (Application Binary Interface) du noyau entre les versions mineures de RHEL 9.

### <span id="page-35-0"></span>12.4. CHANGEMENTS NOTABLES DANS LE CHARGEUR DE DÉMARRAGE
## Menu du chargeur de démarrage caché par défaut

À partir de RHEL 9.1, le chargeur de démarrage GRUB est désormais configuré pour masquer le menu de démarrage par défaut si RHEL est le seul système d'exploitation installé et si le démarrage précédent a réussi. Il en résulte une expérience de démarrage plus fluide sur de tels systèmes.

Pour accéder au menu de démarrage, utilisez l'une des options suivantes :

- Appuyez plusieurs fois sur **Esc** après le démarrage du système.
- Appuyez plusieurs fois sur **F8** après le démarrage du système.
- Maintenir la **touche Shift** enfoncée pendant le démarrage.

Pour désactiver cette fonction et configurer l'affichage par défaut du menu du chargeur de démarrage, utilisez la commande suivante :

# grub2-editenv - unset menu\_auto\_hide

### Les fichiers de configuration du chargeur d'amorçage sont unifiés pour toutes les architectures de processeurs

Les fichiers de configuration du chargeur de démarrage GRUB sont désormais stockés dans le répertoire **/boot/grub2/** sur toutes les architectures de processeurs prises en charge. Le fichier **/boot/efi/EFI/redhat/grub.cfg**, que GRUB utilisait auparavant comme fichier de configuration principal sur les systèmes UEFI, charge désormais simplement le fichier **/boot/grub2/grub.cfg**.

Cette modification simplifie la présentation du fichier de configuration GRUB, améliore l'expérience de l'utilisateur et apporte les avantages notables suivants :

- Vous pouvez démarrer la même installation avec le système EFI ou le BIOS traditionnel.
- Vous pouvez utiliser la même documentation et les mêmes commandes pour toutes les architectures.
- Les outils de configuration de GRUB sont plus robustes, car ils ne s'appuient plus sur les liens symboliques et n'ont pas à gérer les cas spécifiques à une plate-forme.
- L'utilisation des fichiers de configuration GRUB est alignée sur les images générées par CoreOS Assembler (COSA) et OSBuild.
- L'utilisation des fichiers de configuration GRUB est alignée sur les autres distributions Linux.

### RHEL ne démarre plus sur l'UEFI 32 bits

La prise en charge du micrologiciel UEFI 32 bits a été supprimée des chargeurs de démarrage GRUB et **shim**. Par conséquent, RHEL 9 nécessite un UEFI 64 bits et ne peut plus démarrer sur des systèmes 64 bits utilisant un UEFI 32 bits.

Les paquets suivants ont été supprimés dans le cadre de cette modification :

- **grub2-efi-ia32**
- **grub2-efi-ia32-cdboot**
- **grub2-efi-ia32-modules**
- **shim-ia32**

# CHAPITRE 13. ACTIVATION DU MATÉRIEL

Ce chapitre répertorie les changements les plus notables apportés à l'activation du matériel entre RHEL 8 et RHEL 9.

# 13.1. SUPPORT MATÉRIEL NON MAINTENU

Les périphériques suivants (pilotes, adaptateurs) ne sont plus testés ou mis à jour régulièrement dans RHEL 9. Red Hat peut corriger des bogues sérieux, y compris des bogues de sécurité, à sa discrétion. Ces périphériques ne devraient plus être utilisés en production, et il est probable qu'ils seront désactivés dans la prochaine version majeure.

Les identifiants de périphériques PCI sont au format *vendor:device:subvendor:subdevice*. Si aucun identifiant de périphérique n'est répertorié, tous les périphériques associés au pilote correspondant ne sont pas maintenus. Pour vérifier les identifiants PCI du matériel de votre système, exécutez la commande **lspci -nn**.

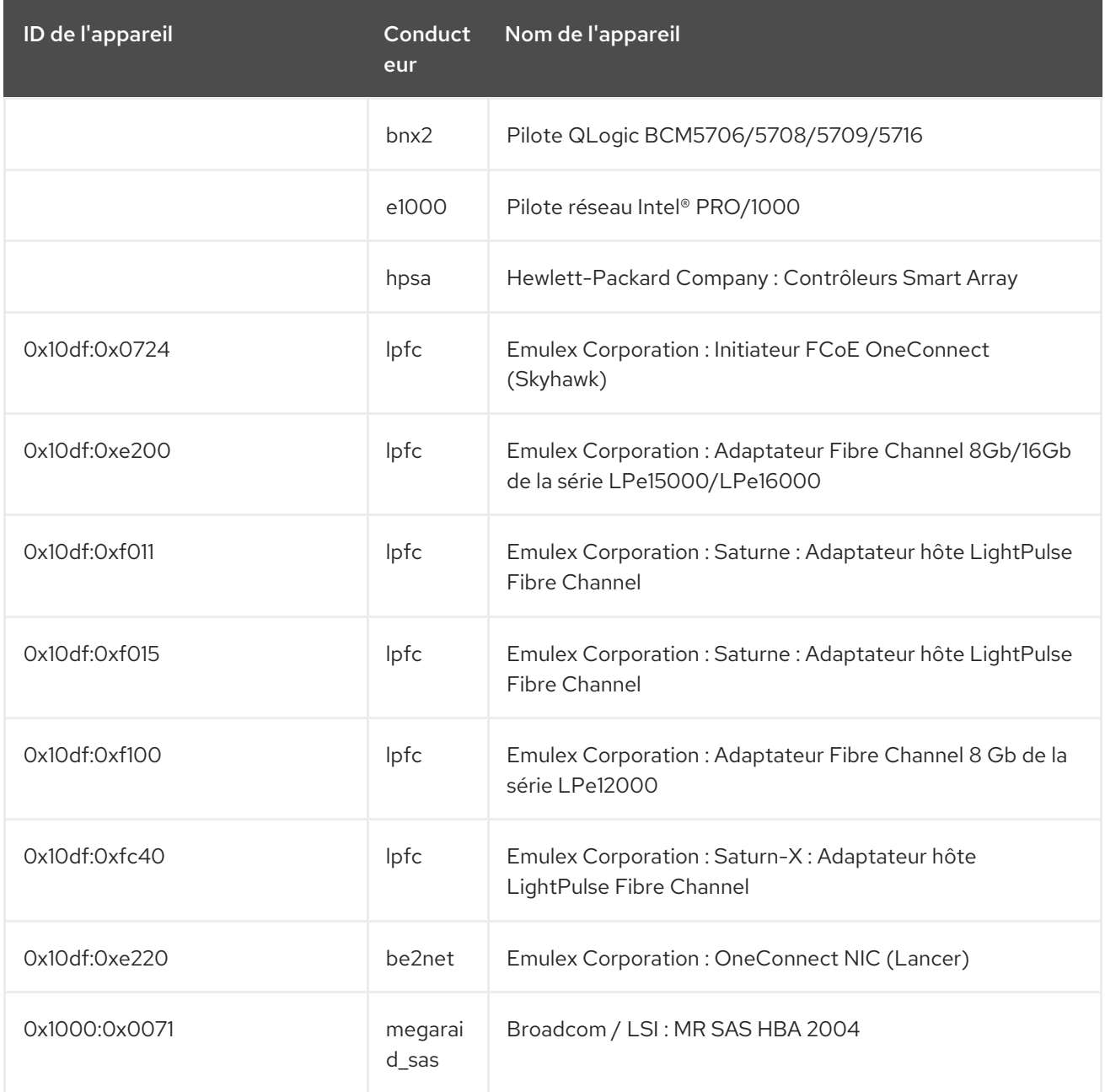

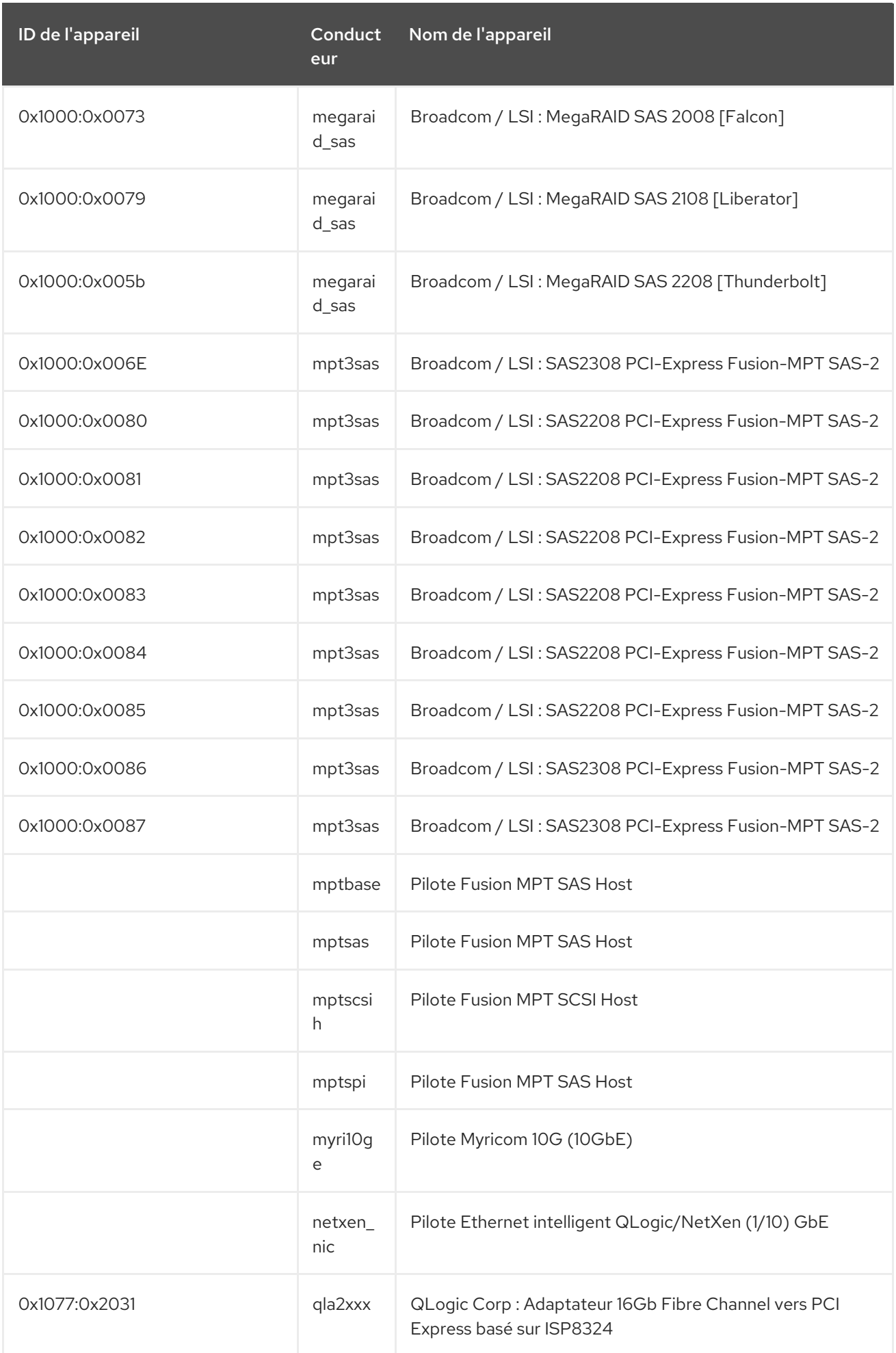

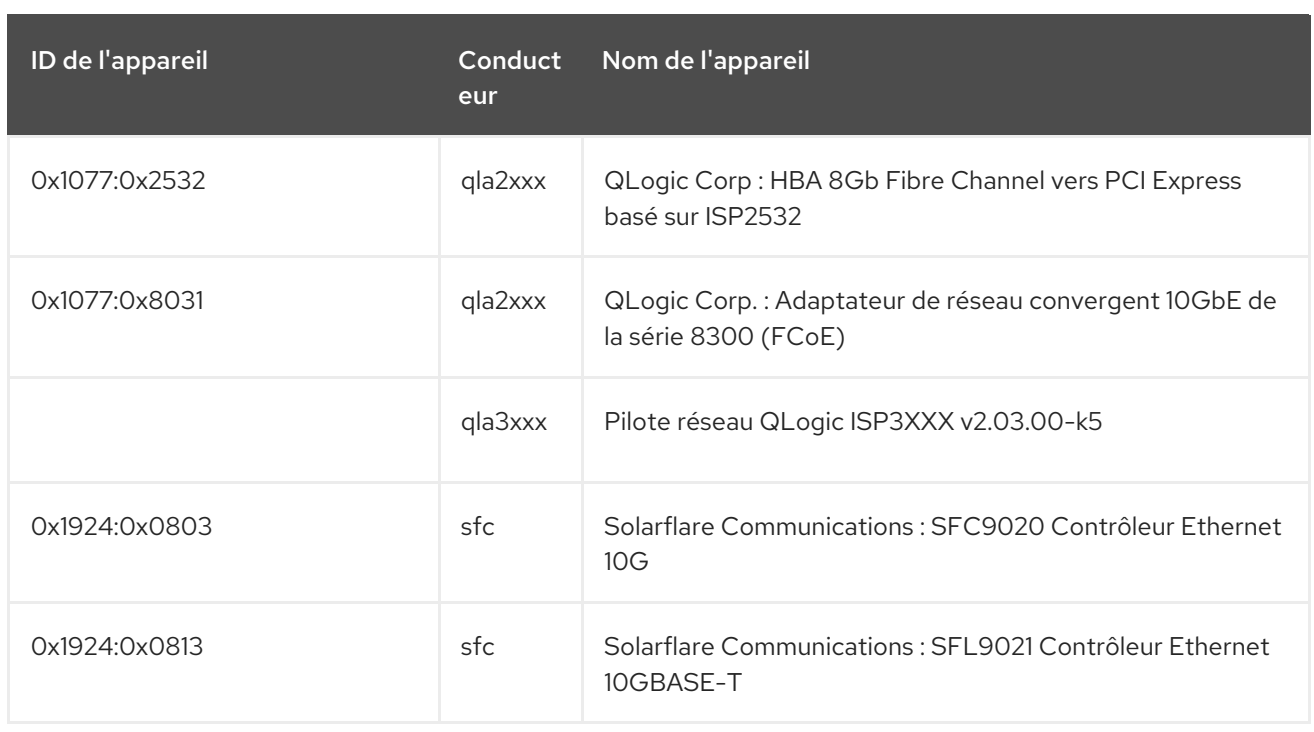

# 13.2. SUPPRESSION DU SUPPORT MATÉRIEL

Les périphériques suivants (pilotes, adaptateurs) ont été supprimés de RHEL 9.

Les identifiants de périphériques PCI sont au format *vendor:device:subvendor:subdevice*. Si aucun identifiant de périphérique n'est répertorié, tous les périphériques associés au pilote correspondant ne sont pas maintenus. Pour vérifier les identifiants PCI du matériel de votre système, exécutez la commande **lspci -nn**.

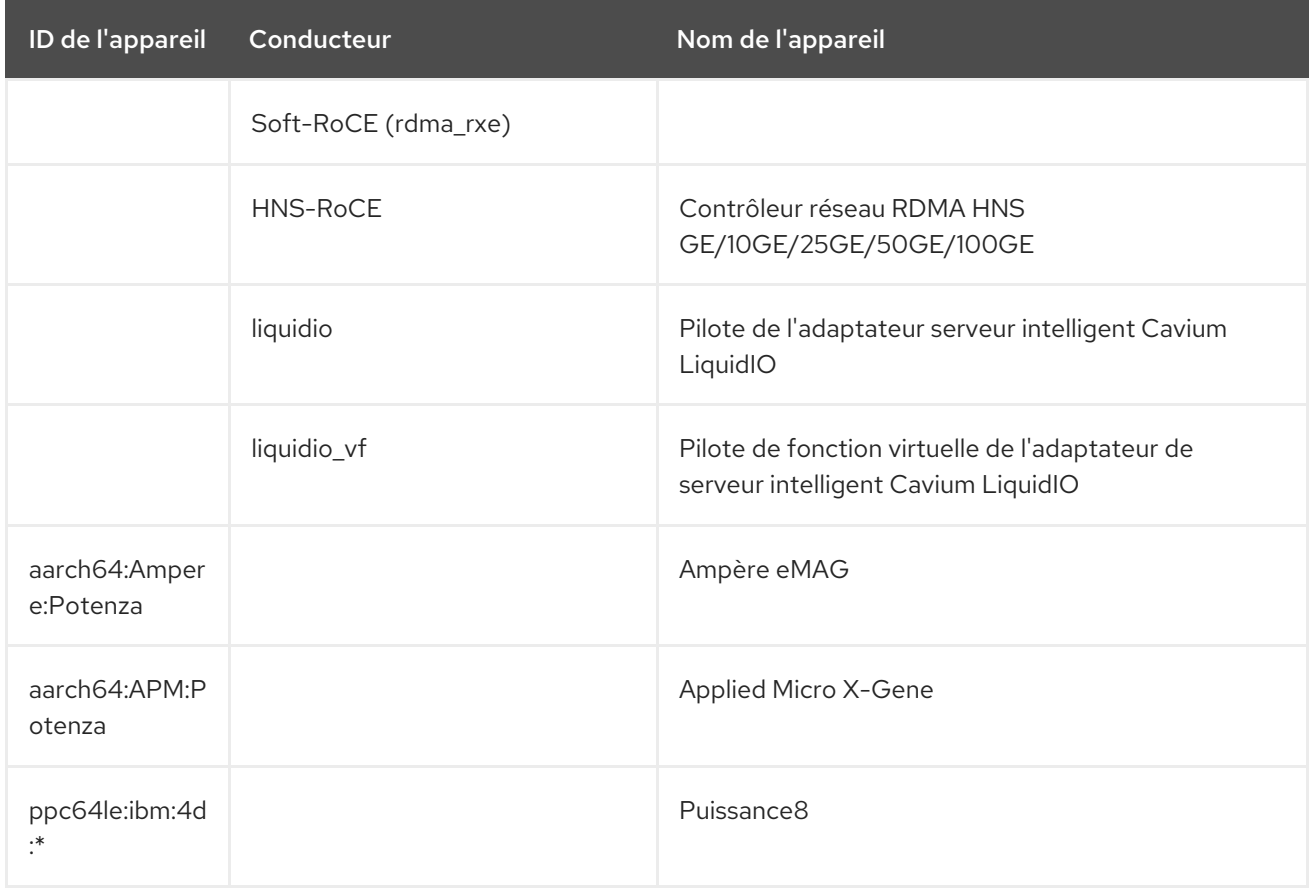

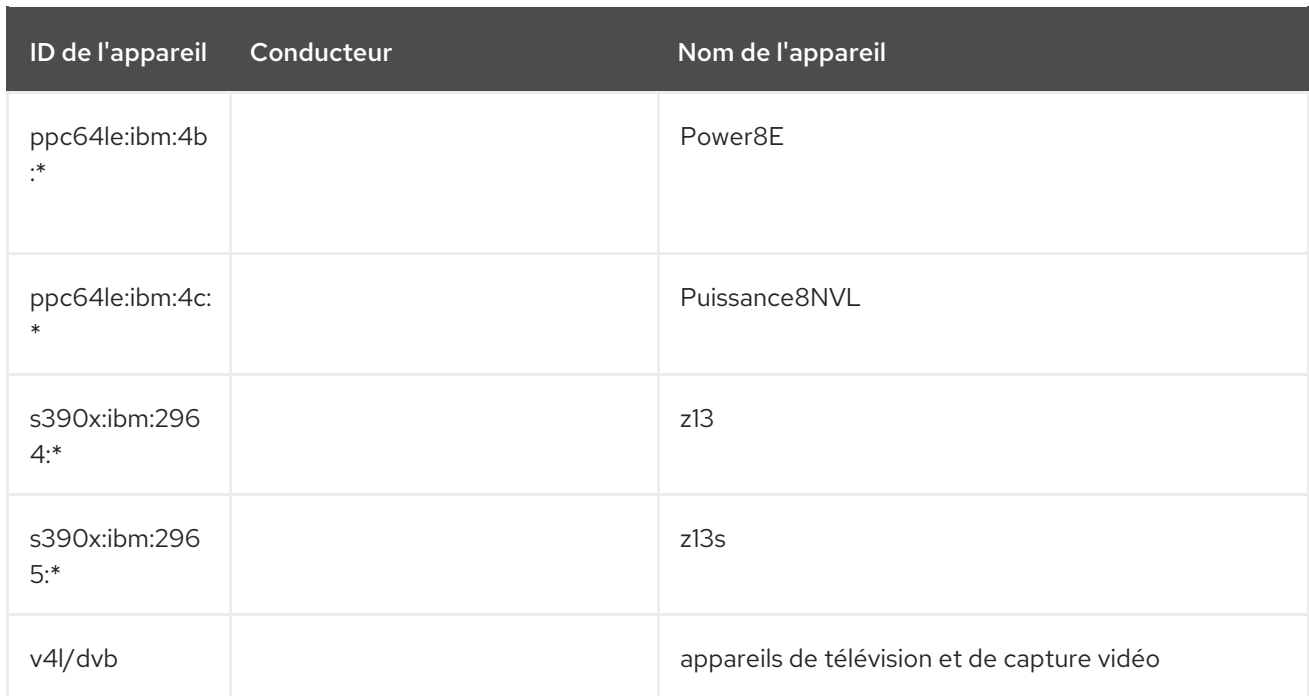

# CHAPITRE 14. SYSTÈMES DE FICHIERS ET STOCKAGE

Ce chapitre répertorie les changements les plus notables apportés aux systèmes de fichiers et au stockage entre RHEL 8 et RHEL 9.

# 14.1. SYSTÈMES DE FICHIERS

## Le système de fichiers XFS prend désormais en charge les fonctionnalités **bigtime** et **inobtcount**

Le système de fichiers XFS prend désormais en charge deux nouvelles fonctionnalités sur disque, chacune étant activée par défaut par **mkfs.xfs** dans RHEL 9. Ces deux nouvelles fonctionnalités sont les suivantes :

- Prise en charge de l'horodatage au-delà de l'année 2038 (**bigtime**).
- Compteurs d'arborescence d'inodes (**inobtcount**), pour réduire le temps de montage sur les grands systèmes de fichiers.

Suite à cette mise à jour, les systèmes de fichiers créés avec les paramètres par défaut de **mkfs.xfs** ne pourront pas être montés sur les systèmes RHEL 8.

Pour créer un nouveau système de fichiers compatible avec le noyau RHEL 8, désactivez ces nouvelles fonctionnalités en ajoutant **-m bigtime=0,inobtcount=0** à la ligne de commande **mkfs.xfs**. Un système de fichiers créé de cette manière ne prendra pas en charge les horodatages au-delà de l'année 2038.

Un système de fichiers créé dans RHEL 8 qui ne prend pas en charge ces fonctionnalités peut être mis à niveau à l'aide de l'utilitaire **xfs\_admin** sur le périphérique de bloc non monté contenant le système de fichiers. Il est recommandé de vérifier la cohérence du système de fichiers avant cette opération. La commande entraînera également l'exécution de l'utilitaire **xfs\_repair** sur le périphérique après la modification.

Pour activer la prise en charge de **bigtime**:

**xfs\_admin -O bigtime=1 /dev/device**

Pour activer les compteurs de btree d'inodes :

**xfs\_admin -O inobtcount=1 /dev/device**

Pour activer les deux en même temps :

### **xfs\_admin -O bigtime=1,inobtcount=1 /dev/device**

Voir la page de manuel **xfs\_admin(8)** pour plus de détails.

### Le système de fichiers exFAT est désormais pris en charge dans RHEL 9

Le système de fichiers exFAT est désormais pris en charge dans RHEL 9. Il s'agit d'un système de fichiers conçu pour le stockage USB externe et pour l'interopérabilité et l'échange de données avec d'autres systèmes d'exploitation. Ce système de fichiers n'est pas conçu comme un système de fichiers Linux polyvalent, performant ou évolutif. Un système de fichiers exFAT peut être créé en installant le paquetage **exfatprogs** et en utilisant la commande **mkfs.exfat utility**.

Voir la page de manuel **mkfs.exfat(8)** pour plus de détails.

## le système de fichiers ext4 prend désormais en charge les horodatages au-delà de l'année 2038

Le système de fichiers ext4 prend désormais en charge les horodatages au-delà de l'année 2038. Cette fonctionnalité est entièrement automatique et ne nécessite aucune action de la part de l'utilisateur. La seule condition est que la taille de l'inode soit supérieure à 128 octets, ce qui est le cas par défaut.

### Nouveau paquet **nfsv4-client-utils**

Le nouveau paquet **nfsv4-client-utils**, qui contient un ensemble minimal de démons et d'outils nécessaires pour supporter uniquement NFSv4, a été ajouté. Il remplace le paquetage standard **nfsutils**.

## Les systèmes de fichiers GFS2 sont désormais créés avec le format version 1802

Les systèmes de fichiers GFS2 dans RHEL 9 sont créés avec le format version 1802. Cela permet les fonctionnalités suivantes :

- Les attributs étendus de l'espace de noms **trusted** ("trusted.\* xattrs") sont reconnus par **gfs2** et **gfs2-utils**.
- L'option **rgrplvb** est active par défaut. Elle permet à **gfs2** d'attacher des données de groupe de ressources mises à jour aux demandes de verrouillage DLM, de sorte que le nœud qui acquiert le verrouillage n'a pas besoin de mettre à jour les informations de groupe de ressources à partir du disque. Cela améliore les performances dans certains cas.

Les systèmes de fichiers créés avec la nouvelle version du format ne pourront pas être montés sous les versions antérieures de RHEL et les anciennes versions de l'utilitaire **fsck.gfs2** ne pourront pas les vérifier.

Les utilisateurs peuvent créer un système de fichiers avec l'ancienne version du format en exécutant la commande **mkfs.gfs2** avec l'option **-o format=1801**.

Les utilisateurs peuvent mettre à jour la version du format d'un ancien système de fichiers fonctionnant sur un système de fichiers non monté **tunegfs2 -r 1802** *device* sur un système de fichiers non monté. La rétrogradation de la version du format n'est pas prise en charge.

## Les options des utilitaires Samba ont été renommées et supprimées pour une expérience utilisateur cohérente

Les utilitaires Samba ont été améliorés afin de fournir une interface de ligne de commande cohérente. Ces améliorations comprennent des options renommées ou supprimées. Par conséquent, pour éviter tout problème après la mise à jour, passez en revue vos scripts qui utilisent les utilitaires Samba et mettez-les à jour si nécessaire.

Samba 4.15 apporte les modifications suivantes aux utilitaires Samba :

- Auparavant, les utilitaires de ligne de commande Samba ignoraient silencieusement les options inconnues. Pour éviter tout comportement inattendu, les utilitaires rejettent désormais systématiquement les options inconnues.
- Plusieurs options de ligne de commande ont maintenant une variable **smb.conf** correspondante pour contrôler leur valeur par défaut. Consultez les pages de manuel des utilitaires pour savoir si une option de ligne de commande a un nom de variable **smb.conf**.
- Par défaut, les utilitaires Samba se connectent à l'erreur standard (**stderr**). Utilisez l'option **- debug-stdout** pour modifier ce comportement.
- L'option **--client-protection=off|sign|encrypt** a été ajoutée à l'analyseur commun.
- Les options suivantes ont été renommées dans tous les utilitaires :
	- **--kerberos** à **--use-kerberos=required|desired|off**
	- **--krb5-ccache** à **--use-krb5-ccache=***CCACHE*
	- **--scope** à **--netbios-scope=***SCOPE*
	- **--use-ccache** à **--use-winbind-ccache**
- Les options suivantes ont été supprimées de tous les utilitaires :
	- **-e** et **--encrypt**
	- **-C** retiré de **--use-winbind-ccache**
	- **-i** retiré de **--netbios-scope**
	- **-S** et **--signing**
- Pour éviter les doublons, certaines options ont été supprimées ou renommées dans les utilitaires suivants :
	- **ndrdump**le site **-l** n'est plus disponible pour les **--load-dso**
	- **net**le site **-l** n'est plus disponible pour les **--long**
	- **sharesec**le site **-V** n'est plus disponible pour les **--viewsddl**
	- **smbcquotas**: **--user** a été renommé en **--quota-user**
	- **nmbd**: **--log-stdout** a été renommé en **--debug-stdout**
	- **smbd**: **--log-stdout** a été renommé en **--debug-stdout**
	- **winbindd**: **--log-stdout** a été renommé en **--debug-stdout**

### **cramfs** le module a été supprimé

En raison du manque d'utilisateurs, le module noyau **cramfs** est supprimé. **squashfs** est recommandé comme solution alternative.

### La prise en charge du verrouillage obligatoire des fichiers a été supprimée de RHEL 9

Le verrouillage obligatoire des fichiers n'est plus pris en charge dans RHEL 9 et les versions ultérieures. L'option de montage **mand** est ignorée par ce noyau et son utilisation génère un avertissement dans le journal système.

Le logiciel de gestion VDO basé sur python n'est plus disponible dans RHEL 9. A la place de ce logiciel,

### NFSv2 n'est plus pris en charge

Le client et le serveur NFS de RHEL 9 ne prennent plus en charge NFSv2.

# 14.2. STOCKAGE

### Le logiciel de gestion VDO a été supprimé

Le logiciel de gestion VDO basé sur python n'est plus disponible dans RHEL 9. A la place de ce logiciel, utilisez l'implémentation LVM-VDO pour gérer les volumes VDO.

## Les politiques d'écriture multiples de VDO ont été supprimées

VDO n'a plus de politiques d'écriture multiples. VDO utilise désormais exclusivement la politique d'écriture **async**. Les règles d'écriture "sync" et "async-unsafe" ont été supprimées.

# CHAPITRE 15. HAUTE DISPONIBILITÉ ET CLUSTERS

Ce chapitre répertorie les modifications les plus notables apportées à la haute disponibilité et aux clusters entre RHEL 8 et RHEL 9.

# 15.1. CHANGEMENTS NOTABLES CONCERNANT LA HAUTE DISPONIBILITÉ ET LES CLUSTERS

## **pcs** les commandes qui supportent l'outil **clufter** ont été supprimées

Les commandes **pcs** qui supportent l'outil **clufter** pour l'analyse des formats de configuration des clusters ont été supprimées. Les commandes suivantes ont été supprimées :

- **pcs config import-cman** pour l'importation de la configuration du cluster CMAN / RHEL6 HA
- **pcs config export** pour exporter la configuration du cluster vers une liste de commandes **pcs** qui recréent le même cluster

### **pcs** support pour la norme OCF Resource Agent API 1.1

L'interface en ligne de commande **pcs** prend désormais en charge les agents OCF 1.1 resource et STONITH. Dans le cadre de la mise en œuvre de ce support, les métadonnées de tout agent doivent être conformes au schéma OCF, que l'agent soit un agent OCF 1.0 ou OCF 1.1. Si les métadonnées d'un agent ne sont pas conformes au schéma OCF, **pcs** considère que l'agent n'est pas valide et ne créera pas ou ne mettra pas à jour une ressource de l'agent, sauf si l'option **--force** est spécifiée. L'interface Web **pcsd** et les commandes **pcs** pour lister les agents omettent désormais les agents dont les métadonnées ne sont pas valides.

# CHAPITRE 16. LANGAGES DE PROGRAMMATION DYNAMIQUES, SERVEURS WEB, SERVEURS DE BASE DE DONNÉES

Ce chapitre répertorie les changements les plus notables apportés aux langages de programmation dynamiques, aux serveurs web et aux serveurs de base de données entre RHEL 8 et RHEL 9.

# 16.1. CHANGEMENTS NOTABLES DANS LES LANGAGES DE PROGRAMMATION DYNAMIQUES, LES SERVEURS WEB ET LES BASES DE DONNÉES

# Versions initiales d'Application Streams dans RHEL 9

RHEL 9 améliore l'expérience des flux d'applications en fournissant des versions initiales des flux d'applications qui peuvent être installées en tant que paquets RPM à l'aide de la commande traditionnelle **dnf install**.

RHEL 9.0 propose les langages de programmation dynamique suivants :

- Node.is 16
- $\bullet$  Perl 5.32
- $\bullet$  PHP 8.0
- Python 3.9
- Ruby 3.0

RHEL 9.0 inclut les systèmes de contrôle de version suivants :

- Git 2.31
- Subversion 1.14

Les serveurs web suivants sont distribués avec RHEL 9.0 :

- Apache HTTP Server 2.4
- $\bullet$  nginx 1.20

Les serveurs proxy de mise en cache suivants sont disponibles :

- Varnish Cache 6.6
- $\bullet$  Squid 5.2

RHEL 9.0 propose les serveurs de base de données suivants :

- MariaDB 10.5
- MySQL 8.0
- PostgreSQL 13

### $\bullet$  Redis 6.2

Certaines versions supplémentaires d'Application Stream seront distribuées sous forme de modules avec un cycle de vie plus court dans les prochaines versions mineures de RHEL 9.

### Principales différences dans l'écosystème Python depuis RHEL 8

### The unversioned**python** command

La forme non versionnée de la commande **python** (**/usr/bin/python**) est disponible dans le paquetage **python-unversioned-command**. Sur certains systèmes, ce paquetage n'est pas installé par défaut. Pour installer manuellement la forme non versionnée de la commande **python**, utilisez la commande **dnf install /usr/bin/python**.

Dans RHEL 9, la forme non versionnée de la commande **python** pointe vers la version par défaut de Python 3.9 et est équivalente aux commandes **python3** et **python3.9**.

La commande **python** est destinée aux sessions interactives. En production, Red Hat recommande d'utiliser explicitement **python3** ou **python3.9**.

Vous pouvez désinstaller la commande non versionnée **python** en utilisant la commande **dnf remove /usr/bin/python**. Si vous avez besoin d'une autre commande Python, vous pouvez créer des liens symboliques personnalisés dans **/usr/local/bin** ou **~/.local/bin** ou dans un environnement virtuel Python.

Plusieurs autres commandes non versionnées sont disponibles, telles que **/usr/bin/pip** dans le paquetage **python3-pip**. Dans RHEL 9, toutes les commandes non versionnées pointent vers la version par défaut de Python 3.9.

#### Architecture-specific Python**wheels**

Python **wheels** spécifique à l'architecture construit sur RHEL 9 adhère désormais à la dénomination de l'architecture en amont, ce qui permet aux clients de construire leur Python **wheels** sur RHEL 9 et de l'installer sur des systèmes non RHEL. Python **wheels** construit sur des versions antérieures de RHEL est compatible et peut être installé sur RHEL 9. Notez que cela n'affecte que **wheels** contenant des extensions Python, qui sont construites pour chaque architecture, et non Python **wheels** avec du code Python pur, qui n'est pas spécifique à l'architecture.

### Changements notables **libdb**

RHEL 8 et RHEL 9 fournissent actuellement la version 5.3.28 de Berkeley DB (**libdb**), qui est distribuée sous la licence LGPLv2. La version 6 de Berkeley DB en amont est disponible sous la licence AGPLv3, qui est plus restrictive.

Le paquet **libdb** est obsolète à partir de RHEL 9 et pourrait ne plus être disponible dans les prochaines versions majeures de RHEL. Les algorithmes cryptographiques ont été supprimés de **libdb** dans RHEL 9. Plusieurs dépendances de **libdb** ont été supprimées dans RHEL 9.

Il est conseillé aux utilisateurs de **libdb** de migrer vers une autre base de données clé-valeur. Pour plus d'informations, voir l'article de la base de connaissances [Remplacements](https://access.redhat.com/articles/6464541) disponibles pour Berkeley DB (libdb) dans RHEL.

### Tomcat disponible depuis RHEL 9.2

RHEL 9.2 introduit la version 9 du serveur Apache Tomcat. Tomcat est le conteneur de servlets utilisé dans l'implémentation de référence officielle des technologies Java Servlet et JavaServer Pages. Les spécifications de Java Servlet et JavaServer Pages sont développées par Sun dans le cadre du Java Community Process. Tomcat est développé dans un environnement ouvert et participatif et publié sous la licence Apache Software License version 2.0.

# CHAPITRE 17. COMPILATEURS ET OUTILS DE DÉVELOPPEMENT

Ce chapitre répertorie les changements les plus notables apportés aux compilateurs et aux outils de développement entre RHEL 8 et RHEL 9.

# 17.1. CHANGEMENTS NOTABLES GLIBC

# Toutes les API de threading sont désormais fusionnées dans **libc.so.6**

Dans RHEL 8, la bibliothèque de threading du système, **libpthread.so**, était une bibliothèque distincte. Dans RHEL 9, toutes les API de threading ont été fusionnées dans la bibliothèque C principale **libc.so.6**. L'intégration du threading dans la bibliothèque C principale permet à cette dernière de prendre en charge les threads par défaut. Avec un seul fichier, le processus de mise à niveau en place est également plus fluide puisque les API de threads et les API Core C, POSIX et BSD sont toutes mises à jour en même temps (il n'y a pas de bibliothèques distinctes).

Les développeurs peuvent continuer à utiliser l'option **-lpthread** lorsqu'ils lient des applications threadées, mais ce n'est plus nécessaire.

Historiquement, les bibliothèques utilisaient une référence faible à **pthread\_create** ou **pthread\_cancel** pour détecter si les processus pouvaient être multithreadés. Étant donné que cette vérification réussit toujours, parce que **libpthread.so** se trouve maintenant dans la bibliothèque C principale, les bibliothèques devraient utiliser le symbole **libc single threaded** à la place.

# La bibliothèque **libdl** est désormais fusionnée avec **libc.so.6**

Dans RHEL 8, la bibliothèque **libdl** était une bibliothèque distincte. Dans RHEL 9, la bibliothèque **libdl** a été fusionnée avec la bibliothèque C principale **libc.so.6**. Cela signifie qu'il est désormais beaucoup plus difficile d'interposer la fonction **dlsym**. Les applications qui doivent contrôler la manière dont la résolution des symboles fonctionne doivent passer aux interfaces de l'auditeur (**LD\_AUDIT**).

# Service de noms Les plugins de service de changement de nom pour **dns** et **files** ont été fusionnés en **libc.so.6**

Dans RHEL 8, les services Name Service Switch (NSS) pour **files** et **dns**, qui fournissent des données aux API de gestion des identités des utilisateurs et des groupes, constituaient un plugin distinct. Dans RHEL 9, les plugins ont été fusionnés dans la bibliothèque C principale **libc.so.6.** Le déplacement des fournisseurs de services **files** et **dns** garantit que les applications qui doivent franchir la limite d'un espace de noms mount (par exemple, entrer dans un conteneur) peuvent le faire en sachant que les services d'accès NSS **files** et **dns** sont toujours chargés au démarrage du processus.

Lors de l'appel d'API d'utilisateurs et de groupes, lorsque ces API dépendent d'un site **nsswitch.conf** qui fait référence à **files** ou **dns**, les développeurs peuvent s'attendre à ce que ces services soient toujours présents et fournissent les données du service sous-jacent.

# CHAPITRE 18. GESTION DE L'IDENTITÉ

Ce chapitre répertorie les changements les plus notables apportés à la gestion des identités (IdM) entre RHEL 8 et RHEL 9.

# 18.1. NOUVELLES FONCTIONNALITÉS

## Les paquets d'installation de la gestion des identités ont été démodularisés

Auparavant, dans RHEL 8, les paquets IdM étaient distribués sous forme de modules, ce qui nécessitait d'activer un flux et d'installer le profil correspondant à l'installation souhaitée. Les paquets d'installation IdM ont été démodularisés dans RHEL 9, de sorte que vous pouvez utiliser les commandes dnf suivantes pour installer les paquets de serveur IdM :

Pour un serveur sans services DNS intégrés :

# dnf install ipa-server

Pour un serveur avec services DNS intégrés :

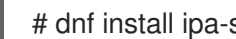

# dnf install ipa-server ipa-server-dns

### Le domaine du fournisseur de fichiers implicites SSSD est désactivé par défaut

Le domaine fournisseur implicite SSSD **files**, qui récupère les informations sur les utilisateurs à partir de fichiers locaux tels que **/etc/shadow** et les informations sur les groupes à partir de **/etc/groups**, est désormais désactivé par défaut.

Pour récupérer des informations sur les utilisateurs et les groupes à partir de fichiers locaux avec SSSD :

- 1. Configurer SSSD. Choisissez l'une des options suivantes :
	- a. Configurez explicitement un domaine local avec l'option **id\_provider=files** dans le fichier de configuration **sssd.conf**.

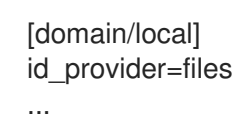

b. Activez le fournisseur **files** en définissant l'option **enable\_files\_domain=true** dans le fichier de configuration **sssd.conf**.

[sssd] enable files domain = true

2. Configurer le commutateur des services de noms.

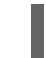

# authselect enable-feature with-files-provider

## Nouveau modèle de configuration de domaine pour le KDC permettant un cryptage des clés conforme à la norme FIPS 140-3

Cette mise à jour fournit un nouvel exemple de configuration du domaine ( **EXAMPLE.COM**) dans le fichier **/var/kerberos/krb5kdc/kdc.conf**. Elle apporte deux changements :

- La famille **AES HMAC SHA-2**, conforme à la norme FIPS 140-3, est ajoutée à la liste des types pris en charge pour le cryptage des clés.
- Le type de cryptage de la clé principale du KDC passe de **AES 256 HMAC SHA-1** à **AES 256 HMAC SHA-384**.

### AVERTISSEMENT

Cette mise à jour concerne les domaines MIT autonomes. Ne modifiez pas la configuration du centre de distribution Kerberos (KDC) dans RHEL Identity Management.

L'utilisation du nouveau modèle de configuration est recommandée pour les nouveaux royaumes. Le modèle n'affecte pas les royaumes déjà déployés. Si vous envisagez de mettre à jour la configuration de votre royaume conformément au modèle, tenez compte des points suivants :

Pour mettre à jour la clé principale, il ne suffit pas de modifier les paramètres de la configuration du KDC. Suivez la procédure décrite dans la [documentation](https://web.mit.edu/kerberos/krb5-1.20/doc/admin/database.html#updating-the-master-key) MIT Kerberos.

L'ajout de la famille **AES HMAC SHA-2** aux types pris en charge pour le chiffrement des clés est sans danger à tout moment car il n'affecte pas les entrées existantes dans le KDC. Les clés ne seront générées que lors de la création de nouveaux mandants ou du renouvellement des identifiants. Notez que les clés de ce nouveau type ne peuvent pas être générées sur la base de clés existantes. Pour que ces nouveaux types de chiffrement soient disponibles pour un certain mandant, ses informations d'identification doivent être renouvelées, ce qui signifie que les keytabs des mandants de service doivent également être renouvelés.

Le seul cas où les mandants ne doivent pas comporter de clé **AES HMAC SHA-2** est celui des billets d'attribution de tickets (TGT) inter-royaumes d'Active Directory (AD). Comme AD ne met pas en œuvre la norme RFC8009, il n'utilise pas la famille de types de chiffrement **AES HMAC SHA-2**. Par conséquent, un TGS-REQ inter-royaumes utilisant un TGT inter-royaumes chiffré sur **AES HMAC SHA-2** échouerait. La meilleure façon d'empêcher le client MIT Kerberos d'utiliser **AES HMAC SHA-2** contre AD est de ne pas fournir de clés **AES HMAC SHA-2** pour les mandants AD inter-royaumes. Pour ce faire, assurez-vous que vous créez les entrées TGT inter-royaumes avec une liste explicite de types de chiffrement de clé qui sont tous pris en charge par AD :

#### kadmin.local <<EOF

add\_principal +requires\_preauth -e aes256-cts-hmac-sha1-96,aes128-cts-hmac-sha1-96 -pw [password] krbtgt/[MIT realm]@[AD realm]

add\_principal +requires\_preauth -e aes256-cts-hmac-sha1-96,aes128-cts-hmac-sha1-96 -pw [password] krbtgt/[AD realm]@[MIT realm] EOF

Pour que les clients MIT Kerboros utilisent les types de chiffrement **AES HMAC SHA-2**, vous devez également définir ces types de chiffrement comme **permitted** dans la configuration du client et du KDC. Sur RHEL, ce paramètre est géré par le système crypto-policy. Par exemple, sur RHEL 9, les hôtes utilisant la politique de chiffrement **DEFAULT** autorisent les tickets chiffrés **AES HMAC SHA-2** et **AES HMAC SHA-1**, tandis que les hôtes utilisant la politique de chiffrement **FIPS** n'acceptent que les tickets chiffrés **AES HMAC SHA-2**.

# 18.2. PROBLÈMES CONNUS

## Les utilisateurs qui n'ont pas de SID ne peuvent pas se connecter à IdM après une mise à jour

Après la mise à niveau de votre réplique de gestion des identités (IdM) vers RHEL 9.2, le centre de distribution Kerberos (KDC) de l'IdM peut ne pas délivrer de tickets d'attribution de tickets (TGT) aux utilisateurs qui n'ont pas d'identifiants de sécurité (SID) attribués à leurs comptes. Par conséquent, les utilisateurs ne peuvent pas se connecter à leurs comptes.

Pour contourner le problème, générez des SID en exécutant la commande suivante en tant qu'administrateur IdM sur une autre réplique IdM dans la topologie :

## # ipa config-mod --enable-sid --add-sids

Ensuite, si les utilisateurs ne peuvent toujours pas se connecter, examinez le journal des erreurs du serveur d'annuaire. Vous devrez peut-être ajuster les plages d'ID pour inclure les identités POSIX des utilisateurs.

## L'ajout d'une réplique RHEL 9 en mode FIPS à un déploiement IdM en mode FIPS initialisé avec RHEL 8.6 ou une version antérieure échoue

La politique cryptographique FIPS par défaut de RHEL 9 visant à se conformer à la norme FIPS 140-3 n'autorise pas l'utilisation de la fonction de dérivation de clé des types de chiffrement AES HMAC-SHA1, telle que définie par la RFC3961, section 5.1.

Cette contrainte ne vous permet pas d'ajouter une réplique IdM RHEL 9 en mode FIPS à un environnement IdM RHEL 8 en mode FIPS dans lequel le premier serveur a été installé sur un système RHEL 8.6 ou antérieur. En effet, il n'existe pas de types de chiffrement communs entre RHEL 9 et les versions précédentes de RHEL, qui utilisent généralement les types de chiffrement AES HMAC-SHA1, mais pas les types de chiffrement AES HMAC-SHA2.

Pour contourner le problème, activez l'utilisation de AES HMAC-SHA1 sur la réplique RHEL 9 :

### # update-crypto-policies --set FIPS:AD-SUPPORT

En définissant la politique cryptographique sur **FIPS:AD-SUPPORT**, vous ajoutez les types de chiffrement suivants à la liste des types de chiffrement déjà autorisés et conformes à la norme FIPS 140-3 :

- aes256-cts:normal
- aes256-cts:spécial
- aes128-cts:normal
- aes128-cts:special

Par conséquent, l'ajout de la réplique RHEL 9 au déploiement IdM se déroule correctement.

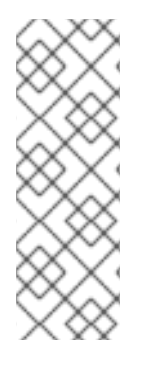

# **NOTE**

Des travaux sont en cours pour fournir une procédure permettant de générer les clés Kerberos AES HMAC-SHA2 manquantes sur les serveurs RHEL 7 et RHEL 8. Cela permettra d'atteindre la conformité FIPS 140-3 sur la réplique RHEL 9. Toutefois, ce processus ne peut pas être entièrement automatisé, car la conception de la cryptographie des clés Kerberos rend impossible la conversion des clés existantes en différents types de cryptage. La seule solution consiste à demander aux utilisateurs de renouveler leurs mots de passe.

# **NOTE**

Vous pouvez afficher le type de cryptage de votre clé principale IdM en entrant la commande suivante sur le premier serveur IdM du déploiement RHEL 8 :

# kadmin.local getprinc K/M | grep -E '^Key:'

Si la chaîne de sortie contient le terme **sha1**, vous devez activer l'utilisation de AES HMAC-SHA1 sur la réplique RHEL 9.

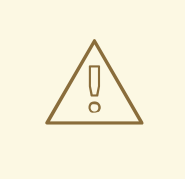

# AVERTISSEMENT

L'implémentation Active Directory de Microsoft ne prend pas encore en charge les types de chiffrement Kerberos RFC8009 qui utilisent SHA-2 HMAC. Si une confiance IdM-AD est configurée, l'utilisation de la sous-politique cryptographique FIPS:AD-SUPPORT est donc requise même si le type de chiffrement de votre clé principale IdM est **aes256-cts-hmac-sha384-192**.

# 18.3. PAQUETS DÉPLACÉS

# **ansible-freeipa** est maintenant disponible dans le dépôt AppStream avec toutes les dépendances

Auparavant, dans RHEL 8, avant d'installer le paquet **ansible-freeipa**, vous deviez d'abord activer le référentiel Ansible et installer le paquet **ansible**. Dans RHEL 9, vous pouvez installer **ansible-freeipa** sans aucune étape préalable. L'installation de **ansible-freeipa** entraîne automatiquement l'installation de **ansible-core** en tant que dépendance. Les deux paquets sont disponibles dans le dépôt **rhel-9-forx86\_64-appstream-rpms**.

**ansible-freeipa** dans RHEL 9 contient tous les modules qu'il contenait dans RHEL 8.

## Les paquets Samba en cluster sont maintenant disponibles dans le référentiel Samba de Resilient Storage et Gluster

Les paquets Samba en cluster **ctdb** sont désormais disponibles dans le dépôt Resilient Storage and Gluster Samba Repository. Auparavant, dans RHEL 8, les paquets Samba en cluster étaient disponibles dans le référentiel BaseOS.

# 18.4. FONCTIONNALITÉ SUPPRIMÉE

## Le paquet nss-pam-ldapd a été supprimé

Le paquetage **nss-pam-ldapd** a été supprimé de RHEL. Red Hat recommande de migrer vers SSSD et son fournisseur **ldap**, qui remplace entièrement la fonctionnalité du service **nslcd**. SSSD possède des fonctionnalités qui répondent spécifiquement aux besoins des utilisateurs de **nss-pam-ldapd**, telles que :

- héberge des bases de données
- réseaux bases de données
- bases de données de services

### Les paquets NIS ont été supprimés

Les composants NIS (Network Information Service) suivants ont été supprimés de RHEL :

- **nss\_nis**
- **yp-tools**
- **ypbind**
- **ypserv**

Il n'y a pas de remplacement direct avec des fonctionnalités entièrement compatibles parce que la technologie NIS est basée sur des modèles de conception dépassés et n'est plus considérée comme sûre.

Red Hat recommande d'utiliser RHEL Identity Management et SSSD à la place.

### Le paquet openssh-ldap a été supprimé

Comme le sous-paquetage **openssh-ldap** n'est pas maintenu en amont, il a été supprimé de RHEL. Red Hat recommande d'utiliser SSSD et l'aide **sss\_ssh\_authorizedkeys**, qui s'intègrent mieux avec d'autres solutions IdM et sont plus sûres.

Par défaut, les fournisseurs SSSD **ldap** et **ipa** lisent l'attribut LDAP **sshPublicKey** de l'objet utilisateur, s'il est disponible. Notez que vous ne pouvez pas utiliser la configuration SSSD par défaut pour le fournisseur **ad** ou les domaines de confiance IdM pour récupérer les clés publiques SSH d'Active Directory (AD), car AD n'a pas d'attribut LDAP par défaut pour stocker une clé publique.

Pour permettre à l'aide **sss\_ssh\_authorizedkeys** d'obtenir la clé de SSSD, activez le répondeur **ssh** en ajoutant **ssh** à l'option **services** dans le fichier **sssd.conf**. Voir la page de manuel **sssd.conf(5)** pour plus de détails.

Pour permettre à **sshd** d'utiliser **sss\_ssh\_authorizedkeys**, ajoutez les options suivantes au fichier **/etc/ssh/sshd\_config**, comme décrit dans la page de manuel **sss\_ssh\_authorizedkeys(1)**:

AuthorizedKeysCommand /usr/bin/sss\_ssh\_authorizedkeys AuthorizedKeysCommandUser nobody

### Le paquet custodia a été supprimé

Le paquetage **custodia** a été intégré à Red Hat Identity Management dans RHEL 9 et n'est plus livré en tant que service séparé.

### Le paquet gssntlmssp a été supprimé

Windows New Technology LAN Manager (NTLM) étant considéré comme peu sûr, le paquet **gssntlmssp** a été supprimé.

# CHAPITRE 19. VIRTUALISATION

Ce chapitre répertorie les changements les plus notables apportés à la virtualisation entre RHEL 8 et RHEL 9.

# 19.1. CHANGEMENTS NOTABLES APPORTÉS À KVM

## La virtualisation KVM n'est plus prise en charge sur IBM POWER

Red Hat Kernel-based Virtual Machine (KVM) pour Red Hat Enterprise Linux 9.0 et versions ultérieures n'est pas pris en charge sur le matériel IBM POWER.

## Les types de machines virtuelles basées sur RHEL 7.5 et les versions antérieures ne sont pas pris en charge

Dans RHEL 9, les machines virtuelles (VM) ne prennent plus en charge les types de machines basés sur RHEL 7.5 et les versions antérieures. Il s'agit également des types de machines **pc-i440fx-rhel7.5.0** et antérieures, qui étaient par défaut dans les versions majeures antérieures de RHEL. Par conséquent, la tentative de démarrage d'une VM avec de tels types de machines sur un hôte RHEL 9 échoue avec une erreur **unsupported configuration**. Si vous rencontrez ce problème après avoir mis à niveau votre hôte vers RHEL 9, consultez la base de [connaissances](https://access.redhat.com/solutions/6999469) de Red Hat .

RHEL 9 prend toujours en charge le type de machine **pc-i440fx-rhel7.6.0**. Cependant, RHEL supprimera la prise en charge de tous les types de machines **i440x** dans une prochaine mise à jour majeure.

# 19.2. CHANGEMENTS NOTABLES DANS LIBVIRT

### Démons modulaires **libvirt**

Dans RHEL 9, la bibliothèque **libvirt** utilise des démons modulaires qui gèrent des ensembles de pilotes de virtualisation individuels sur votre hôte. Par exemple, le démon **virtqemud** gère les pilotes QEMU. Il est ainsi possible d'affiner une série de tâches impliquant des pilotes de virtualisation, telles que l'optimisation de la charge des ressources et la surveillance.

En outre, le démon monolithique libvirt, **libvirtd**, est devenu obsolète. Toutefois, si vous passez de RHEL 8 à RHEL 9, votre hôte utilisera toujours **libvirtd**, que vous pourrez continuer à utiliser dans RHEL 9.

Néanmoins, Red Hat recommande d'activer les démons modulaires **libvirt** à la place. Pour obtenir des instructions, consultez le document [Configuration](https://access.redhat.com/documentation/en-us/red_hat_enterprise_linux/9/html/configuring_and_managing_virtualization/optimizing-virtual-machine-performance-in-rhel_configuring-and-managing-virtualization#proc_enabling-modular-libvirt-daemons_optimizing-virtual-machine-performance-in-rhel) et gestion de la virtualisation .

Notez cependant que si vous passez à l'utilisation des démons modulaires **libvirt**, les tâches préconfigurées qui utilisent **libvirtd** cesseront de fonctionner.

### **virsh iface-\*** les commandes ne sont plus prises en charge

Les commandes **virsh iface-\***, telles que **virsh iface-start** et **virsh iface-destroy**, ne sont plus prises en charge dans RHEL 9. En raison de la suppression du paquet **netcf**, la plupart d'entre elles ne fonctionnent pas. Pour créer et modifier des interfaces réseau, utilisez les utilitaires **NetworkManager**, tels que **nmcli**.

Dans RHEL 9, l'option Serial Graphics Adapter (SGA) ROM a été remplacée par une fonctionnalité

# 19.3. CHANGEMENTS NOTABLES APPORTÉS À QEMU

QEMU n'inclut plus l'option SGA ROM

Dans RHEL 9, l'option Serial Graphics Adapter (SGA) ROM a été remplacée par une fonctionnalité équivalente dans SeaBIOS. Cependant, si la configuration de votre machine virtuelle (VM) utilise le fragment XML suivant, ce changement n'affectera pas la fonctionnalité de votre VM.

<bios useserial='yes'/>

### Le TPM passthrough a été supprimé

Il n'est plus possible d'affecter un dispositif physique Trusted Platform Module (TPM) à l'aide du backend passthrough à une VM sous RHEL 9. Notez qu'il s'agissait d'une fonctionnalité non prise en charge sous RHEL 8. Utilisez plutôt la fonctionnalité vTPM, qui utilise le back-end émulateur et qui est entièrement prise en charge.

### Autres appareils non pris en charge

QEMU ne prend plus en charge les périphériques virtuels suivants :

- Le périphérique graphique Cirrus. Les périphériques graphiques par défaut sont désormais définis sur **stdvga** sur les machines basées sur le BIOS et sur **bochs-display** sur les machines basées sur l'UEFI.
- Le périphérique audio **ac97**. Dans RHEL 9, **libvirt** utilise le périphérique **ich9** à la place.

# 19.4. CHANGEMENTS NOTABLES APPORTÉS À SPICE

### SPICE n'est plus supporté

Dans RHEL 9, le protocole d'affichage à distance SPICE n'est plus pris en charge. Sur un hôte RHEL 9, les machines virtuelles configurées pour utiliser SPICE ne démarrent pas et affichent une erreur **unsupported configuration**.

Au lieu de SPICE, Red Hat recommande d'utiliser d'autres solutions pour l'affichage en continu à distance :

- Pour l'accès à la console à distance, utilisez le protocole **VNC**. Notez toutefois que certaines fonctions disponibles sur SPICE ne sont pas prises en charge actuellement ou ne fonctionnent pas bien sur VNC. Il s'agit notamment de
	- Partage de la carte à puce entre l'hôte et la machine virtuelle (il n'est désormais pris en charge que par des solutions tierces de visualisation à distance)
	- Lecture audio de la VM vers l'hôte
	- Redimensionnement automatique de l'écran de la VM
	- Redirection USB de l'hôte vers la VM
	- Glisser & déposer un transfert de fichier de l'hôte vers la VM
	- En outre, VNC ne peut pas être utilisé par l'application GNOME Boxes. Par conséquent, Boxes n'est actuellement pas disponible dans RHEL 9.
- Pour les fonctions avancées d'affichage à distance, utilisez des outils tiers tels que RDP, HP ZCentral Remote Boost ou Mechdyne TGX.

Pour les VM graphiques hébergées sur RHEL 9, Red Hat recommande d'utiliser les cartes graphiques virtuelles **virtio-vga** et **virtio-gpu**.

# CHAPITRE 20. CONTENEURS

Ce chapitre répertorie les changements les plus notables apportés aux conteneurs entre RHEL 8 et RHEL 9.

# 20.1. CHANGEMENTS NOTABLES CONCERNANT LES CONTENEURS

### Le méta-paquet **container-tools** est maintenant disponible

Le méta-paquet RPM **container-tools**, qui comprend Podman, Buildah, Skopeo, CRIU, Udica et toutes les bibliothèques requises, est disponible dans RHEL 9. Les flux stables ne sont pas disponibles sur RHEL 9. Pour bénéficier d'un accès stable à Podman, Buildah, Skopeo et autres, utilisez l'abonnement RHEL EUS.

Pour installer le méta-paquet **container-tools**:

Installer le méta-paquet **container-tools**:

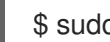

\$ sudo dnf install container-tools

### Amélioration des performances du groupe de contrôle

La version précédente des groupes de contrôle, cgroup version 1 (cgroup v1), entraînait des problèmes de performance avec diverses applications. La dernière version des groupes de contrôle, cgroup version 2 (cgroup v2), permet aux administrateurs système de limiter les ressources pour n'importe quelle application sans causer de problèmes de performance.

Dans RHEL 9, la nouvelle version des groupes de contrôle, cgroups v2, est activée par défaut.

### Podman prend désormais en charge les noms courts sécurisés

Les alias de noms courts pour les images peuvent désormais être configurés dans le fichier **registries.conf**, dans la table **[aliases]**. Les modes de noms courts sont les suivants :

- Mise en application : Si aucun alias correspondant n'est trouvé lors de l'extraction de l'image, Podman invite l'utilisateur à choisir l'un des registres de recherche non qualifiée. Si l'image sélectionnée est extraite avec succès, Podman enregistre automatiquement un nouvel alias de nom court dans le fichier **\$HOME/.cache/containers/short-name-aliases.conf** (utilisateur sans racine) et dans le fichier **/var/cache/containers/short-name-aliases.conf** (utilisateur racine). Si l'utilisateur ne peut pas être invité (par exemple, stdin ou stdout n'est pas un TTY), Podman échoue. Notez que le fichier **short-name-aliases.conf** a la priorité sur le fichier **registries.conf** si les deux spécifient le même alias. Le mode "enforcing" est par défaut dans RHEL 9.
- Permissif : Semblable au mode d'exécution, mais Podman n'échoue pas si l'utilisateur ne peut pas être invité à le faire. Au lieu de cela, Podman effectue une recherche dans tous les registres de recherche non qualifiés dans l'ordre donné. Notez qu'aucun alias n'est enregistré. Le mode permissif est le mode par défaut dans RHEL 8.

Exemple :

unqualified-search-registries=["registry.fedoraproject.org", "quay.io"] [aliases] "fedora"="registry.fedoraproject.org/fedora"

### Registres de conteneurs par défaut dans **registries.conf**

Vous trouverez la liste des registres de conteneurs dans le fichier **/etc/containers/registries.conf** en tant qu'utilisateur root et dans **\$HOME/.config/containers/registries.conf** en tant qu'utilisateur nonroot. En modifiant le fichier **registries.conf**, vous pouvez changer les paramètres de recherche par défaut pour l'ensemble du système.

Pour RHEL 8, le site **unqualified-search-registries** est le suivant :

unqualified-search-registries = ["registry.access.redhat.com", "registry.redhat.io", "docker.io"] short-name-mode = "permissive"

Pour RHEL 9, le site **unqualified-search-registries** est le suivant :

unqualified-search-registries = ["registry.access.redhat.com", "registry.redhat.io", "docker.io"] short-name-mode = "enforcing"

### Modification de la durée d'exécution de l'OCI par défaut

Le runtime **crun** OCI est maintenant disponible pour le module **container-tools:rhel8**. Le runtime de conteneur **crun** supporte une annotation qui permet au conteneur d'accéder aux groupes supplémentaires de l'utilisateur sans racine. Ceci est utile pour les opérations de conteneur lors du montage de volume dans un répertoire où setgid est défini, ou lorsque l'utilisateur n'a qu'un accès de groupe.

- L'exécution par défaut du conteneur dans RHEL 8 est **runc**.
- Le conteneur d'exécution par défaut dans RHEL 9 est **crun**.

### L'exécution de conteneurs RHEL 9 sur un hôte RHEL 7 n'est pas prise en charge

L'exécution de conteneurs RHEL 9 sur un hôte RHEL 7 n'est pas prise en charge.

Pour plus d'informations, voir la Matrice de [compatibilité](https://access.redhat.com/support/policy/rhel-container-compatibility) des conteneurs Red Hat Enterprise Linux .

### Piles réseau par défaut

Podman utilise CNI comme pile réseau par défaut dans RHEL 8 et Netavark comme pile réseau par défaut dans les nouvelles installations de RHEL 9.

Si vous effectuez une mise à niveau de RHEL 8 à RHEL 9, la pile réseau de Podman est définie comme suit :

- Netavark si le paramètre **network\_backend** dans le fichier **/etc/containers/containers.conf** n'est pas défini ou si vous avez mis à niveau manuellement la pile réseau de Podman dans RHEL 8 vers Netavark.
- CNI s'il y a des conteneurs, des images, des pods ou des réseaux présentés lorsque Podman est exécuté pour la première fois après une mise à niveau. Vous pouvez alors effectuer une mise à niveau manuelle vers la nouvelle pile réseau Netavark. Pour savoir comment passer de la pile réseau CNI à la pile réseau Netavark, voir 8.6 Passer de la pile réseau CNI à Netavark et 8.7 Passer de la pile réseau Netavark à CNI.

Red Hat recommande de spécifier explicitement le paramètre **network backend** pour s'assurer que le backend correct est sélectionné.

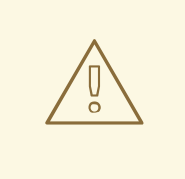

# AVERTISSEMENT

Vous ne pouvez pas migrer les conteneurs existants vers un système de pile réseau différent à l'aide des commandes **podman container checkpoint** et **podman container restore**. Si vous souhaitez passer de la pile réseau CNI à la pile réseau Netavark, recréez le conteneur à partir de l'image du conteneur.

# CHAPITRE 21. BUREAU

Ce chapitre répertorie les changements les plus notables apportés au bureau entre RHEL 8 et RHEL 9.

# 21.1. CHANGEMENTS NOTABLES SUR LE BUREAU

### GNOME mis à jour à la version 40

L'environnement GNOME a été mis à jour de GNOME 3.28 à GNOME 40 avec de nombreuses nouvelles fonctionnalités.

GNOME 40 inclut une nouvelle conception améliorée de Activities Overview. Cela donne à la vue d'ensemble un aspect plus cohérent et améliore la navigation dans le système et le lancement des applications. Les espaces de travail sont désormais disposés horizontalement, et la vue d'ensemble des fenêtres et la grille des applications sont accessibles verticalement.

Parmi les autres améliorations apportées à GNOME, citons

- Les performances et l'utilisation des ressources de GNOME ont été considérablement améliorées.
- Le style visuel, y compris l'interface utilisateur, l'écran de connexion, les icônes et le bureau, a été rafraîchi.
- Les applications GNOME n'utilisent plus le menu d'application, qui était disponible dans le panneau supérieur. La fonctionnalité est désormais située dans un menu primaire à l'intérieur de la fenêtre d'application.
- L'application Settings a été remaniée.
- Le partage d'écran et les sessions de bureau à distance ont été améliorés.
- Si vous utilisez les pilotes NVIDIA propriétaires, vous pouvez désormais lancer des applications en utilisant le GPU discret :
	- a. Ouvrir la vue d'ensemble.
	- b. Cliquez avec le bouton droit de la souris sur l'icône de l'application dans le tableau de bord.
	- c. Sélectionnez l'élément Launch on Discrete GPUdans le menu.
- Le menu Power Off / Log Outcomprend désormais l'option Suspend et une nouvelle option Restart, qui permet de redémarrer le système vers le menu du chargeur de démarrage lorsque vous maintenez la **touche Alt** enfoncée.
- Les applications Flatpak sont désormais mises à jour automatiquement.
- Vous pouvez désormais regrouper les icônes d'application dans la vue d'ensemble dans des dossiers en utilisant la fonction glisser-déposer.
- L'application Terminal prend désormais en charge le texte de droite à gauche et le texte bidirectionnel.
- La fonction d'accessibilité Pointer Locationfonctionne désormais dans la session Wayland. Lorsque la fonctionnalité est activée, appuyer sur **Ctrl** met en évidence l'emplacement du pointeur sur l'écran.
- Les extensions du GNOME Shell sont désormais gérées par l'application Extensions, plutôt que par Software. L'application Extensions gère la mise à jour des extensions, la configuration des préférences d'extension, ainsi que la suppression ou la désactivation des extensions.
- Le popover des notifications comprend désormais un bouton Do Not Disturb. Lorsque le bouton est activé, les notifications n'apparaissent pas à l'écran.
- Les boîtes de dialogue du système qui requièrent un mot de passe ont désormais la possibilité de révéler le texte du mot de passe en cliquant sur l'icône de l'œil (...).
- L'application Software détecte désormais automatiquement les réseaux avec compteur, tels que les réseaux de données mobiles. Lorsque le réseau actuel est équipé de compteurs, Software interrompt les mises à jour afin de réduire l'utilisation des données.
- Chaque écran connecté peut désormais utiliser un taux de rafraîchissement différent dans la session Wayland.
- La mise à l'échelle de l'affichage fractionnaire est disponible en tant qu'option expérimentale. Elle comprend plusieurs rapports fractionnaires préconfigurés. Pour activer la mise à l'échelle fractionnaire expérimentale, ajoutez la valeur **scale-monitorframebuffer** à la liste des fonctions expérimentales activées :

\$ dconf write \ /org/gnome/mutter/experimental-features \ "['scale-monitor-framebuffer']"

Par conséquent, les options de mise à l'échelle fractionnaire sont accessibles sur le panneau Display dans Settings.

Pour plus de détails sur les changements apportés à GNOME, voir les versions 3.30 à 40.0 dans les [notes](https://help.gnome.org/misc/release-notes/) de mise à jour .

### Le serveur X.org est désormais obsolète

Le serveur d'affichage X.org est obsolète et sera supprimé dans une prochaine version majeure de RHEL. La session de bureau par défaut est désormais la session Wayland dans la plupart des cas.

Le protocole X11 reste entièrement supporté par le back-end XWayland. Par conséquent, les applications qui nécessitent X11 peuvent fonctionner dans la session Wayland.

Red Hat s'efforce de résoudre les problèmes et les lacunes qui subsistent dans la session Wayland.

Vous pouvez basculer votre session utilisateur vers le back-end X.org. Pour plus d'informations, voir Sélection de [l'environnement](https://access.redhat.com/documentation/en-us/red_hat_enterprise_linux/9/html/getting_started_with_the_gnome_desktop_environment/assembly_overview-of-gnome-environments_getting-started-with-the-gnome-desktop-environment#selecting-gnome-environment-and-display-protocol_assembly_overview-of-gnome-environments) GNOME et du protocole d'affichage .

### La session Wayland est désormais la session par défaut avec les pilotes NVIDIA

Lors de l'utilisation des pilotes NVIDIA, la session de bureau sélectionne désormais le protocole d'affichage Wayland par défaut, si la configuration du pilote prend en charge Wayland. Dans les versions précédentes de RHEL, les pilotes NVIDIA désactivaient toujours Wayland.

Pour activer Wayland avec les pilotes NVIDIA sur votre système, ajoutez les options suivantes à la ligne de commande du noyau :

- **nvidia-drm.modeset=1**
- **NVreg\_PreserveVideoMemoryAllocations=1**

Notez que Wayland est le protocole d'affichage par défaut avec d'autres pilotes graphiques depuis RHEL 8.0.

Dans certaines conditions, les pilotes NVIDIA désactivent le protocole d'affichage Wayland et reviennent au serveur d'affichage X.org :

- Si la version du pilote NVIDIA est inférieure à 470.
- Si le système est un ordinateur portable qui utilise des graphiques hybrides.
- Si vous n'avez pas activé les options requises du pilote NVIDIA.
- Si le pilote NVIDIA n'a pas installé les services **systemd** requis.

En outre, Wayland est activé mais la session de bureau utilise X.org par défaut si la version du pilote NVIDIA est inférieure à 510.

Actuellement, la session Wayland avec les pilotes NVIDIA est encore incomplète et présente certains problèmes connus. Red Hat travaille activement avec NVIDIA pour combler ces lacunes et résoudre ces problèmes dans l'ensemble de la pile GPU.

### Les pilotes vidéo X.Org X11 ont été remplacés par le modeetting

Les pilotes vidéo X.Org X11 suivants ont été supprimés et remplacés par le pilote générique **modesetting**:

- **xorg-x11-drv-ati**
- **xorg-x11-drv-intel**
- **xorg-x11-drv-nouveau**
- **xorg-x11-drv-qxl**
- **xorg-x11-drv-vesa**

Les GPU pris en charge par RHEL utilisent désormais automatiquement le pilote **modesetting**.

Si vous appliquez une configuration X.Org personnalisée pour l'un des pilotes supprimés dans RHEL 8 ou une version antérieure, votre configuration n'aura aucun effet dans RHEL 9. Avant la mise à niveau vers RHEL 9, vérifiez vos fichiers et répertoires de configuration X.Org, tels que **/etc/X11/xorg.conf.d/**.

Cette modification n'affecte pas le pilote propriétaire de NVIDIA, qui n'est pas maintenu par Red Hat.

#### PipeWire est désormais le service audio par défaut

Le service PipeWire gère désormais toutes les sorties et entrées audio. PipeWire remplace le service PulseAudio dans les cas d'utilisation générale et le service JACK dans les cas d'utilisation professionnelle. Le système redirige désormais l'audio des applications qui utilisent PulseAudio, JACK ou le cadre ALSA vers PipeWire.

Les avantages de PipeWire par rapport aux solutions précédentes sont les suivants

- Une solution unifiée pour les utilisateurs grand public et professionnels
- Une architecture flexible et modulaire
- Haute performance et faible latence, similaire au service JACK

Isolation entre les clients audio pour une meilleure sécurité

Vous ne devez plus configurer le service JACK pour les applications qui l'utilisent. Toutes les applications JACK fonctionnent désormais dans la configuration RHEL par défaut.

PulseAudio est toujours disponible dans RHEL, et vous pouvez l'activer à la place de PipeWire. Pour plus de détails, voir Passer de PipeWire à [PulseAudio](https://access.redhat.com/articles/6958410) .

### Les boîtes GNOME ont été supprimées

L'application GNOME Boxes a été supprimée de RHEL 9. Boxes utilisait le système SPICE pour se connecter aux machines virtuelles (VM). Dans RHEL 9, SPICE n'est plus disponible et, par conséquent, Boxes a également été supprimé.

Si vous avez besoin de Boxes, Red Hat suggère d'installer Boxes à partir du dépôt Flathub : Boxes sur Flathub. Cette version de Boxes continue d'utiliser SPICE, et par [conséquent,](https://flathub.org/apps/details/org.gnome.Boxes) elle prend en charge les fonctionnalités manquantes énumérées précédemment.

### AVERTISSEMENT

Flathub est un dépôt communautaire. Red Hat ne fournit aucune assistance ou garantie pour les boîtes installées à partir de Flathub.

Pour plus d'informations sur SPICE dans RHEL 9, voir la section [SPICE](https://access.redhat.com/documentation/en-us/red_hat_enterprise_linux/9/html/considerations_in_adopting_rhel_9/assembly_virtualization_considerations-in-adopting-rhel-9#ref_changes-to-spice_assembly_virtualization).

### Les profils d'alimentation sont disponibles dans GNOME

Vous pouvez désormais basculer entre plusieurs profils d'alimentation dans le panneau Power de Settings dans l'environnement GNOME. Les profils d'alimentation optimisent différents paramètres du système en fonction de l'objectif sélectionné.

Les profils de puissance suivants sont disponibles :

#### Performances

Optimise les performances du système et réduit l'autonomie de la batterie. Ce profil n'est disponible que sur certaines configurations de système sélectionnées.

#### Équilibré

Fournit des performances système et une consommation d'énergie standard. Il s'agit du profil par défaut.

#### Économiseur d'énergie

Augmente l'autonomie de la batterie et réduit les performances du système. Ce profil s'active automatiquement lorsque la batterie est faible.

La configuration de votre profil d'alimentation persiste lors des redémarrages du système.

La fonctionnalité des profils de puissance est disponible à partir du paquetage **power-profiles-daemon**, qui est installé par défaut.

### Environnement léger à application unique

Pour les cas d'utilisation graphique qui ne présentent qu'une seule application, une interface utilisateur légère est désormais disponible.

Vous pouvez démarrer GNOME dans une session à application unique, également connue sous le nom de mode kiosque. Dans cette session, GNOME n'affiche qu'une fenêtre plein écran d'une application que vous avez configurée.

La session à application unique est nettement moins gourmande en ressources que la session GNOME standard.

Pour plus d'informations, voir Limiter la session à une seule [application](https://access.redhat.com/documentation/en-us/red_hat_enterprise_linux/8/html/using_the_desktop_environment_in_rhel_8/assembly_restricting-the-session-to-a-single-application_using-the-desktop-environment-in-rhel-8) .

#### La prise en charge des langues est désormais assurée par les langpacks

La prise en charge de plusieurs langues est désormais disponible à partir des paquets **langpacks**. Vous pouvez personnaliser le niveau de prise en charge des langues que vous souhaitez installer en utilisant les noms de paquets suivants, où *code* est le code ISO abrégé de la langue, par exemple **es** pour l'espagnol :

#### **langpacks-core-***code*

Fournit un support linguistique de base, y compris

- Le site **glibc**
- La police par défaut
- La méthode de saisie par défaut si la langue l'exige

#### **langpacks-core-font-***code*

Fournit uniquement la police par défaut pour la langue.

#### **langpacks-***code*

Fournit un support linguistique complet, comprenant les éléments suivants en plus du support linguistique de base :

- **Traductions**
- Dictionnaires correcteurs d'orthographe
- Polices supplémentaires

#### Motif a été supprimé

La boîte à outils Motif a été supprimée dans RHEL, car le développement de la communauté Motif en amont est inactif.

Les paquets Motif suivants ont été supprimés, y compris leurs variantes de développement et de débogage :

- **motif**
- **openmotif**
- **openmotif21**
- **openmotif22**

En outre, le paquet **motif-static** a été supprimé.

Red Hat recommande d'utiliser la boîte à outils GTK en remplacement. GTK est plus facile à entretenir et offre de nouvelles fonctionnalités par rapport à Motif.

### Pas de bouton Sign In sur l'écran de connexion

L'écran de connexion a été redessiné dans cette version. Par conséquent, l'écran de connexion ne comprend plus le bouton **Sign In**, qui était présent dans les versions précédentes de RHEL.

Pour confirmer votre mot de passe, appuyez plutôt sur **Entrée**.

Notez également que le bouton des options de connexion (⚙) se trouve désormais dans le coin inférieur droit de l'écran.

# CHAPITRE 22. BORD

Ce chapitre répertorie les modifications les plus notables apportées à RHEL Edge entre RHEL 8 et RHEL 9.

# 22.1. RHEL POUR EDGE

Cette version apporte les améliorations suivantes par rapport aux versions précédentes.

### Les images RHEL for Edge Simplified prennent en charge l'utilitaire de provisionnement Ignition

Vous pouvez personnaliser votre configuration blueprints avec l'utilitaire de provisionnement Ignition pour créer vos images RHEL for Edge. Ignition injecte la configuration de l'utilisateur dans les images à un stade précoce du processus de démarrage. Lors du premier démarrage du système, l'utilitaire Ignition lit sa configuration à partir d'une URL distante ou d'un fichier intégré à l'image Simplified Installer et applique cette configuration à l'image.

### La personnalisation du FDO dans les blueprints est désormais optionnelle

Il n'est plus nécessaire d'ajouter la section de personnalisation FDO dans les blueprints pour construire une image Simplified Installer.

### Prise en charge de la spécification de la configuration de l'utilisateur directement dans les plans pour les images suivantes :

- $\bullet$  Images de l'installateur simplifié
- Images FDO
- Images d'allumage.
- Vous pouvez créer des images RHEL for Edge Simplified Installer à l'aide de l'outil de création d'images GUI

Auparavant, les images de l'installateur simplifié ne pouvaient être créées qu'en utilisant l'interface de ligne de commande.

### Prise en charge du provisionnement automatique et de l'intégration des images RHEL for Edge à l'aide de FDO

Vous disposez d'une prise en charge du provisionnement automatique et de l'onboarding des images RHEL for Edge à l'aide du processus FDO (FIDO device onboarding). Vous pouvez ainsi créer une image RHEL for Edge Simplified Installer et la transférer à une image RHEL for Edge. Ensuite, vous pouvez utiliser le processus FDO pour provisionner et embarquer automatiquement vos appareils Edge, échanger des données avec d'autres appareils et systèmes connectés sur les réseaux.

### Assistance à **rpm-ostree** pour les mises à niveau de RHEL 8 à RHEL 9

Vous pouvez mettre à niveau les systèmes RHEL 8 vers RHEL 9 en utilisant **rpm-ostree rebase**.

### Prise en charge des retours en arrière automatiques

Les contrôles de santé s'exécutent pendant le processus de démarrage et permettent de déterminer si les nœuds fonctionnent correctement. En cas d'échec, un compteur indique le nombre de tentatives et le nœud utilise **rpm-ostree** pour annuler la mise à jour. Podman annule automatiquement le conteneur si une nouvelle version de l'application sort lorsque la mise à jour échoue.

# Prise en charge de la construction d'une image d'installation simplifiée de RHEL for Edge

Vous pouvez utiliser le constructeur d'images pour créer une image RHEL for Edge Simplified Installer. Il permet une installation sans surveillance sur un périphérique et le provisionnement de l'image en une image RHEL for Edge.

## Prise en charge de la construction d'une image RHEL for Edge Raw

Vous pouvez également construire RHEL pour RHEL for Edge Raw image. Il s'agit d'images brutes compressées, qui consistent en un fichier contenant un plan de partition avec un engagement **OSTree** déployé existant. Les images brutes RHEL for Edge peuvent être utilisées pour flasher un disque dur ou démarrer une machine virtuelle.

## L'installation minimale de RHEL 9 for Edge est beaucoup plus petite

L'installation minimale de RHEL 9 for Edge est beaucoup plus petite que celle de RHEL 8 :

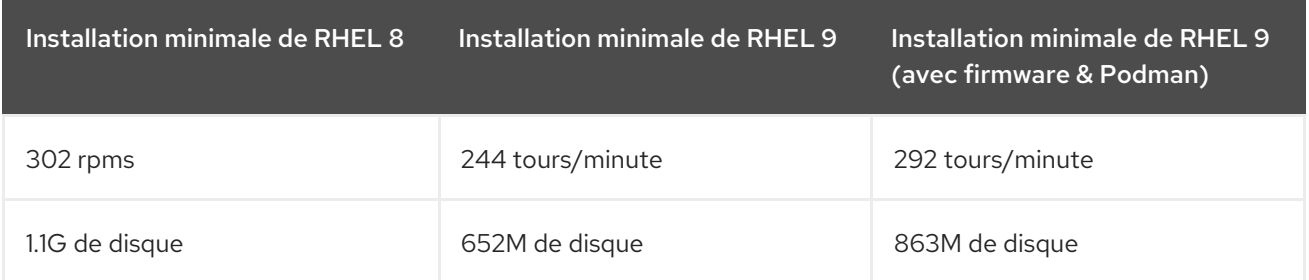

# Types d'images RHEL for Edge prises en charge

Avec RHEL for Edge, vous pouvez composer des images RHEL (rpm-ostree) personnalisées à l'aide de l'outil de création d'images, puis installer et gérer les images à distance sur les serveurs Edge.

Les types d'images suivants sont pris en charge dans RHEL 9 :

- RHEL pour Edge Commit (.tar)
- RHEL pour Edge Container (.tar)
- Installateur RHEL for Edge (.iso)
- RHEL pour Edge Image brute (.raw.xz)
- **•** Installation simplifiée de RHEL for Edge (.jso)

### Noms des images RHEL for Edge prises en charge

Auparavant, les types d'images étaient précédés du préfixe **rhel-**. Ce préfixe a été supprimé, mais les anciens noms d'images, tels que **rhel-edge-container** et **rhel-edge-installer**, fonctionnent toujours comme alias des nouveaux noms. Ces noms sont considérés comme obsolètes et pourraient être complètement supprimés dans les versions futures. Les noms d'image RHEL for Edge suivants sont pris en charge dans RHEL 9 :

- engagement de bord
- conteneur de bord
- installateur de bords

# CHAPITRE 23. PERFORMANCES

Ce chapitre répertorie les changements les plus notables en matière de performances entre RHEL 8 et RHEL 9.

# 23.1. CHANGEMENTS NOTABLES DANS LES PERFORMANCES

### Performance Co-Pilot passe à la version 6.0

À partir de RHEL 9.2, Performance Co-Pilot (**PCP**) a été mis à jour vers la version 6.0. Les améliorations notables sont les suivantes :

1. Prise en charge de l'archive PCP de la version 3 : Il s'agit notamment de la prise en charge des altérations des domaines d'instance, des horodatages Y2038, des horodatages à la nanoseconde près, des fuseaux horaires arbitraires et des décalages de fichiers 64 bits utilisés pour les volumes individuels plus importants (au-delà de 2 Go).

Cette fonction est actuellement activée par l'intermédiaire du paramètre **PCP\_ARCHIVE\_VERSION** dans le fichier **/etc/pcp.conf**.

Les archives de la version 2 restent les archives par défaut.

- 2. Seul OpenSSL est utilisé dans l'ensemble du PCP. Mozilla NSS/NSPR n'est plus utilisé : Cela a un impact sur **libpcp**, **PMAPI** clients et **PMCD** l'utilisation du cryptage. Ces éléments sont maintenant configurés et utilisés de manière cohérente avec **pmproxy** HTTPS support et **redis-server**, qui utilisaient déjà OpenSSL.
- 3. Nouvel horodatage avec une précision de l'ordre de la nanoseconde **PMAPI** appels pour les interfaces de la bibliothèque **PCP** qui utilisent des horodatages. Tous ces éléments sont facultatifs et une compatibilité ascendante totale est préservée pour les outils existants.
- 4. Les outils et services suivants ont été mis à jour :

### **pcp2elasticsearch**

Mise en place d'un support d'authentification.

### **pcp-dstat**

Prise en charge des plugins **top-alike**.

#### **pcp-htop**

Mise à jour vers la dernière version stable en amont.

#### **pmseries**

Ajout des fonctions **sum**, **avg**, **stdev**, **nth\_percentile**, **max\_inst**, **max\_sample**, **min\_inst** et **min\_sample**.

### **pmdabpf**

Ajout de modules CO-RE (Compile Once - Run Everywhere) et prise en charge des systèmes AMD64, Intel 64 bits, ARM 64 bits et IBM Power.

### **pmdabpftrace**

Les exemples de scripts de démarrage automatique ont été déplacés dans le répertoire **/usr/share**.

#### **pmdadenki**

Ajout de la prise en charge de plusieurs batteries actives.

### **pmdalinux**

Mises à jour des dernières modifications apportées à **/proc/net/netstat**.

#### **pmdaopenvswitch**

Ajout de statistiques supplémentaires sur l'interface et la couverture.

#### **pmproxy**

Les paramètres de la demande peuvent désormais être envoyés dans le corps de la demande.

#### **pmieconf**

Ajout de plusieurs règles **pmie** pour les métriques Open vSwitch.

#### **pmlogger\_farm**

Ajout d'un fichier de configuration par défaut pour les enregistreurs de fermes.

#### **pmlogger\_daily\_report**

Quelques améliorations majeures en matière d'efficacité.

À partir de RHEL 9, l'outil **sadf(1)** fourni par le paquetage **sysstat** peut générer des archives PCP à partir d'archives natives **sadc(1)**.

Par défaut, lorsque l'indicateur **-** est utilisé avec **sadc(1)**, **sadc(1)** écrit les données dans le fichier standard des données quotidiennes d'activité du système. Ce fichier est nommé **saDD** et se trouve par défaut dans le répertoire **/var/log/sa**. Inversement, si aucun fichier de données d'entrée n'est spécifié, l'outil **sadf(1)** utilise le fichier de données quotidiennes standard de l'activité du système pour générer les archives. Passez des nombres comme argument pour indiquer à **sadf(1)** de générer des archives à partir des données enregistrées le nombre de jours spécifié dans le passé.

Pour générer une archive PCP à partir d'une archive **sadc(1)** enregistrée il y a deux jours, exécutez la commande suivante :

# sadf -l -O pcparchive=/tmp/recording -2

Pour afficher une liste de métriques dans l'archive PCP générée à partir d'une archive **sadc(1)**, exécutez la commande suivante :

\$ pminfo --archive /tmp/recording Disk.dev.avactive Disk.dev.read Disk.dev.write Disk.dev.blkread [...]

Pour afficher l'espace temporel de l'archive et le nom d'hôte de l'archive PCP générée à partir d'une archive **sadc(1)**

\$ pmdumplog --label /tmp/recording Log Label (Log Format Version 2) Performance metrics from host shard commencing Tue Jul 20 00:10:30.642477 2021 ending Wed Jul 21 00:10:30.222176 2021

Vous pouvez ensuite analyser l'archive PCP générée à partir d'une archive **sadc(1)** en utilisant les commandes PCP, par exemple :

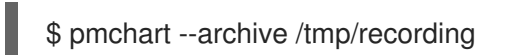

## Nouveau PCP PMDA - **pmdabpf**

**pmdabpf** RHEL 9 est distribué avec le paquetage **pcp-pmda-bpf**, qui fournit l'agent Performance Co-Pilot (PCP) Performance Metric Domain Agent (PMDA).

Le PMDA **pmdabpf** extrait des données de performance en direct des programmes **eBPF** utilisant **BPF CO-RE** (Compile Once - Run Everywhere), c'est-à-dire **libbpf** et **BTF**.

# CHAPITRE 24. RÔLES DU SYSTÈME

Ce chapitre répertorie les changements les plus notables apportés aux rôles système entre RHEL 8 et RHEL 9.

# 24.1. EXÉCUTION DE TÂCHES D'ADMINISTRATION SYSTÈME AVEC LES RÔLES SYSTÈME RHEL

À partir de la version Red Hat Enterprise Linux 9.0 General Availability (GA), RHEL System Roles inclut le paquetage **ansible-core 2.12**. Il s'agit d'une version d'Ansible qui ne possède que les fonctionnalités de base - c'est-à-dire qu'elle n'inclut pas les modules tels que **blivet** pour le rôle **storage**, **gobject** pour le rôle **network**, et les plugins tels que **json\_query**.

Avec les rôles système RHEL, vous pouvez profiter d'une interface de configuration pour gérer à distance plusieurs systèmes RHEL. Comme option au format traditionnel RHEL System Roles, vous pouvez bénéficier de Ansible Collections, disponible dans l'[Automation](https://console.redhat.com/ansible/automation-hub/repo/published/redhat/rhel_system_roles/docs) Hub uniquement pour les clients Ansible Automation Platform ou via le package **RPM**, disponible pour les utilisateurs RHEL.

## Prise en charge des rôles système RHEL

Un soutien est disponible pour les rôles suivants :

- Le rôle de système RHEL **cockpit**. Vous pouvez automatiser le déploiement et la configuration de la console web et ainsi gérer vos systèmes RHEL à partir d'un navigateur web.
- Le rôle du système RHEL **firewall**.
- Le rôle de système RHEL **ha\_cluster**, présenté auparavant comme un aperçu technologique, est désormais entièrement pris en charge.
- Le rôle de système **nbde\_client** RHEL prend désormais en charge les serveurs avec des adresses IP statiques.
- Le rôle Microsoft SQL (**microsoft.sql.server**) pour Microsoft SQL Server. Il simplifie et automatise la configuration de RHEL avec les paramètres recommandés pour les charges de travail de MSSQL Server. Actuellement, le serveur SQL ne peut pas être exécuté sur RHEL 9. Vous ne pouvez exécuter le rôle que sur un nœud de contrôle RHEL 9 pour gérer le serveur SQL sur RHEL 7 et RHEL 8.
- Le rôle de système **VPN** RHEL permet de configurer des connexions VPN sur des systèmes RHEL à l'aide de Red Hat Ansible Automation Platform. Les utilisateurs peuvent l'utiliser pour configurer des configurations d'hôte à hôte, de réseau à réseau, de serveur d'accès à distance VPN et de réseau maillé.
- Les modules **IPMI**, pour automatiser les interfaces de gestion du matériel disponibles dans la collection **rhel\_mgmt**.

Pour en savoir plus sur les rôles système de RHEL, voir la documentation intitulée Administration and configuration tasks using System Roles in RHEL (tâches [d'administration](https://access.redhat.com/documentation/en-us/red_hat_enterprise_linux/8/html-single/automating_system_administration_by_using_rhel_system_roles/index) et de configuration à l'aide des rôles système dans RHEL).

### La prise en charge d'Ansible Engine 2.9 n'est plus disponible dans RHEL 9

**Ansible Engine 2.9** n'est plus disponible dans Red Hat Enterprise Linux 9. Les playbooks qui fonctionnaient auparavant sur **Ansible Engine 2.9** peuvent générer des messages d'erreur liés à des plugins ou modules manquants. Si votre cas d'utilisation d'Ansible sort du cadre limité de la prise en
charge d'Ansible Core fournie dans RHEL, contactez Red Hat pour discuter des offres disponibles.

## RHEL System Roles utilise désormais Ansible Core

À partir de la version RHEL 9 General Availability, **Ansible Core** est fourni avec une portée de support limitée pour permettre les cas d'utilisation d'automatisation pris en charge par RHEL. **Ansible Core** est disponible dans le référentiel AppStream pour RHEL. Pour plus de détails sur l'étendue de la prise en charge, [reportez-vous](https://access.redhat.com/articles/6325611) à Étendue de la prise en charge du package Ansible Core inclus dans l'AppStream RHEL 9.

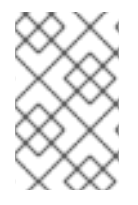

## **NOTE**

À partir de Red Hat Enterprise Linux 9.0, la portée de la prise en charge d'Ansible Core dans RHEL AppStream est limitée à tous les playbooks, rôles et modules Ansible qui sont inclus ou générés par un produit Red Hat, tel que RHEL System Roles.

## ANNEXE A. MODIFICATIONS DES PAQUETS

Ce chapitre répertorie les modifications apportées aux paquets entre RHEL 8 et RHEL 9.

## A.1. NOUVEAUX PAQUETS

Les paquets suivants ont été ajoutés à RHEL 9 :

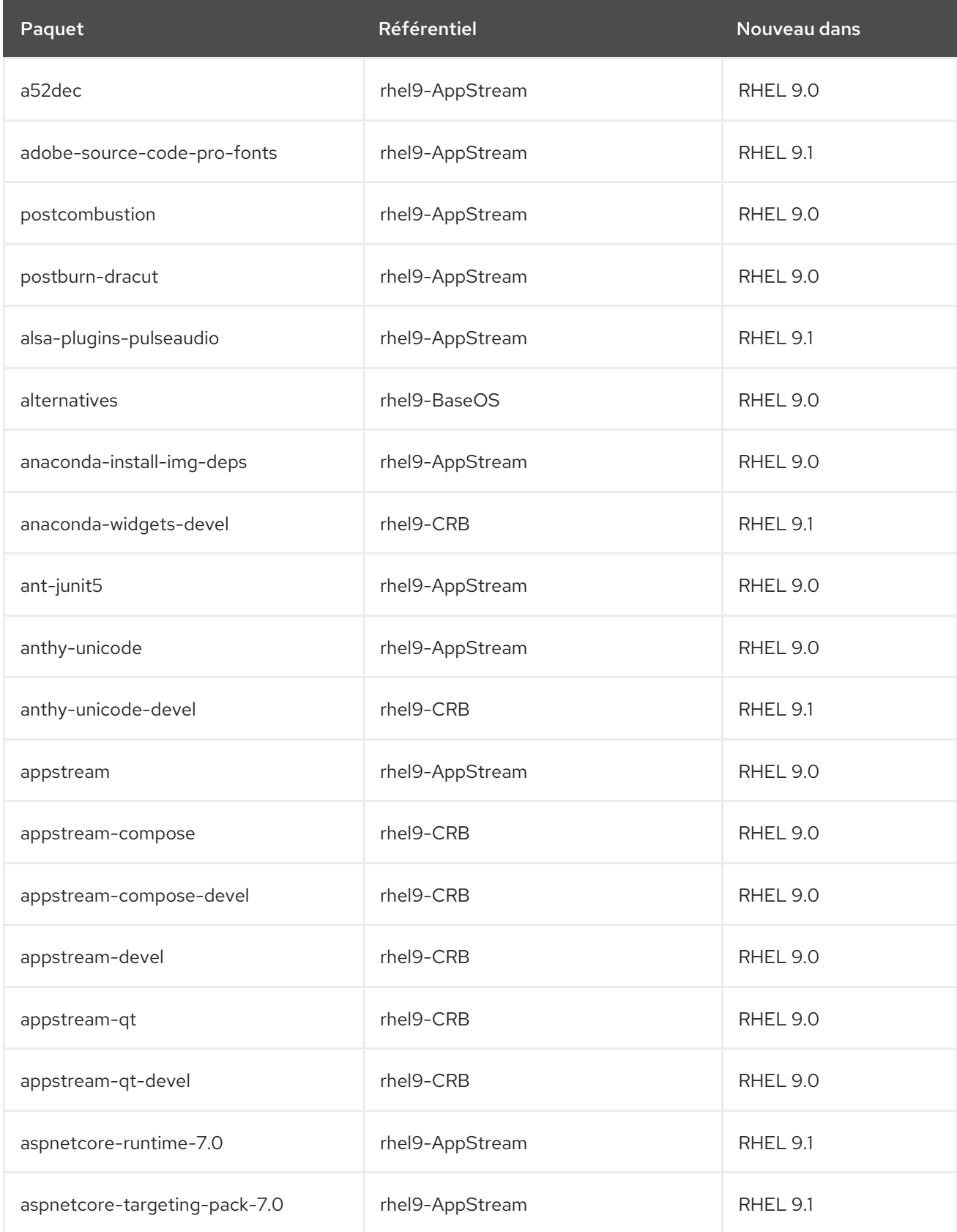

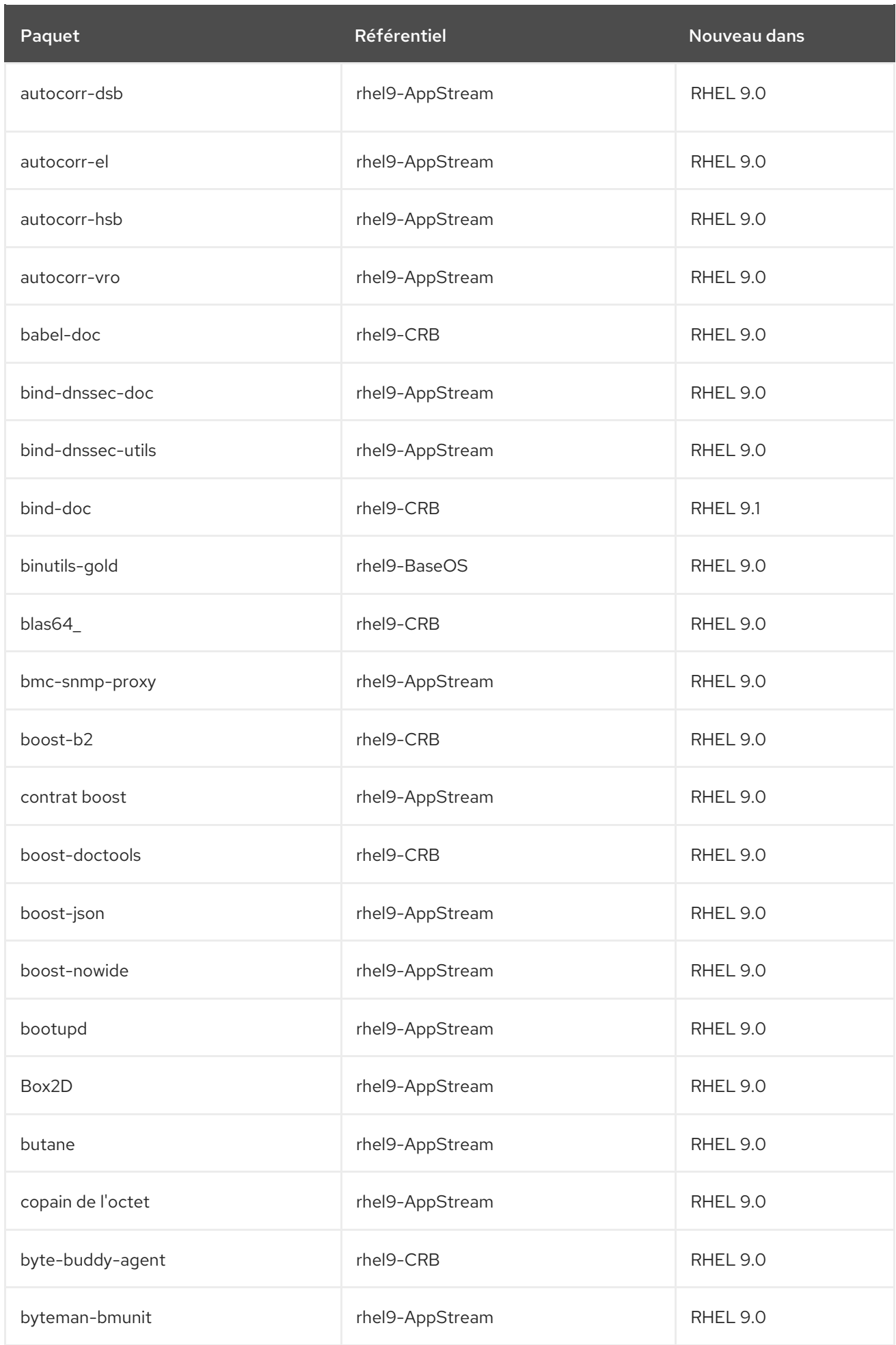

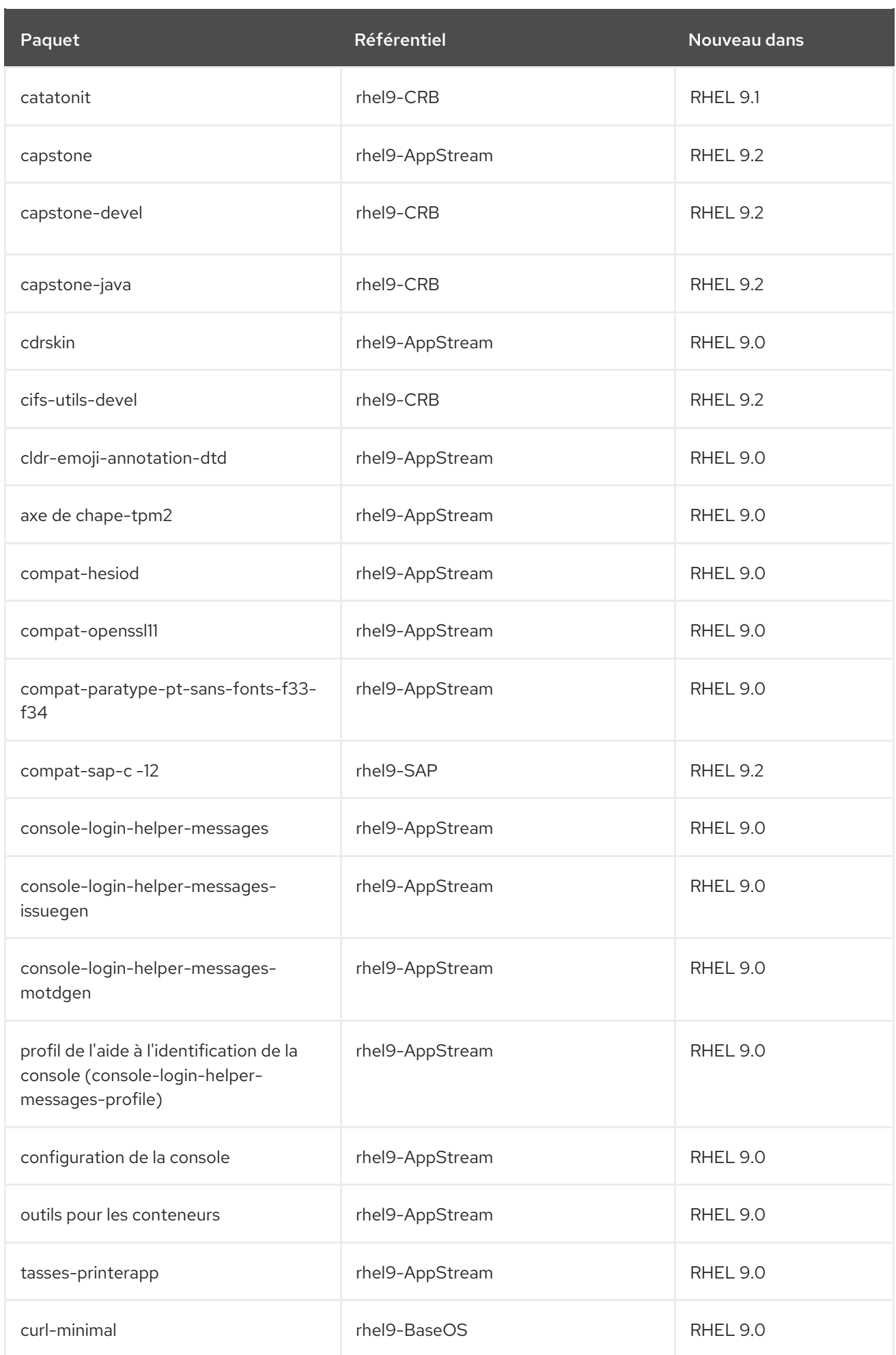

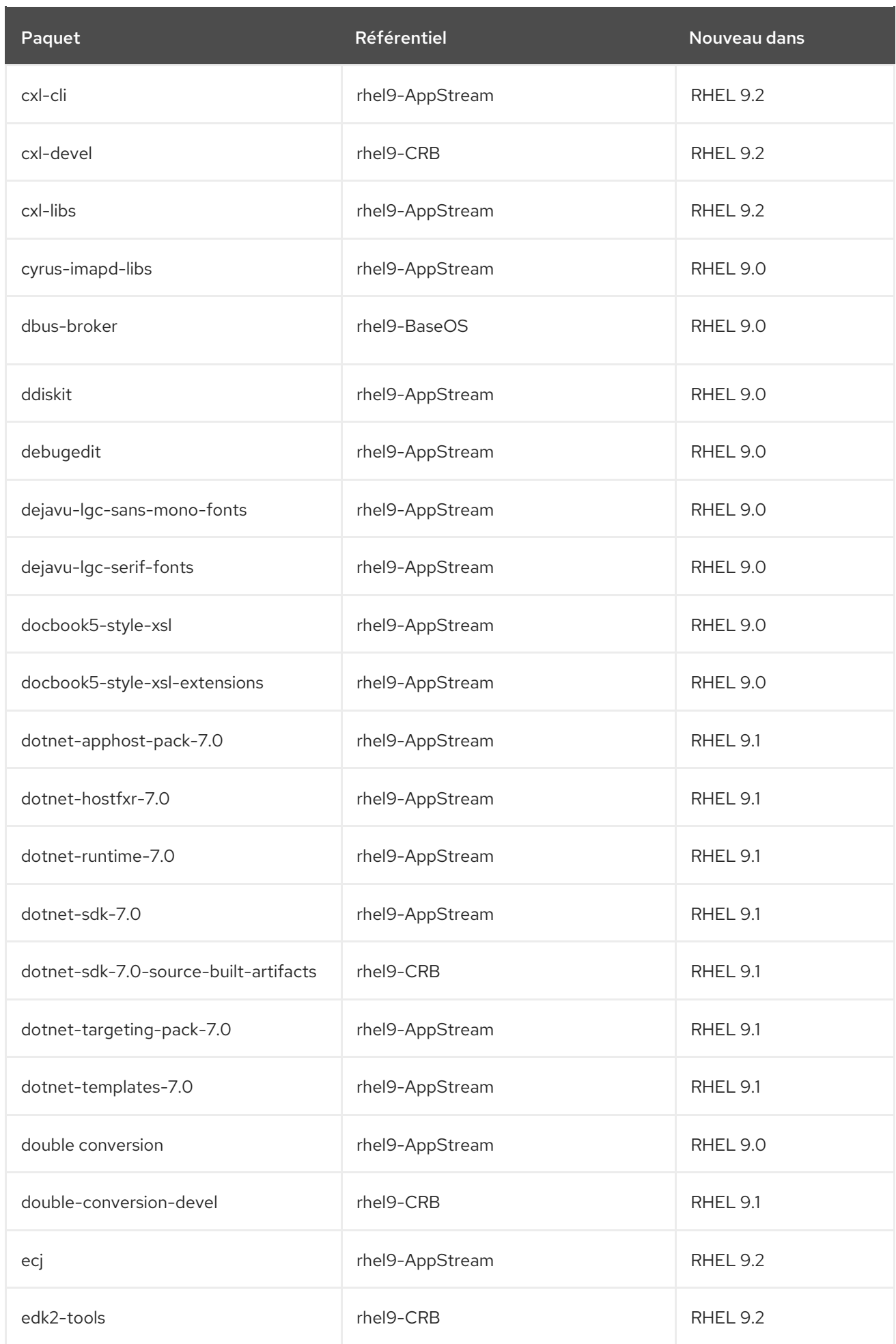

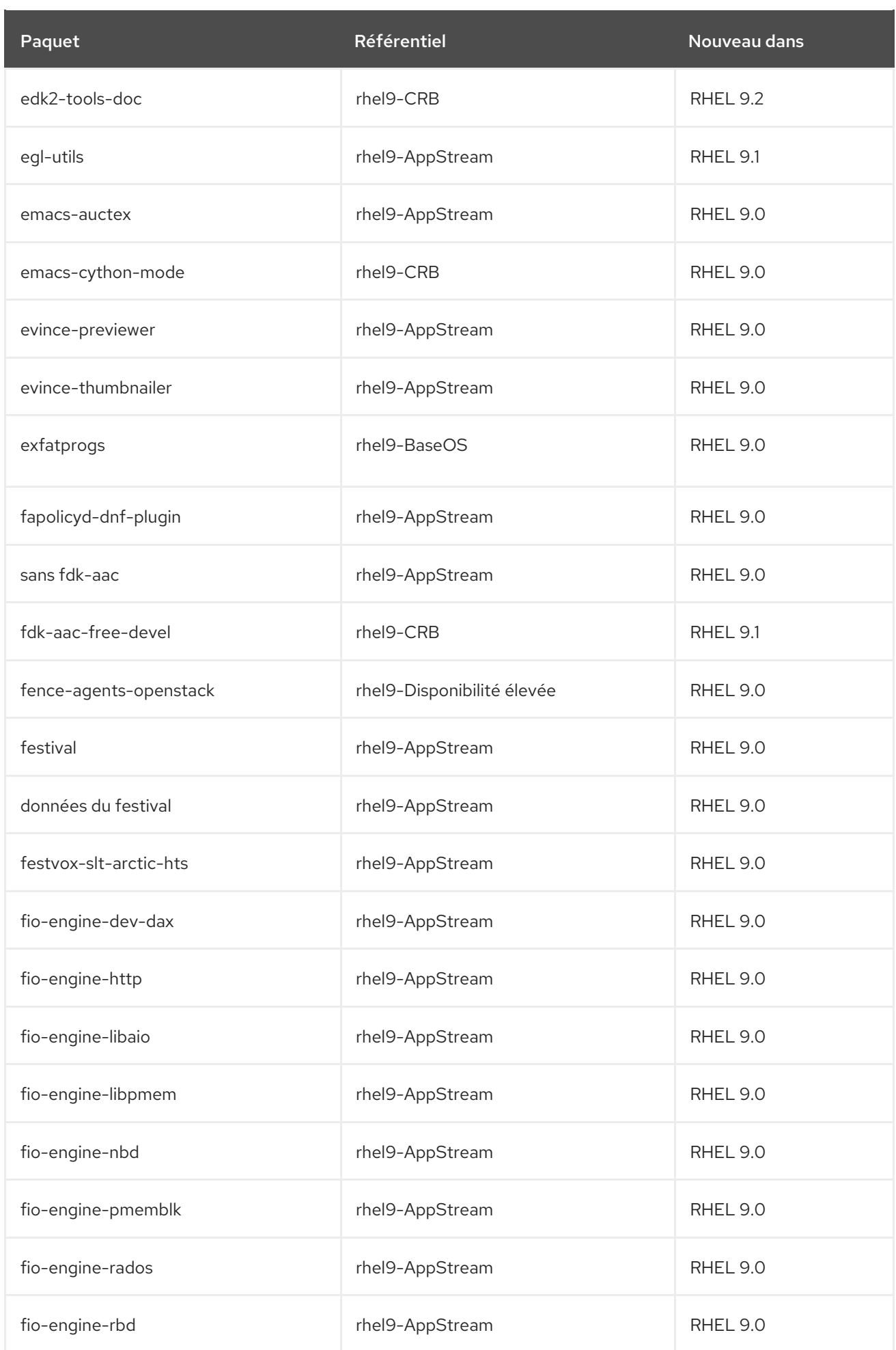

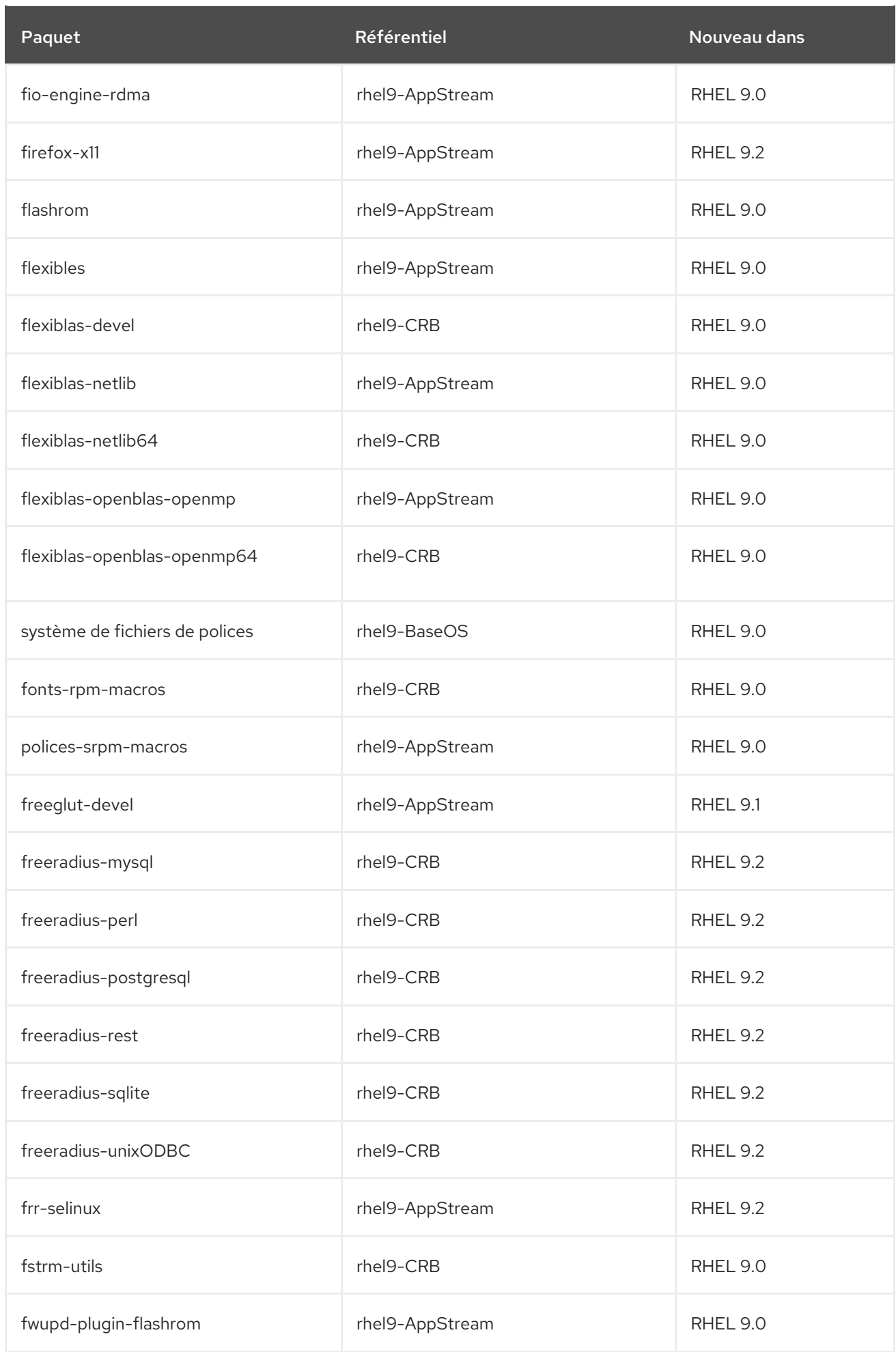

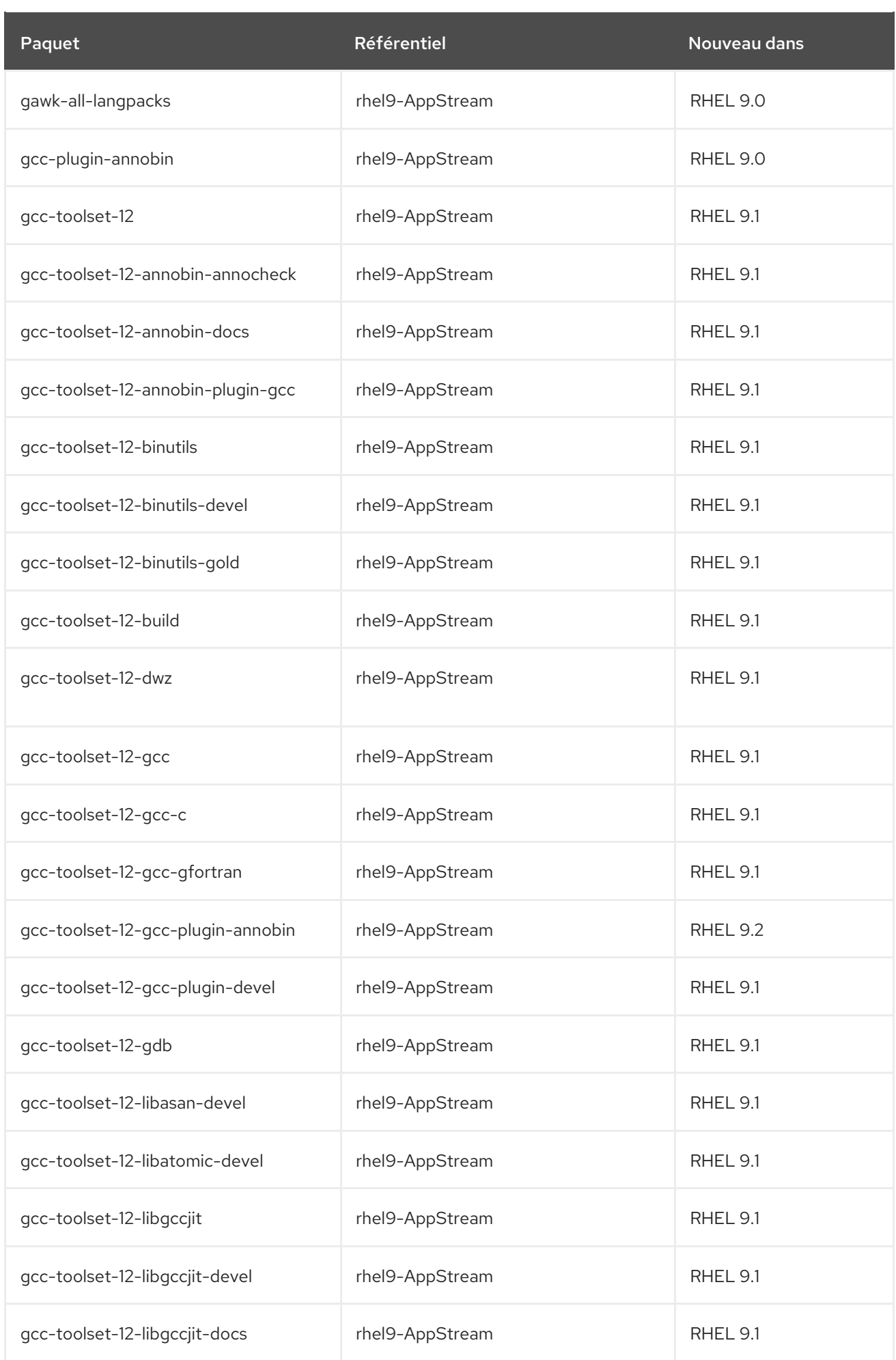

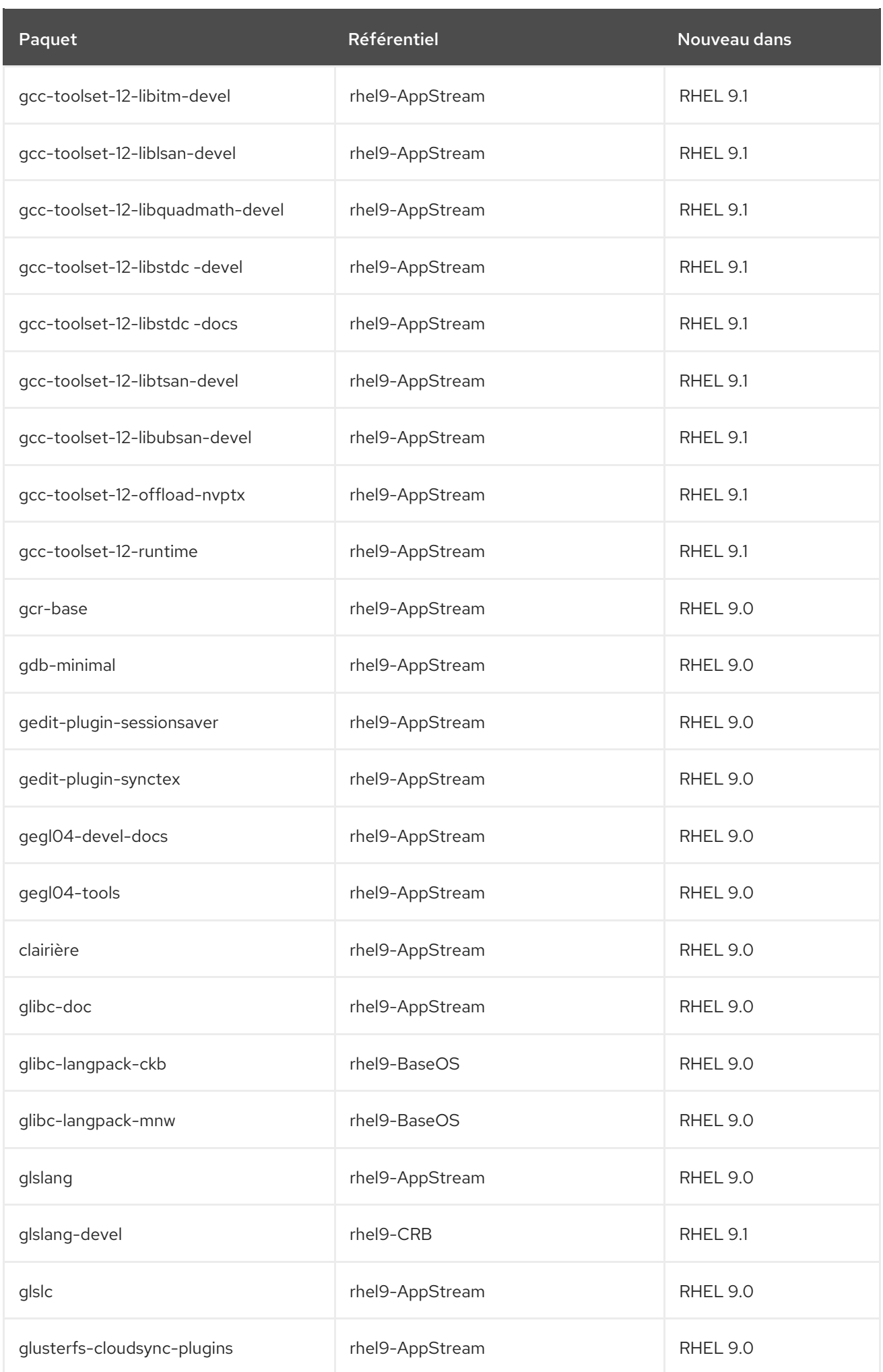

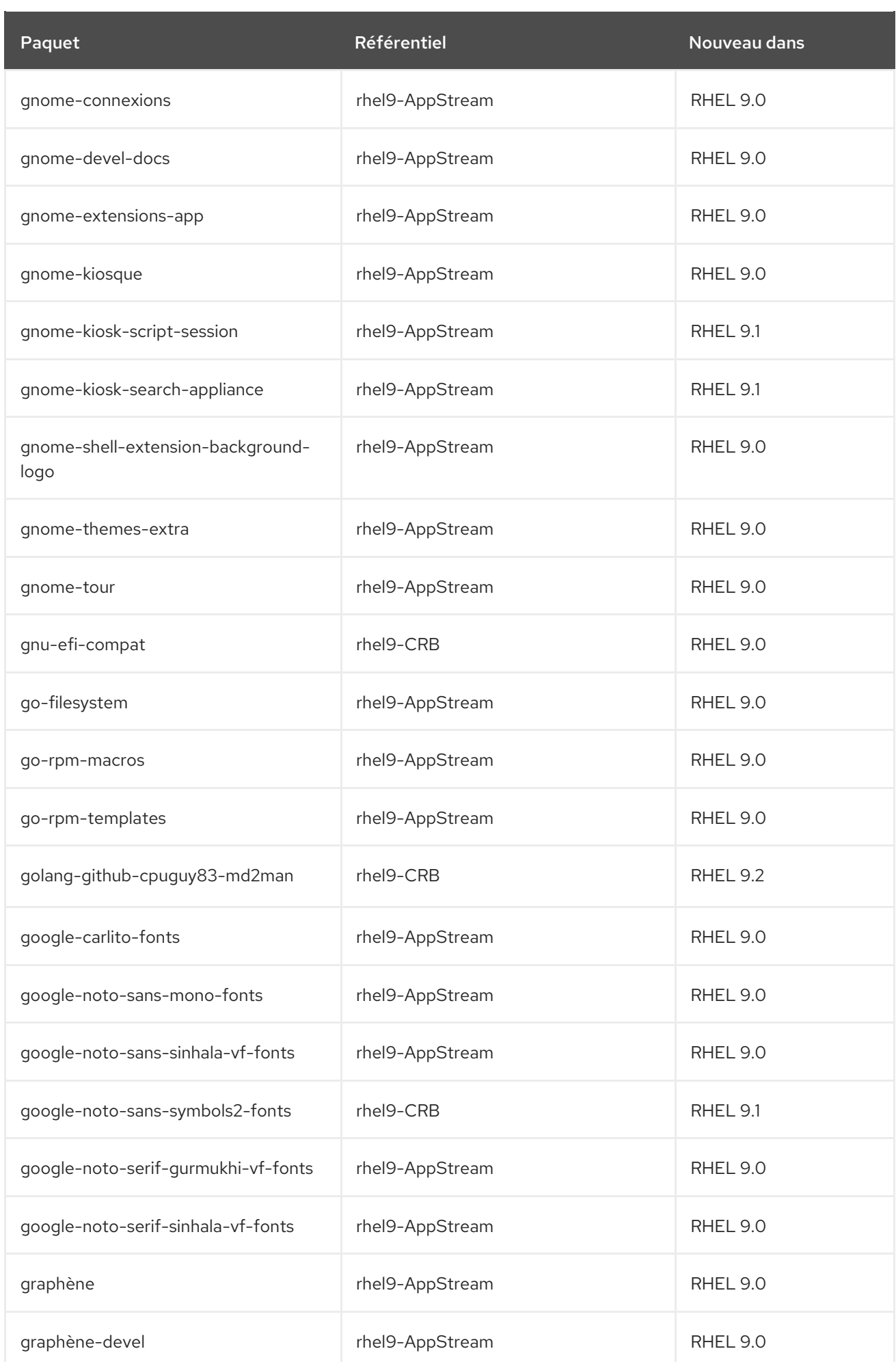

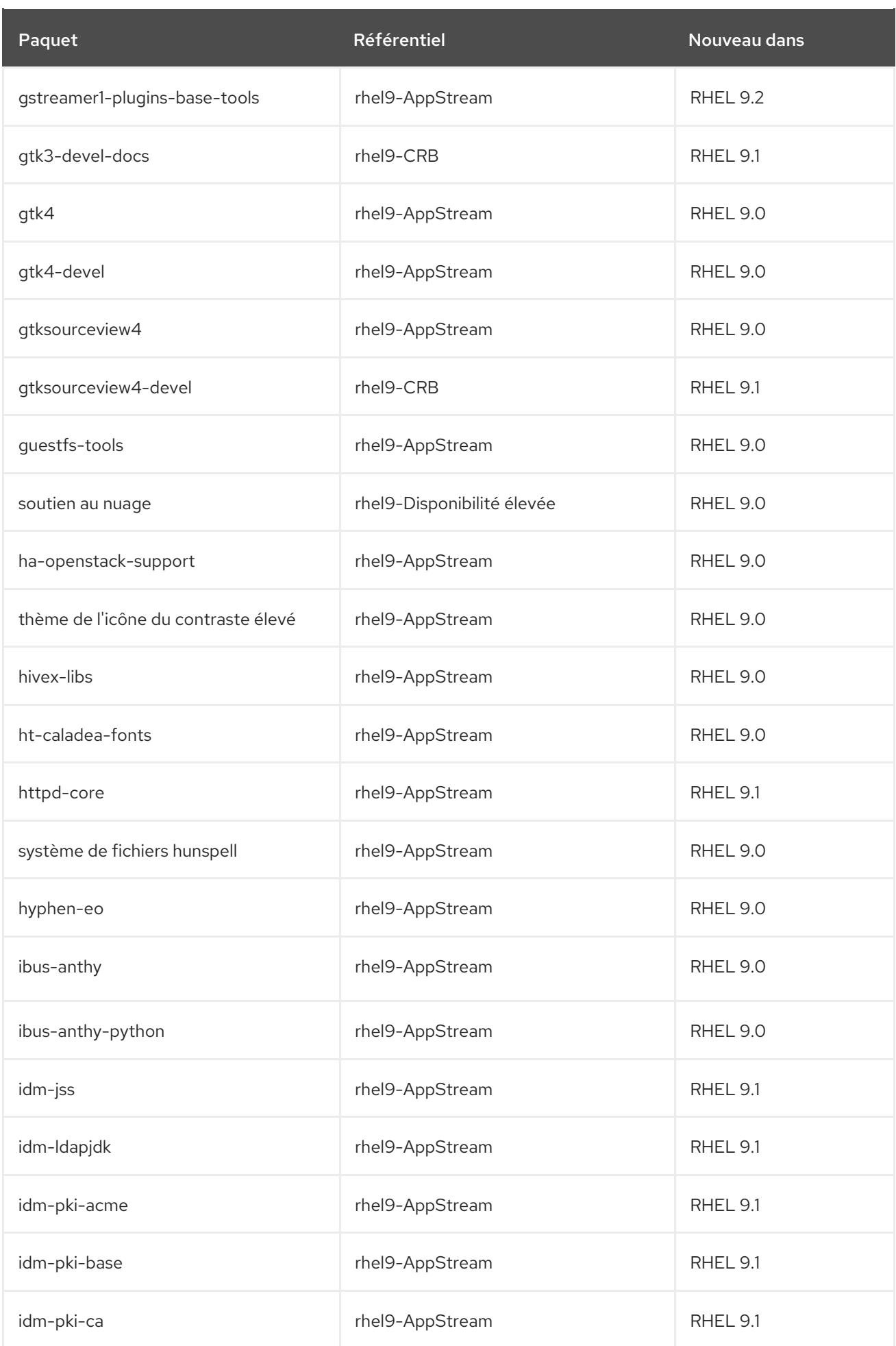

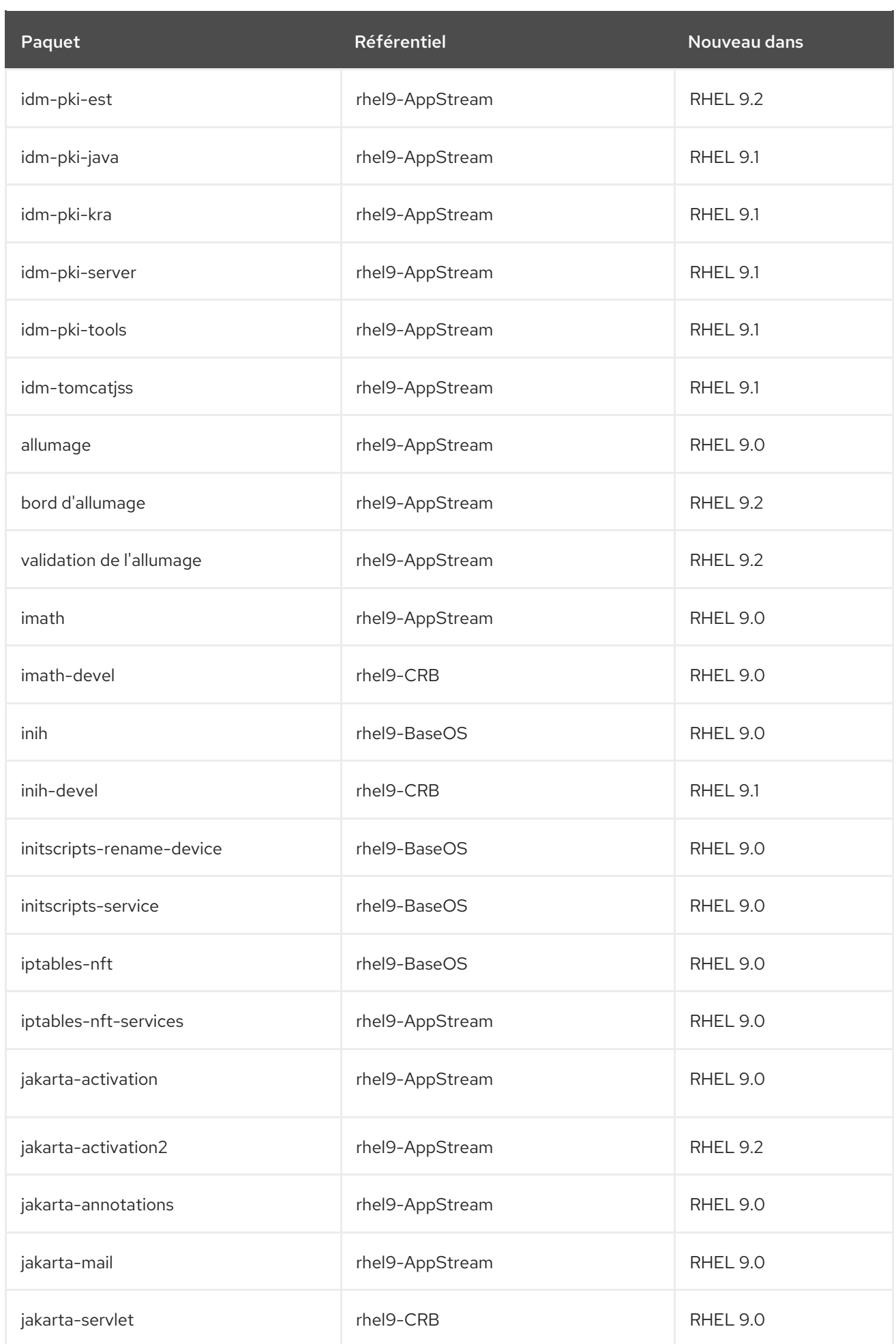

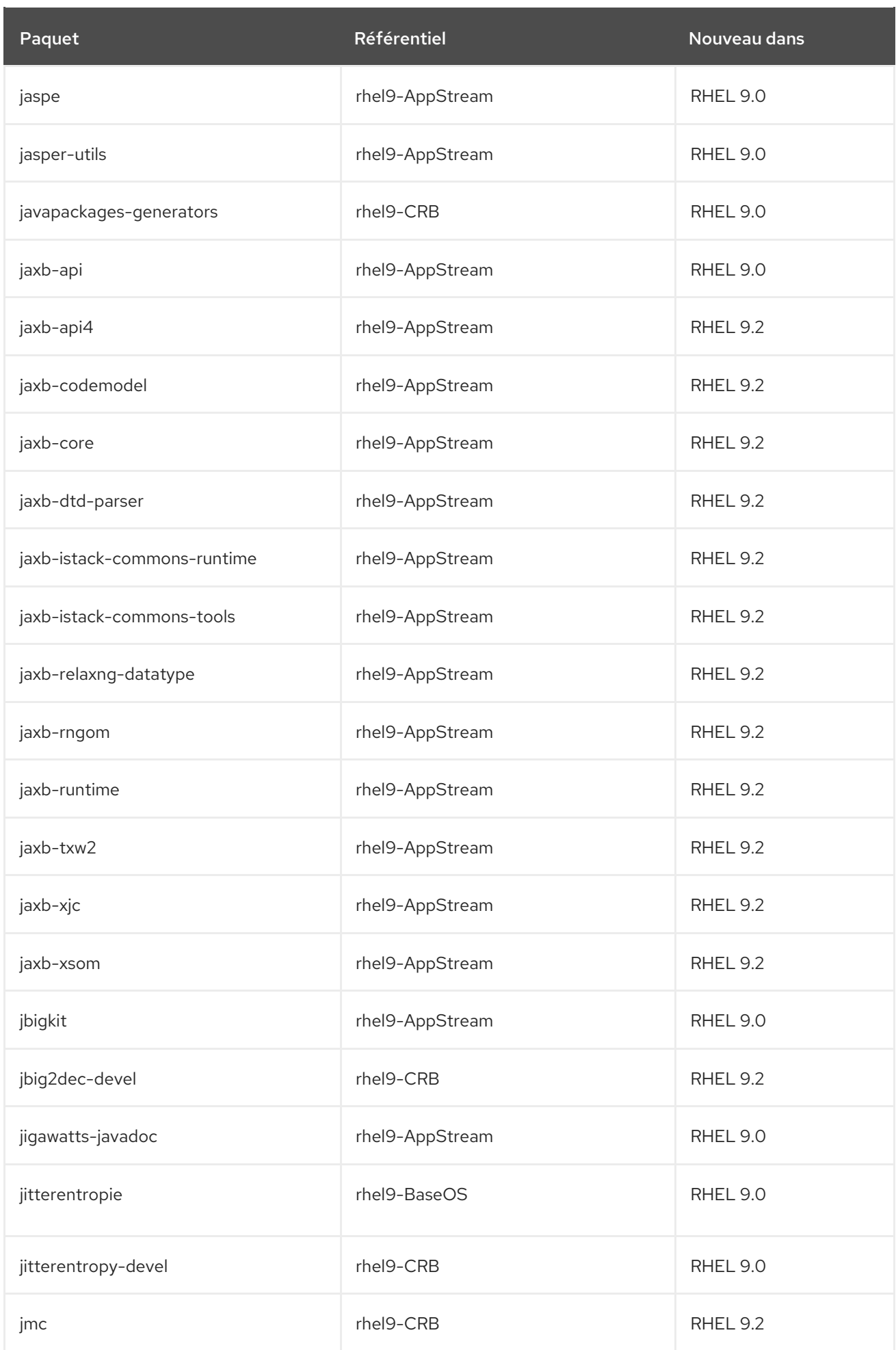

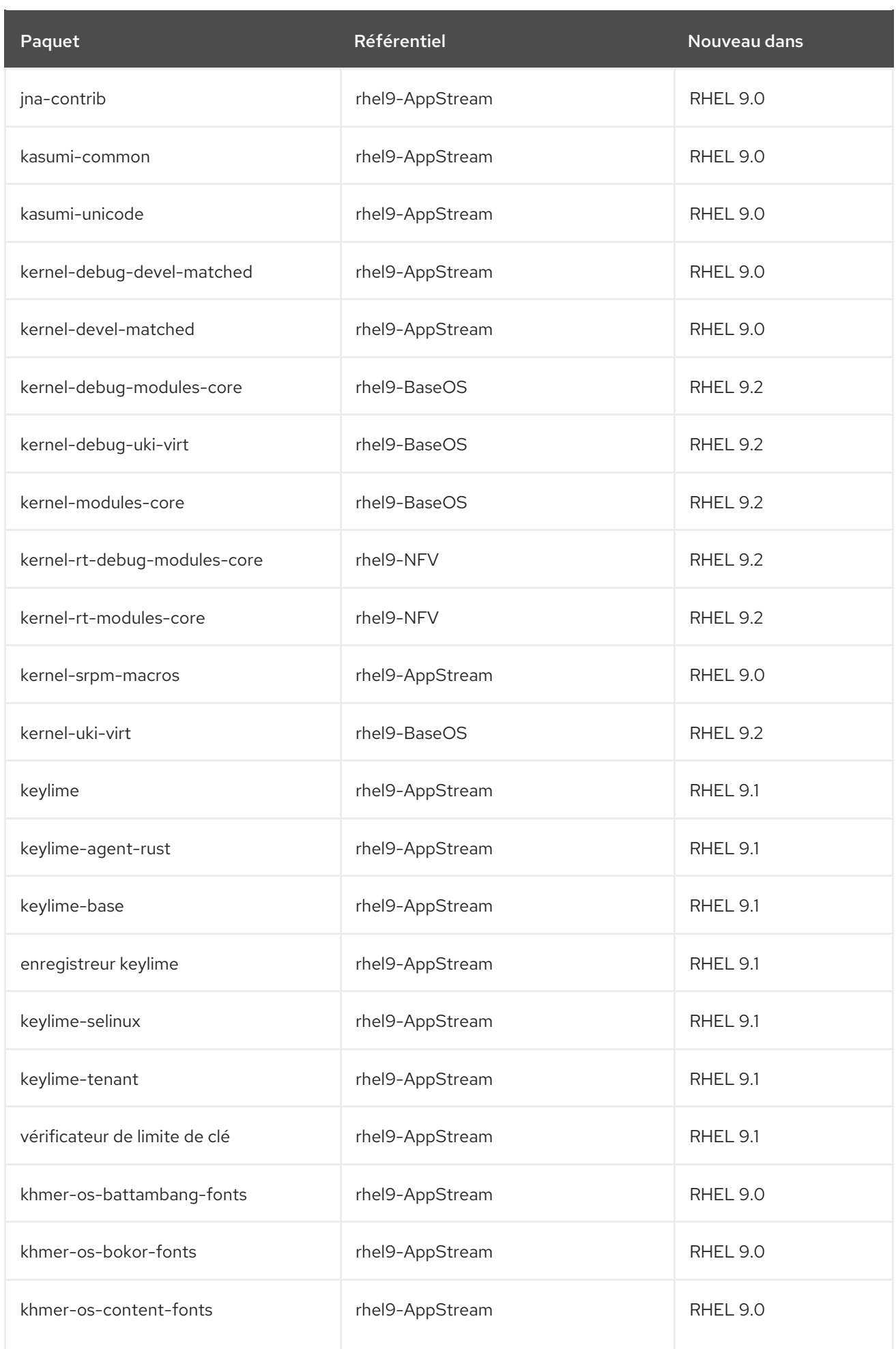

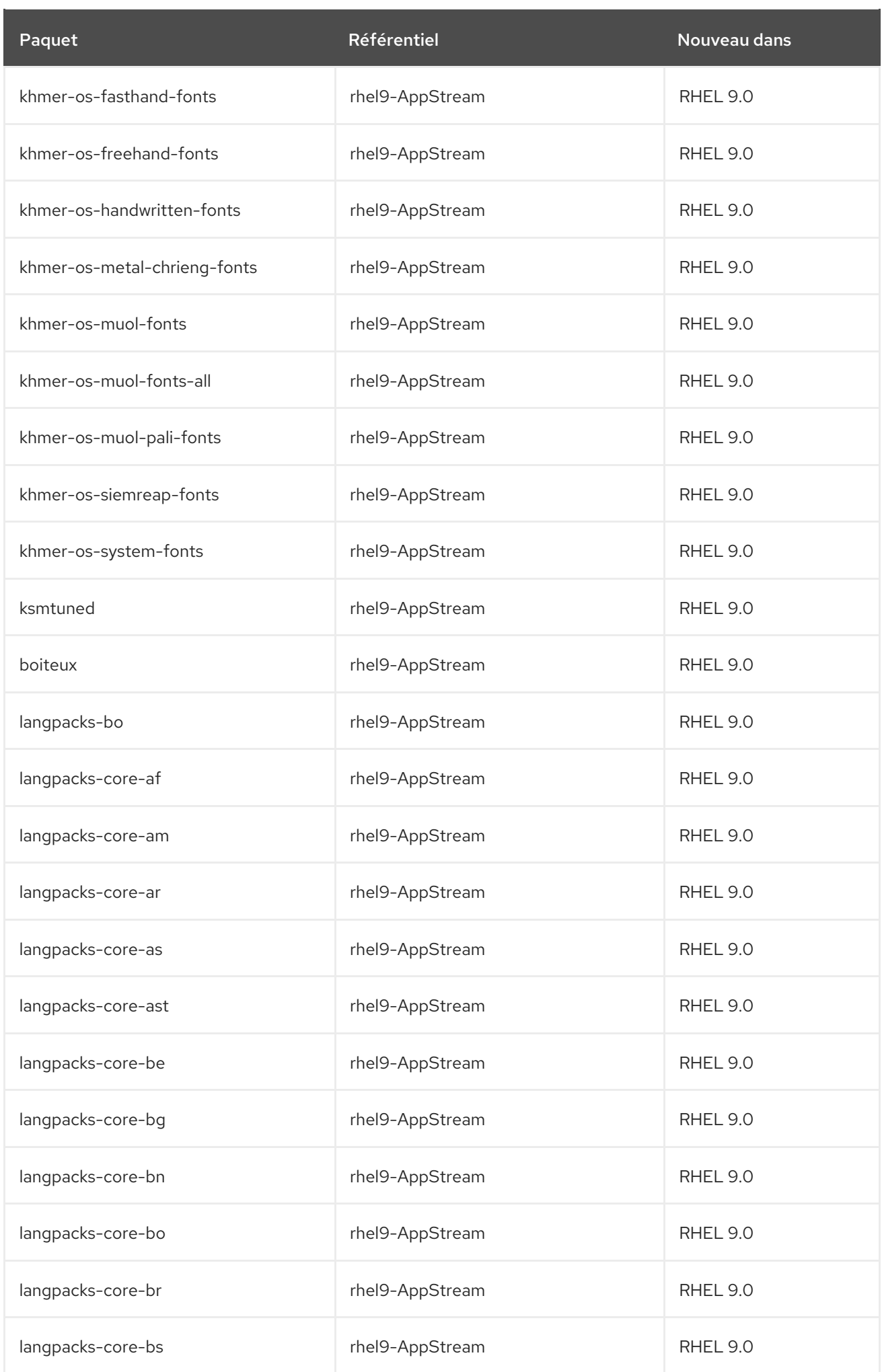

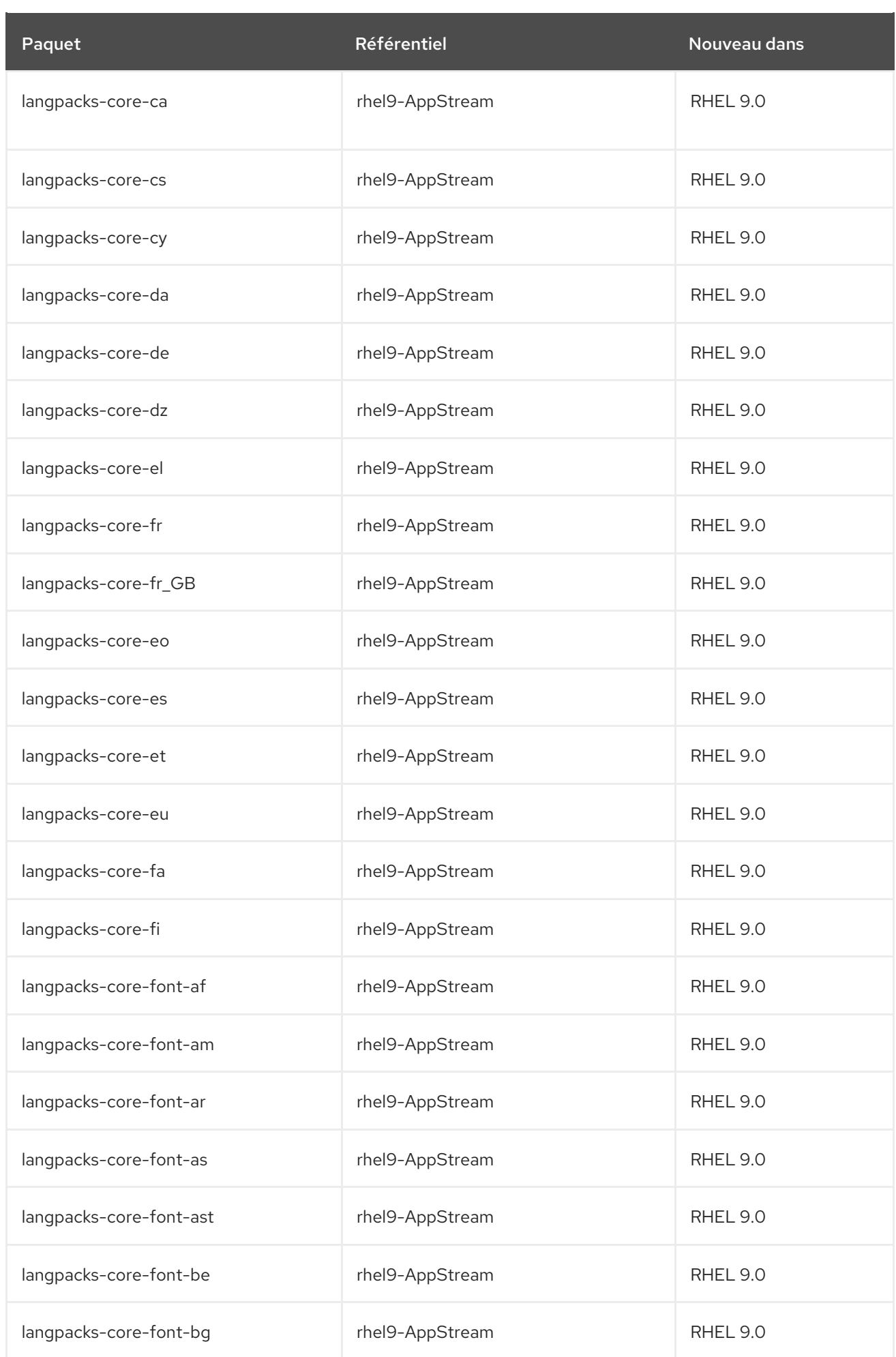

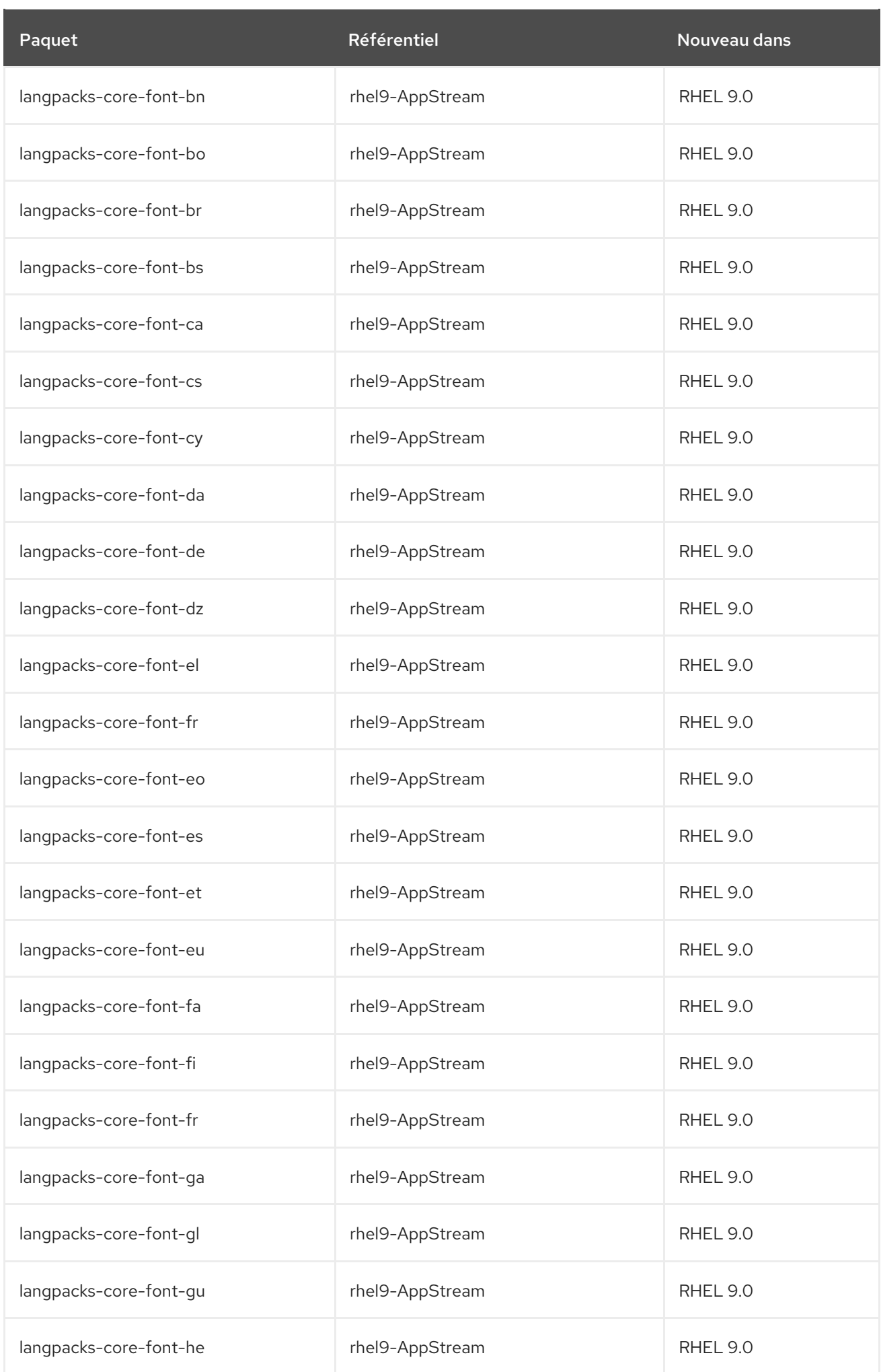

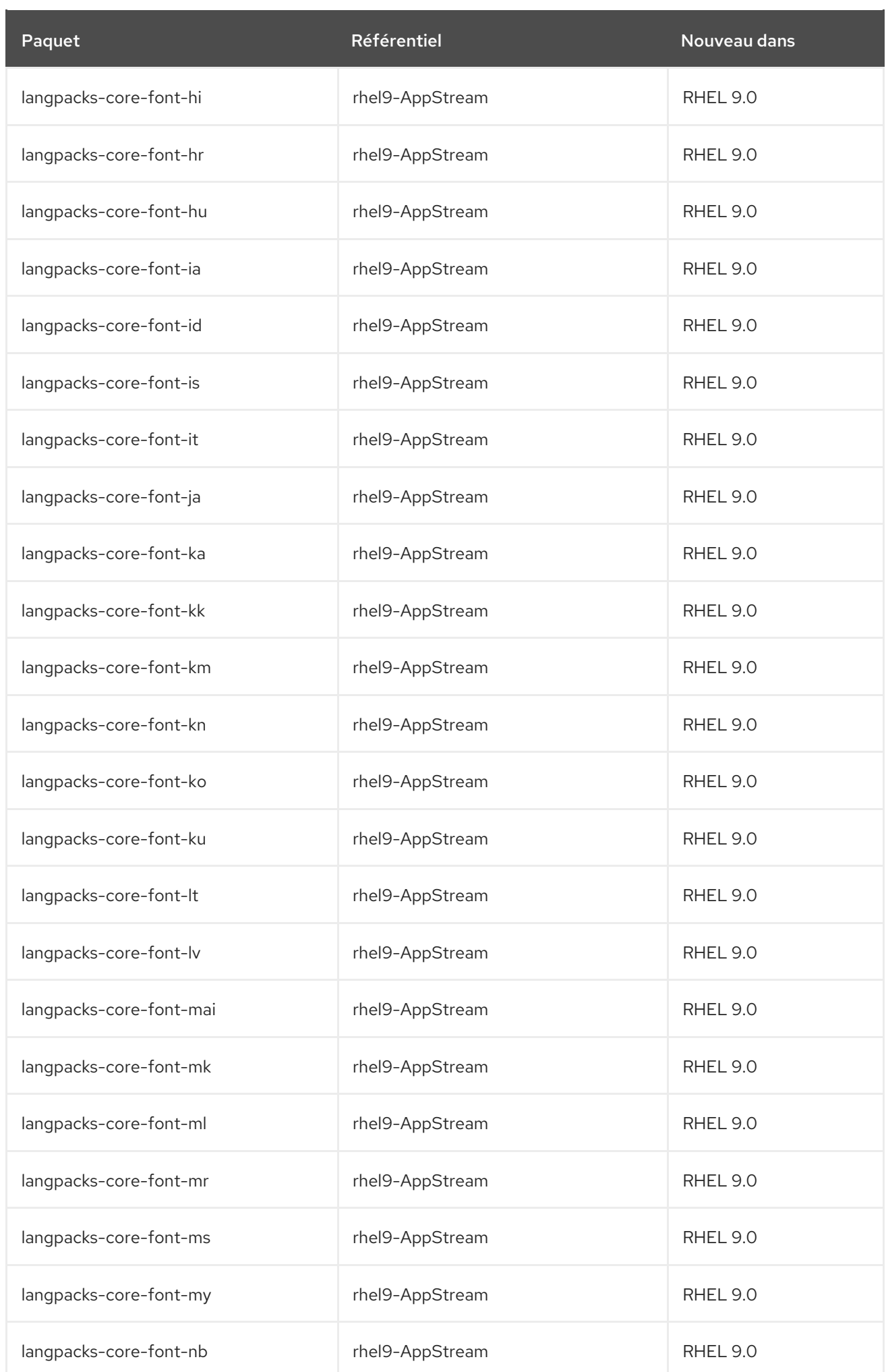

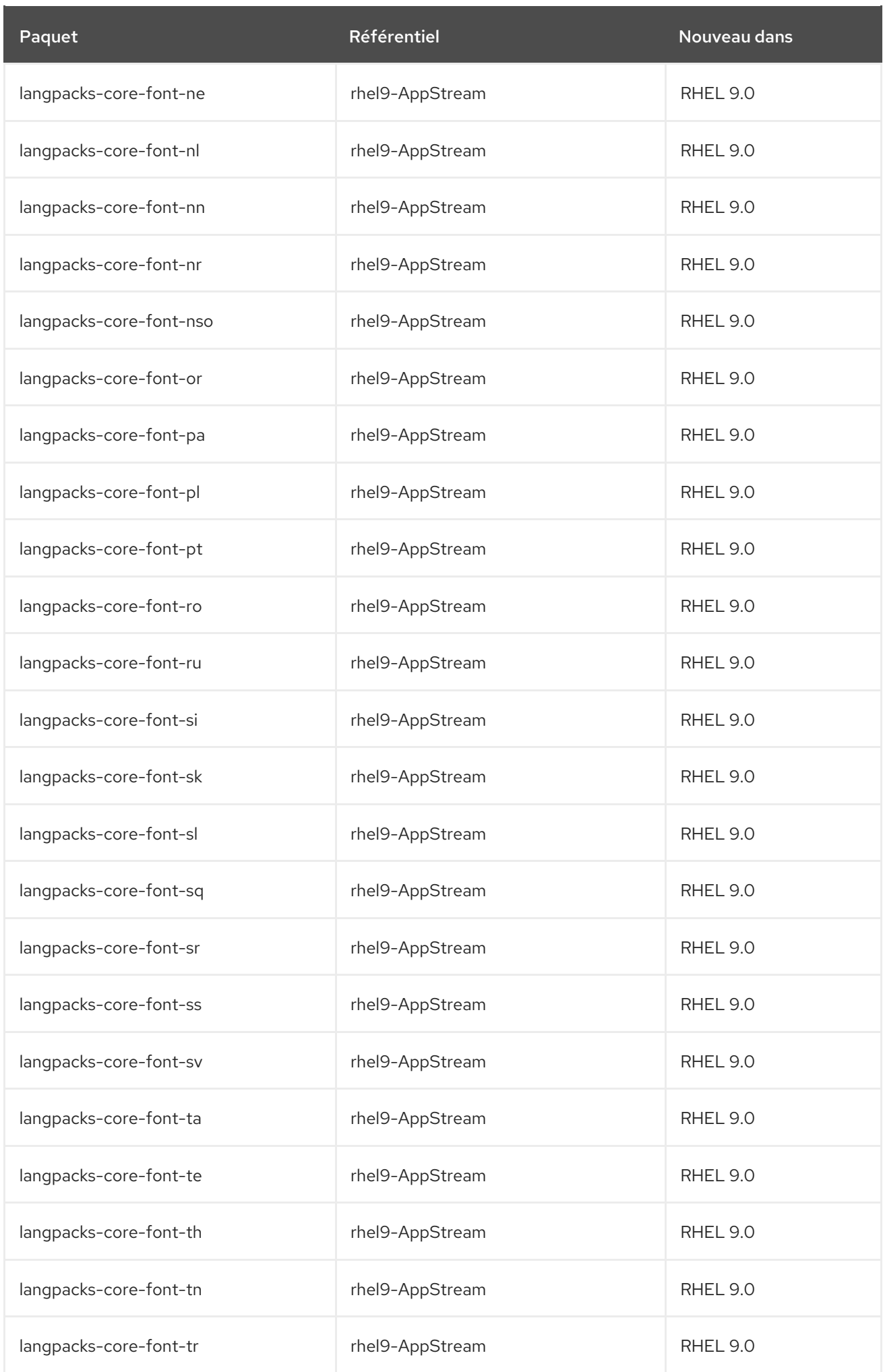

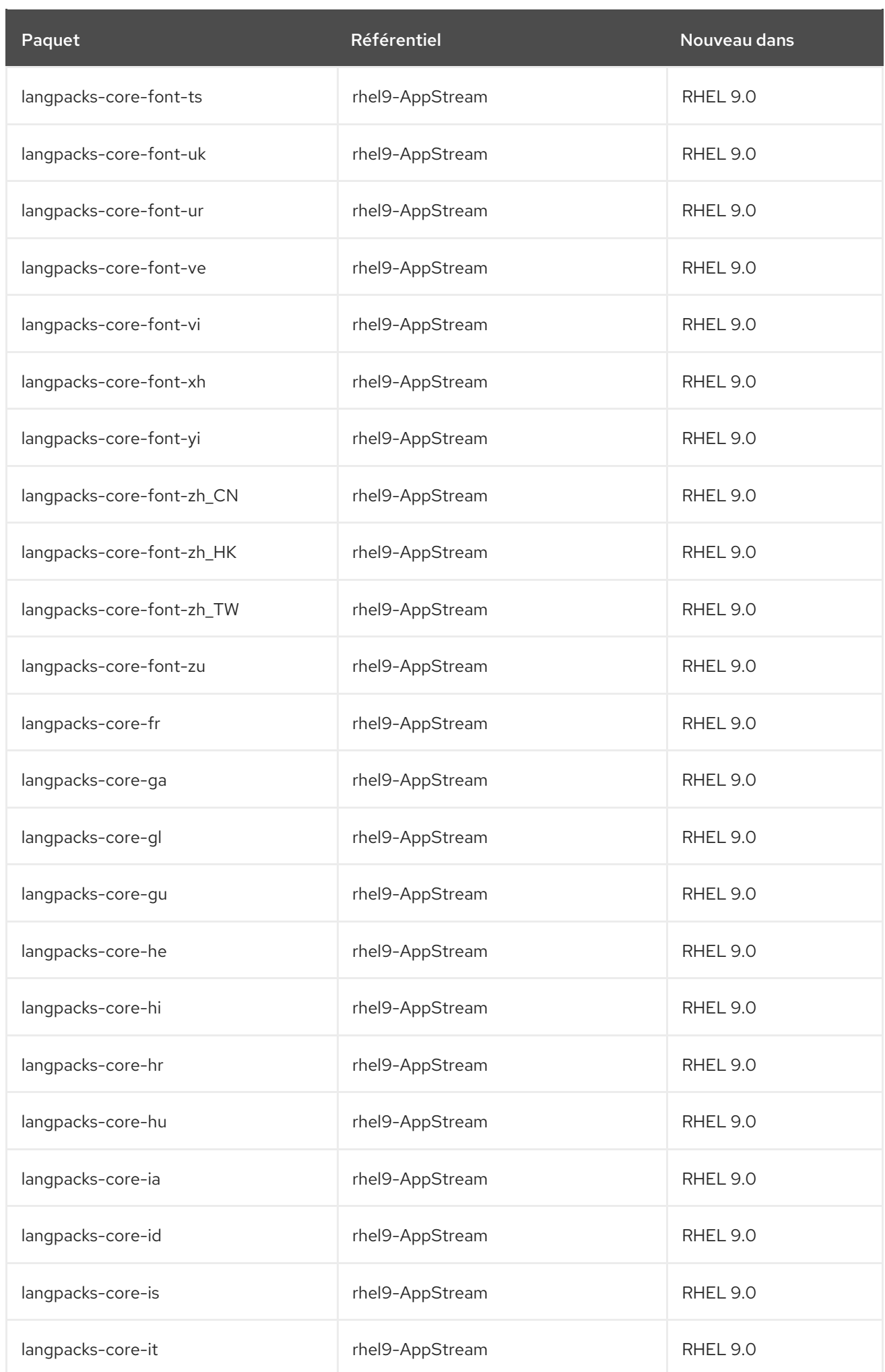

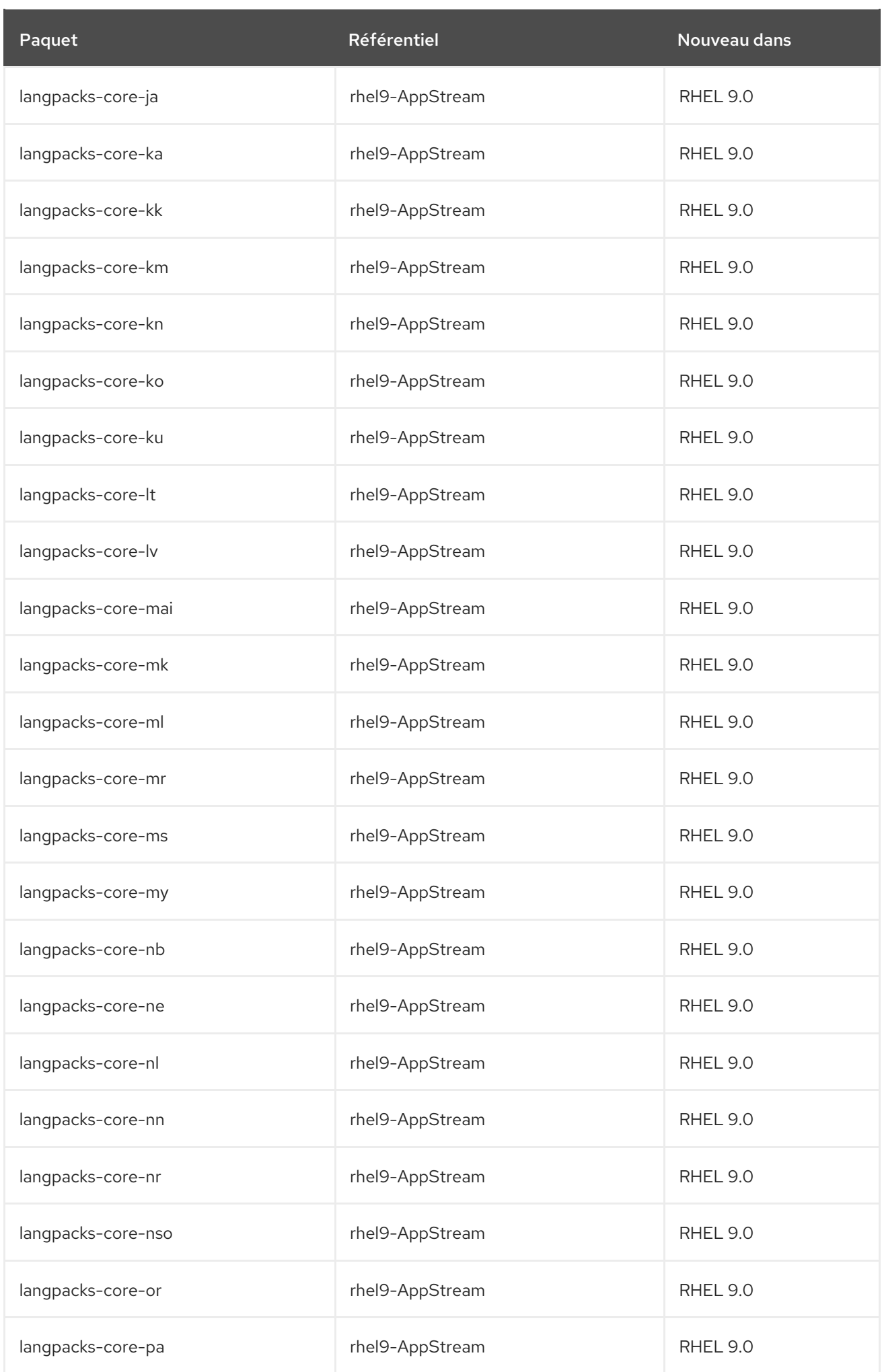

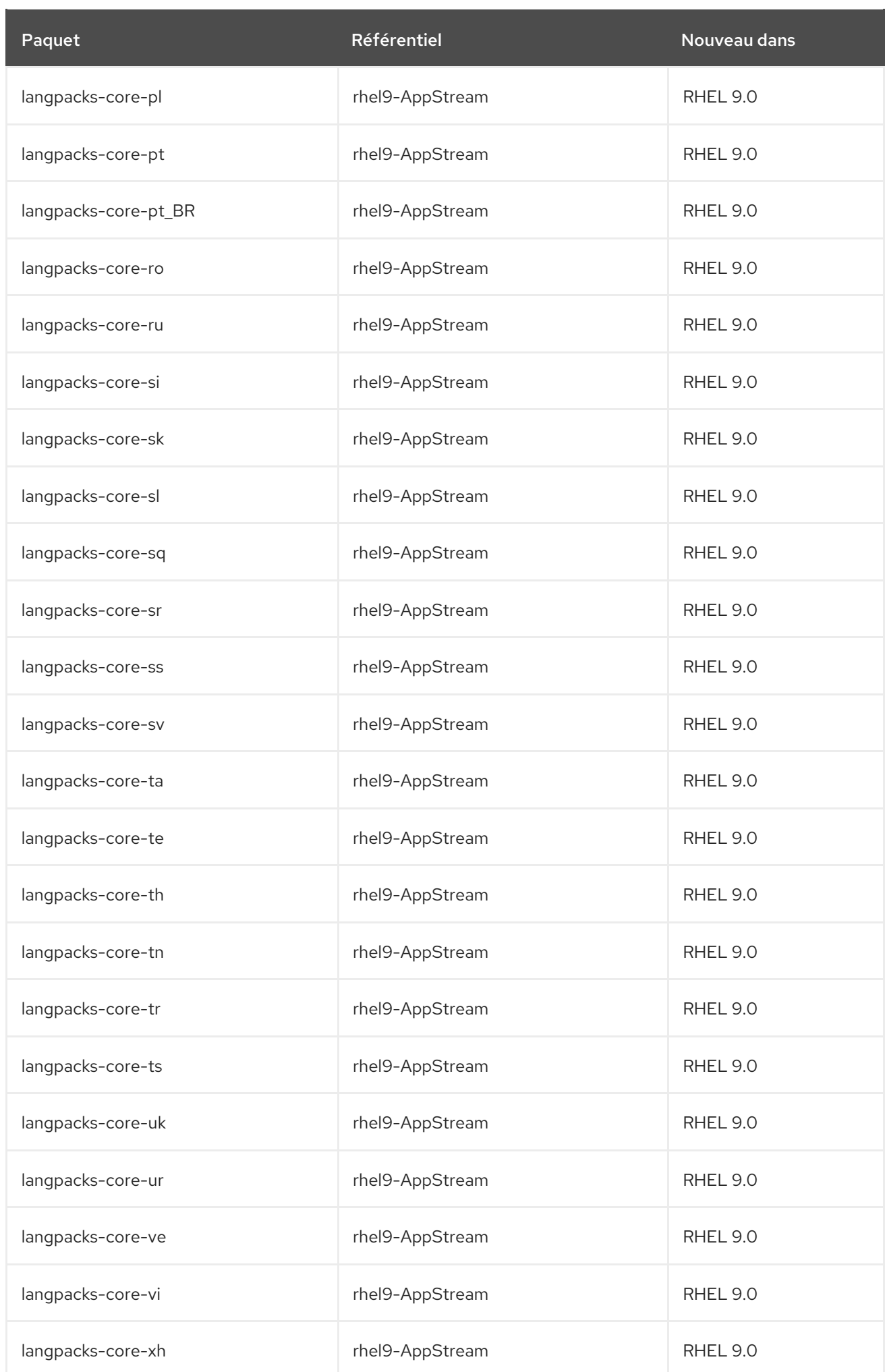

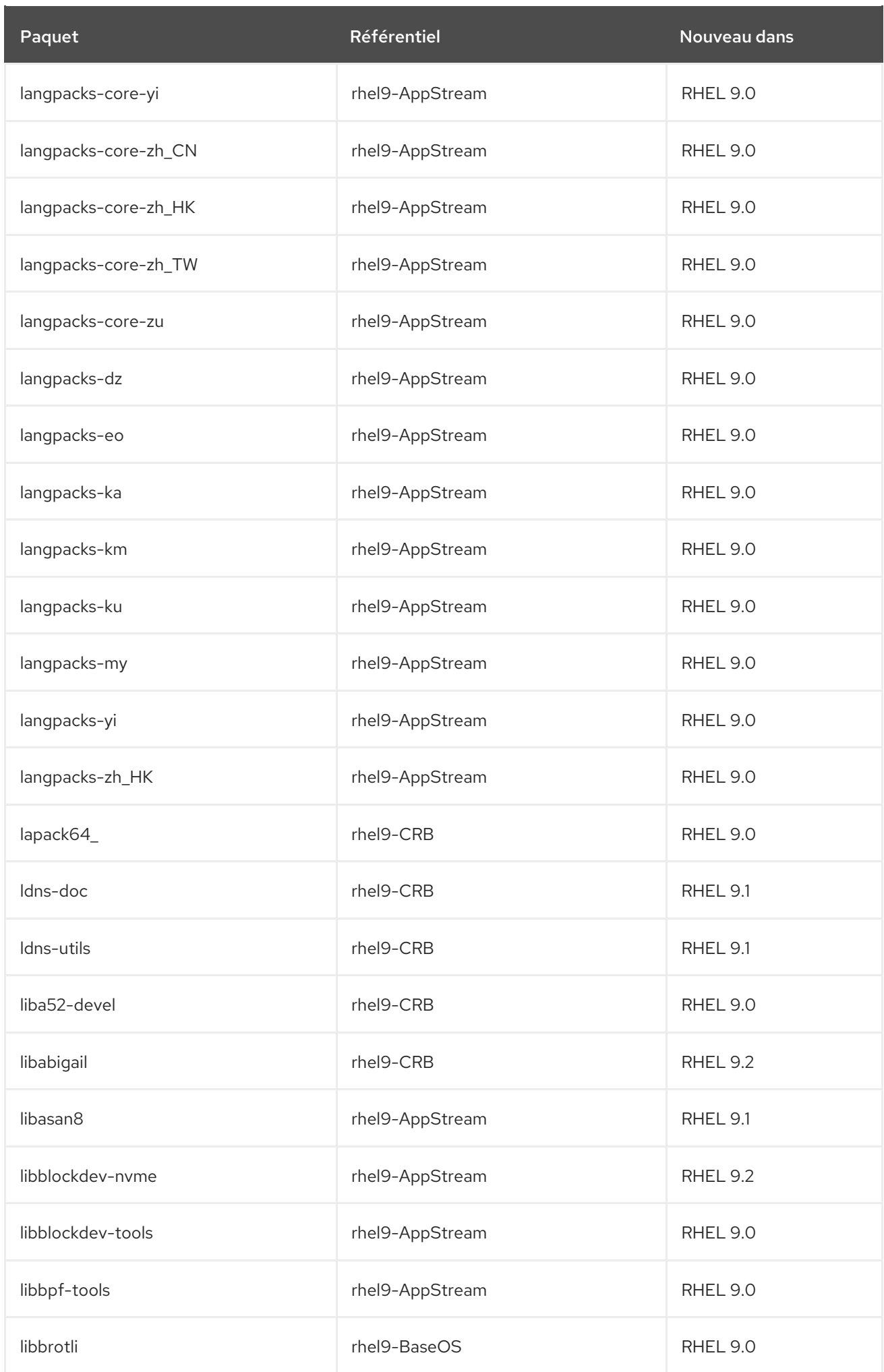

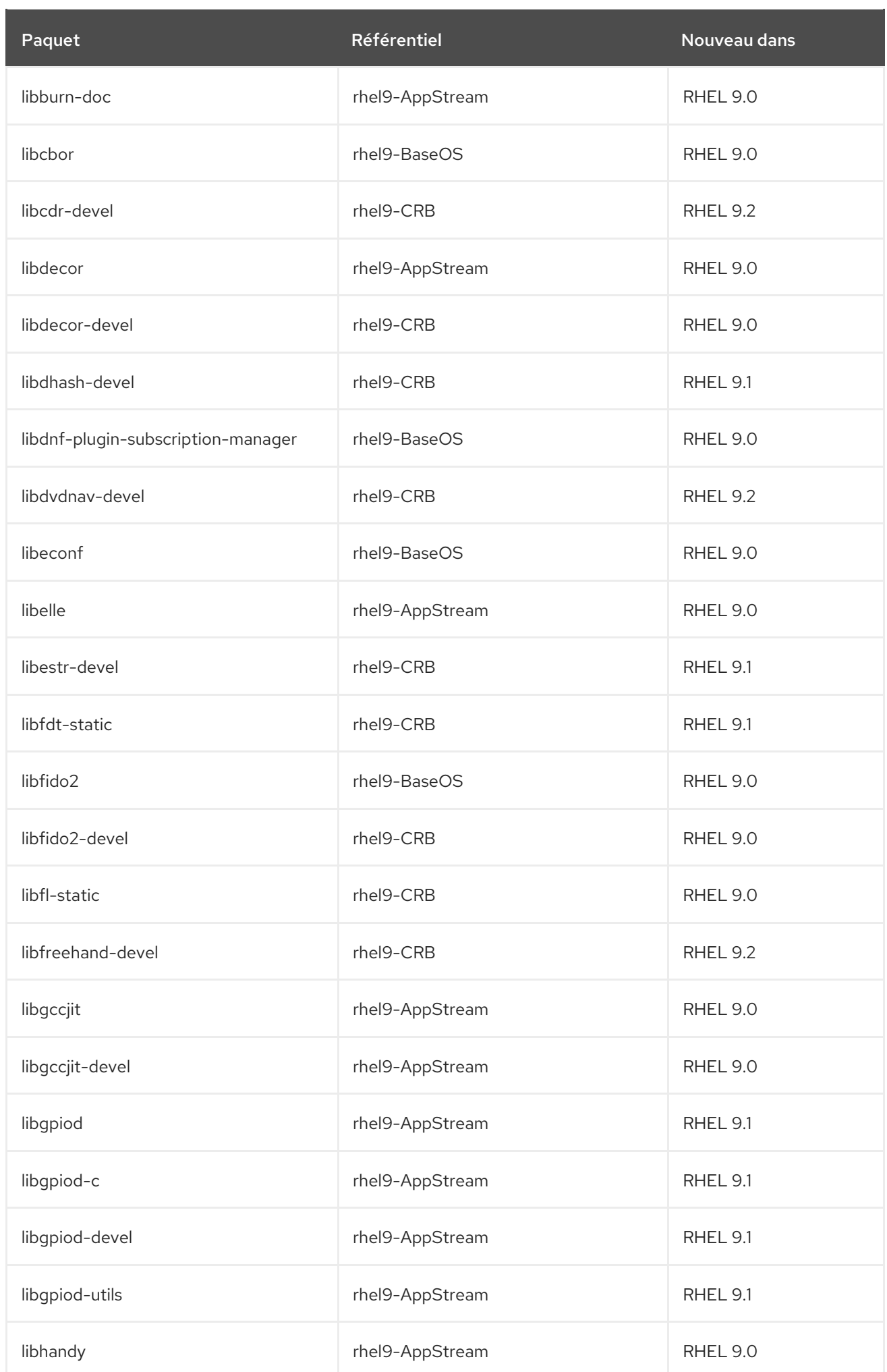

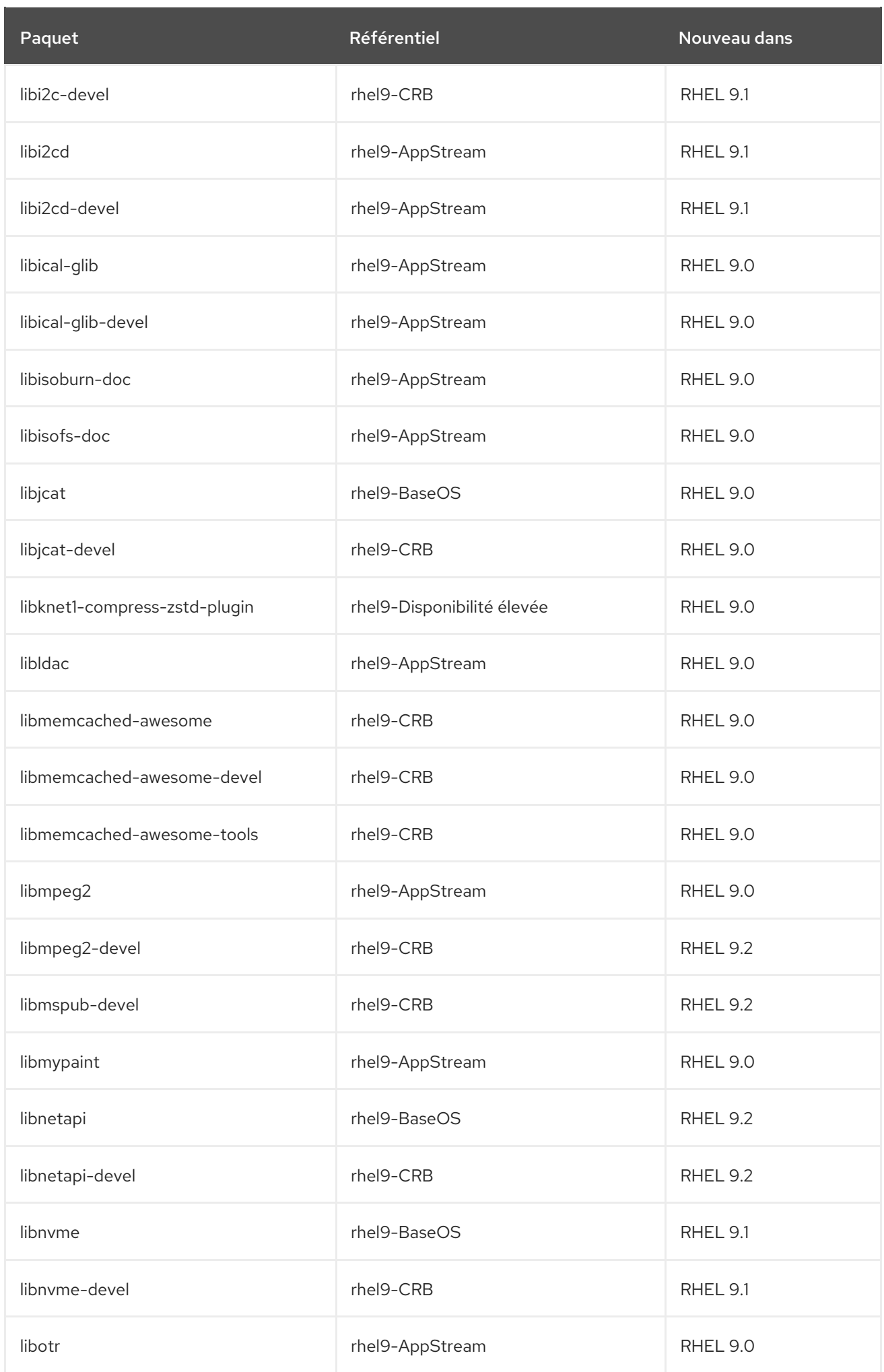

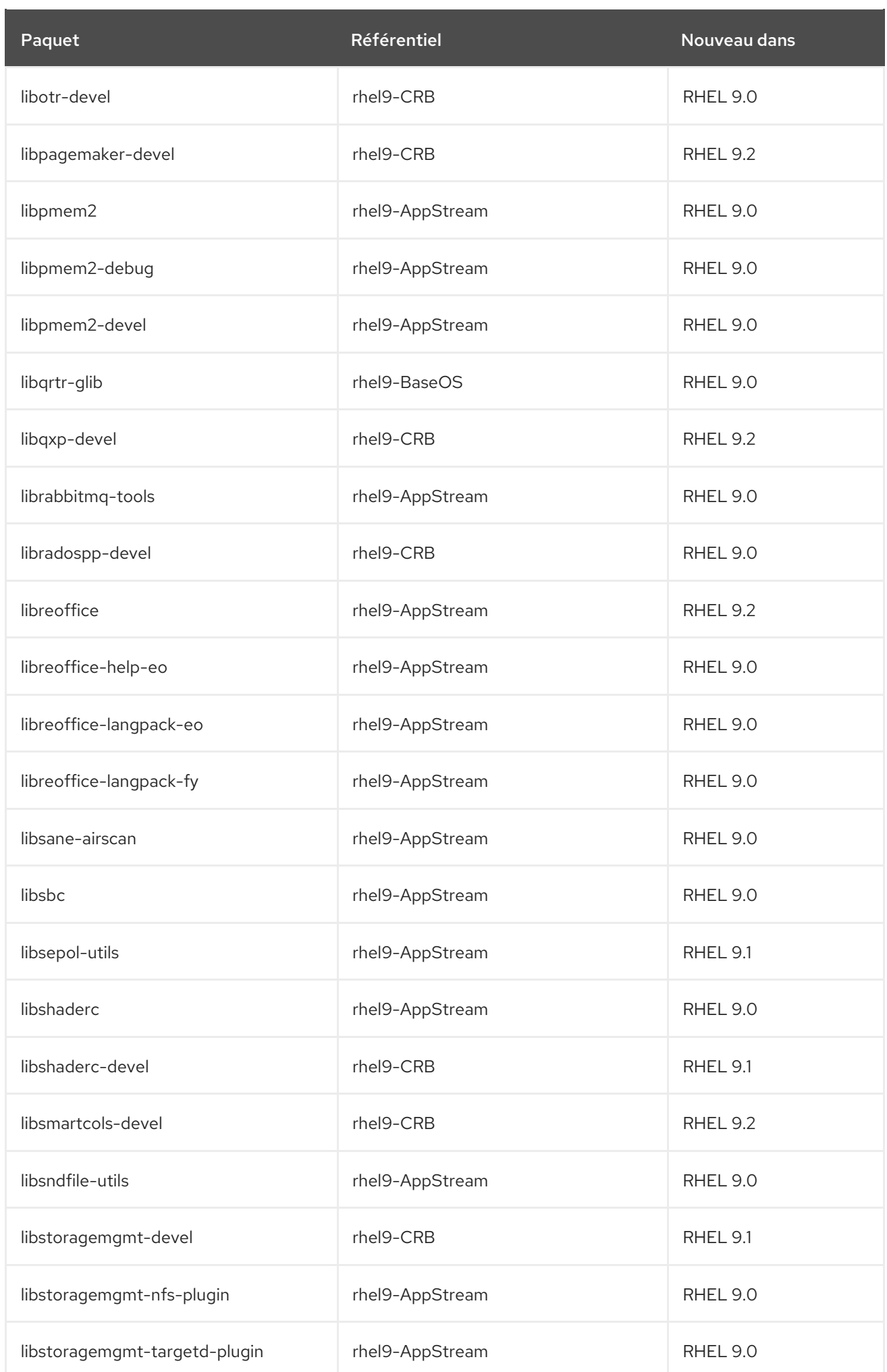

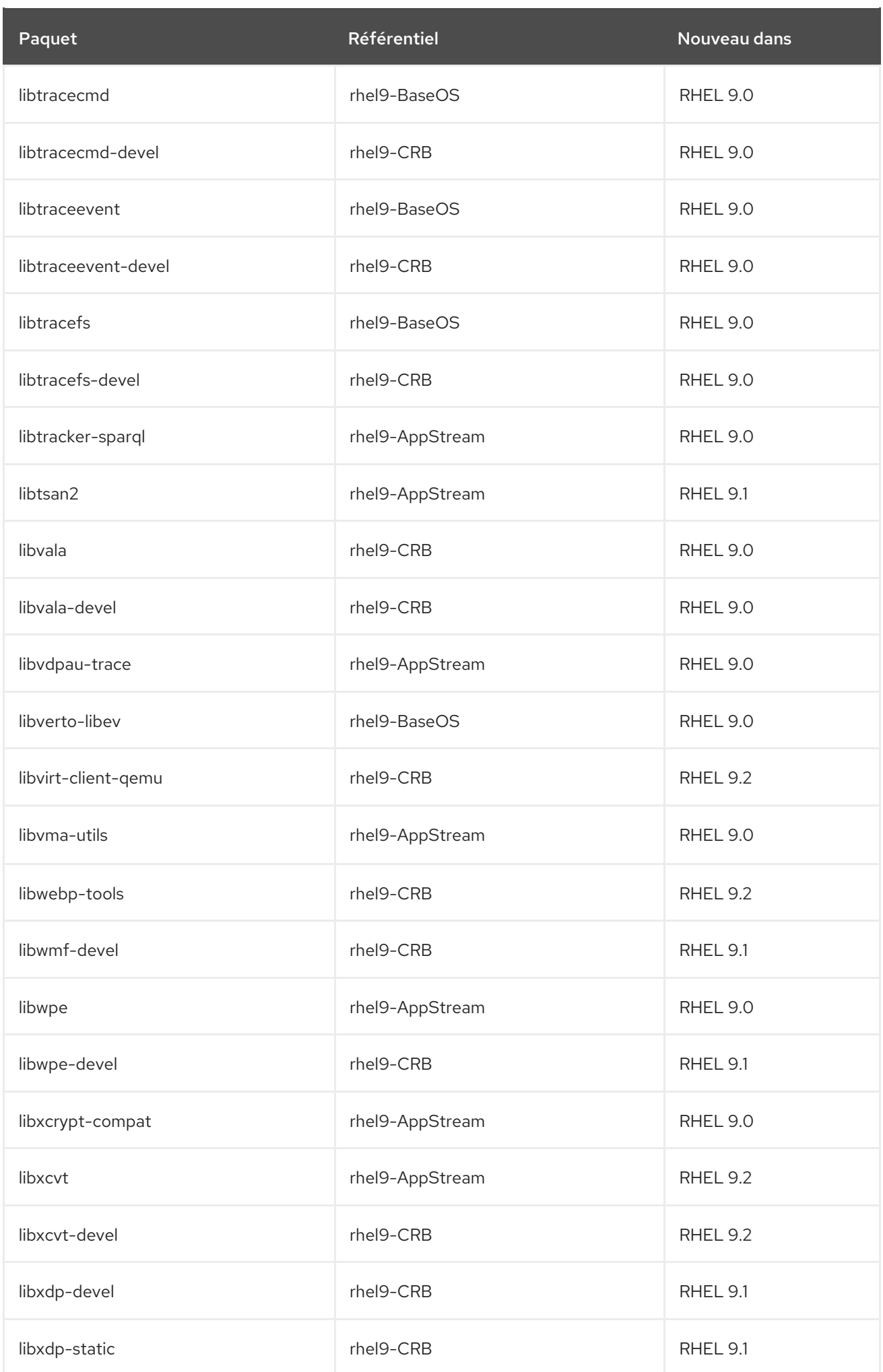

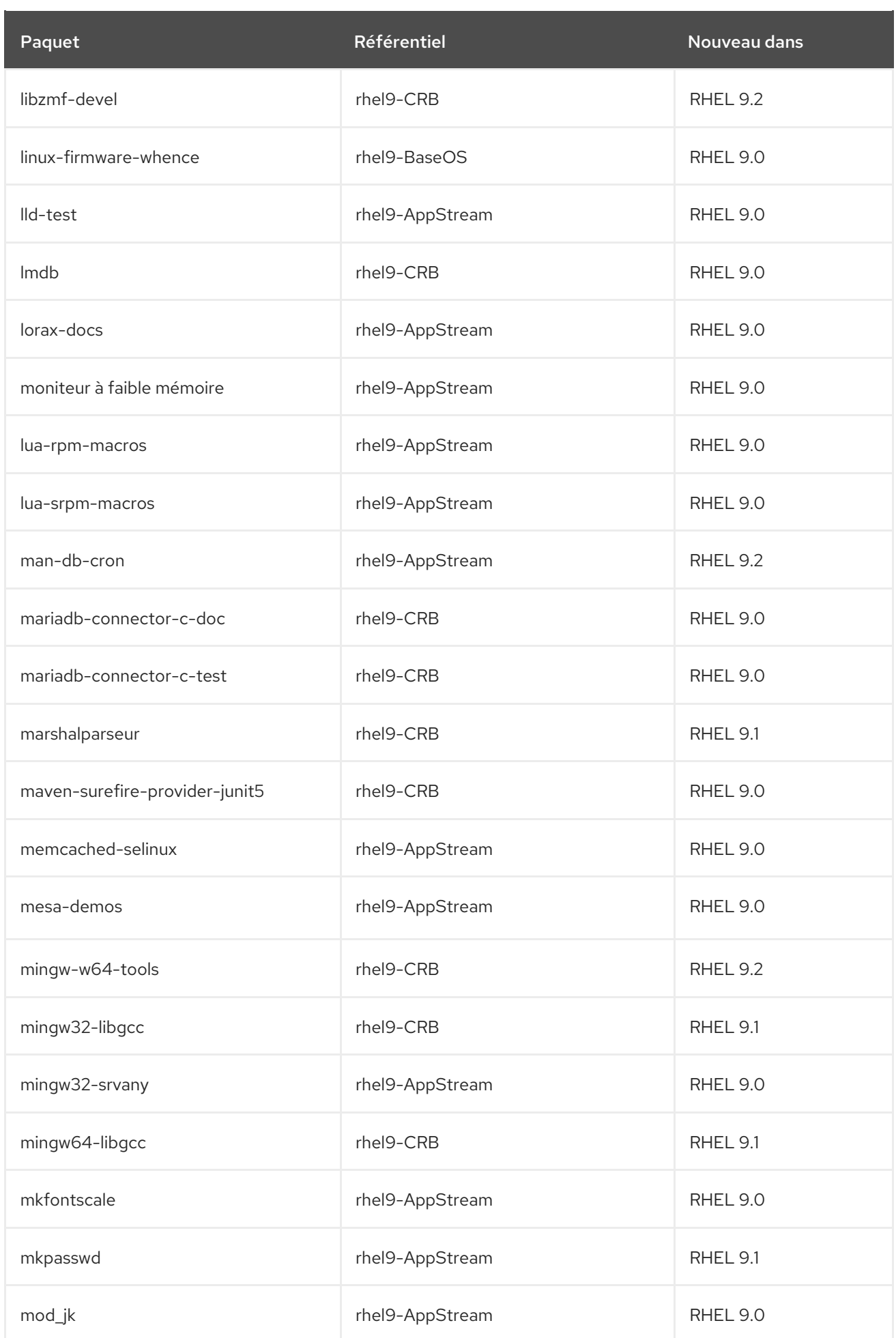

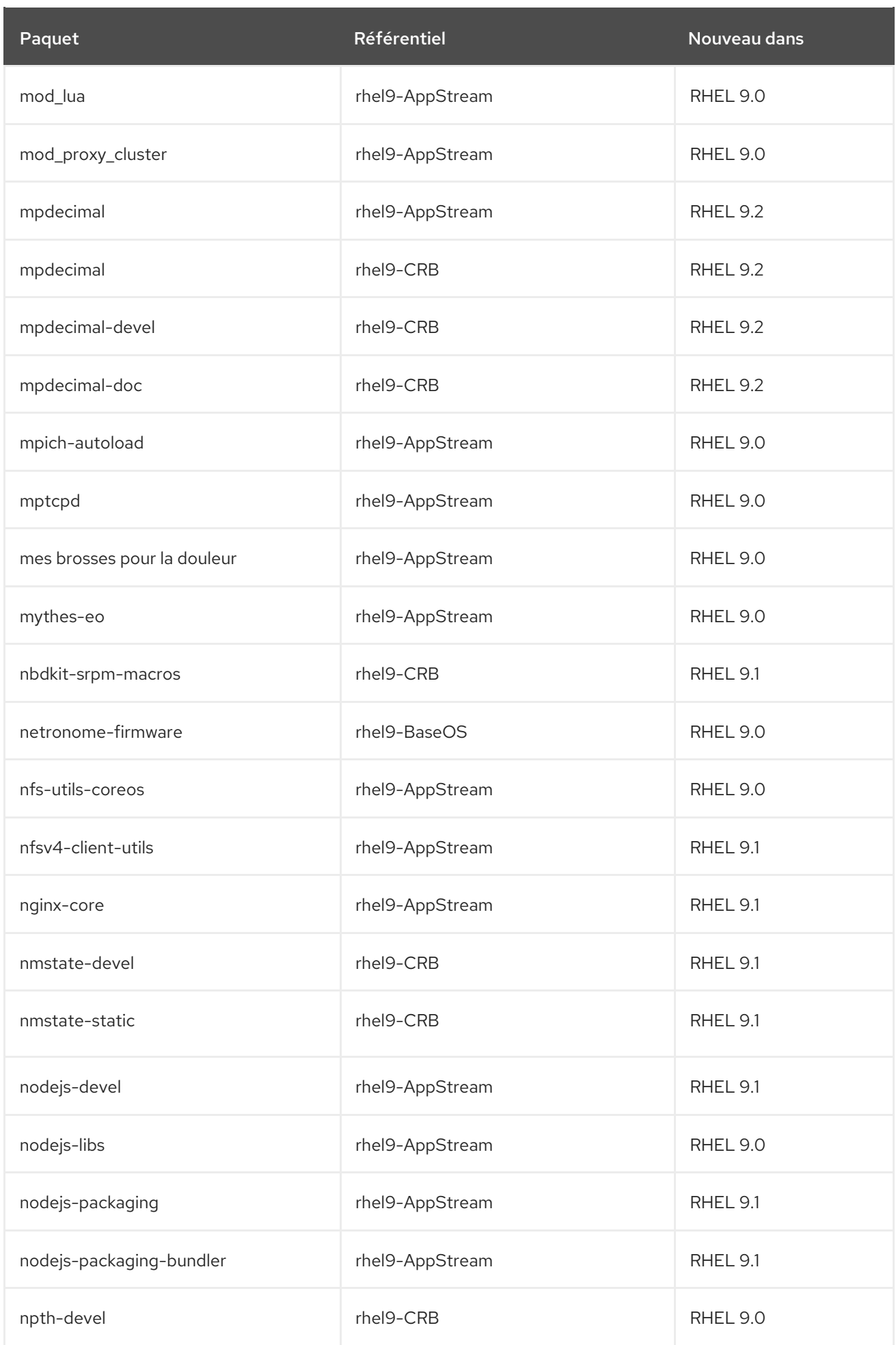

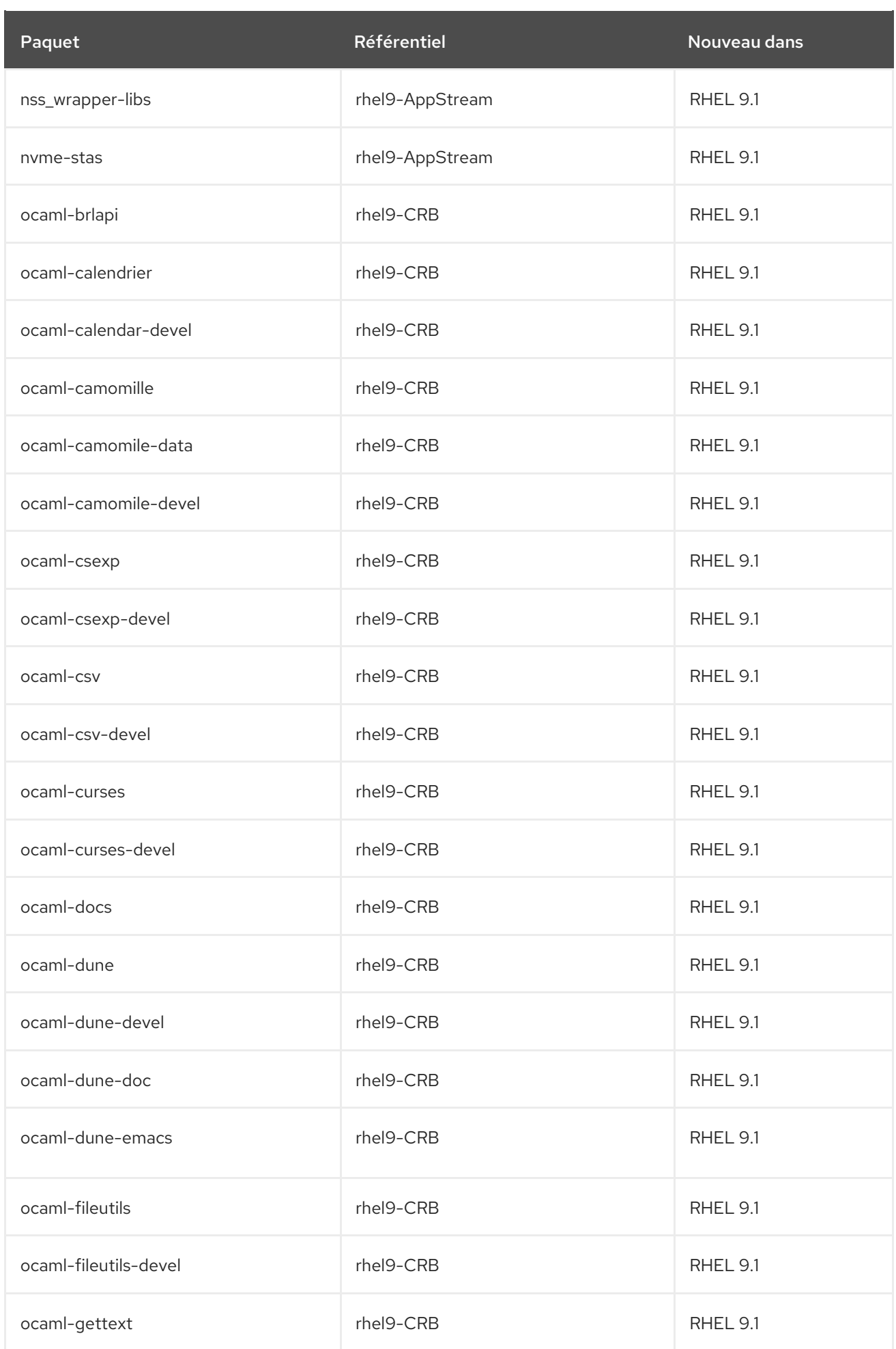

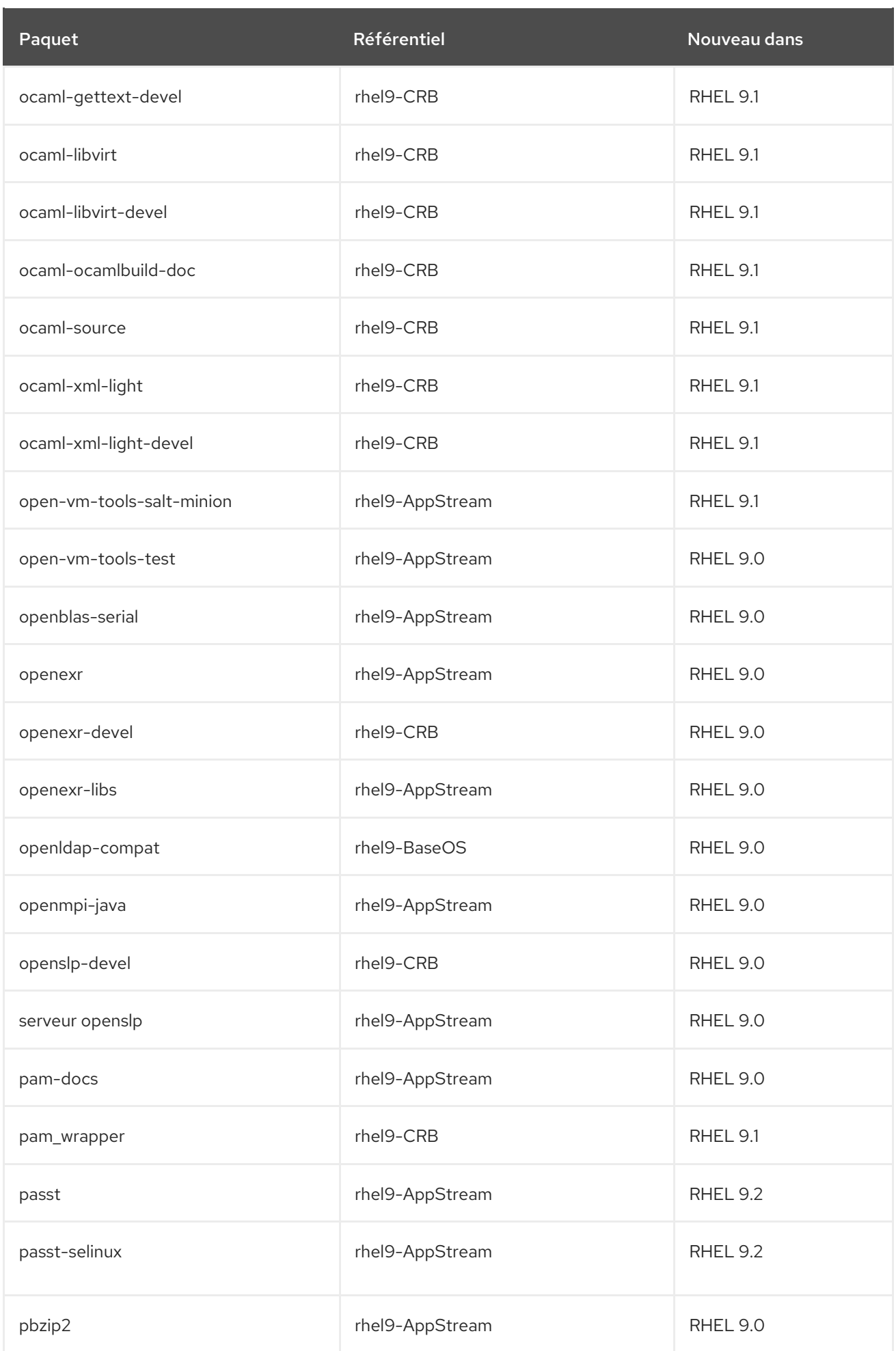

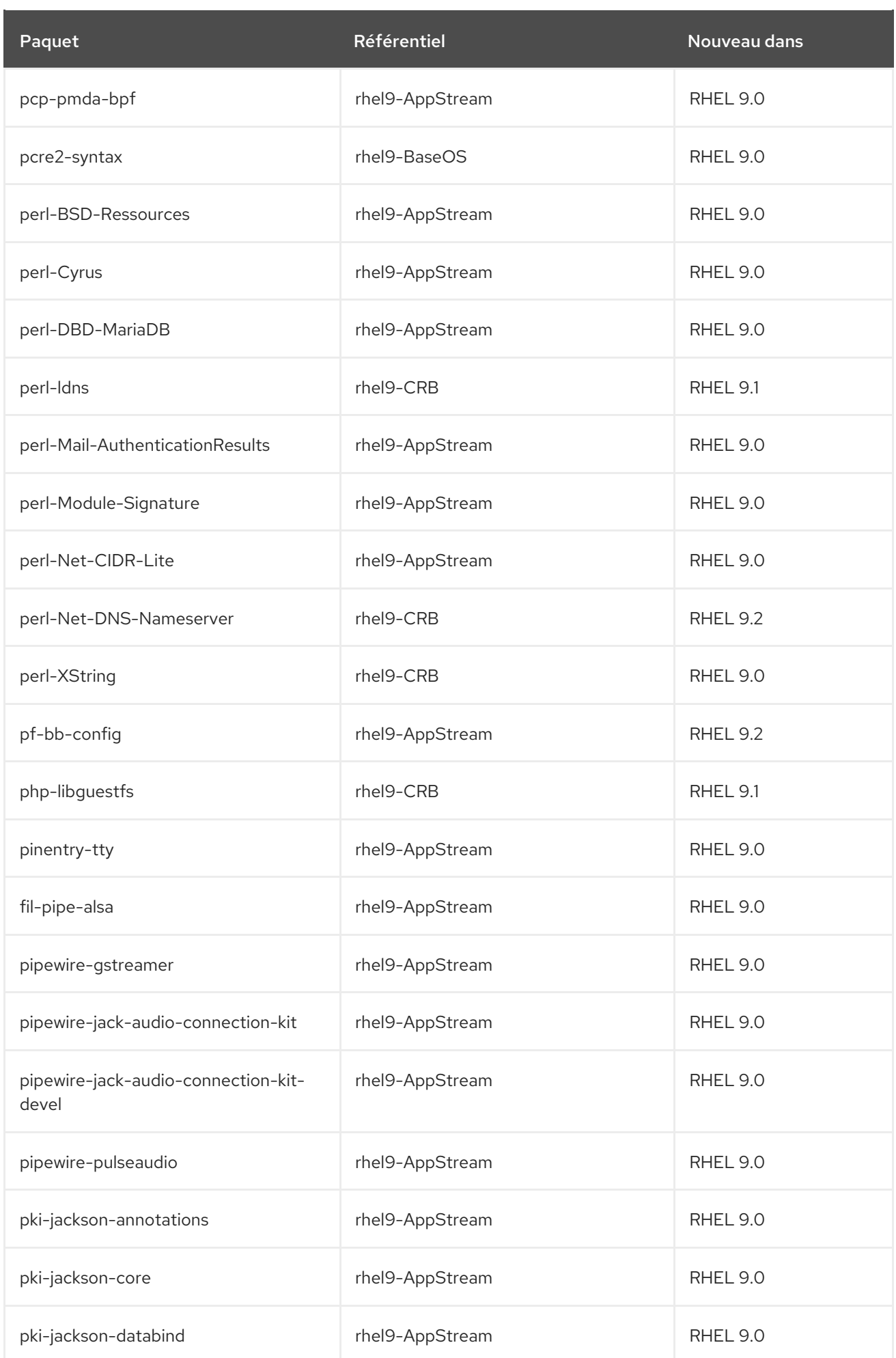

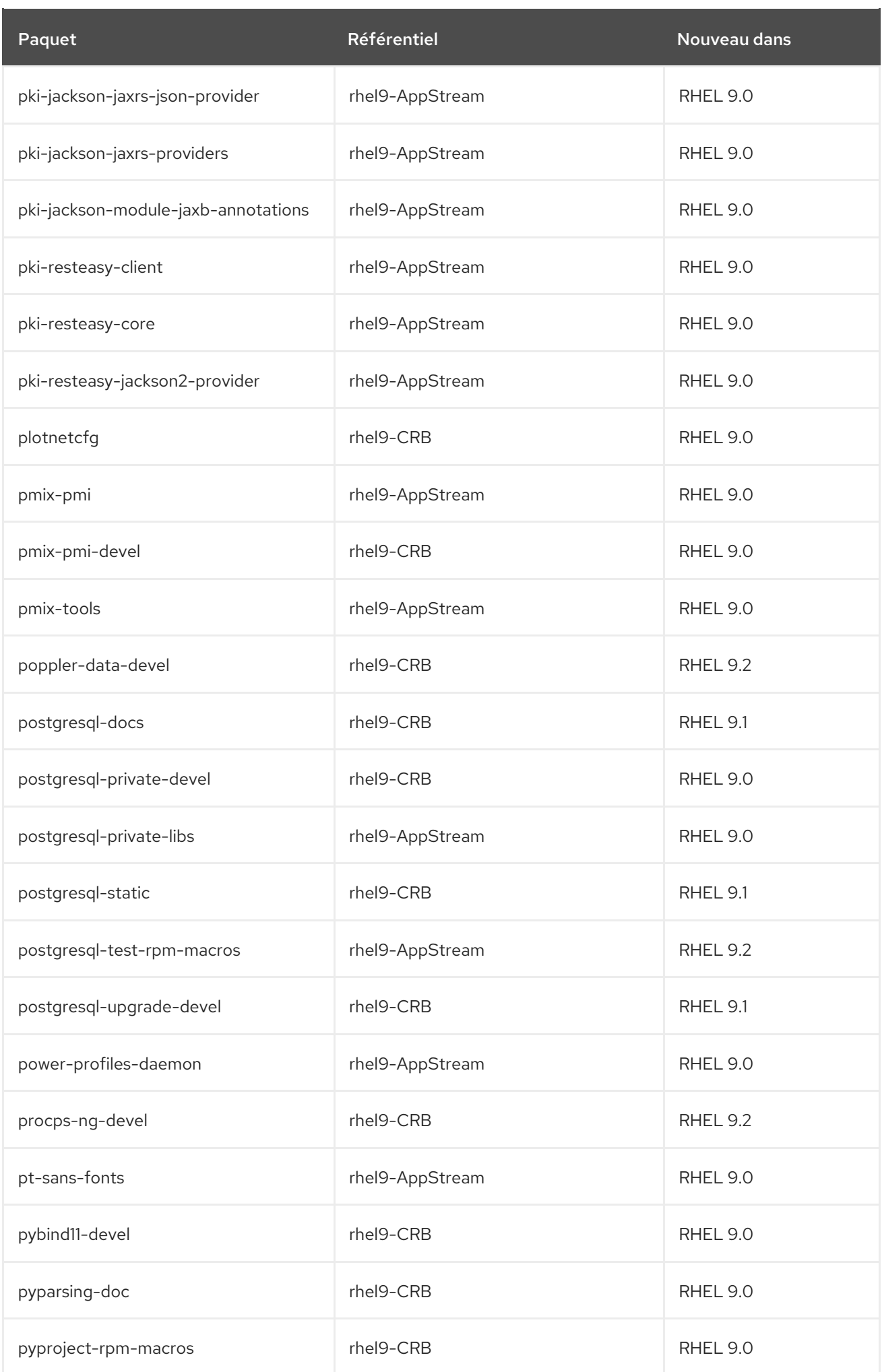

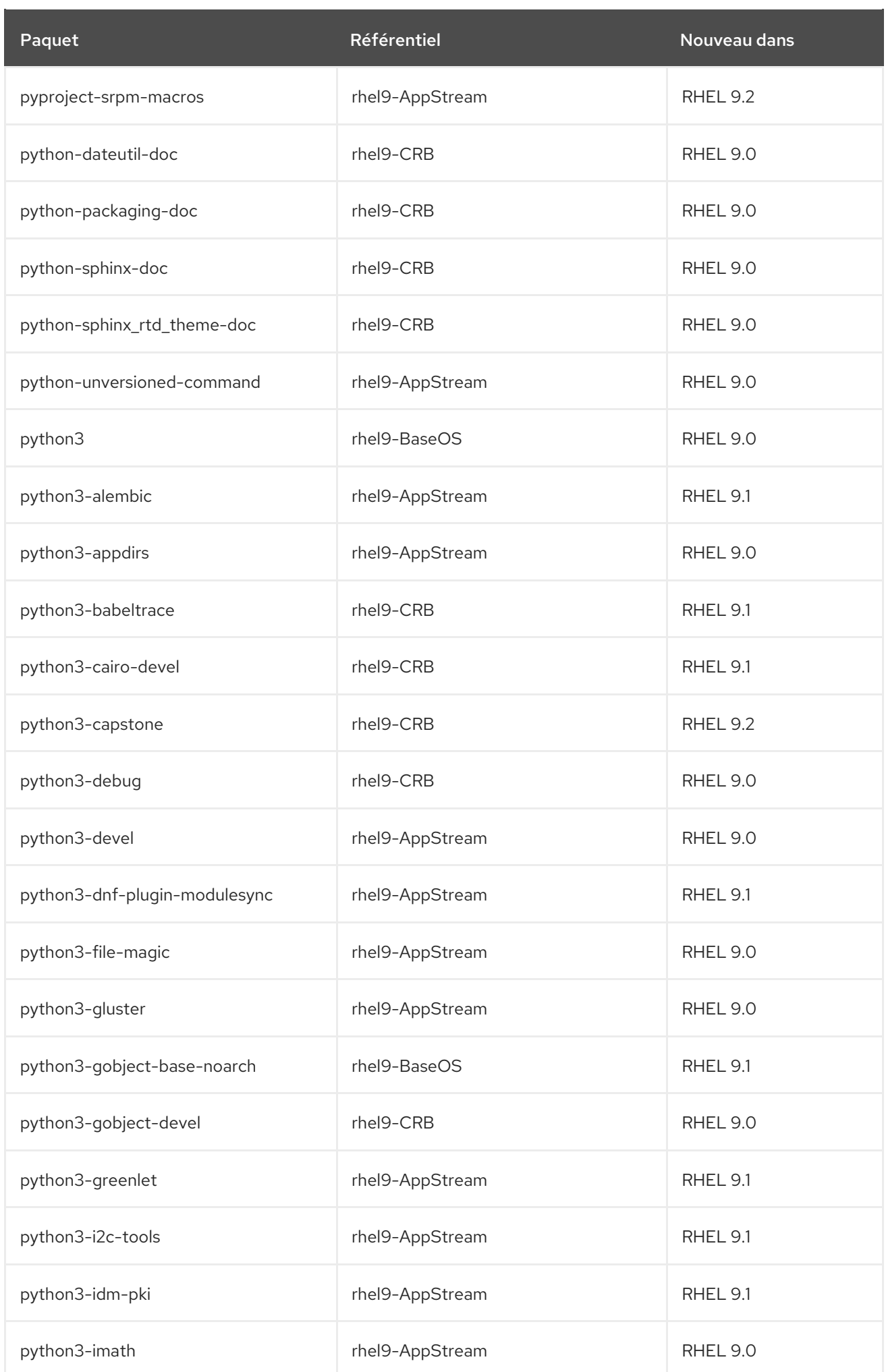

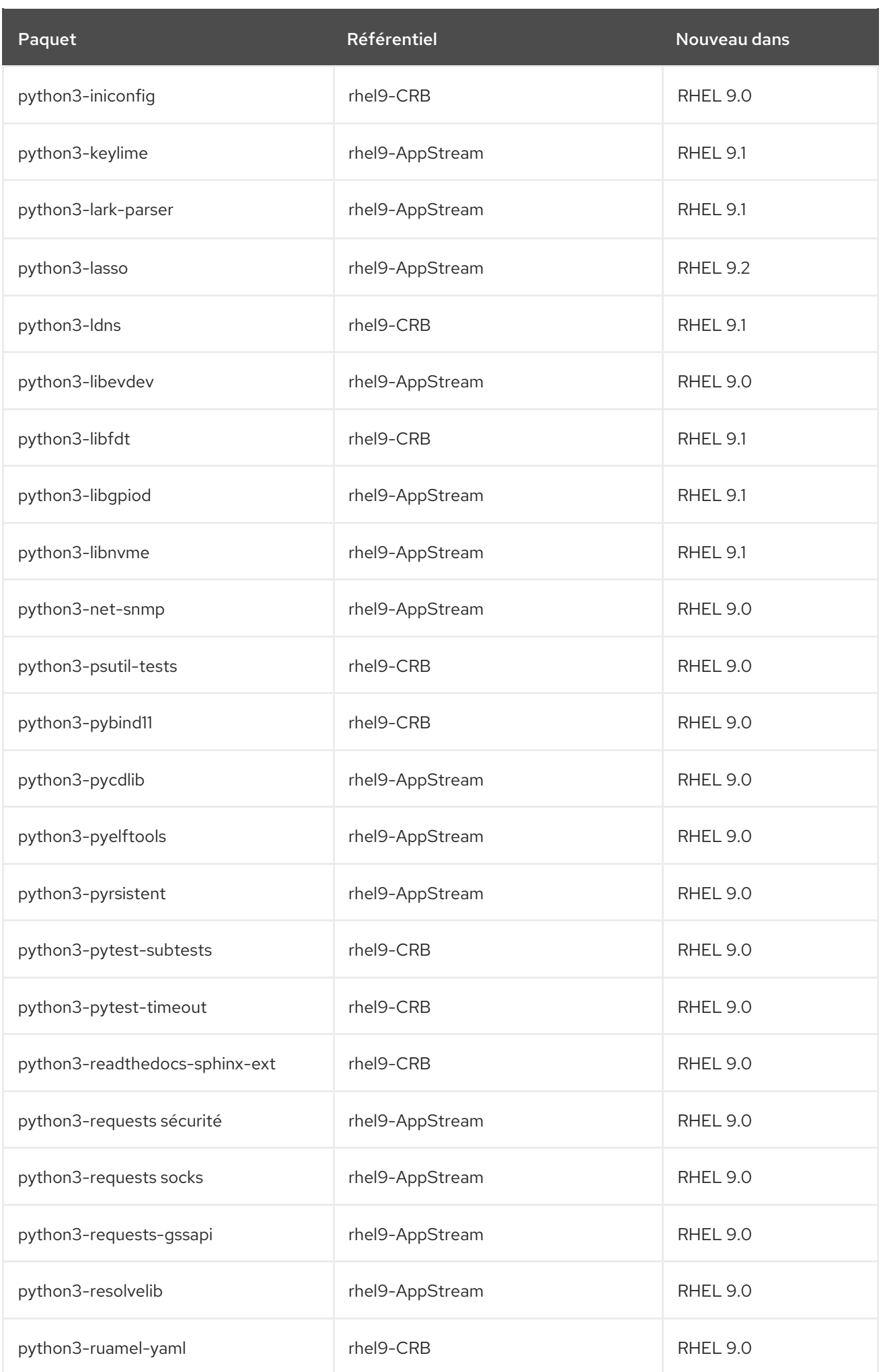

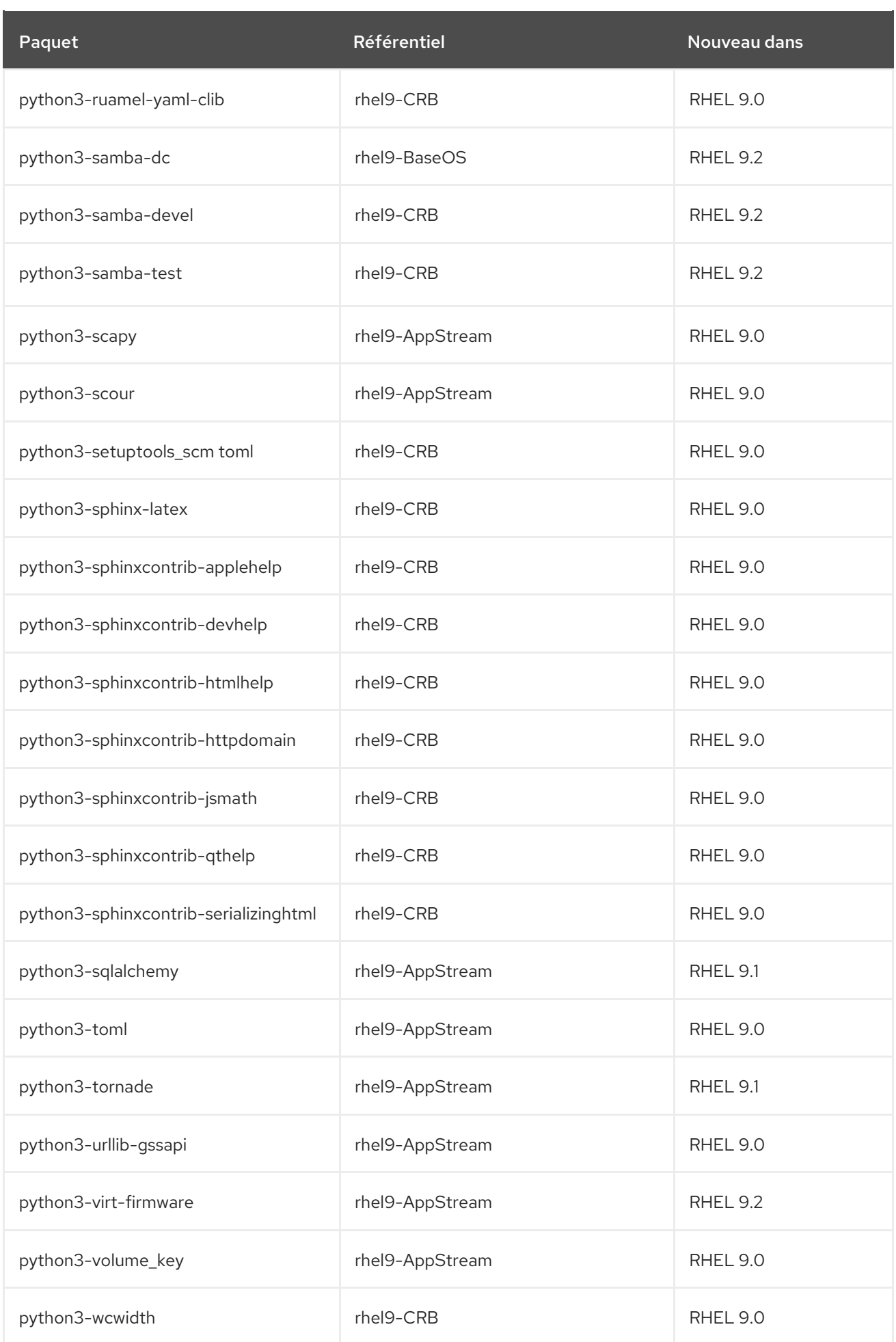
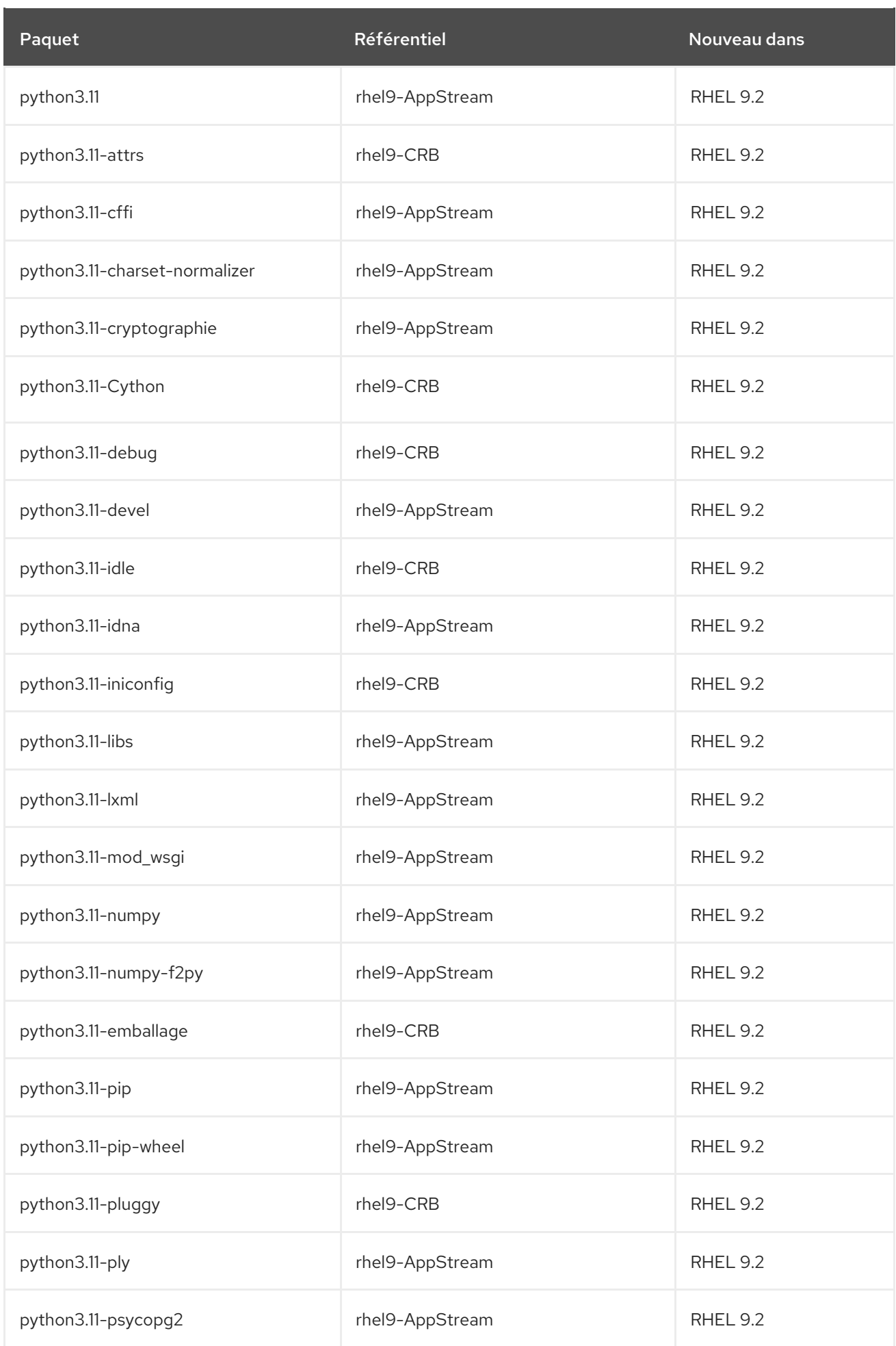

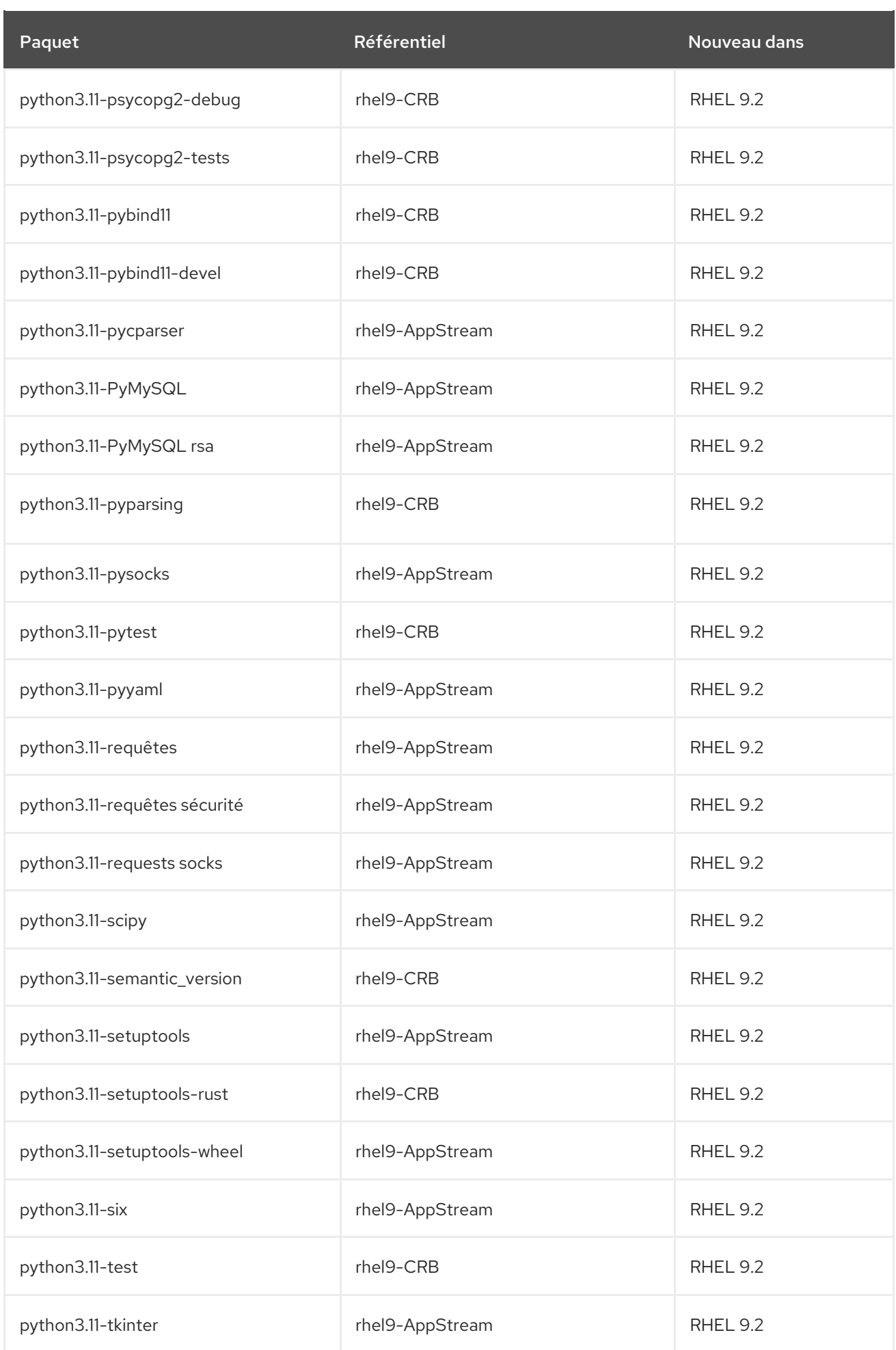

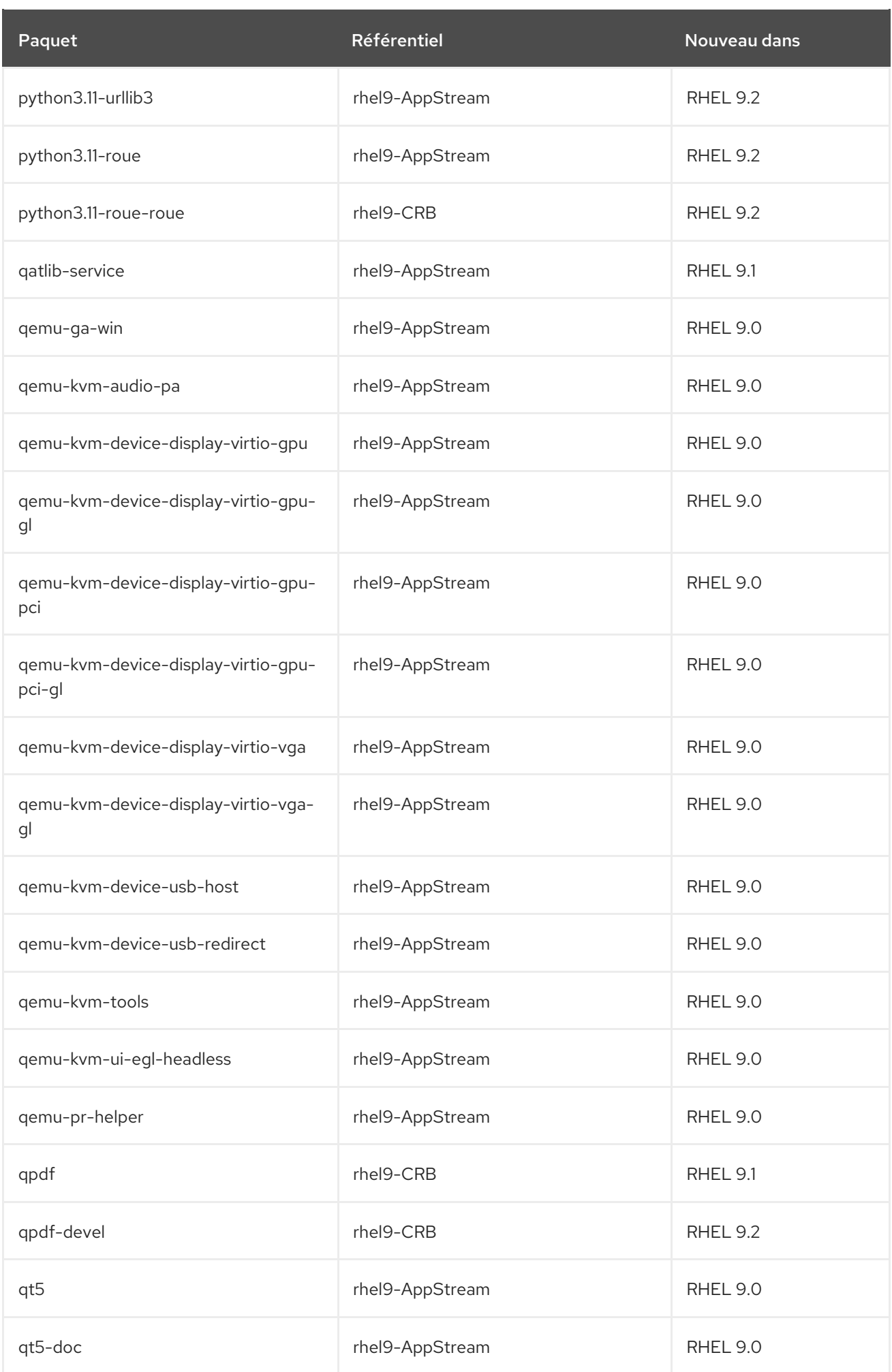

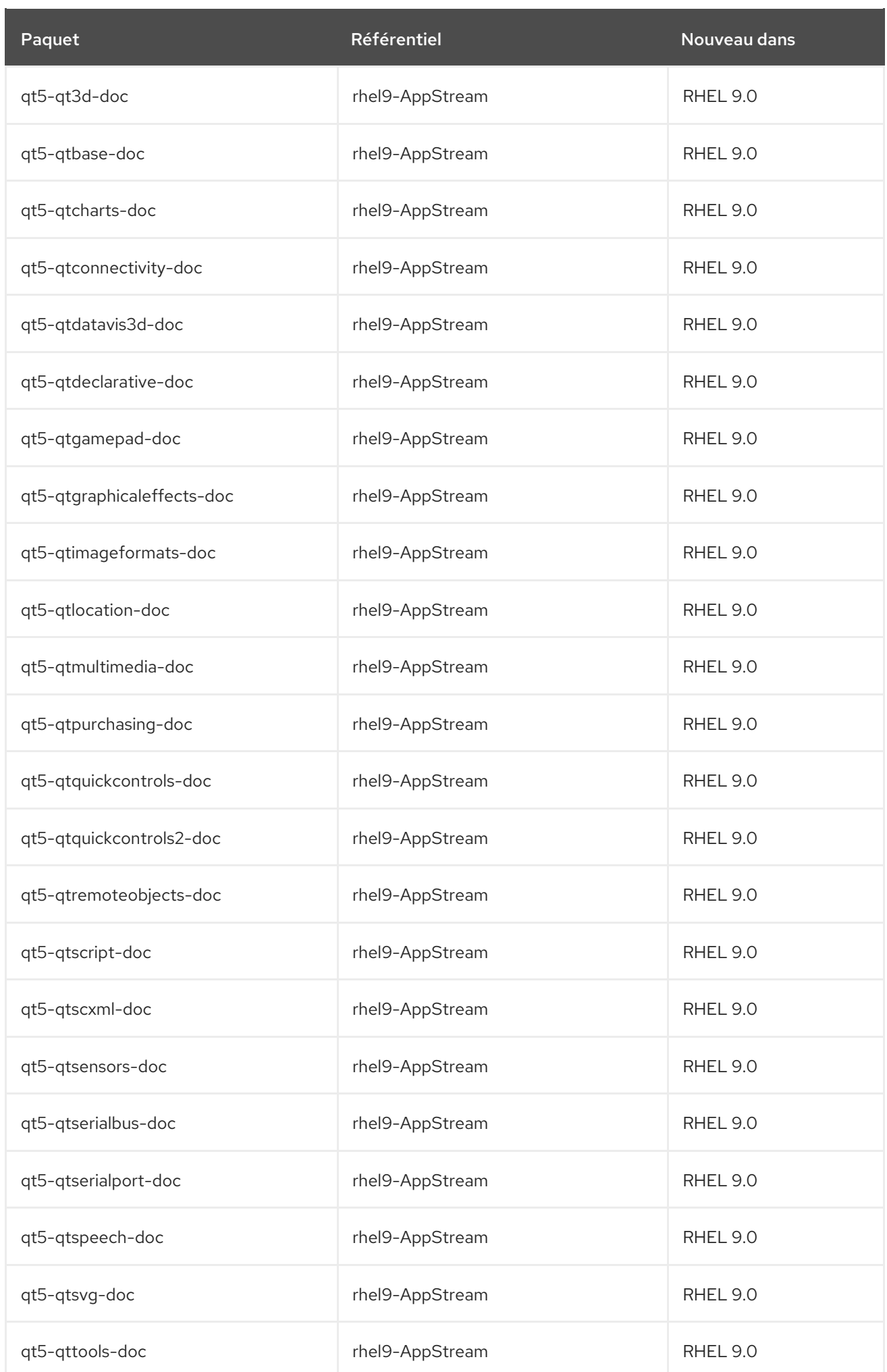

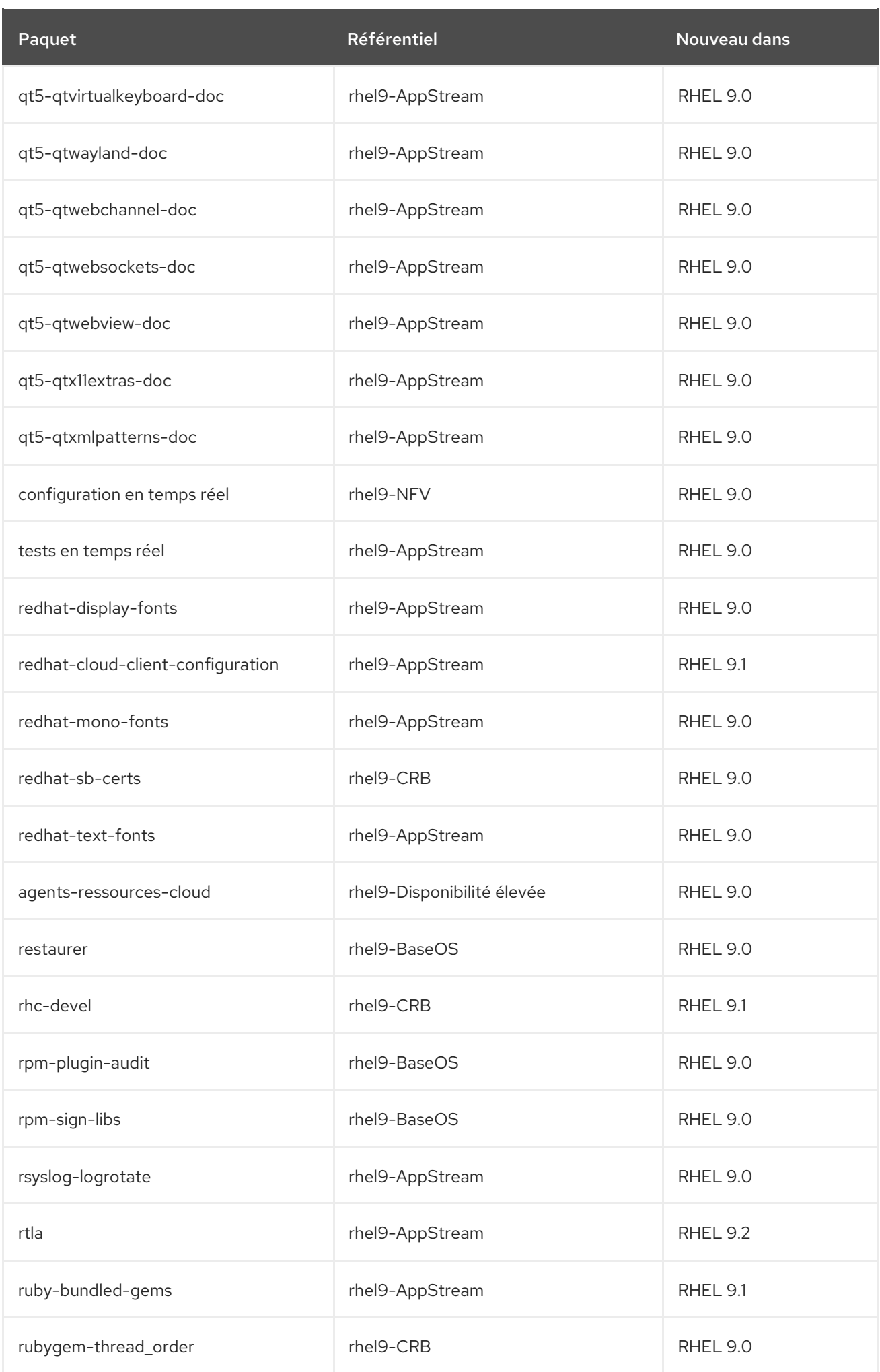

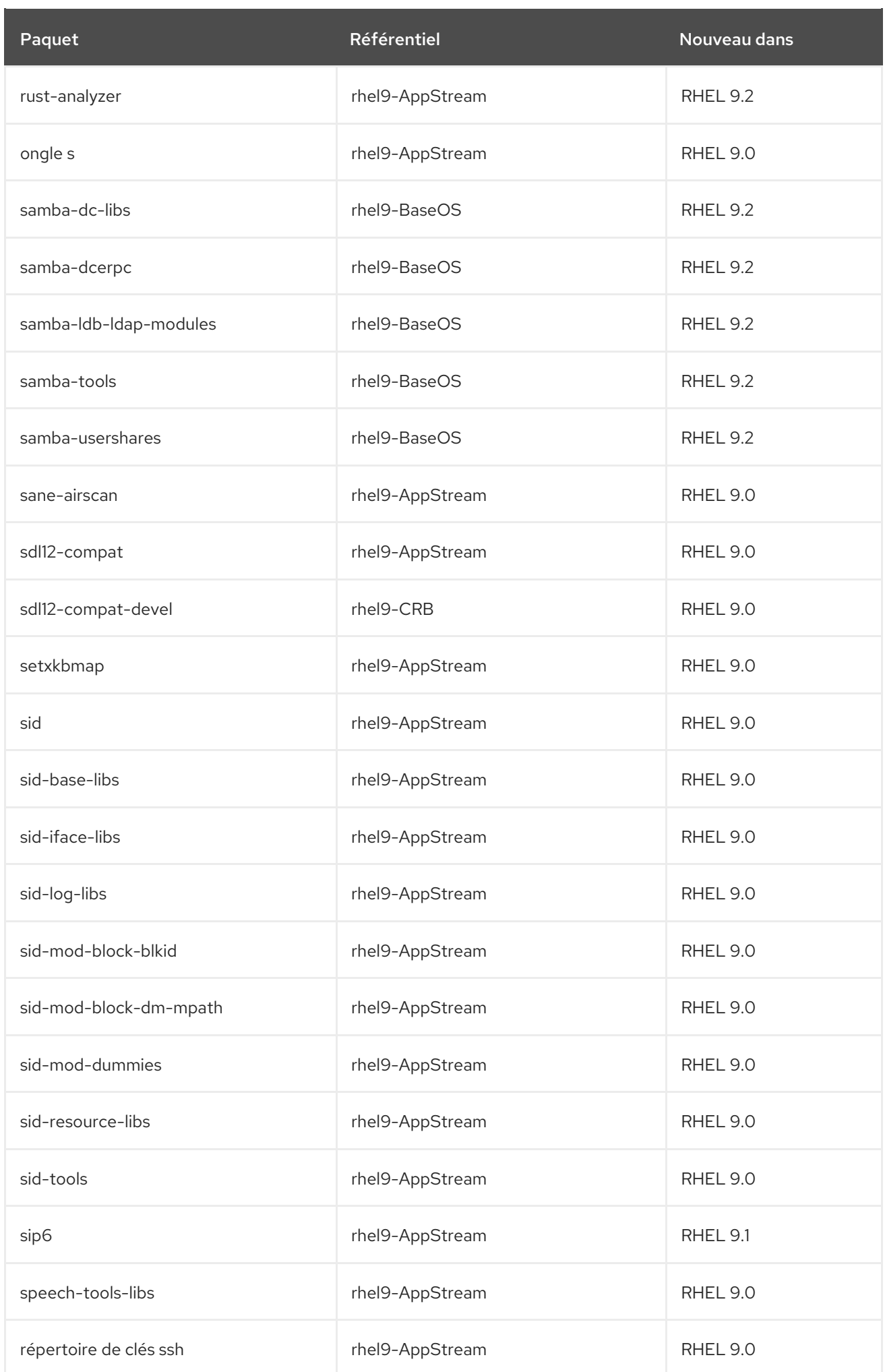

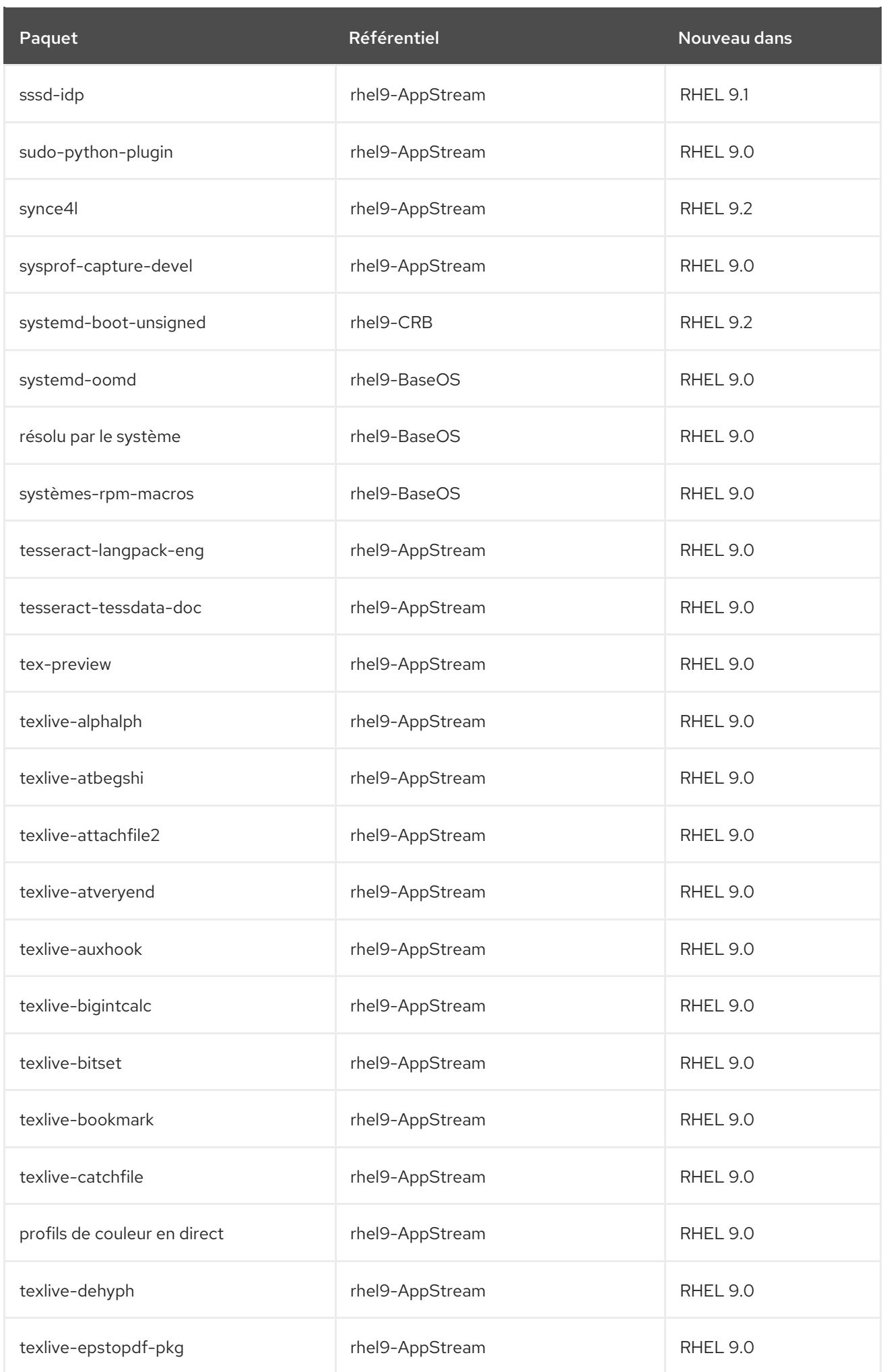

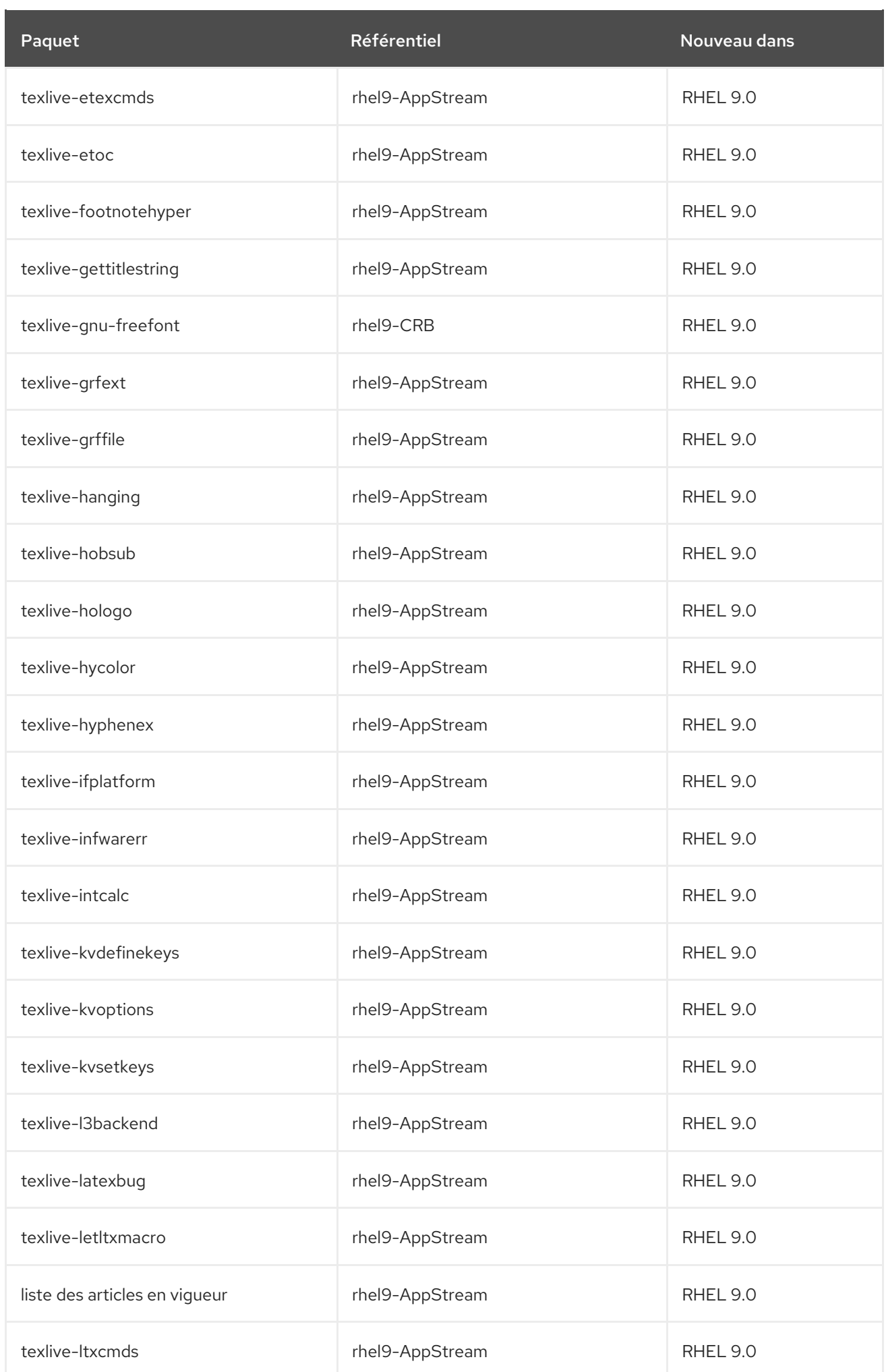

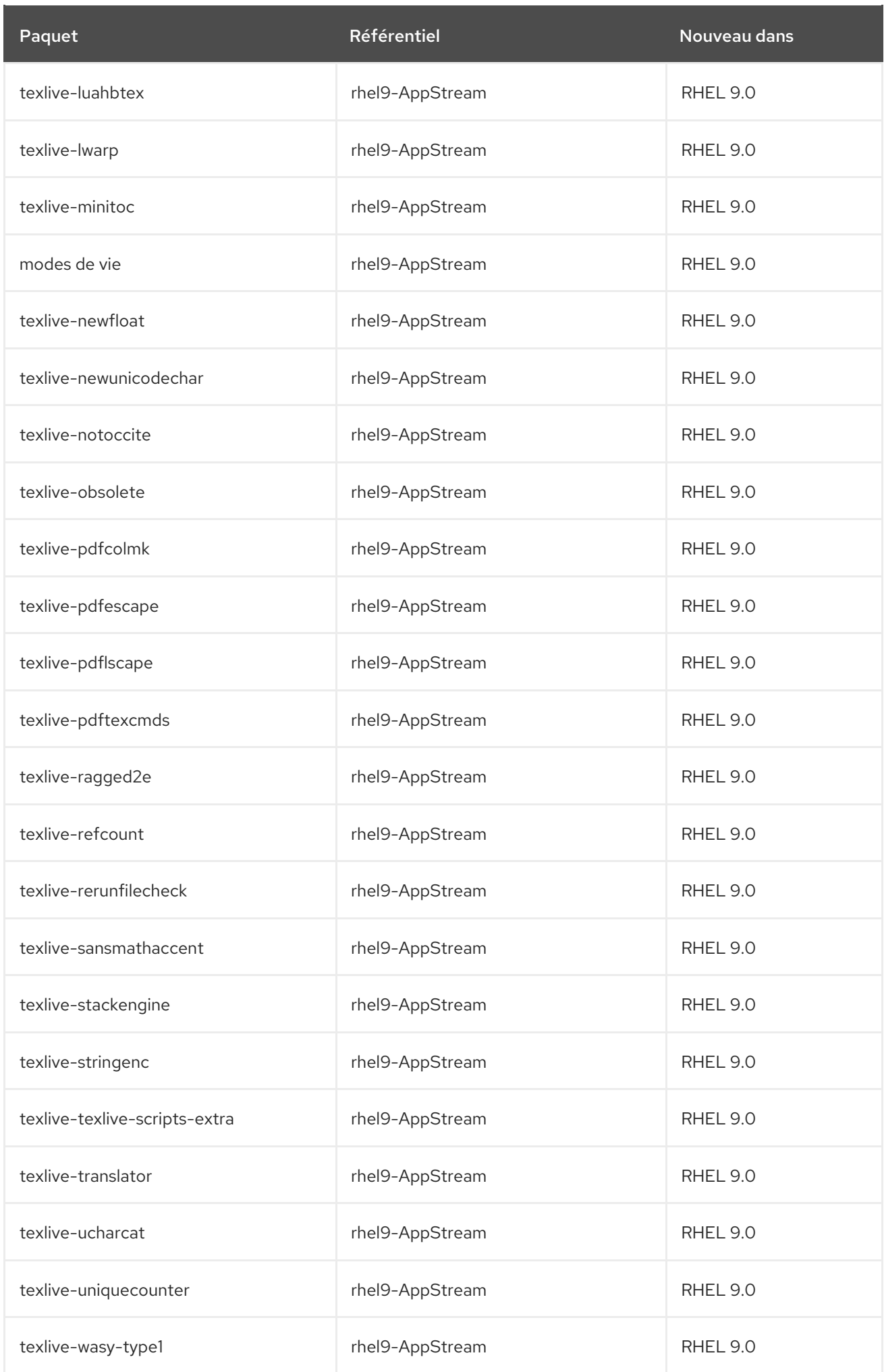

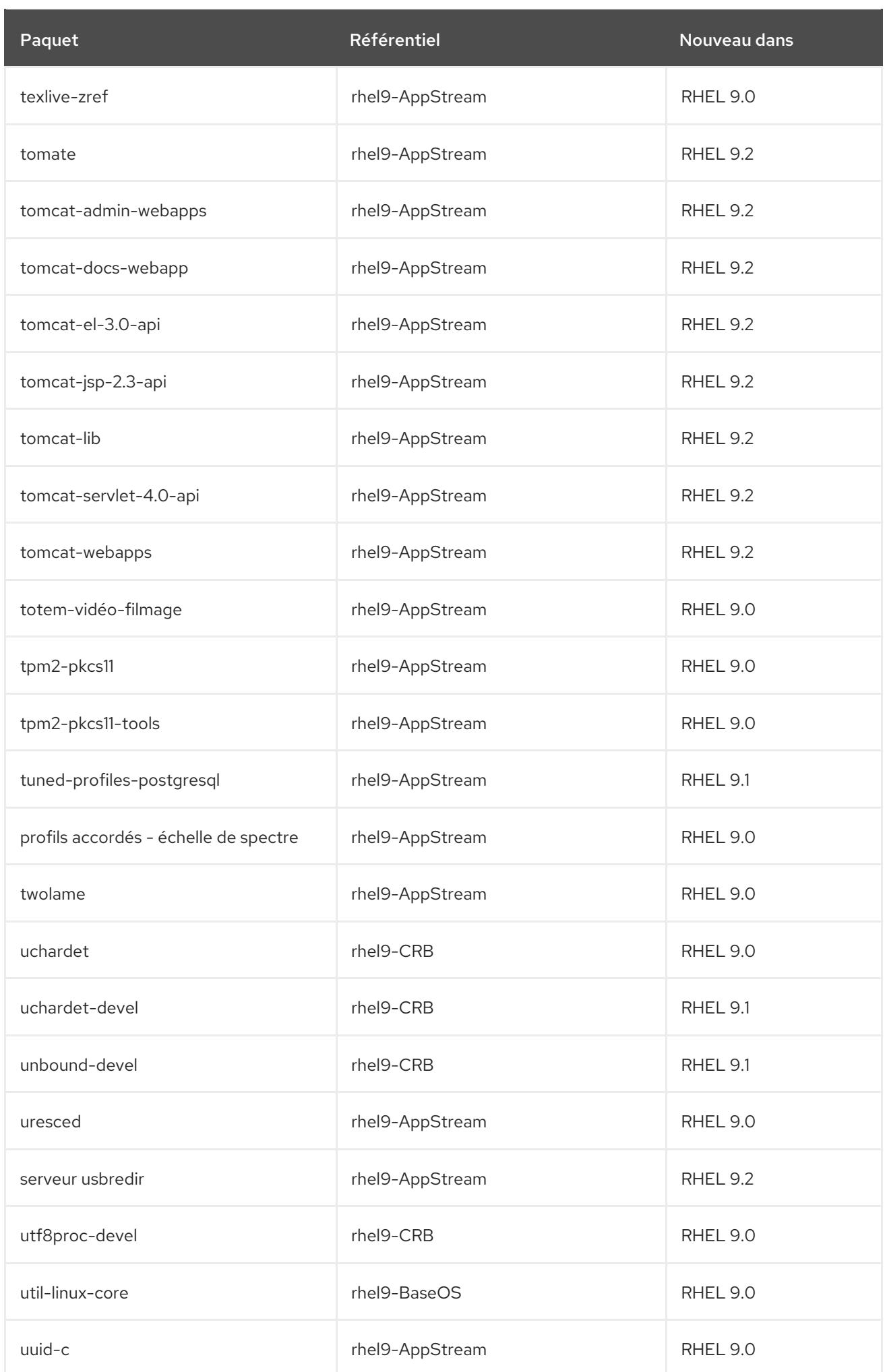

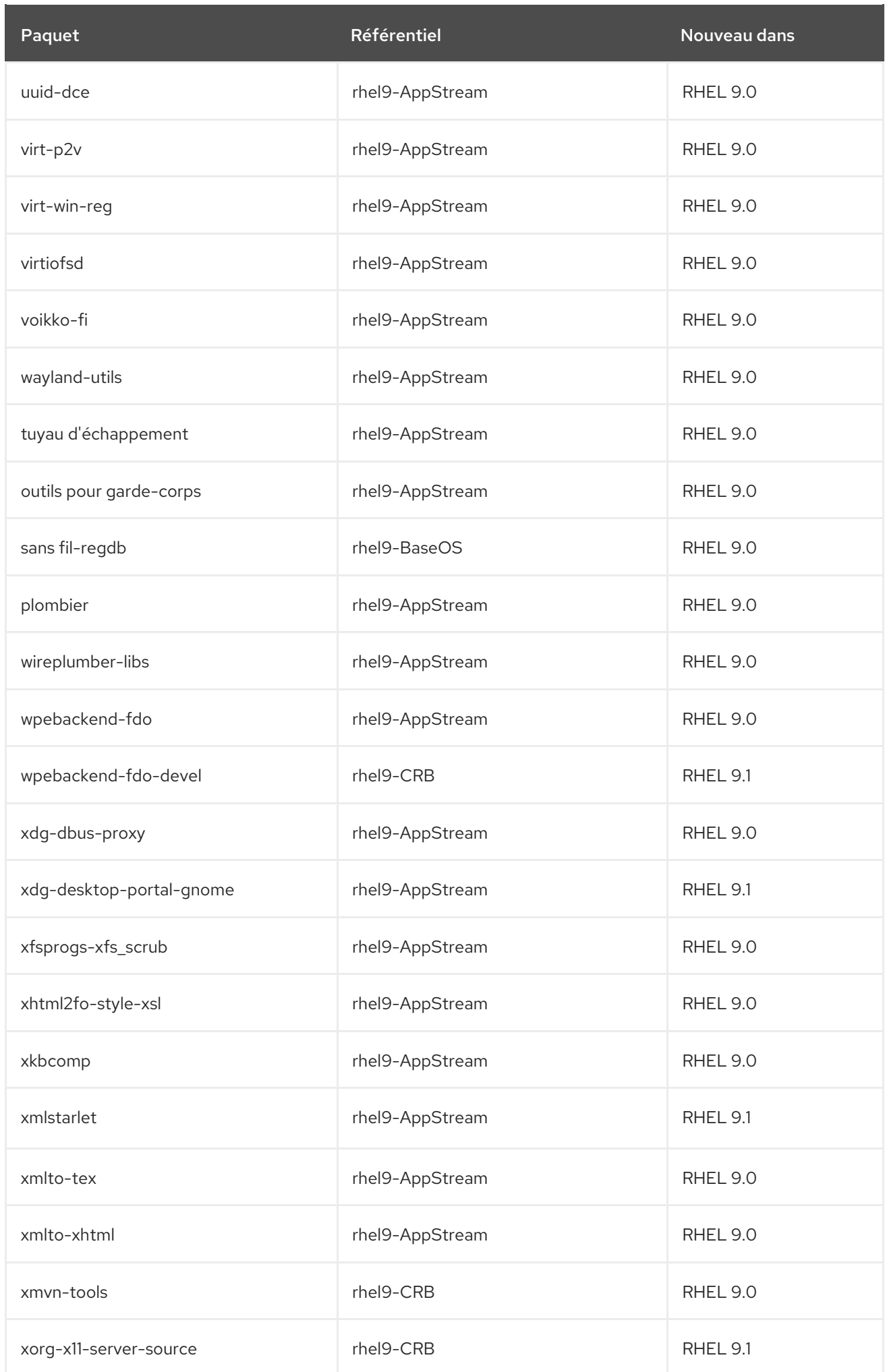

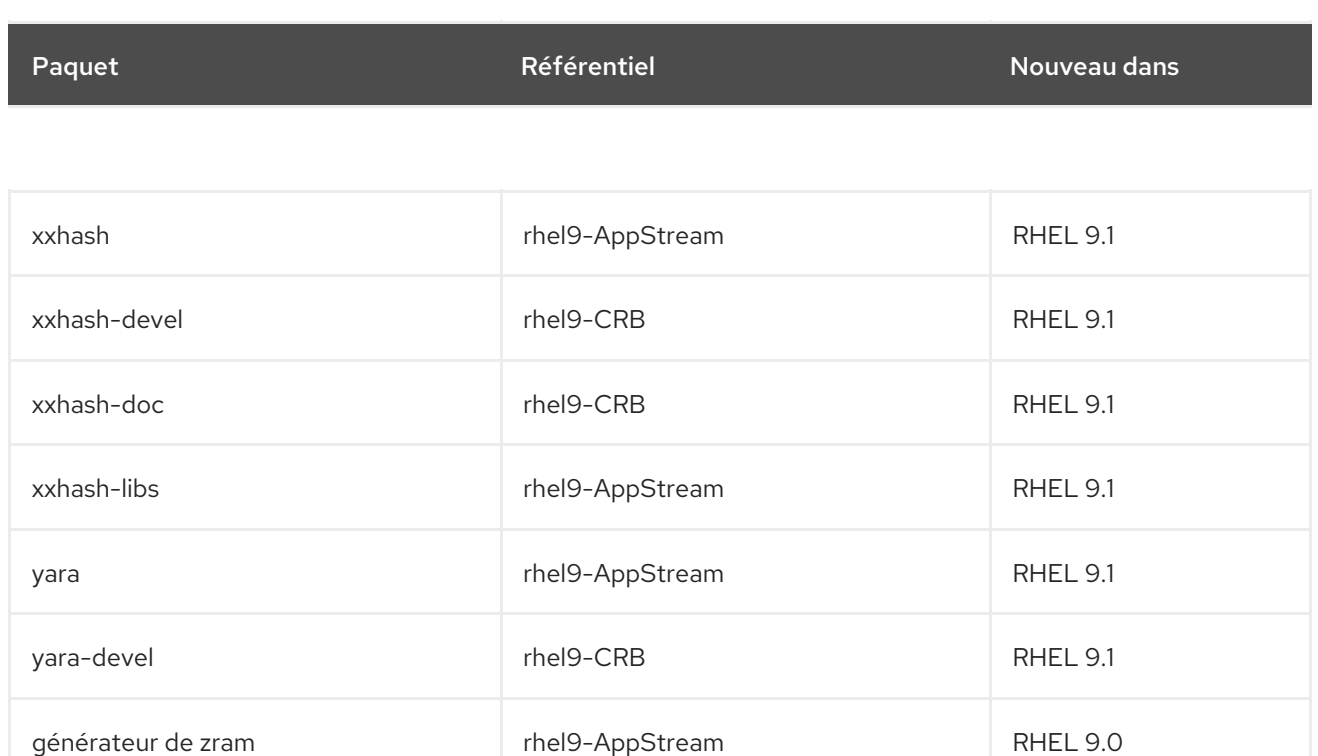

## A.2. REMPLACEMENT DES PAQUETS

Le tableau suivant répertorie les paquets qui ont été remplacés, renommés, fusionnés ou divisés :

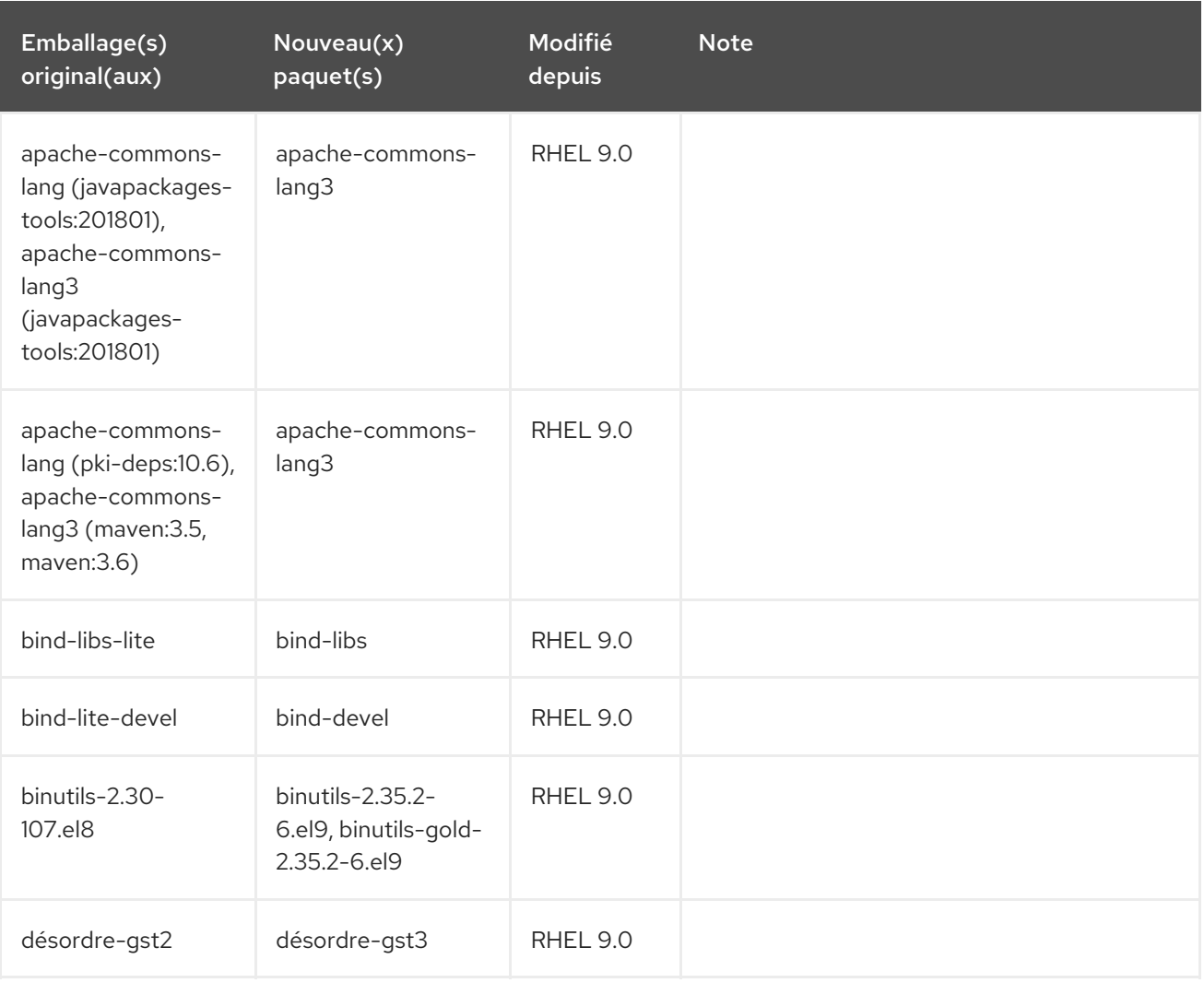

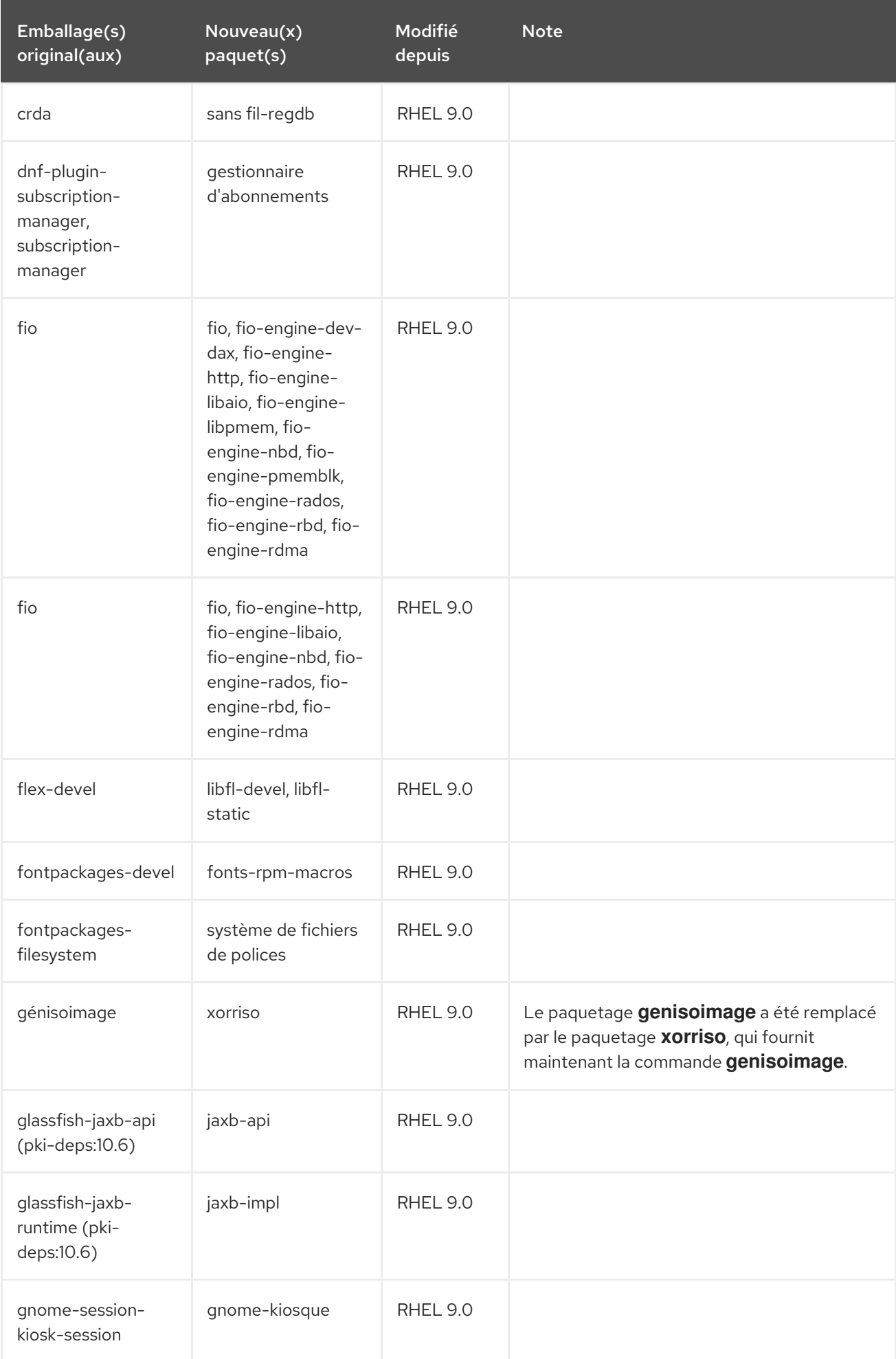

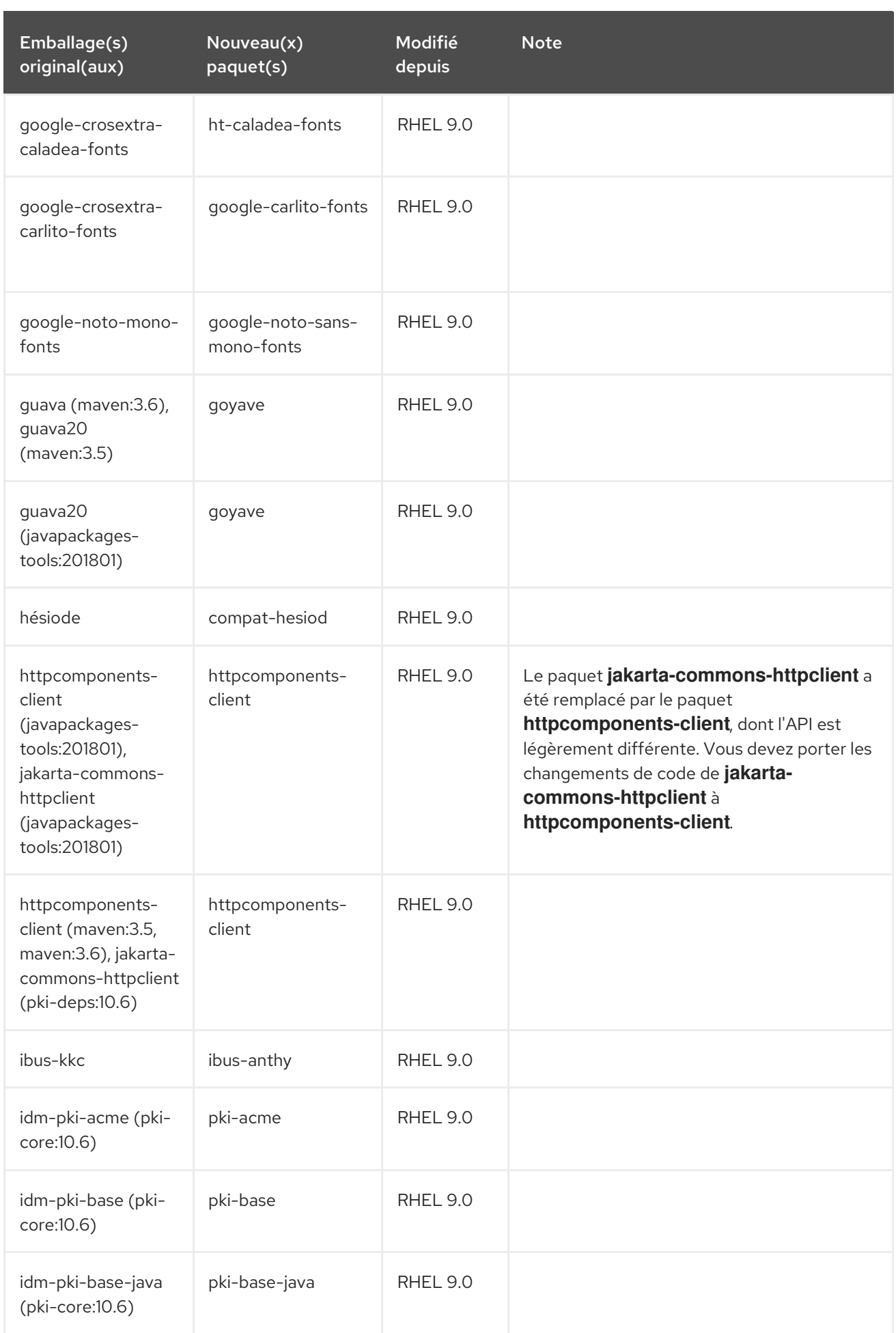

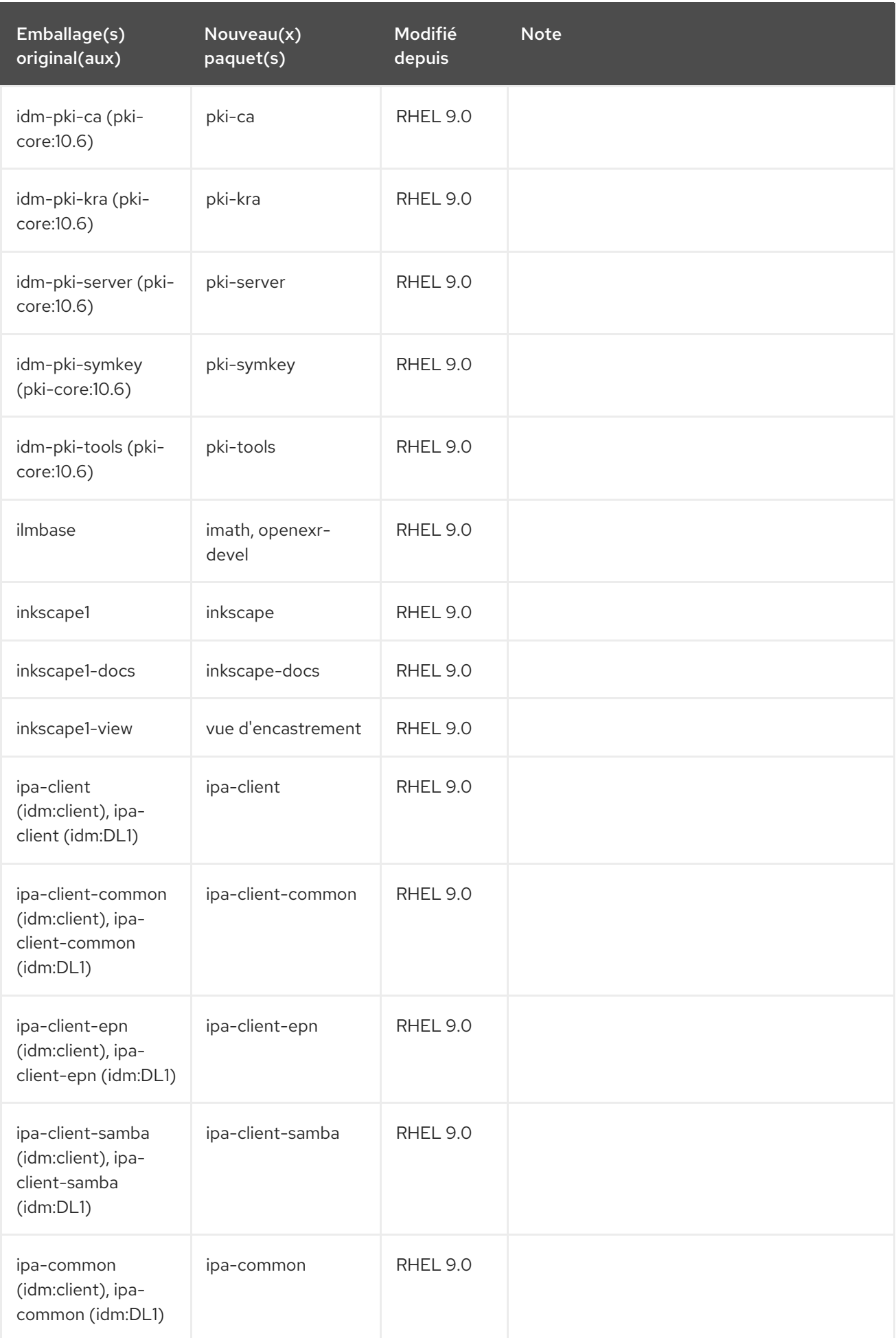

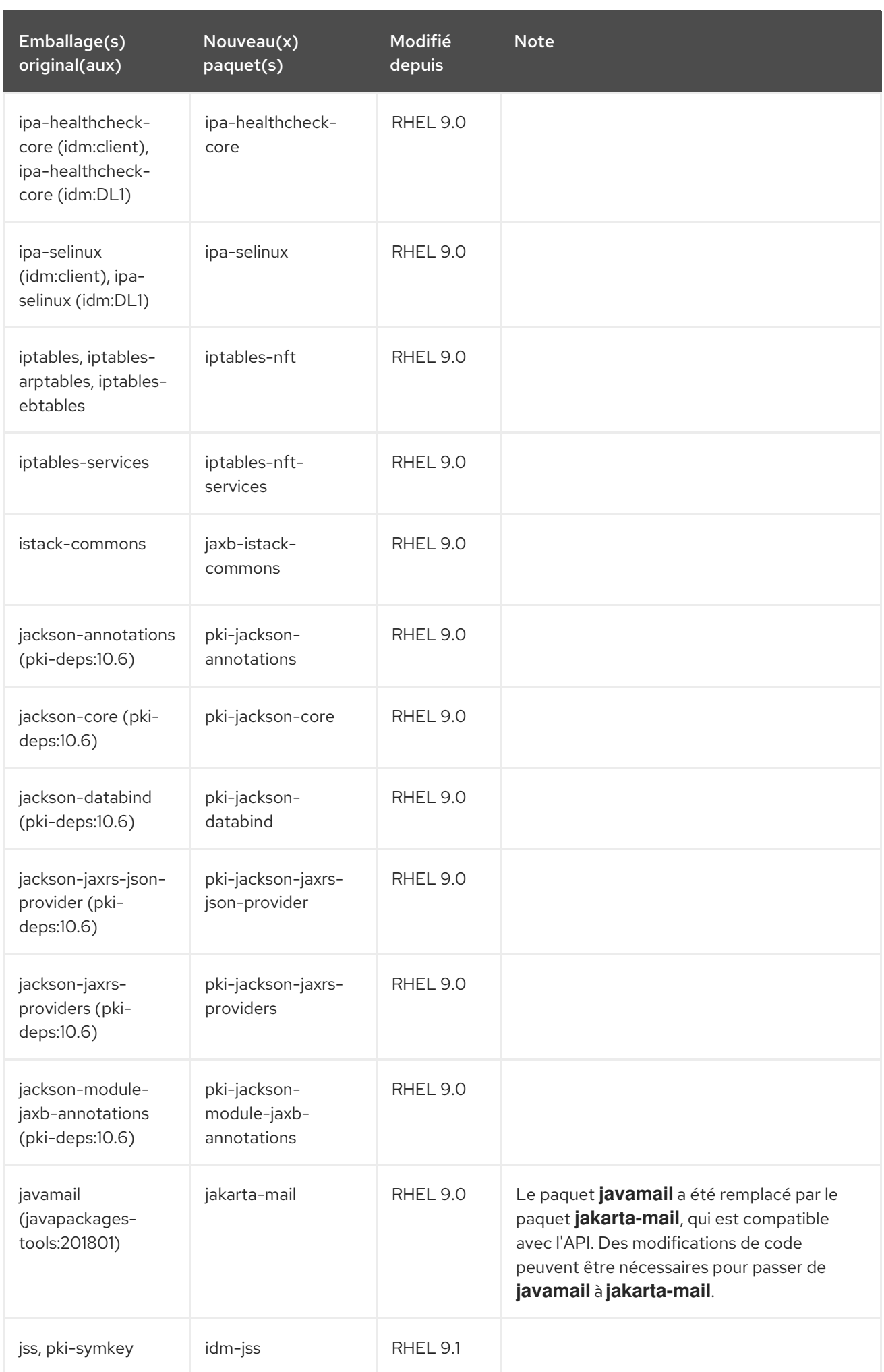

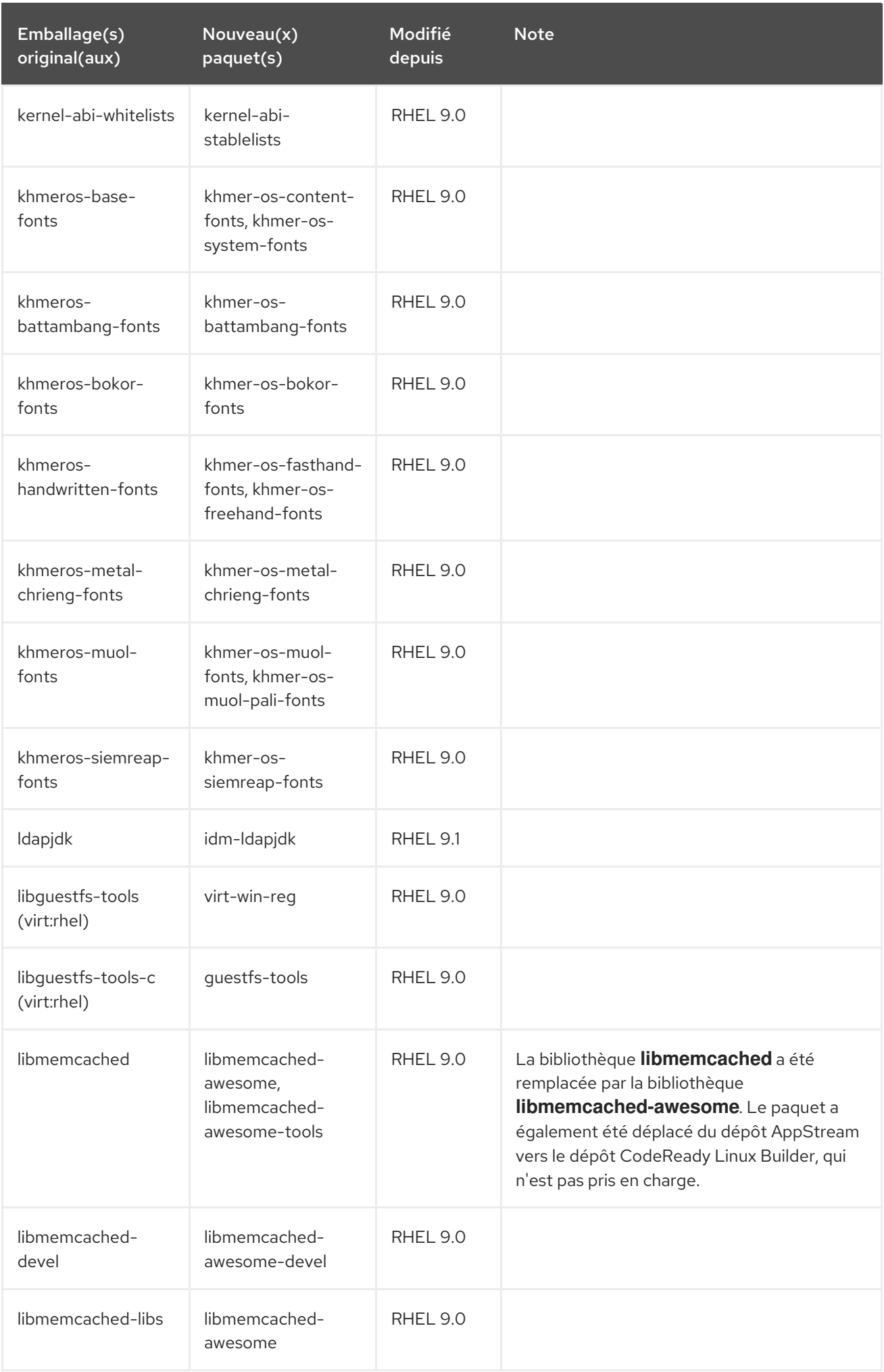

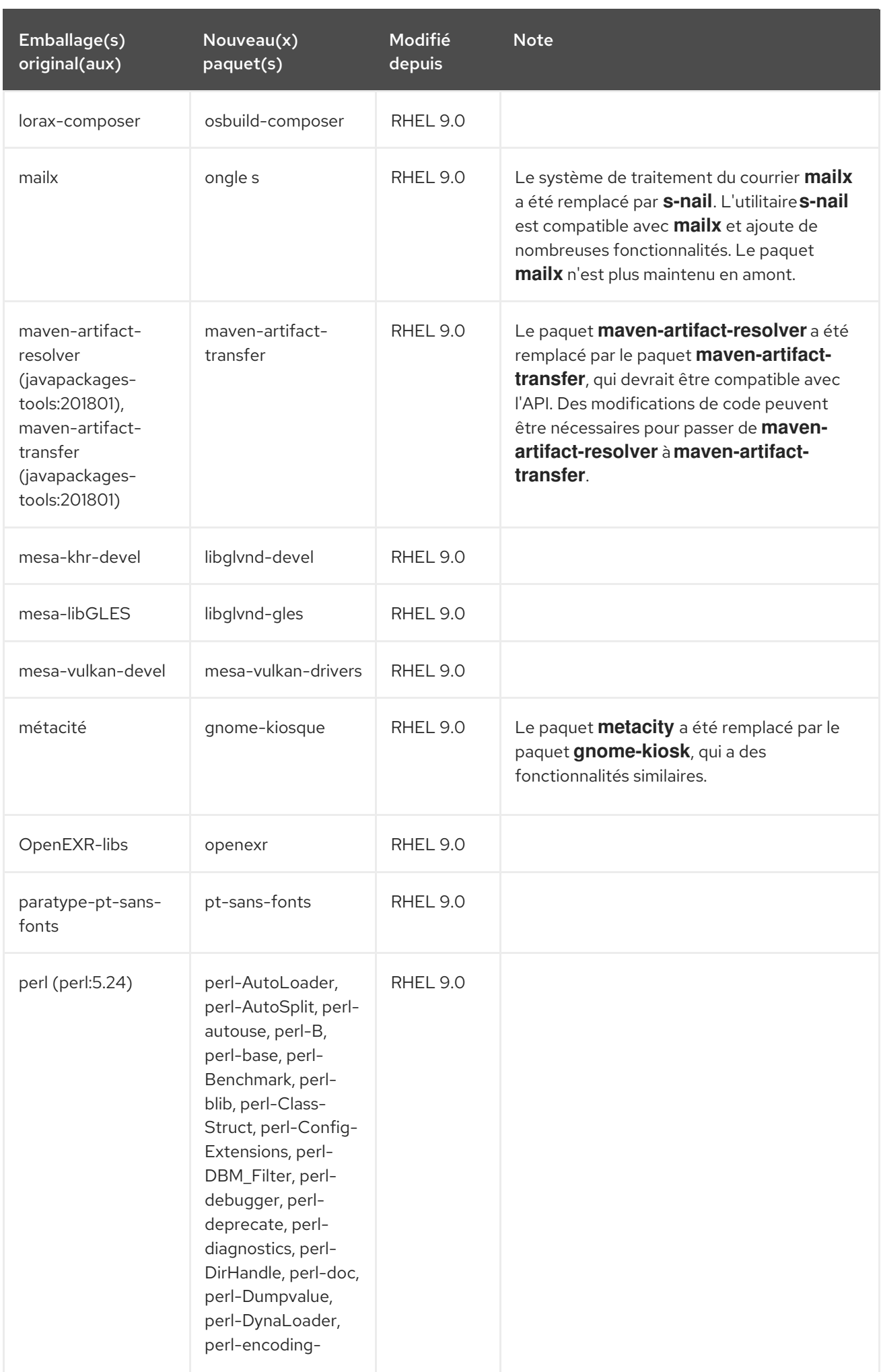

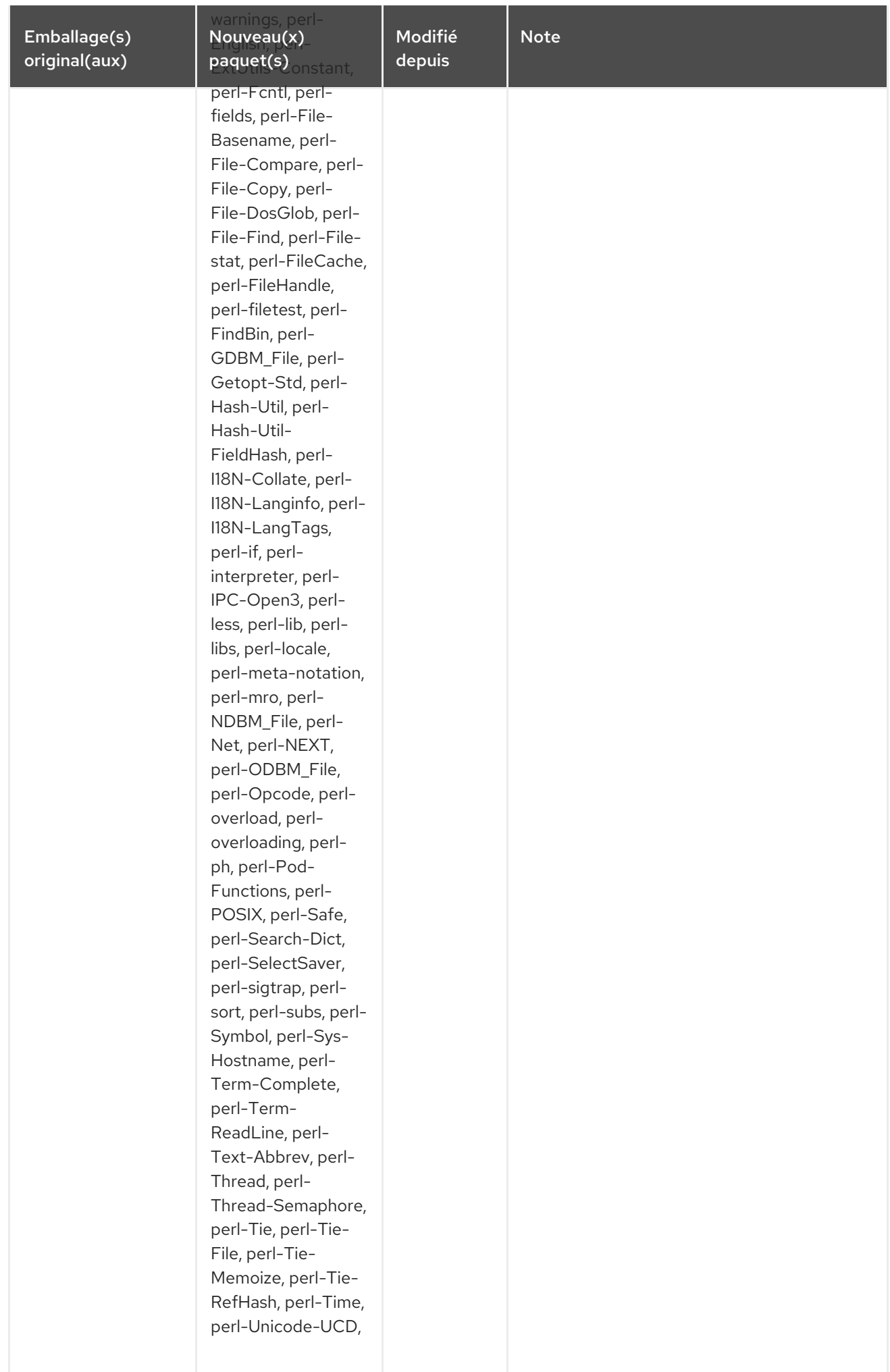

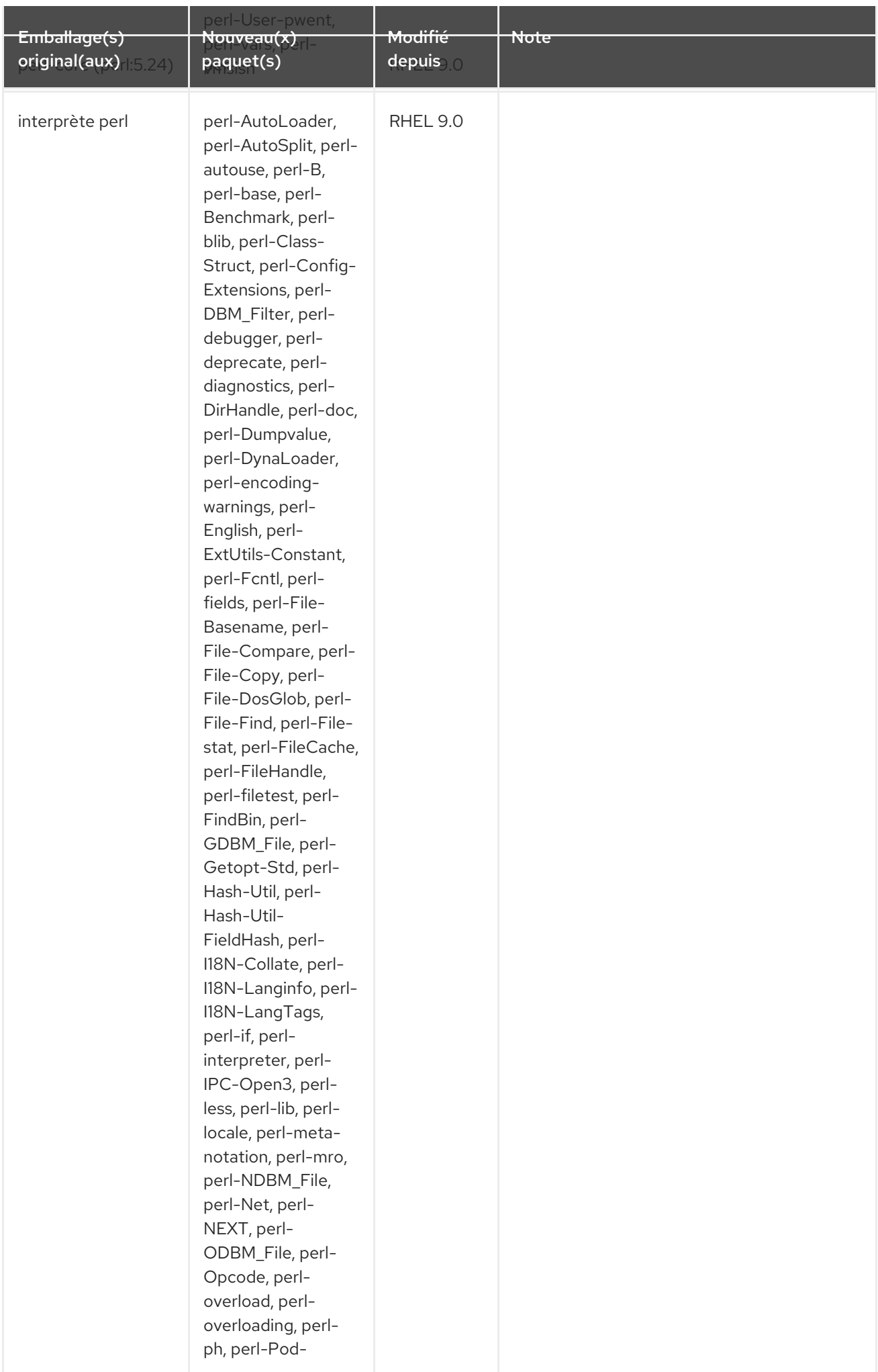

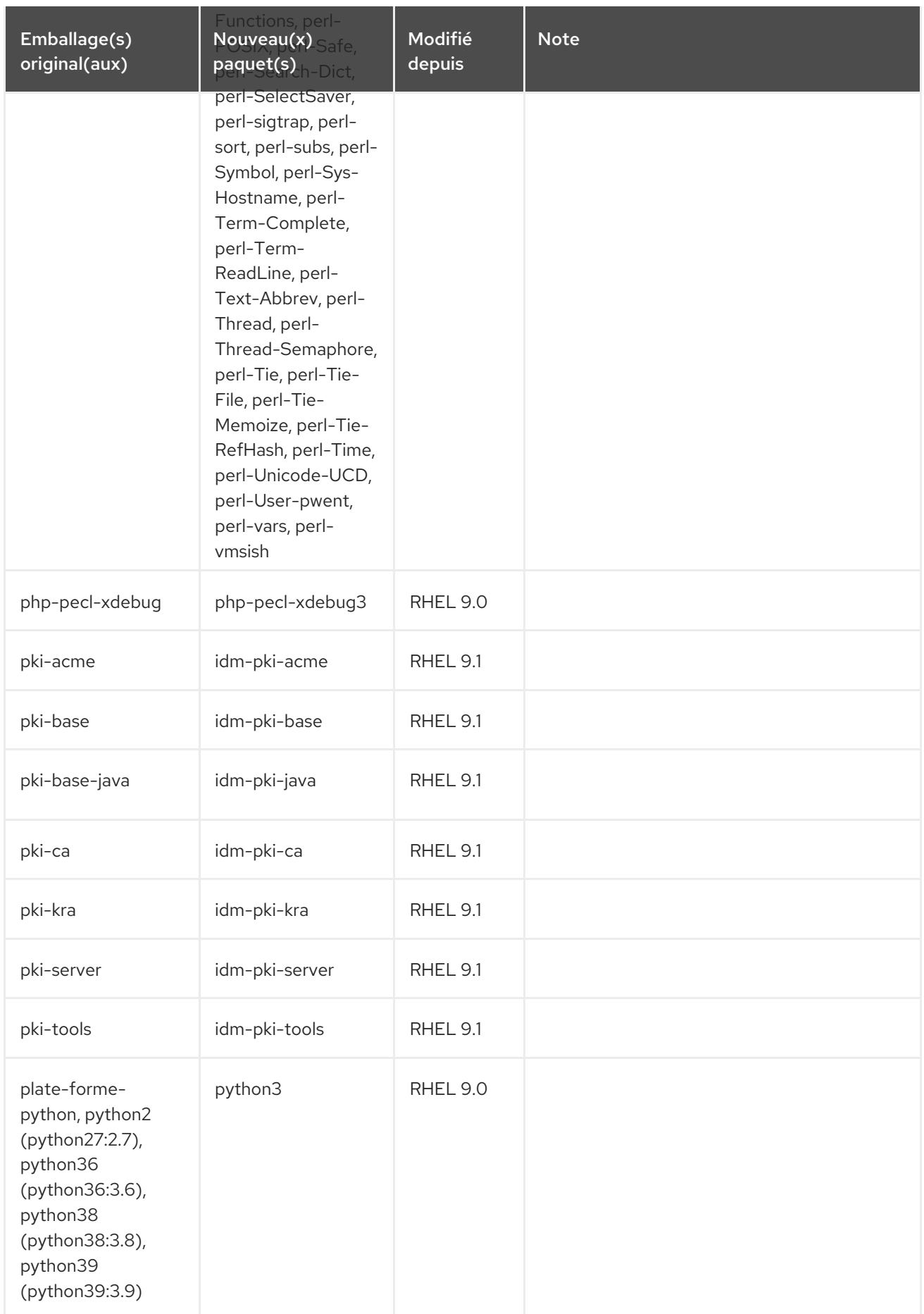

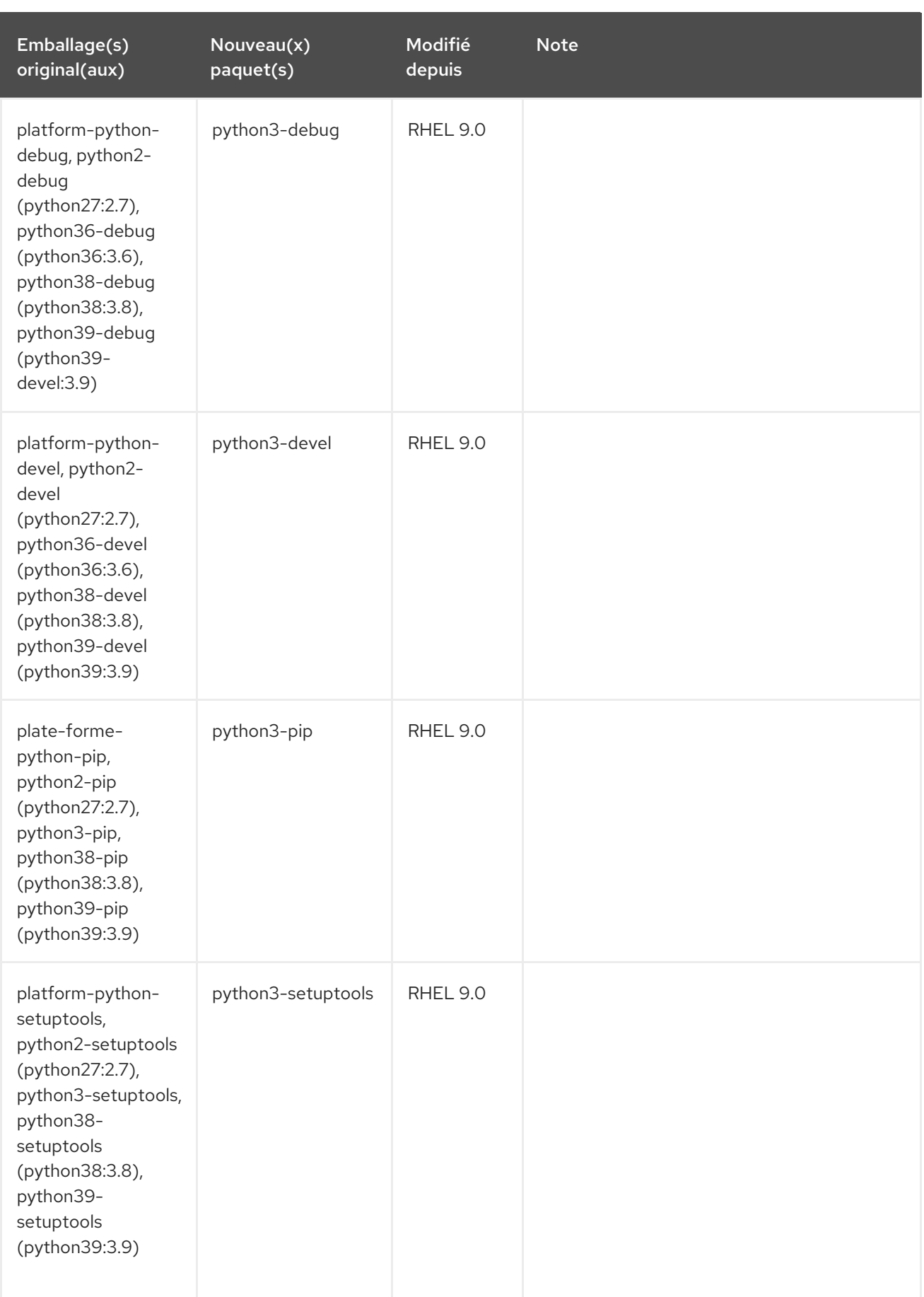

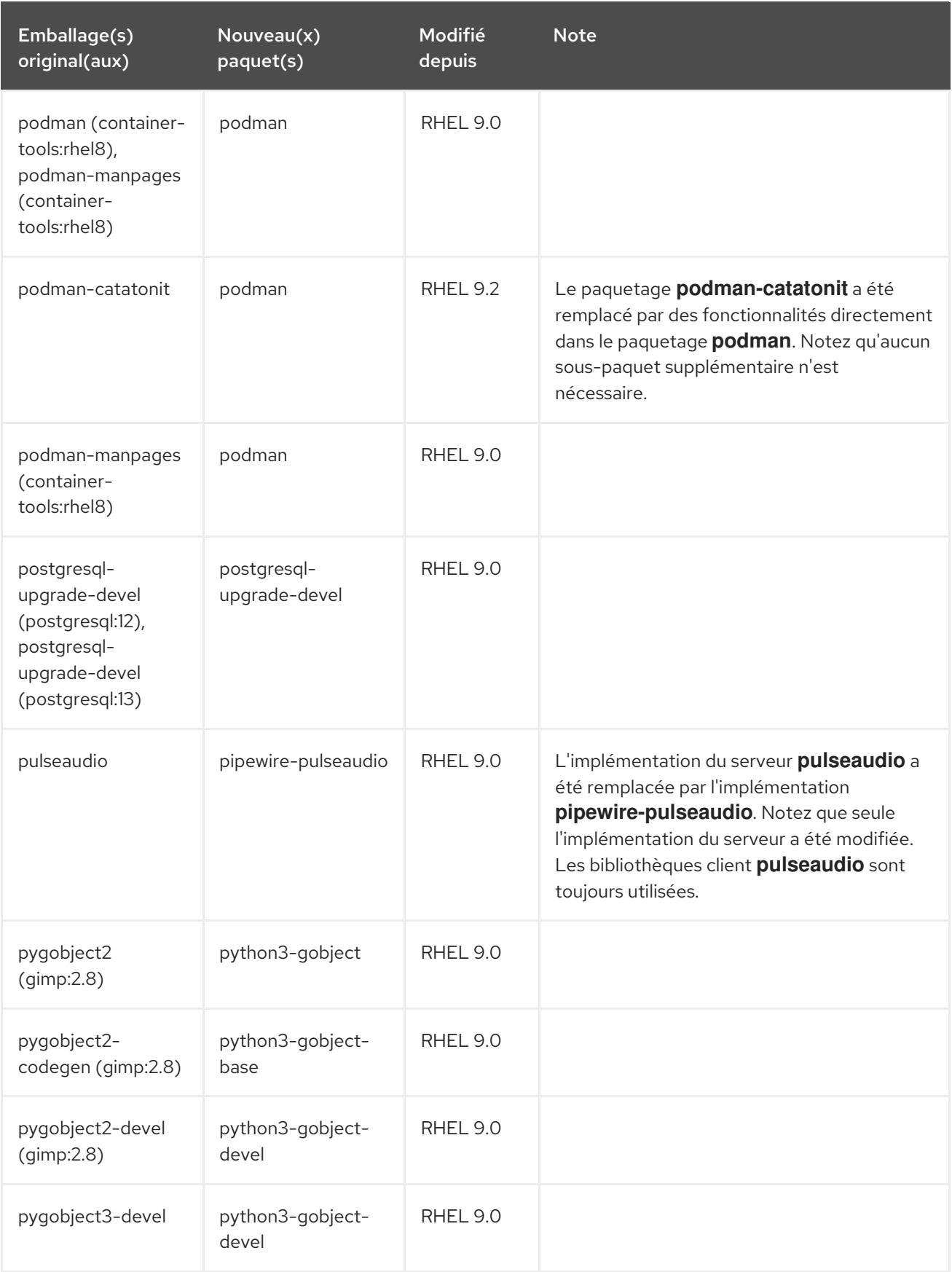

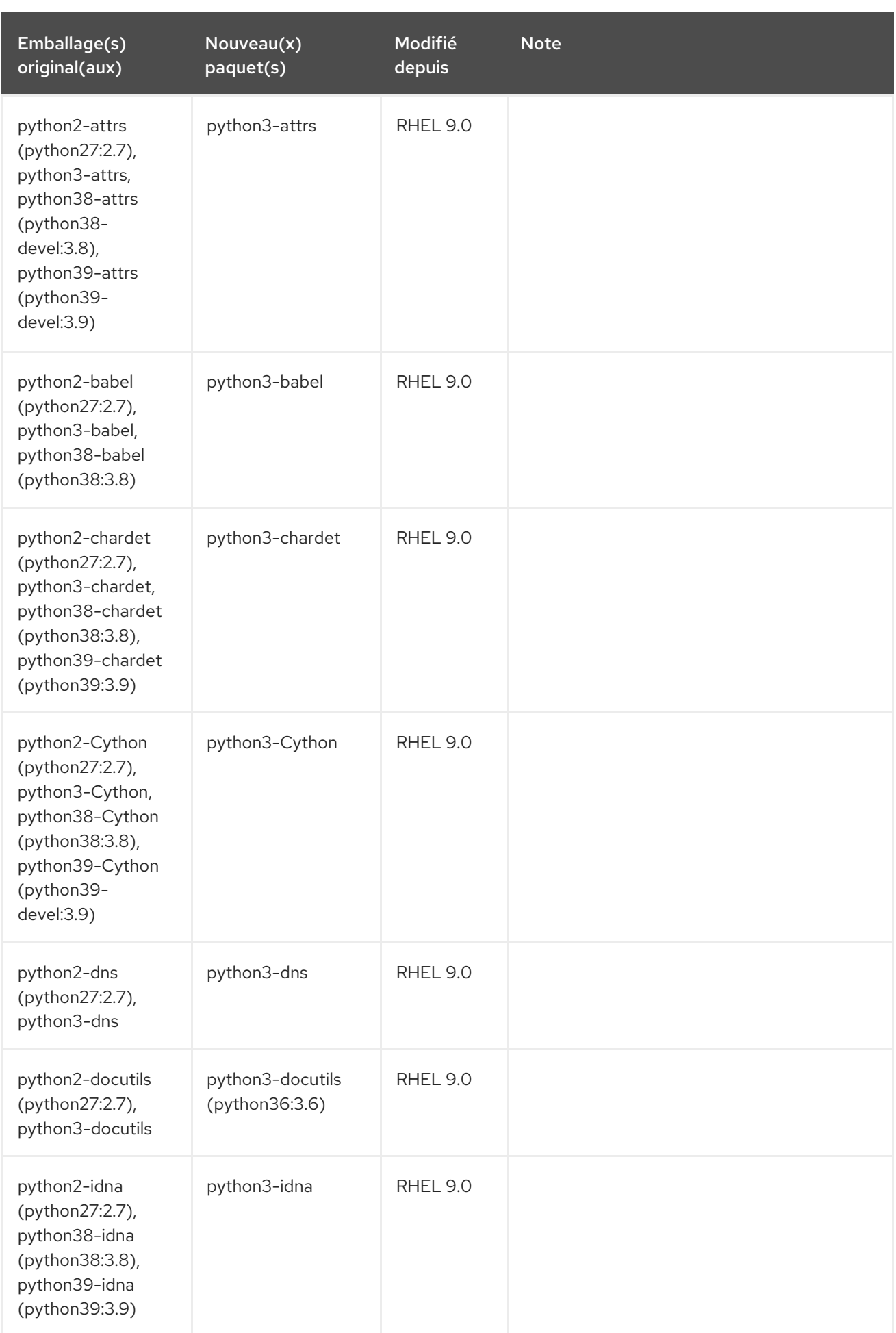

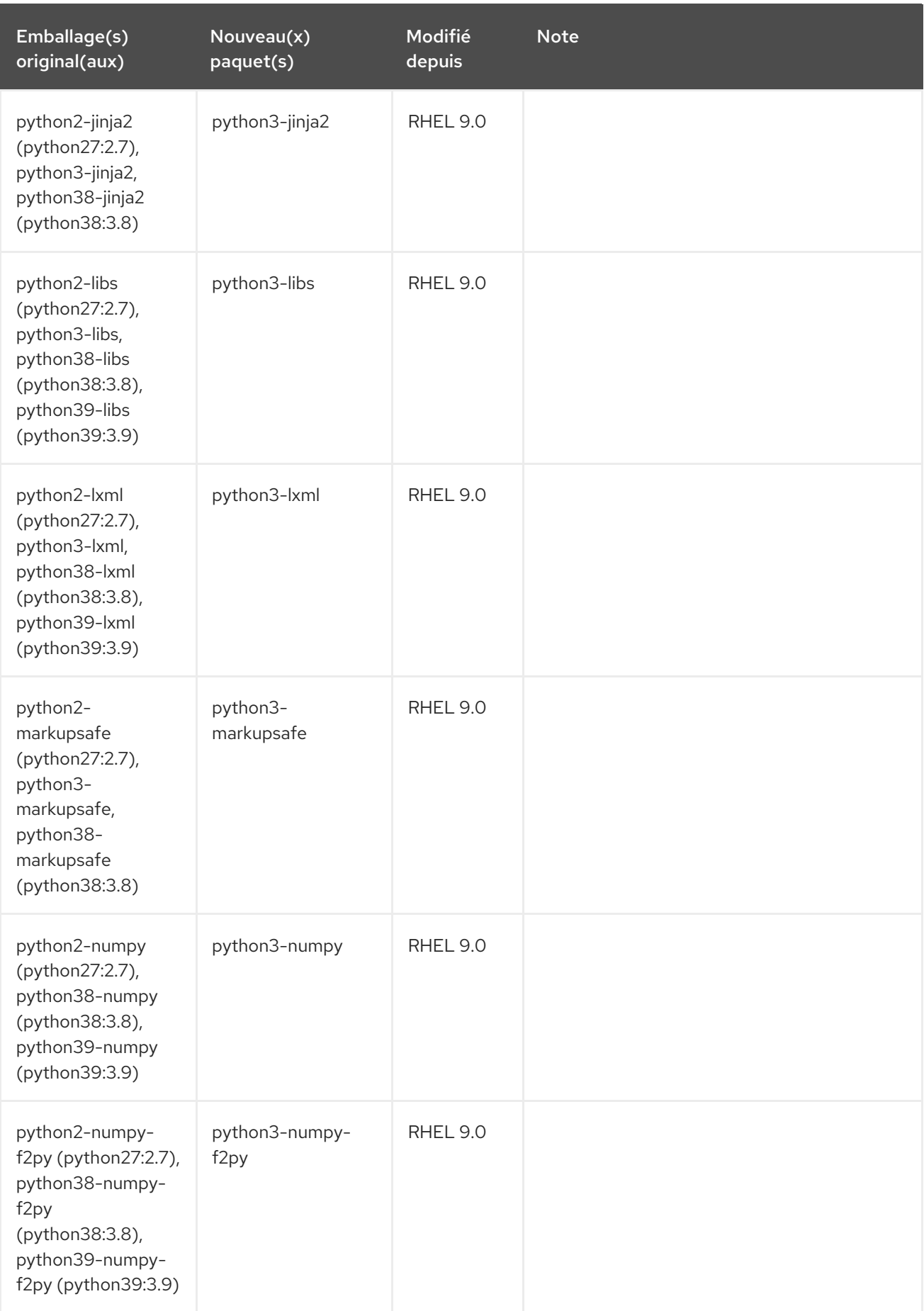

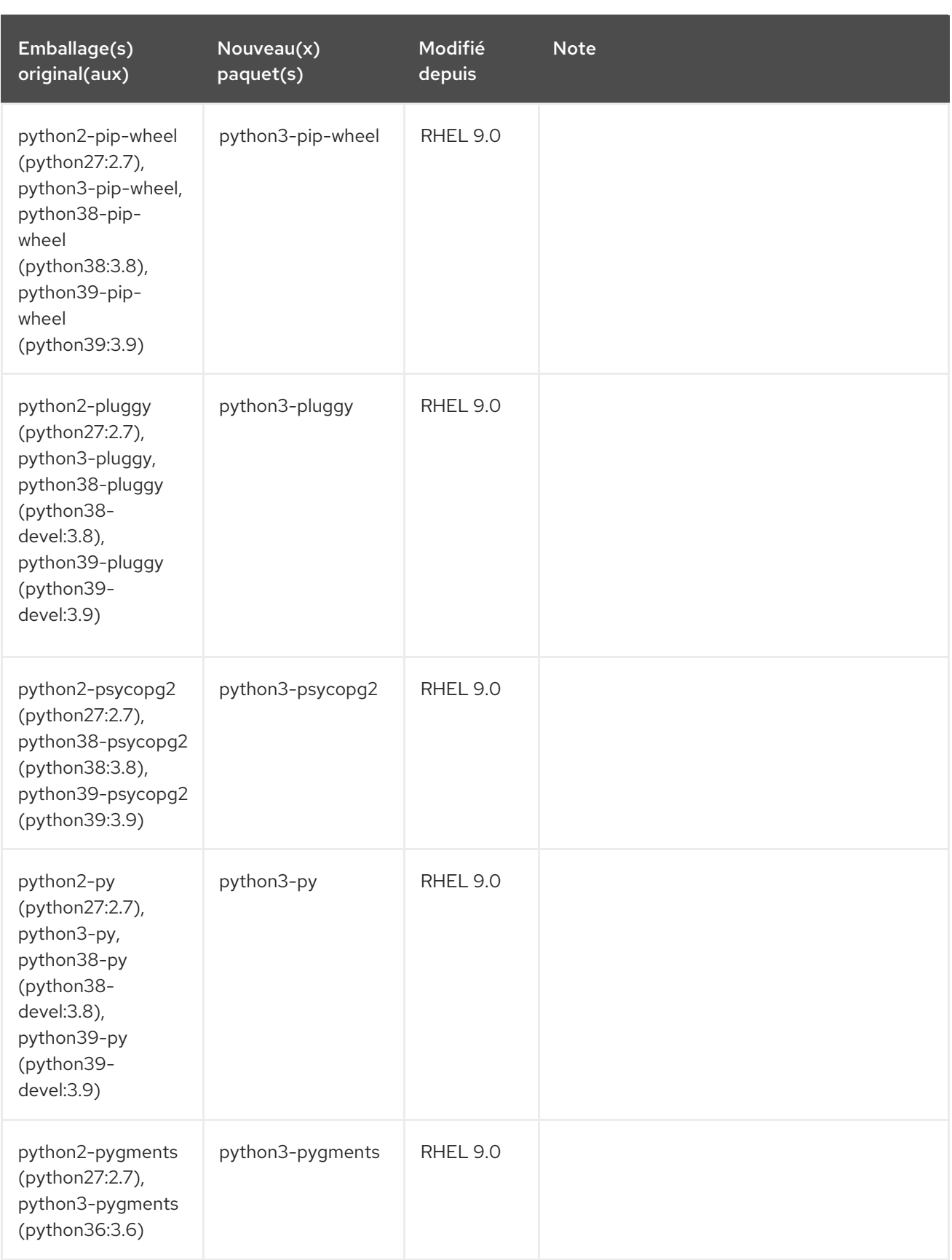

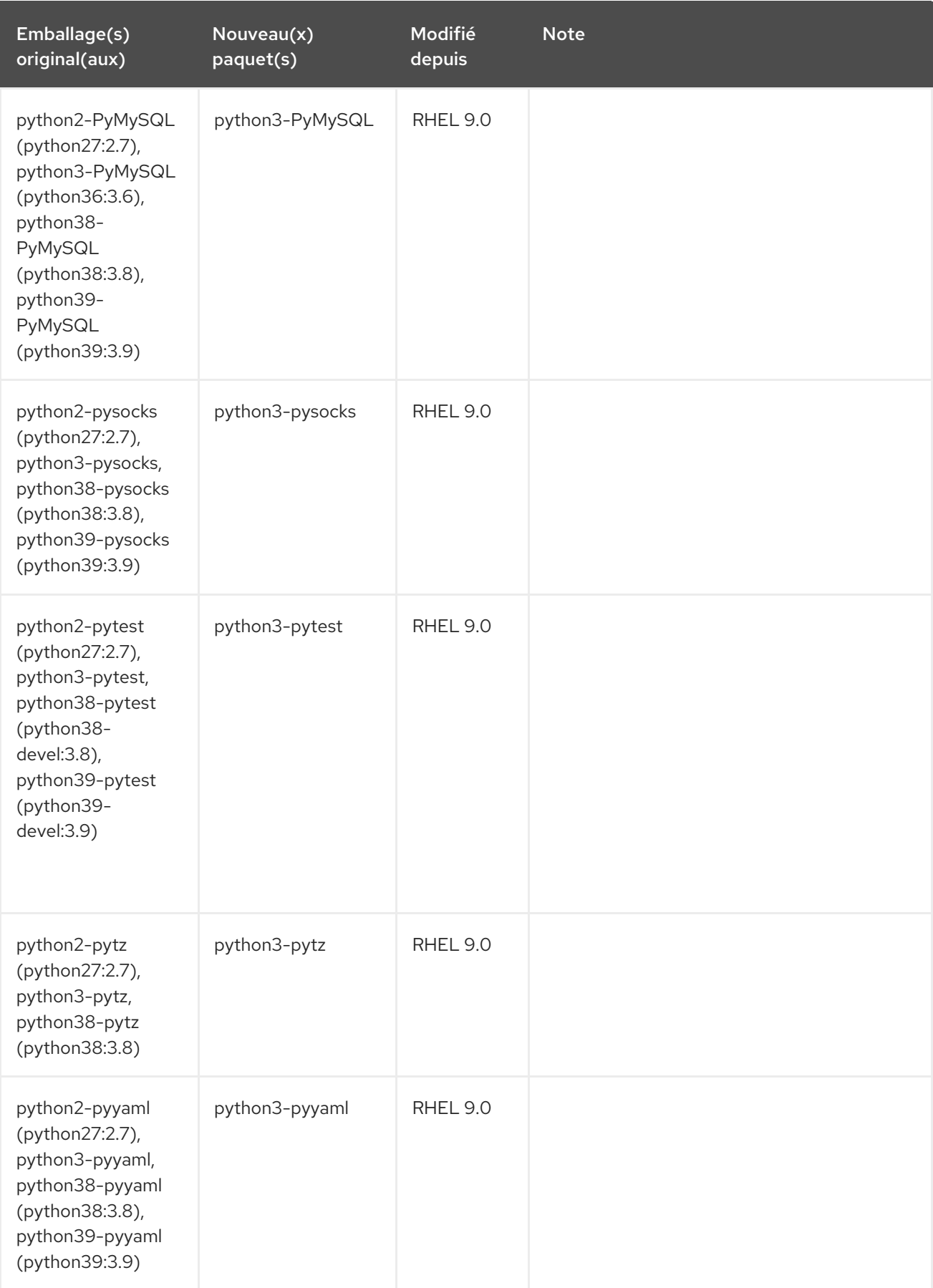

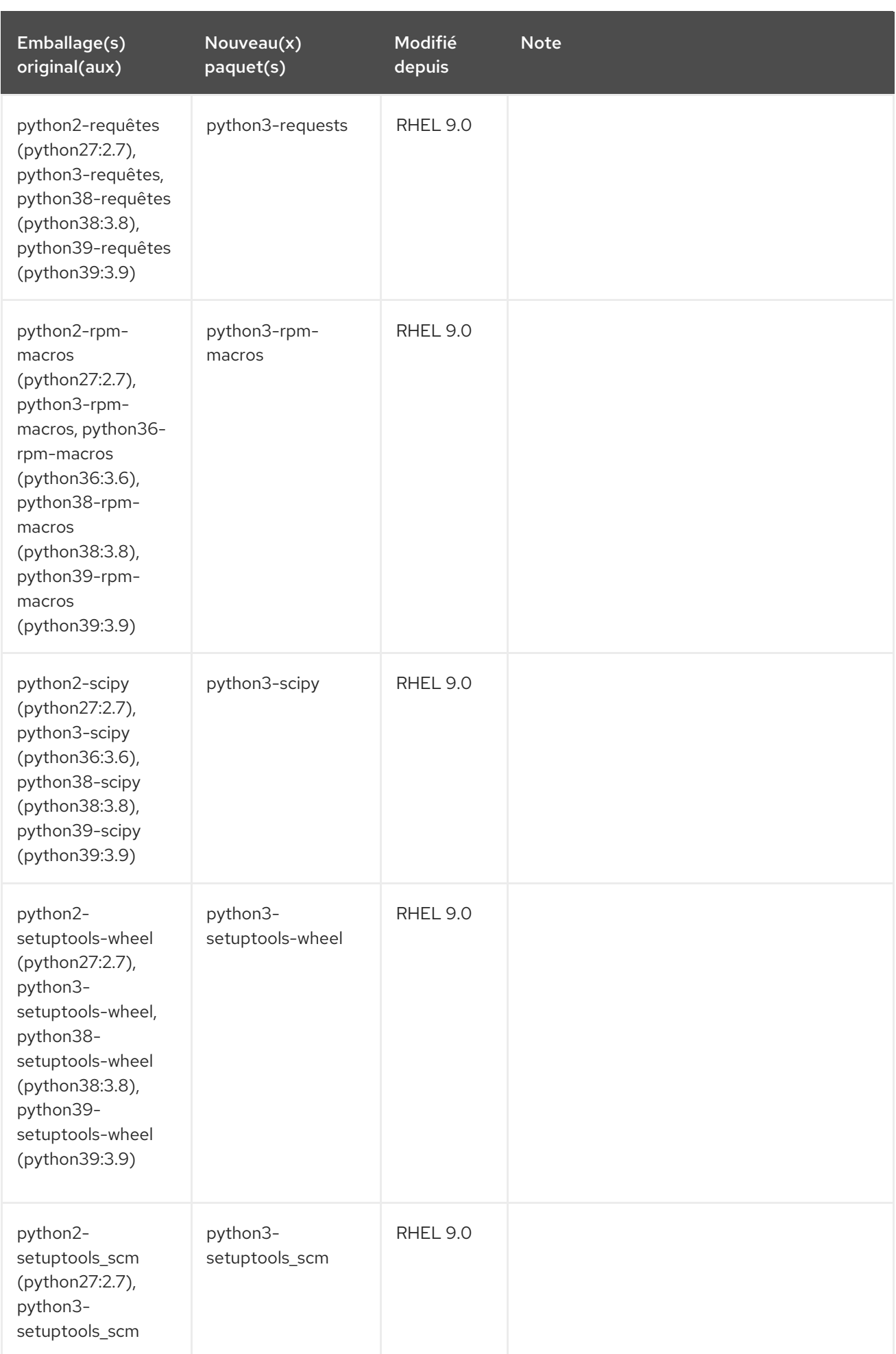

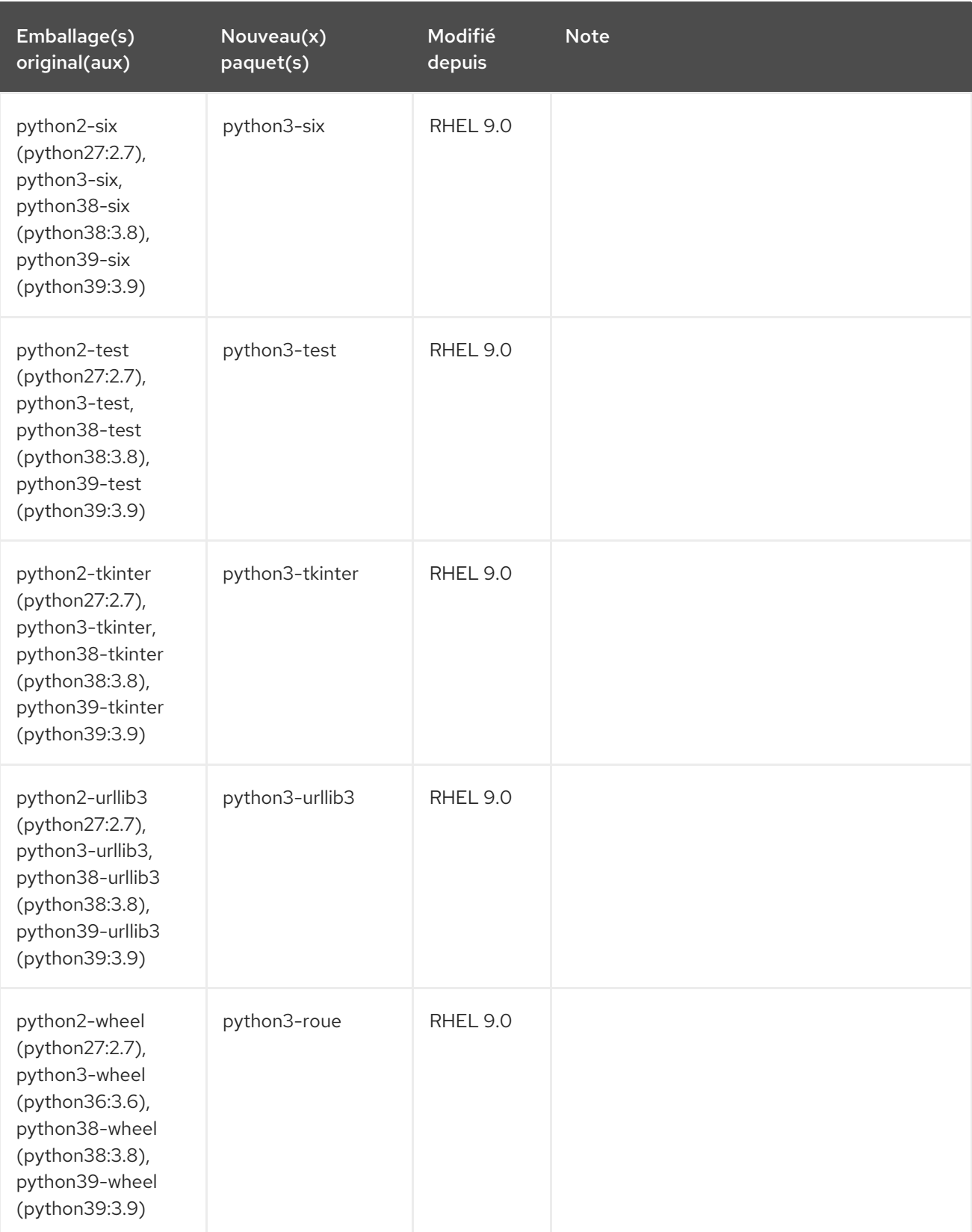

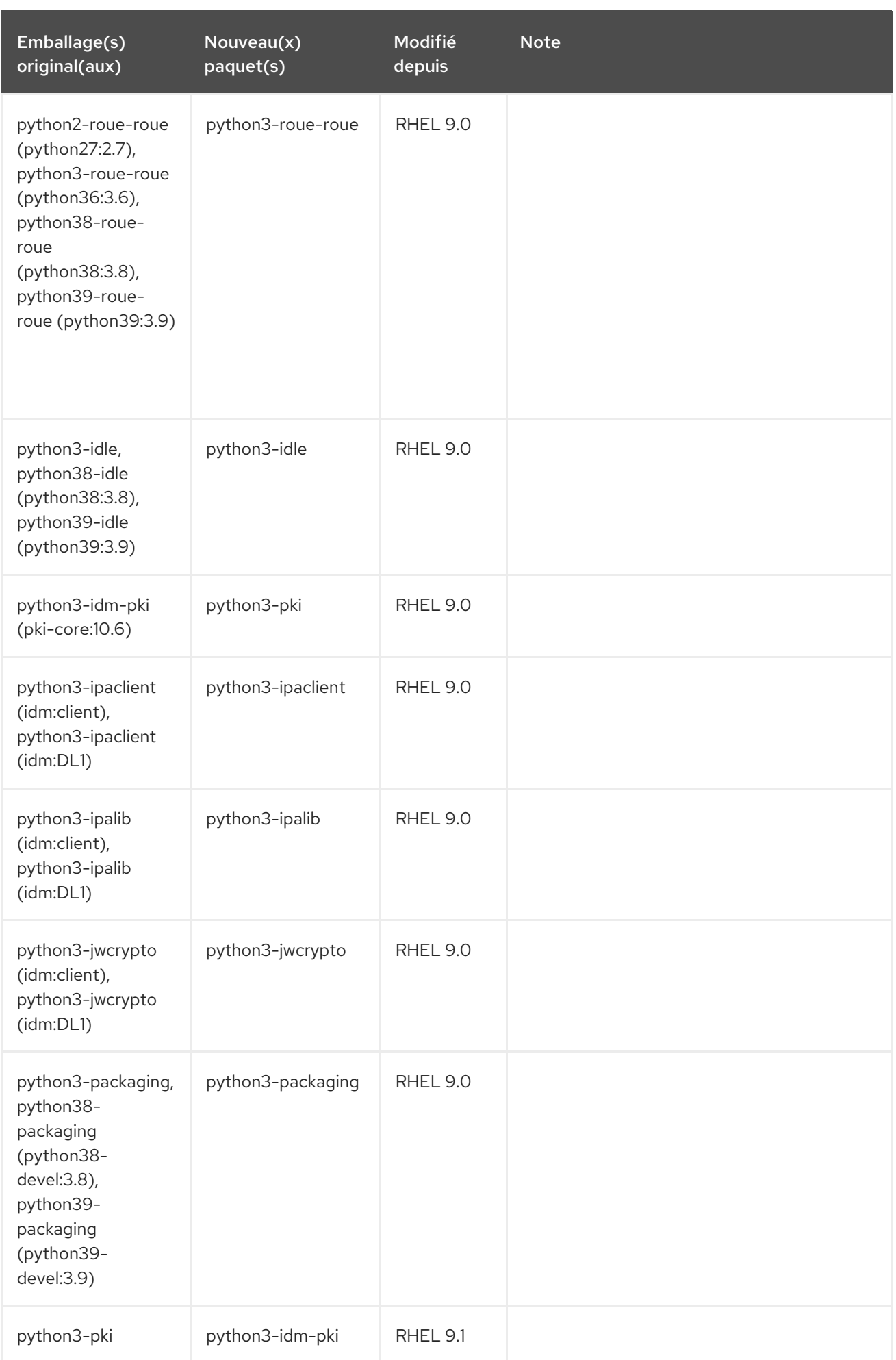

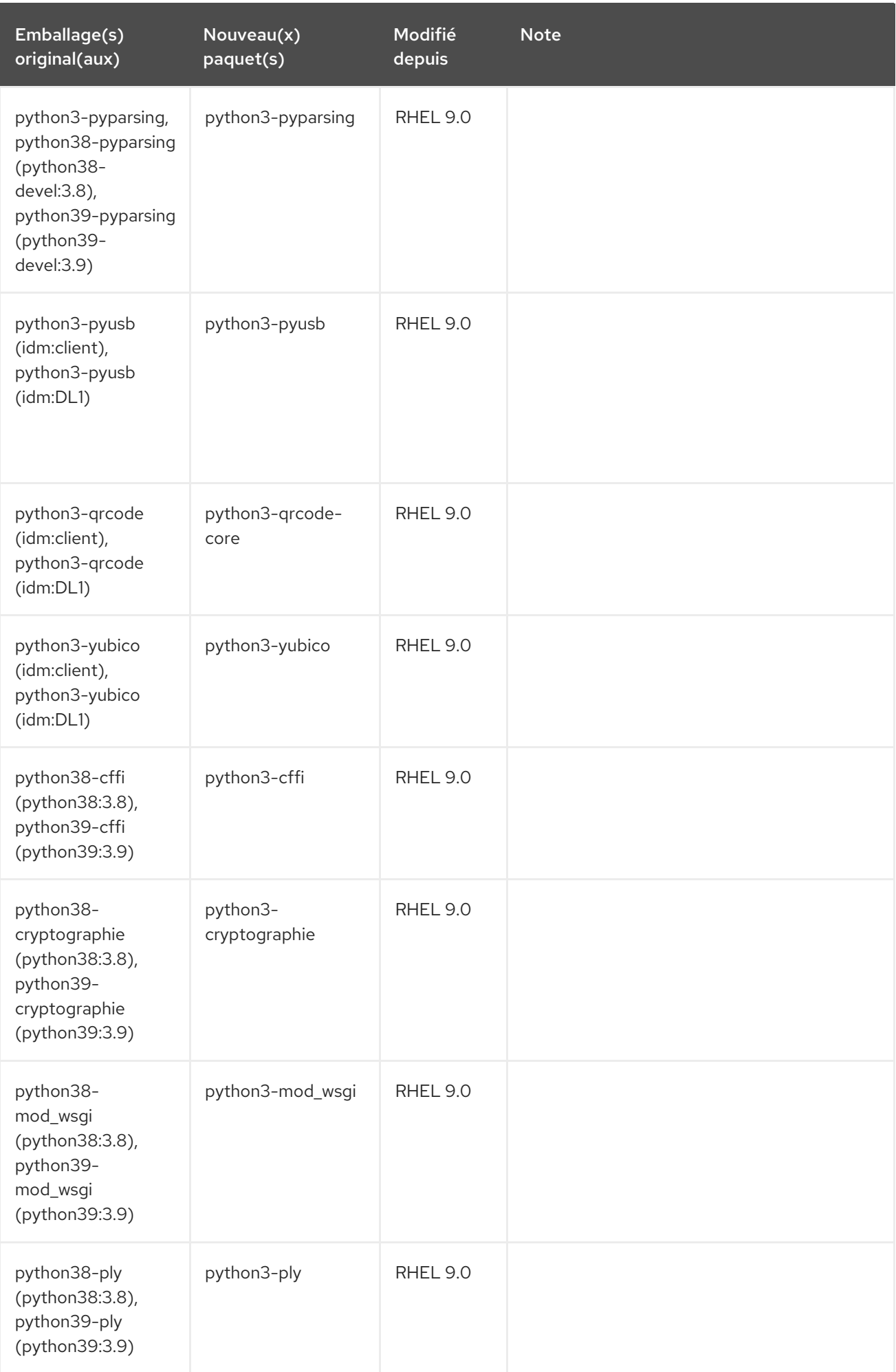

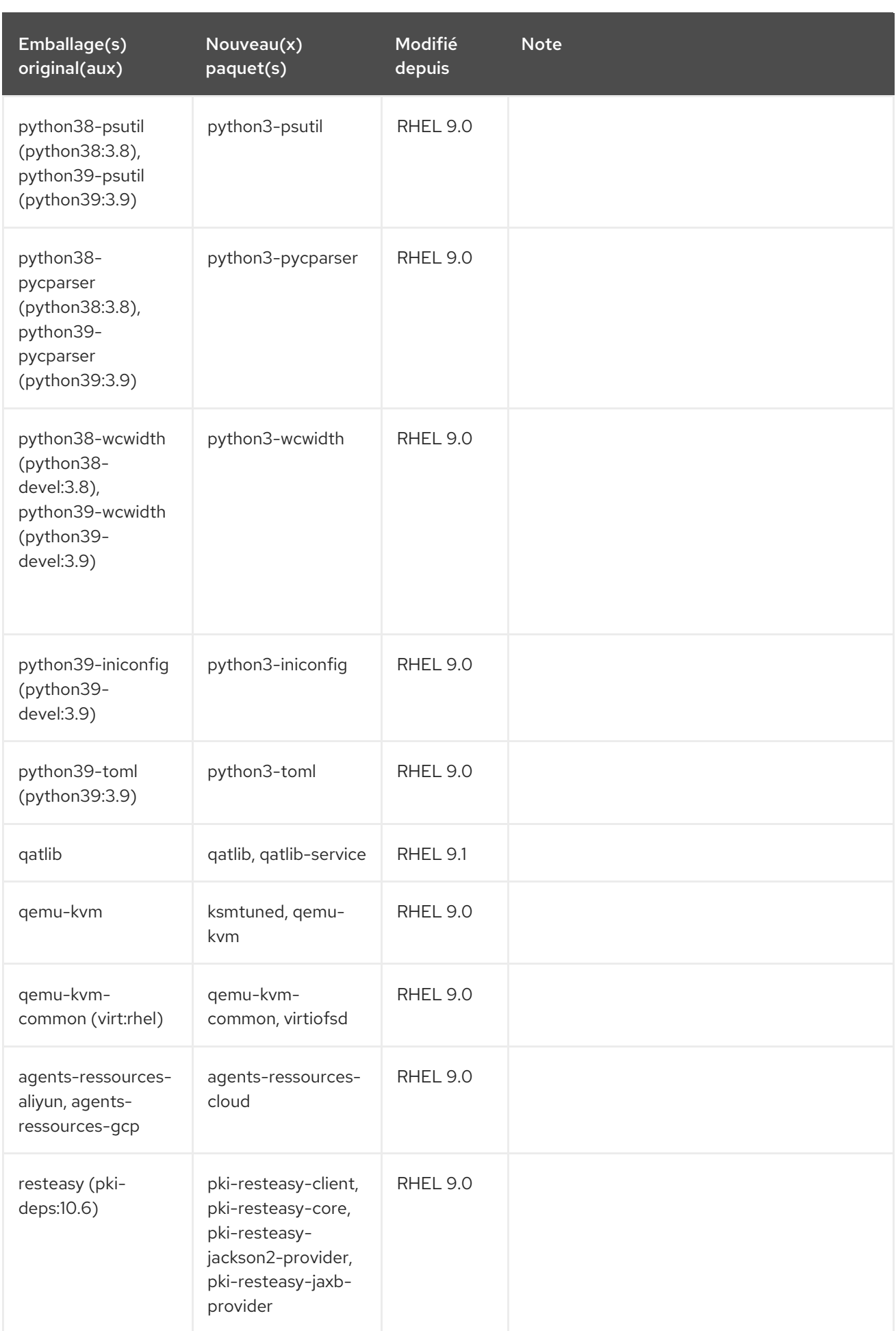

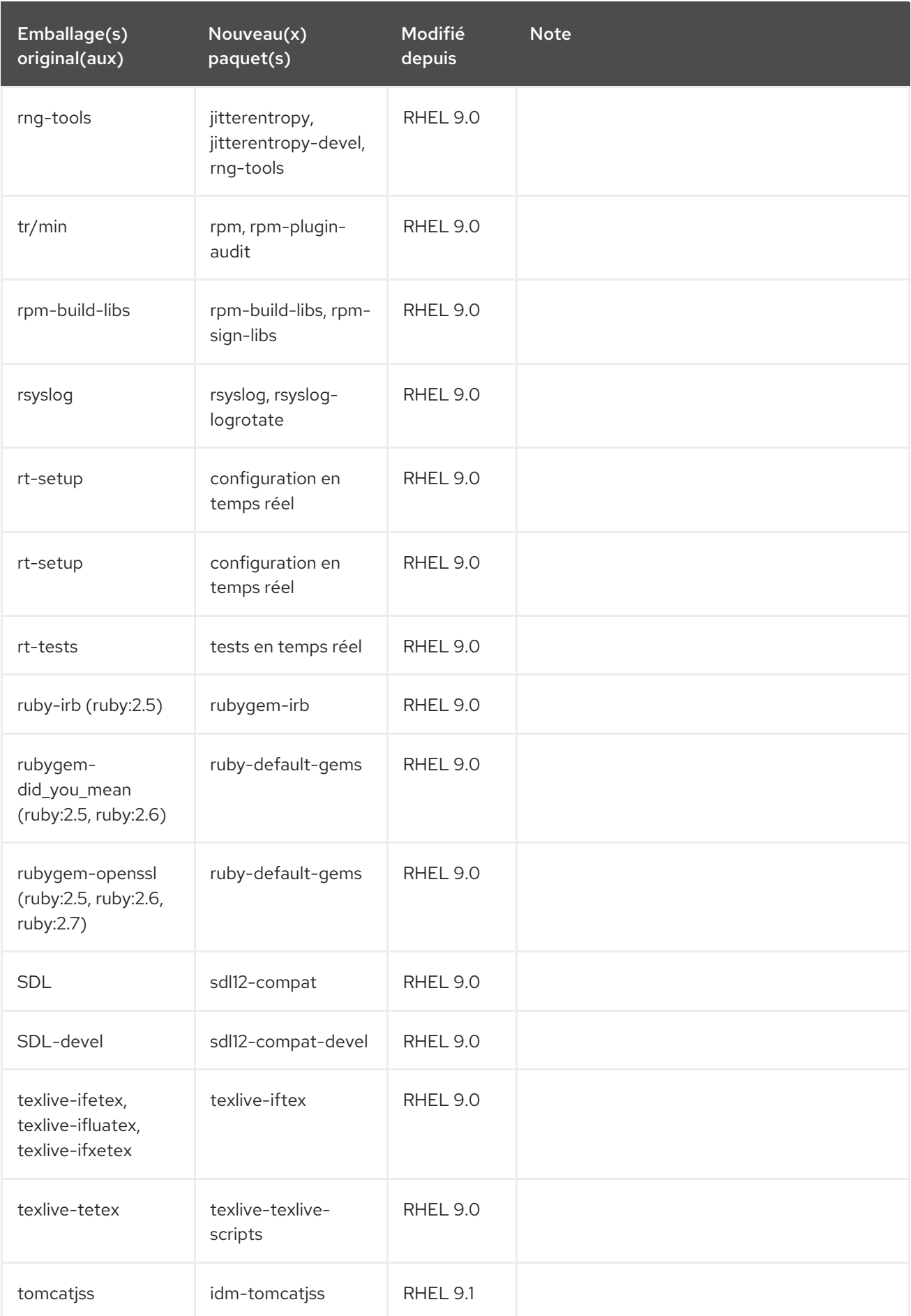

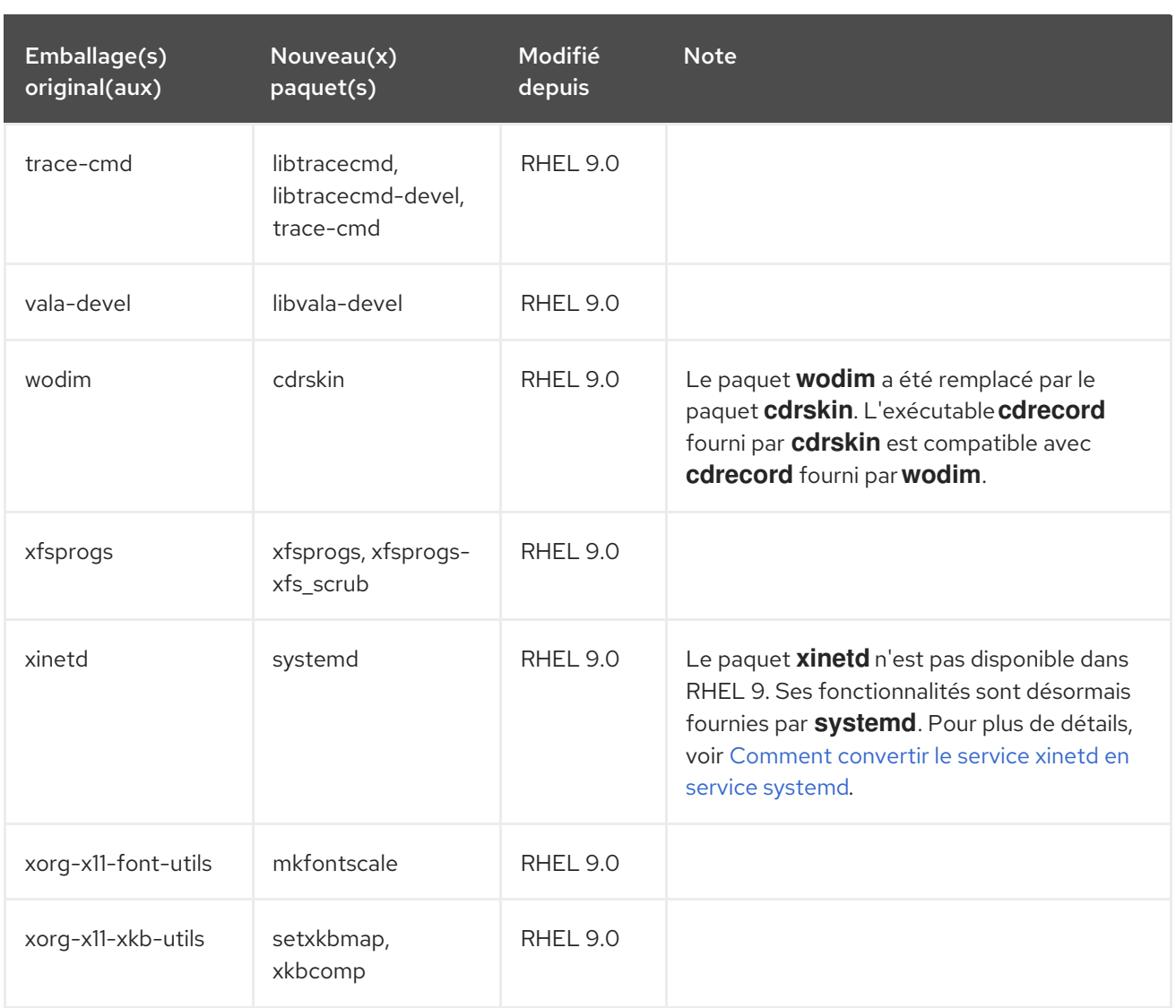

## A.3. PAQUETS DÉPLACÉS

Les paquets suivants ont été déplacés entre les dépôts au sein de RHEL 9 :

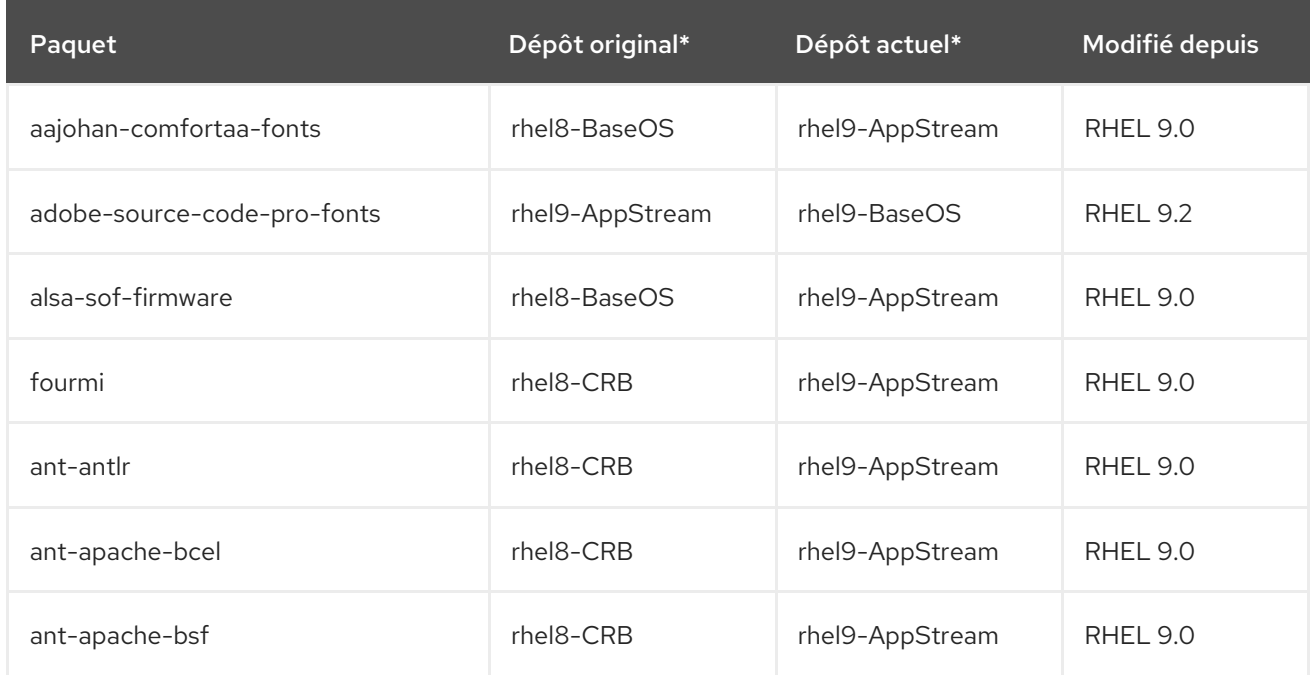

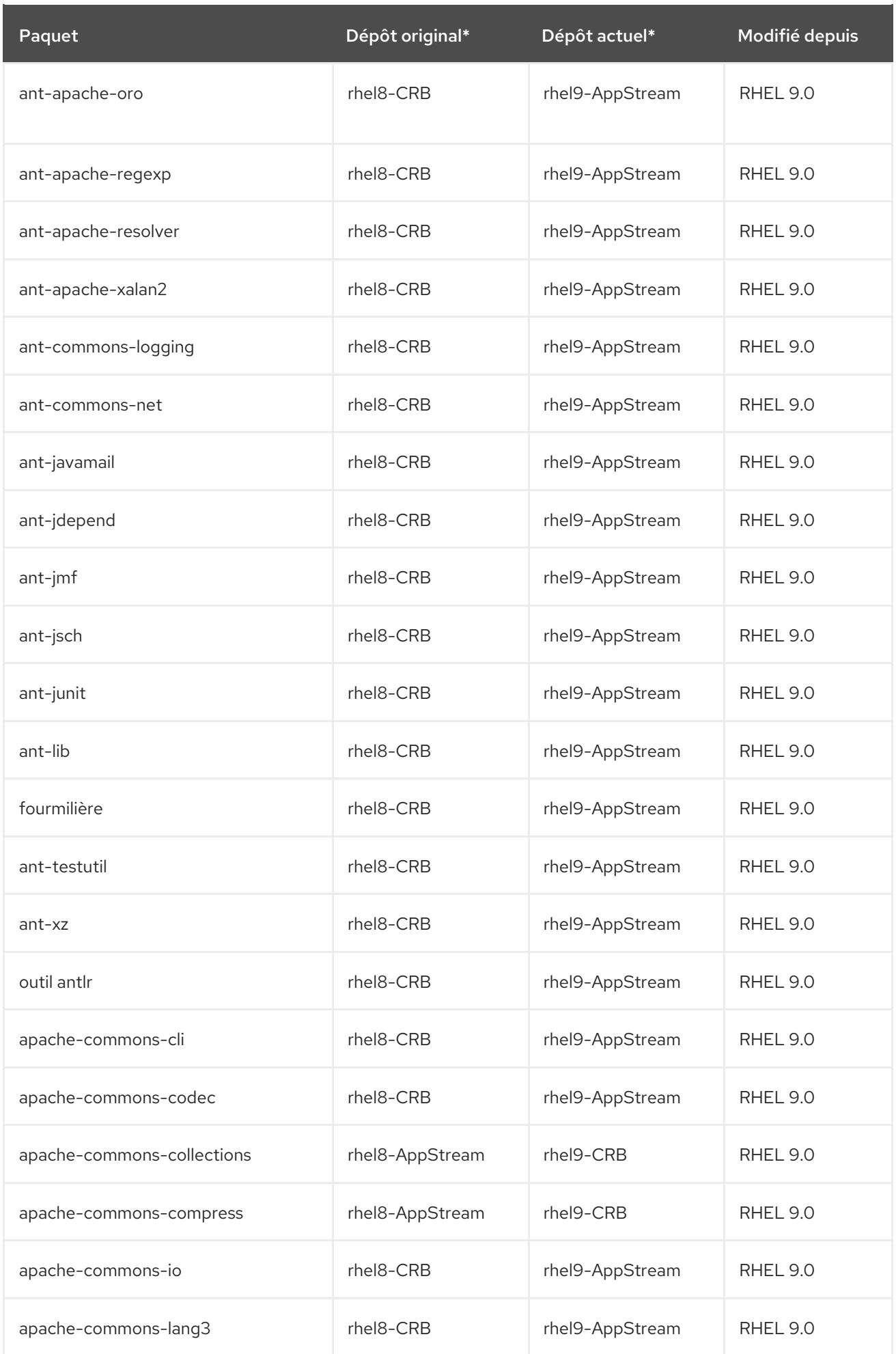

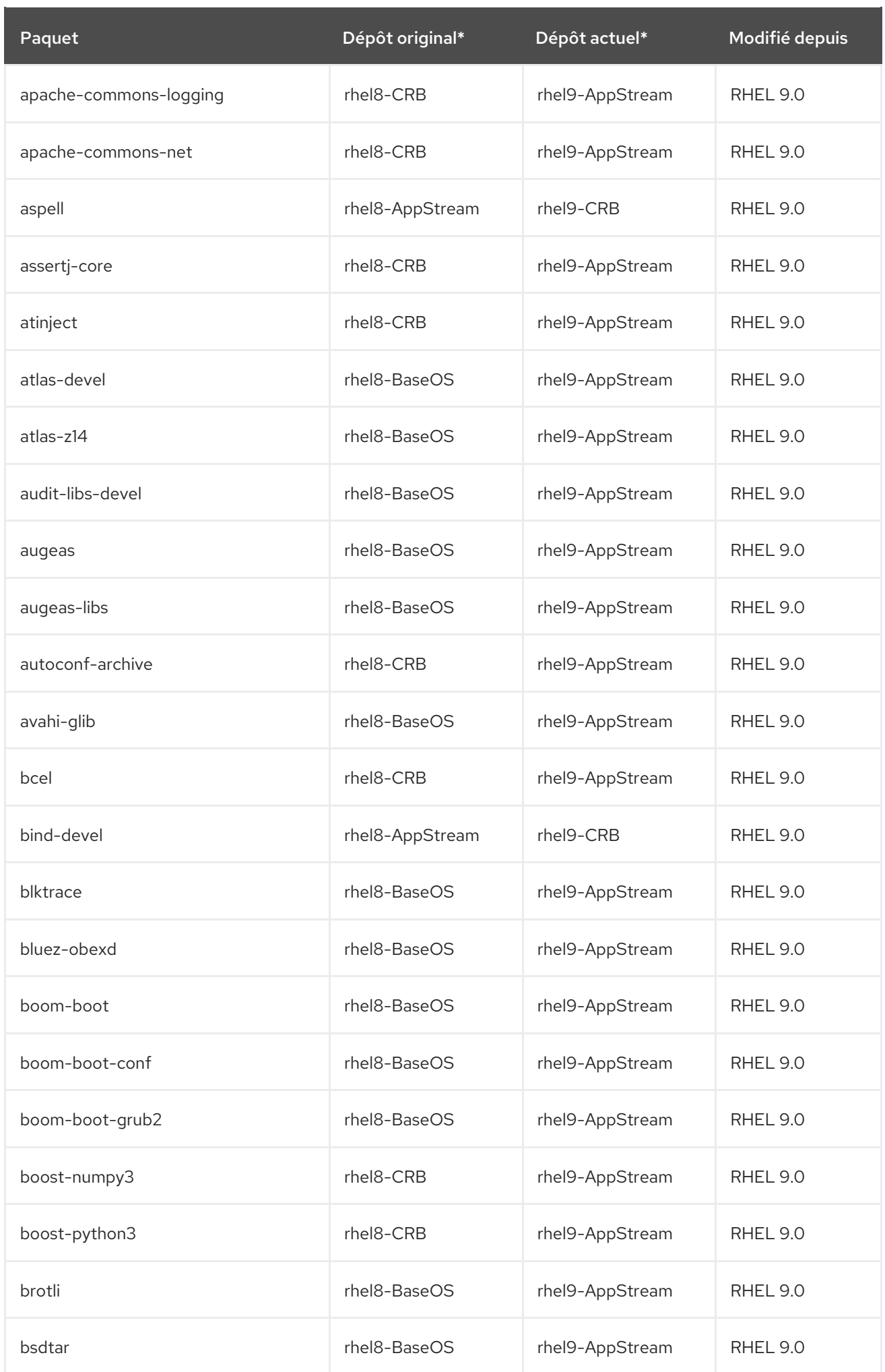
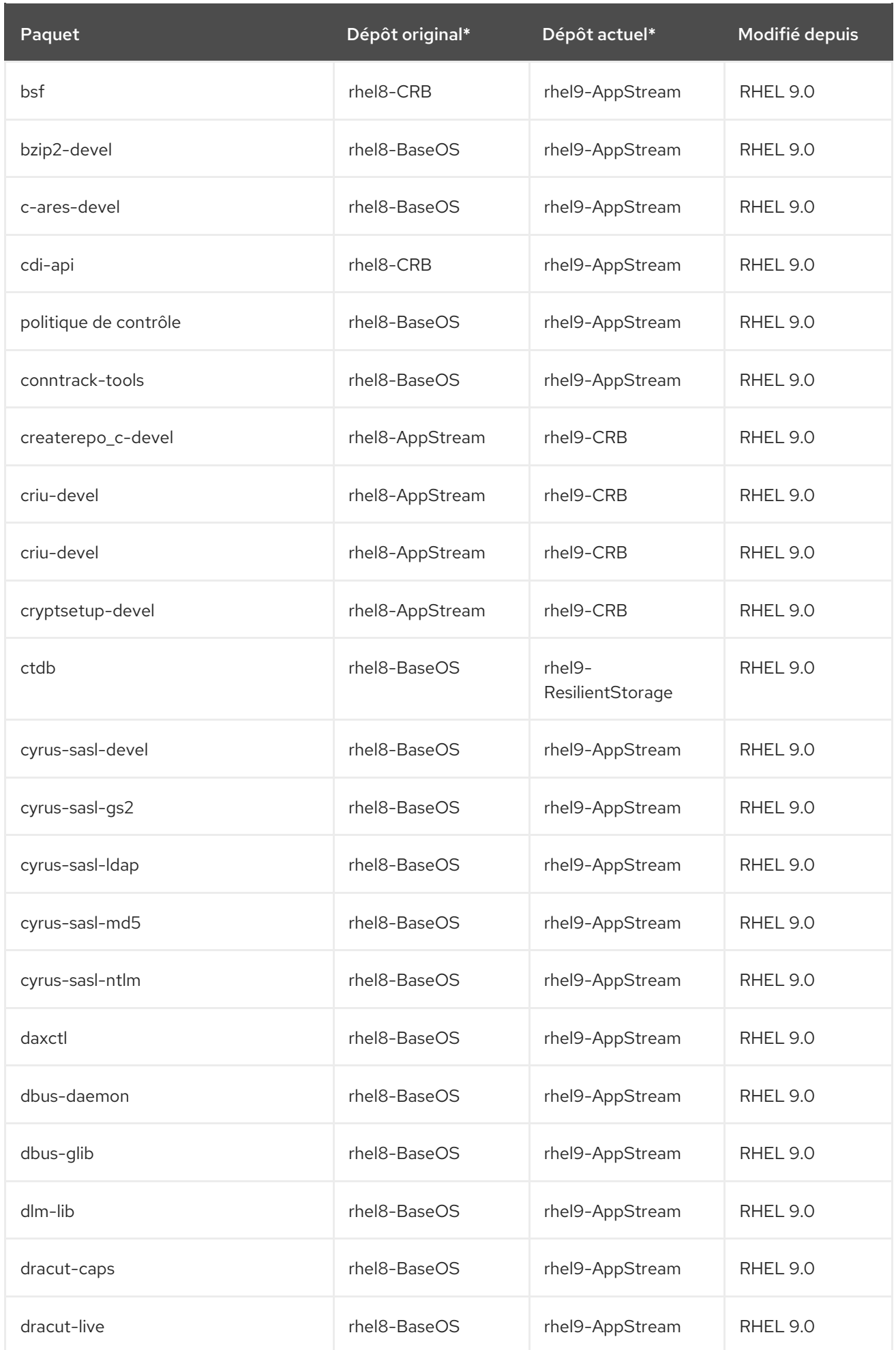

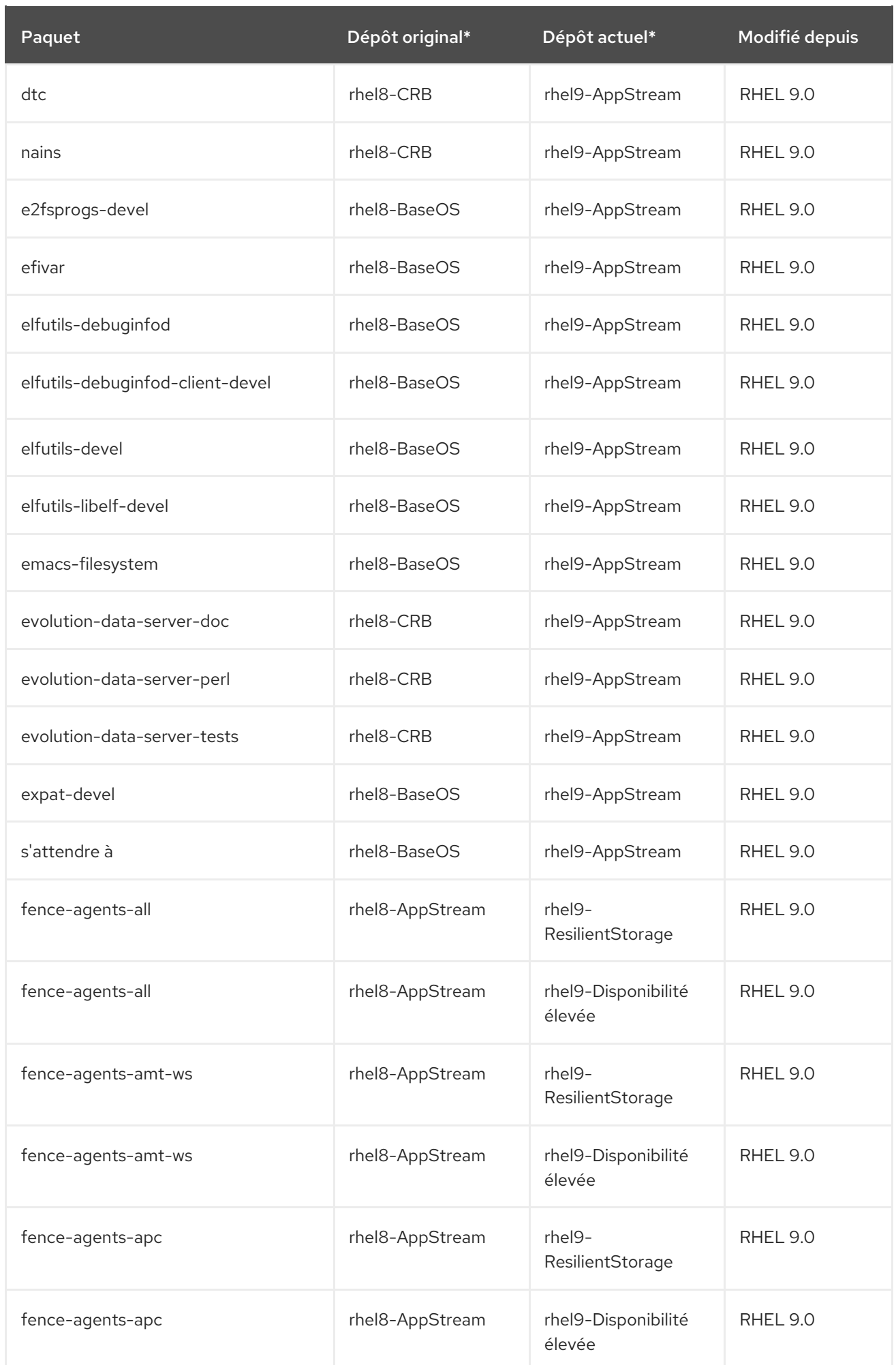

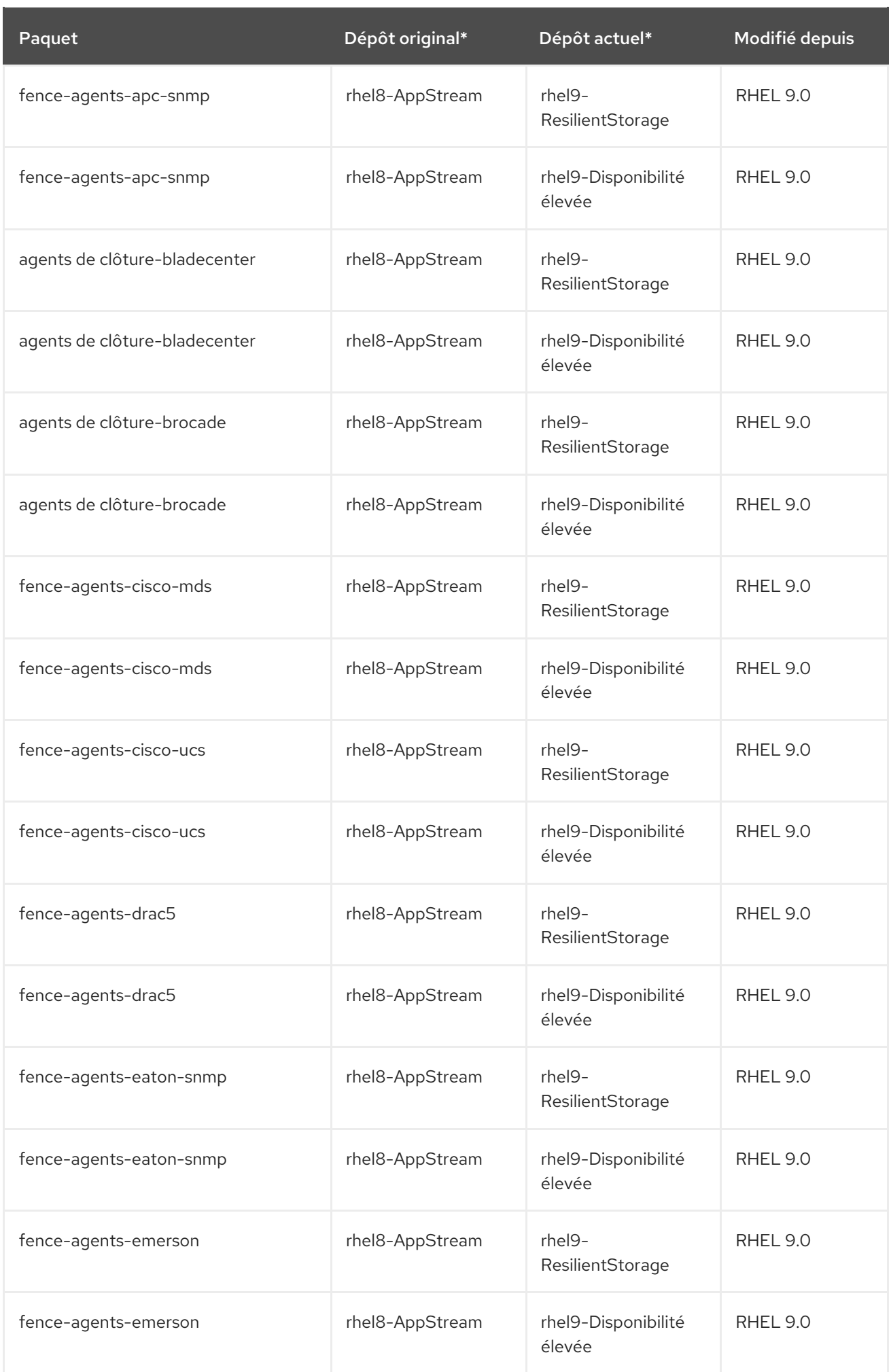

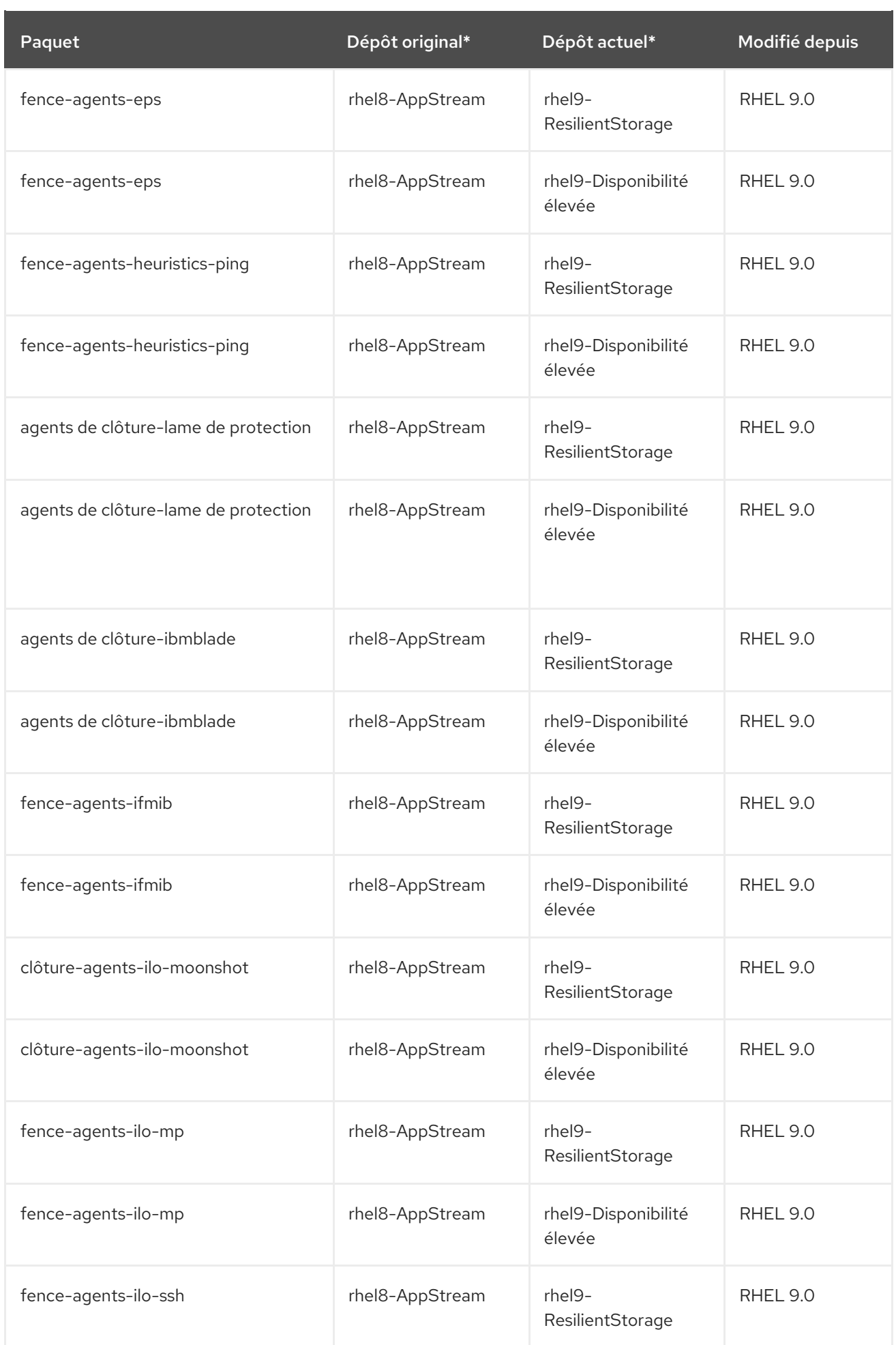

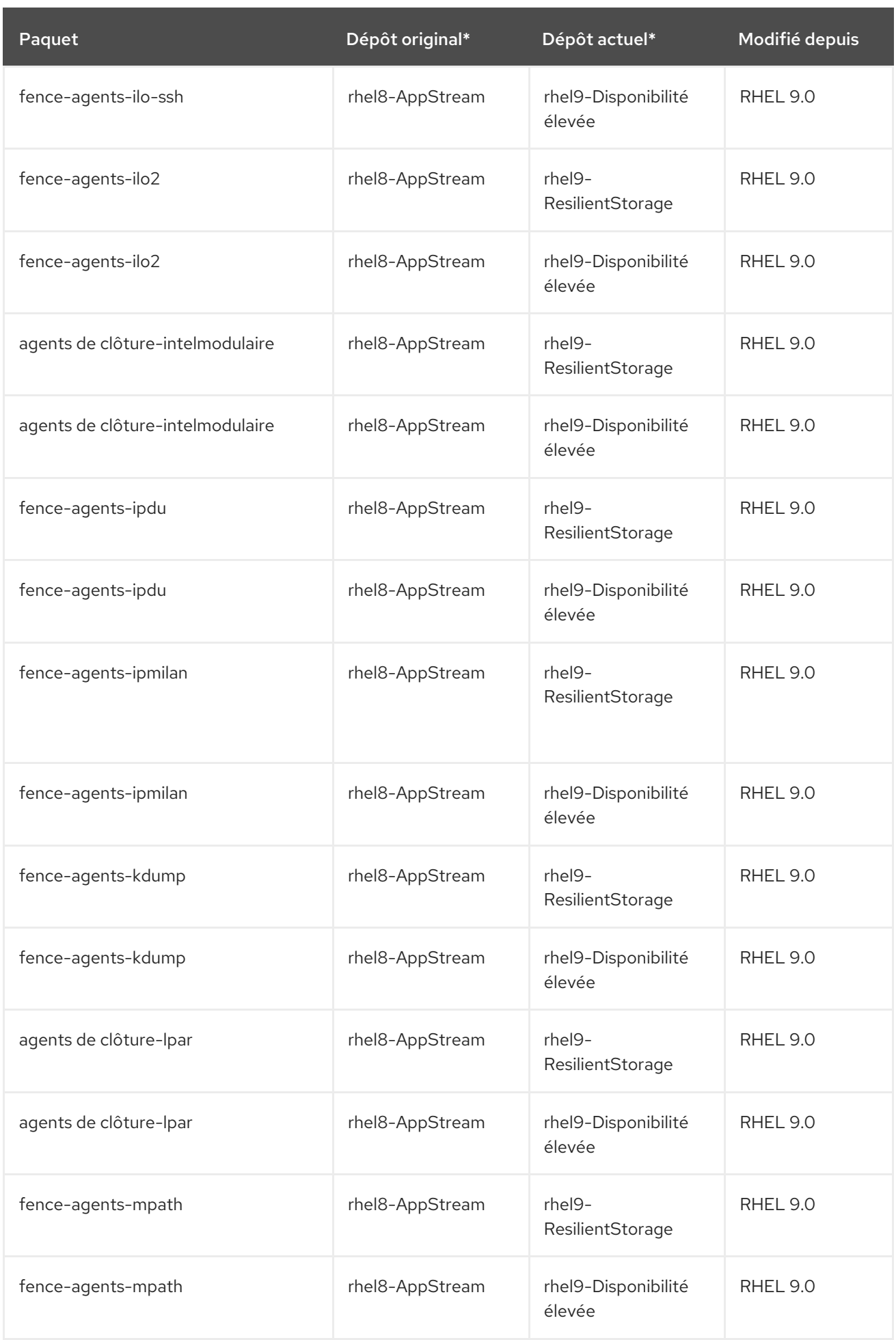

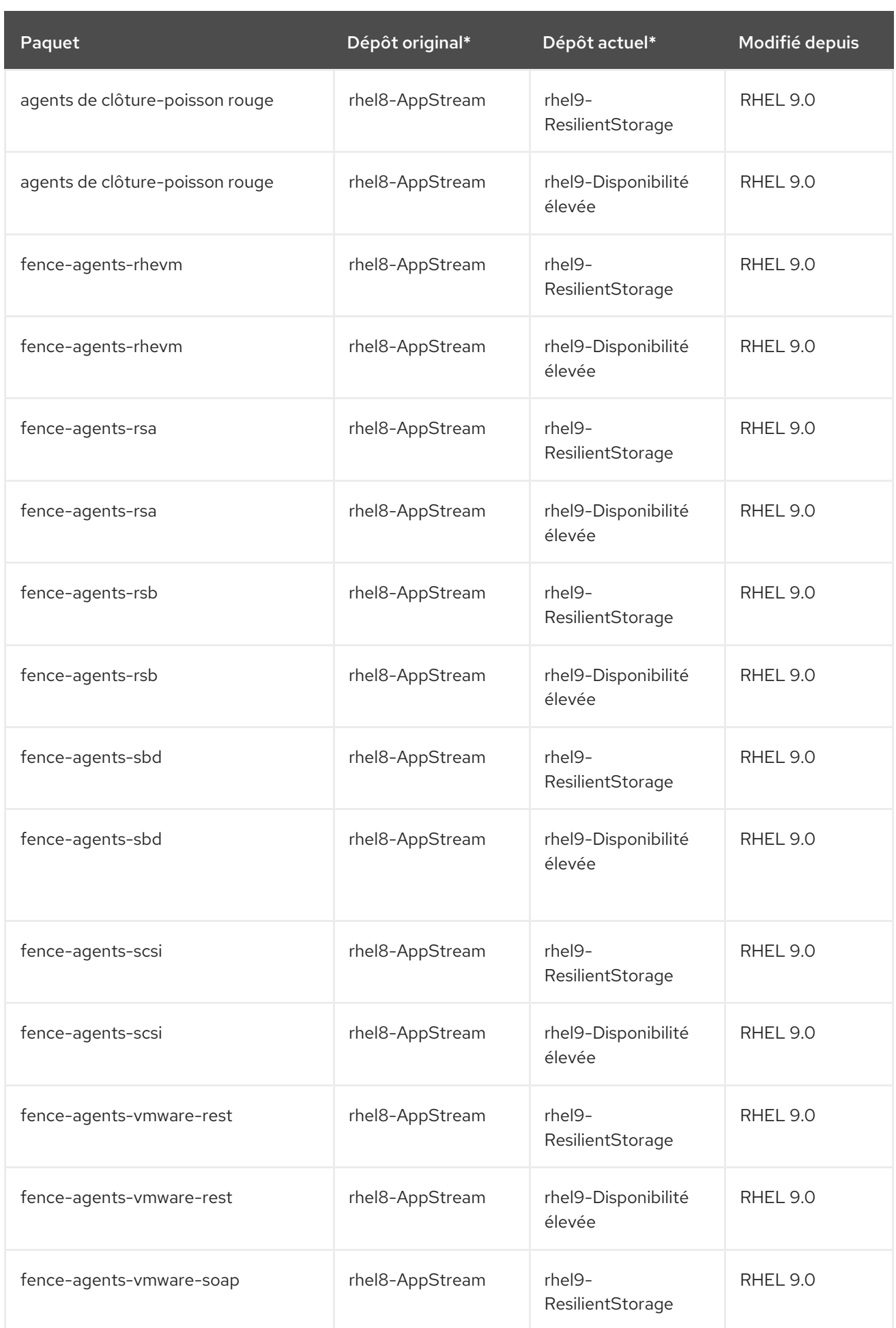

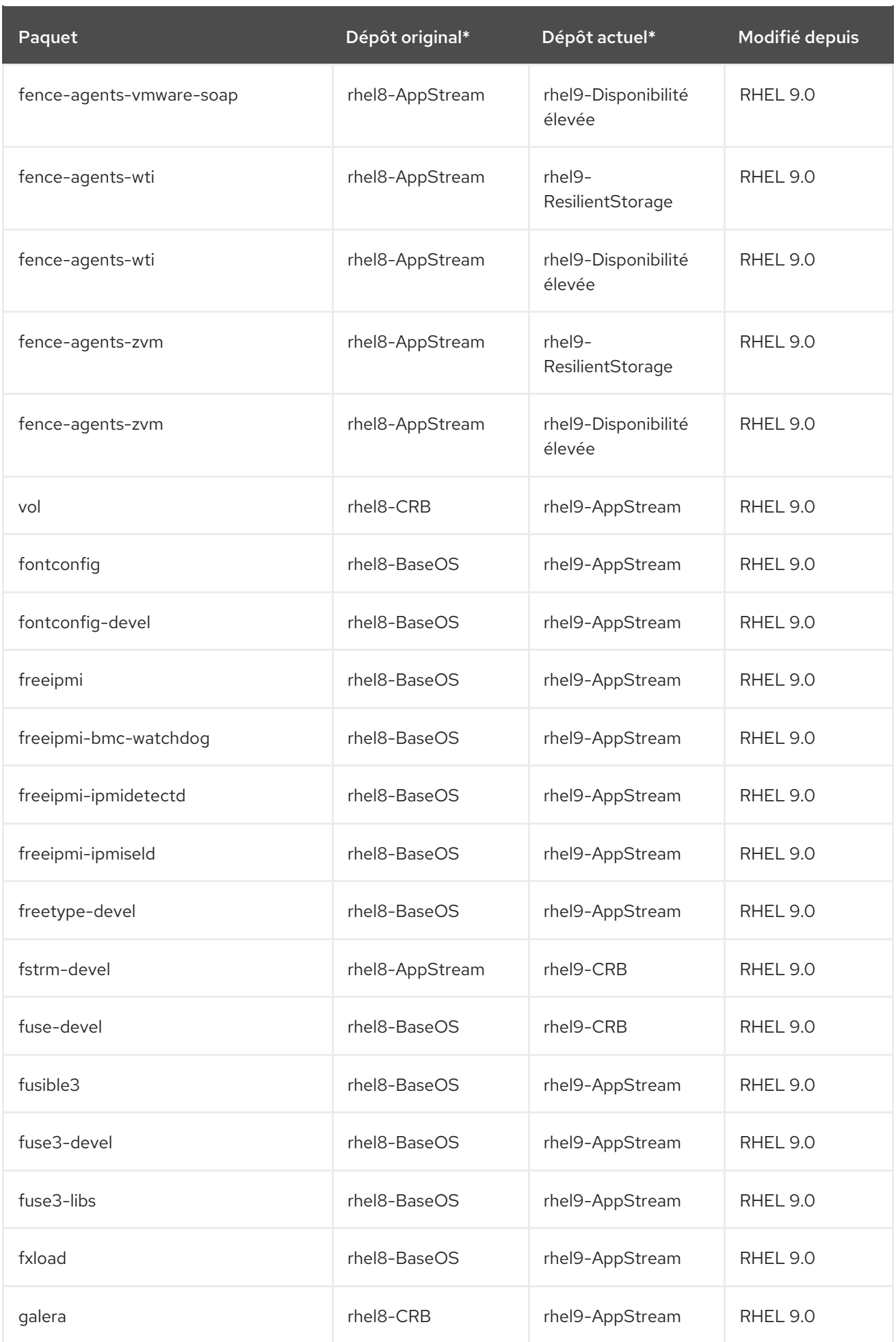

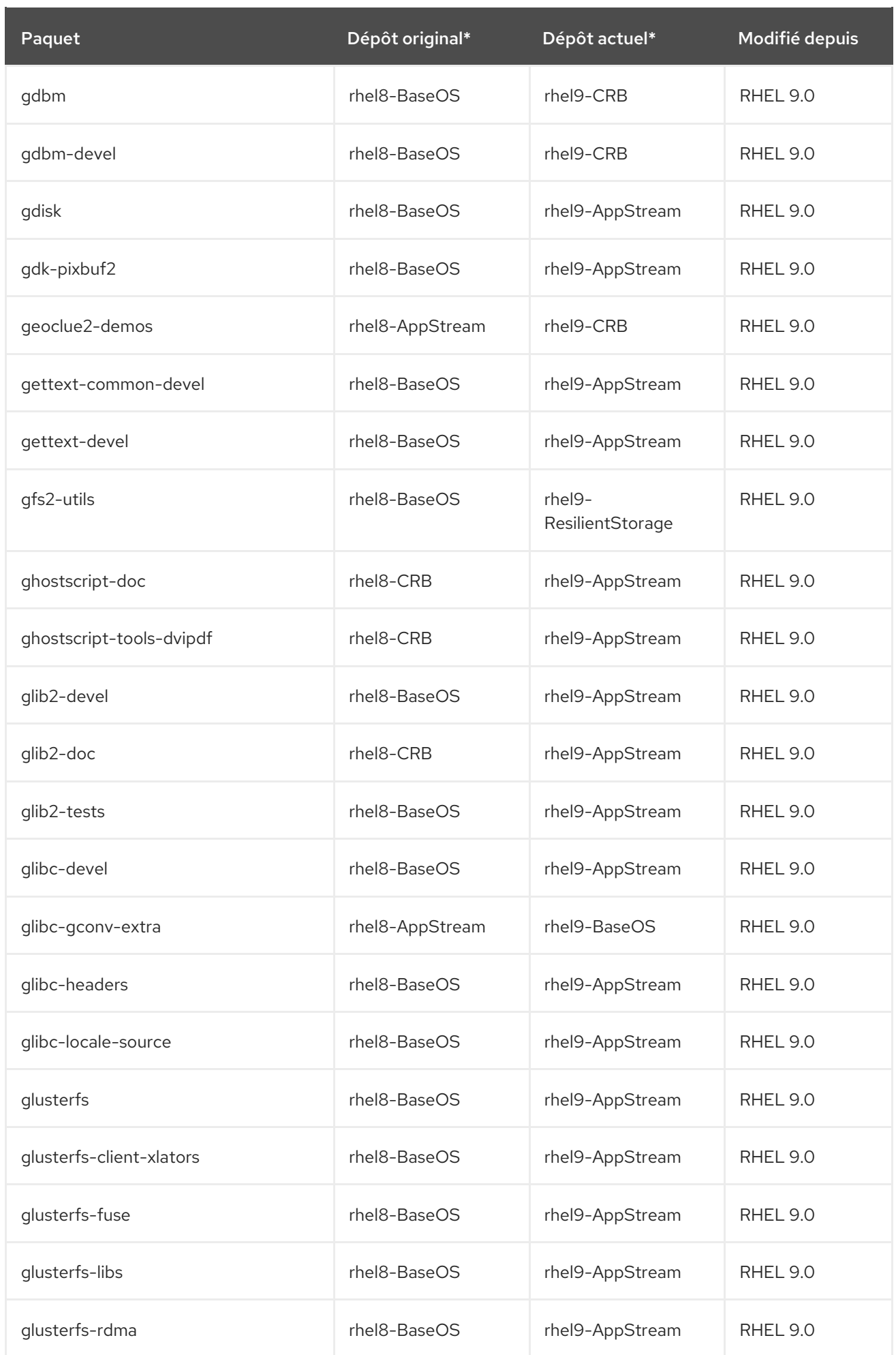

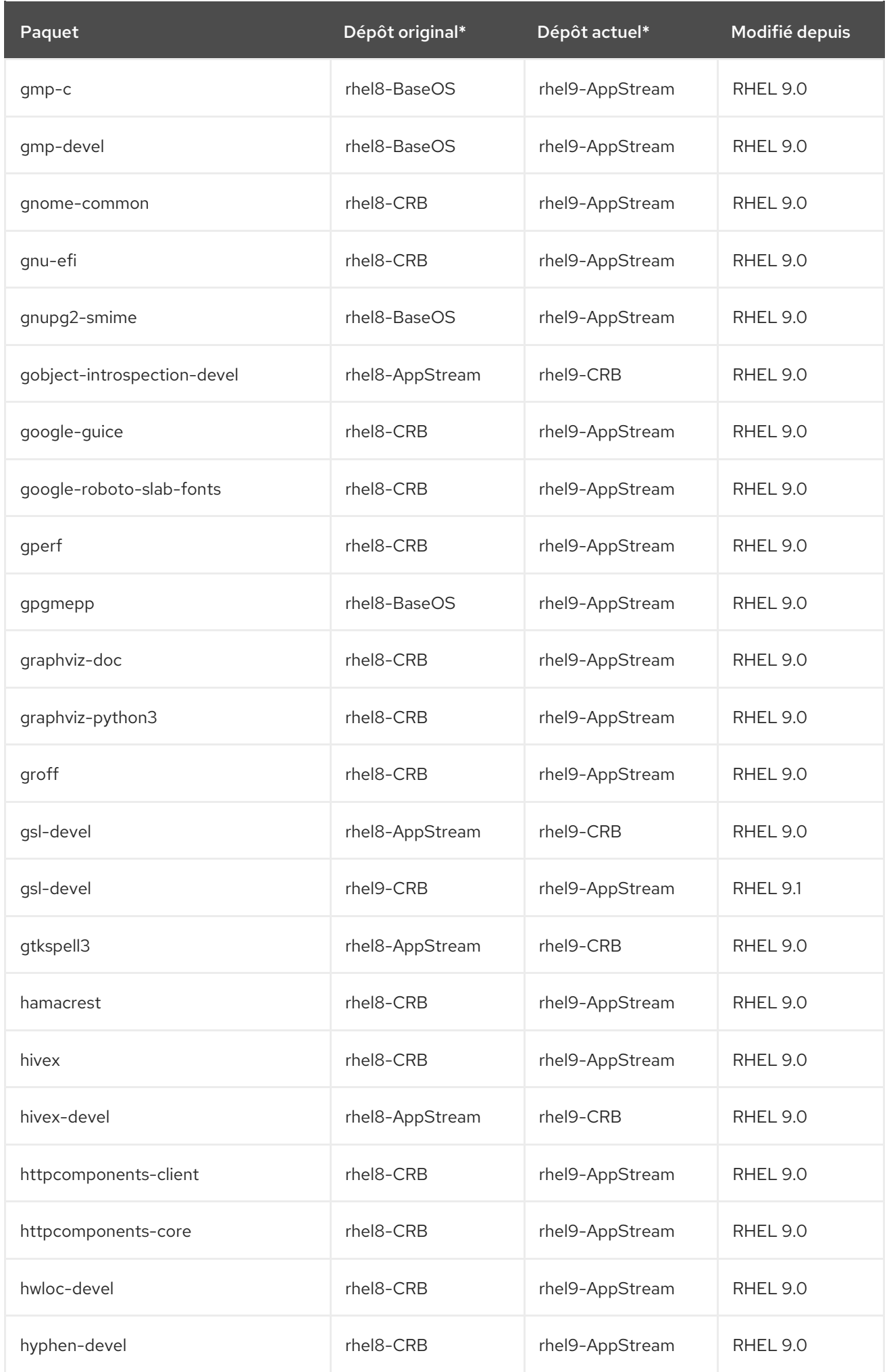

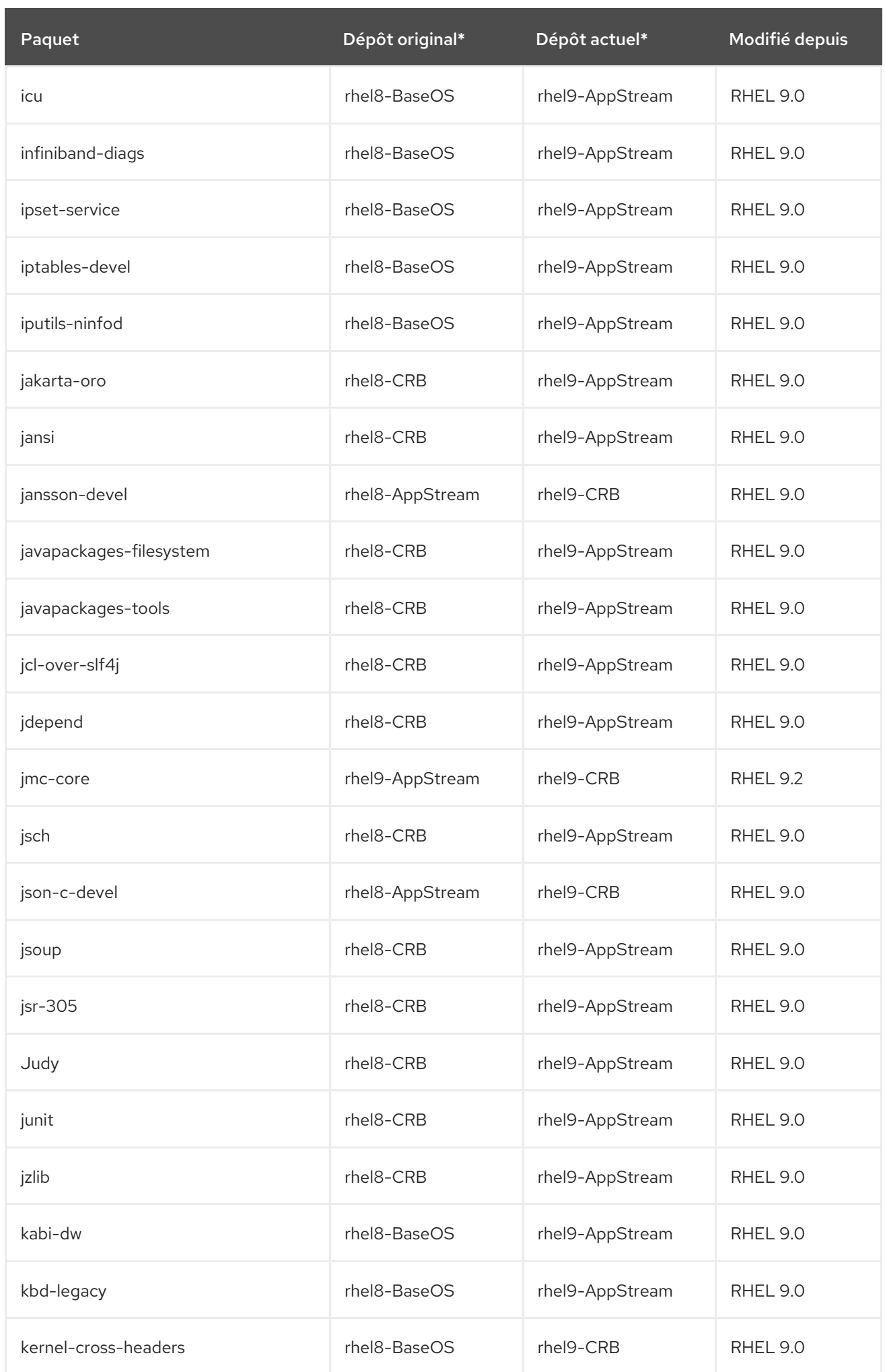

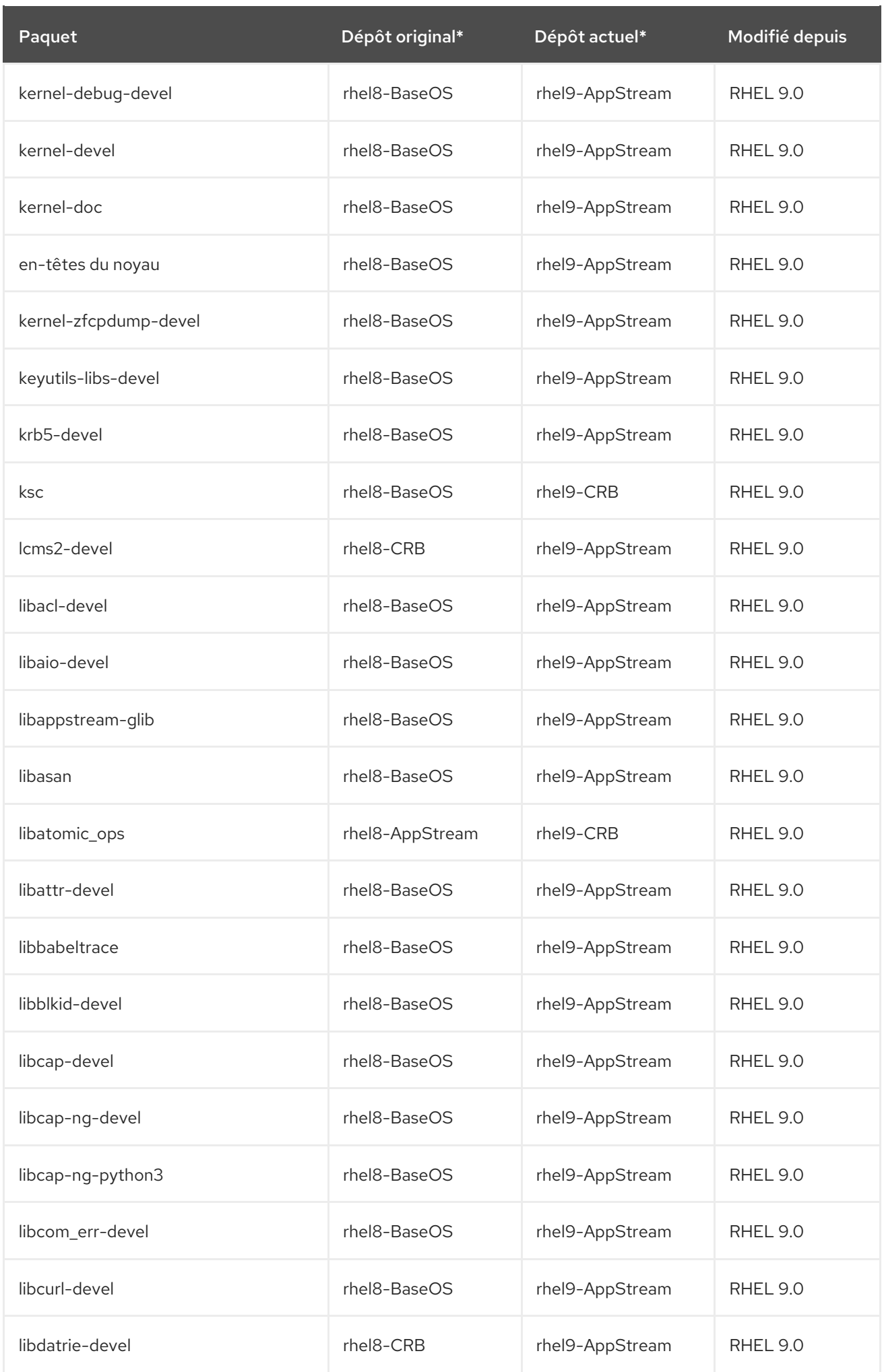

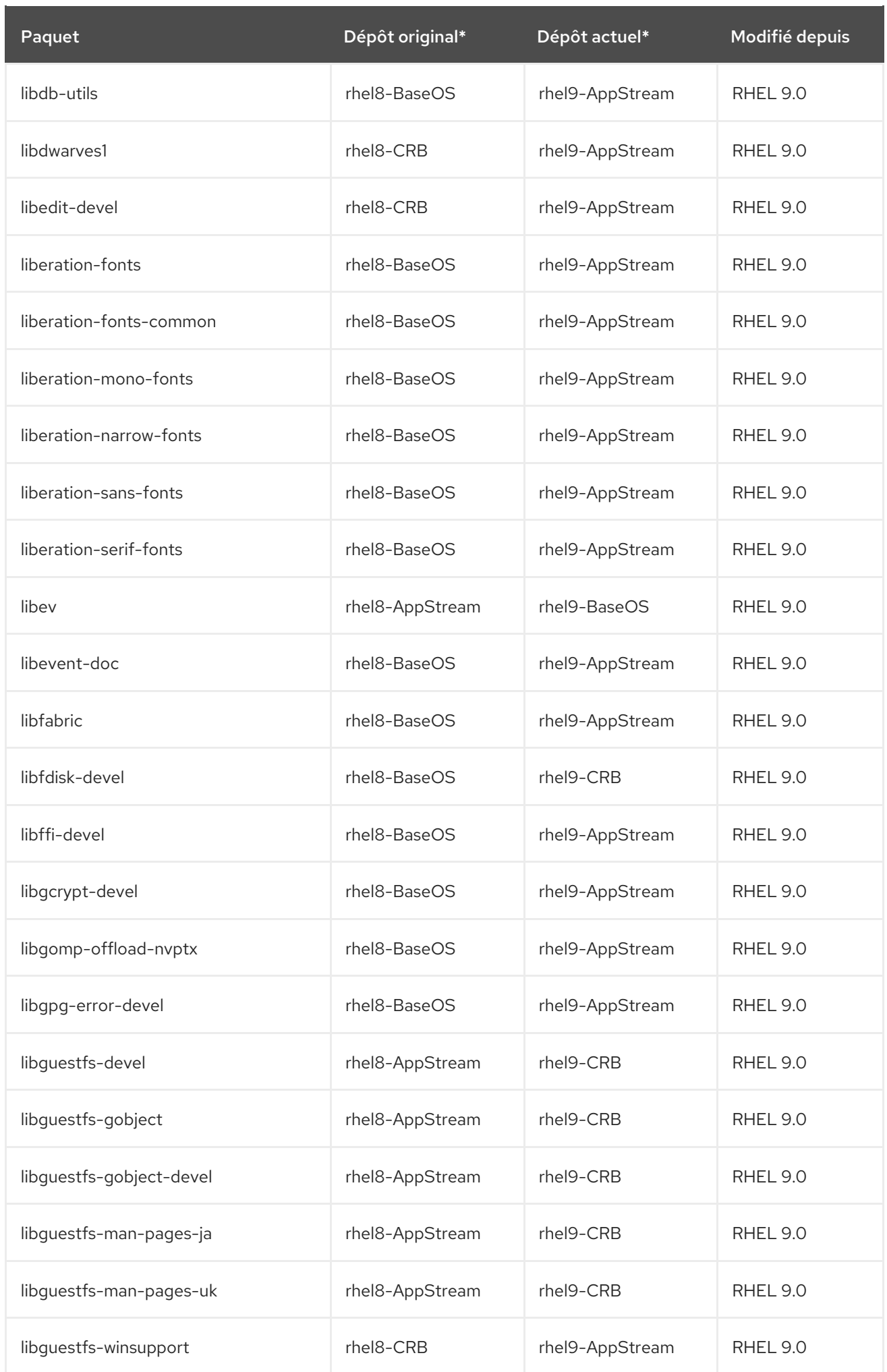

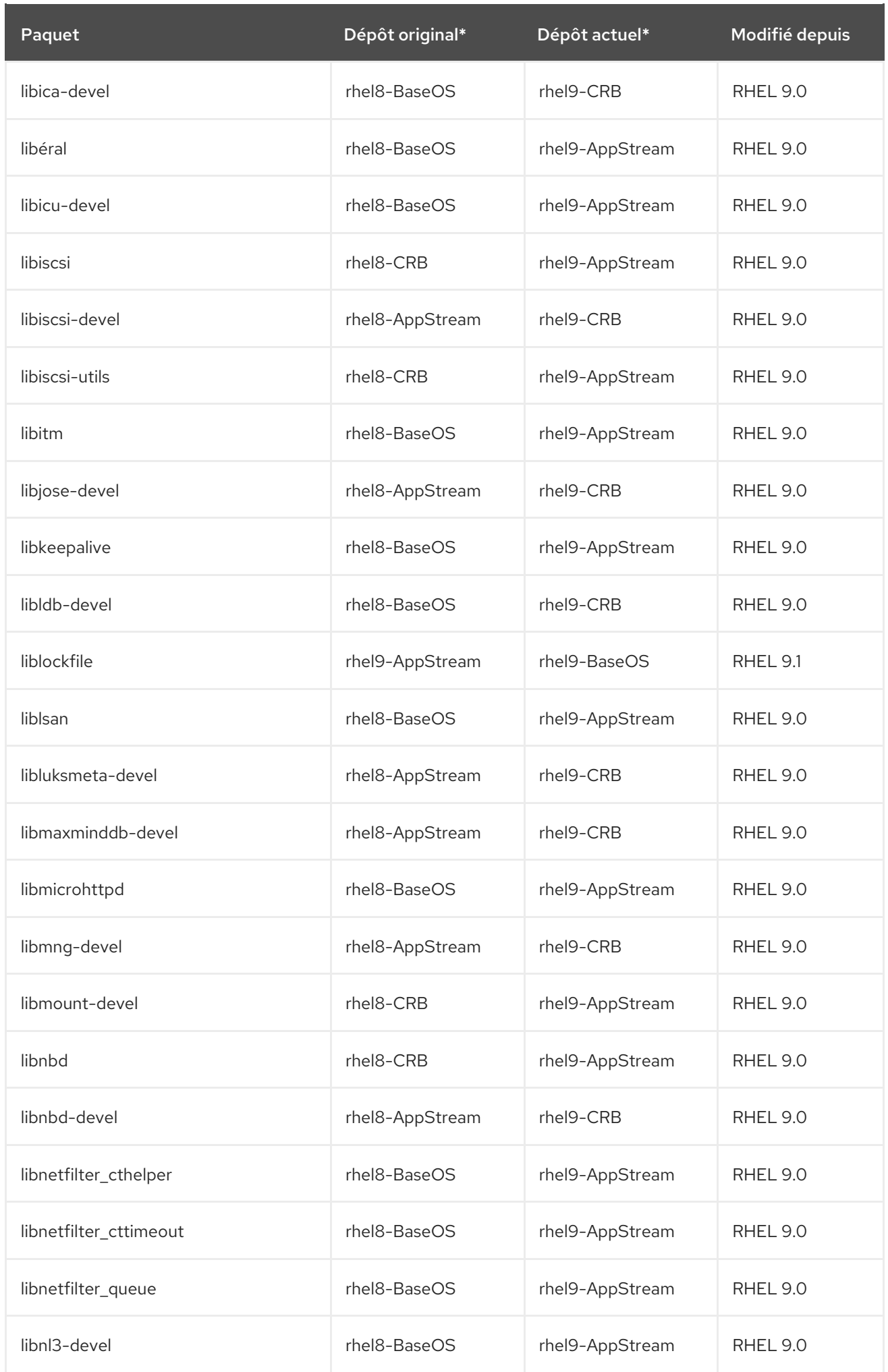

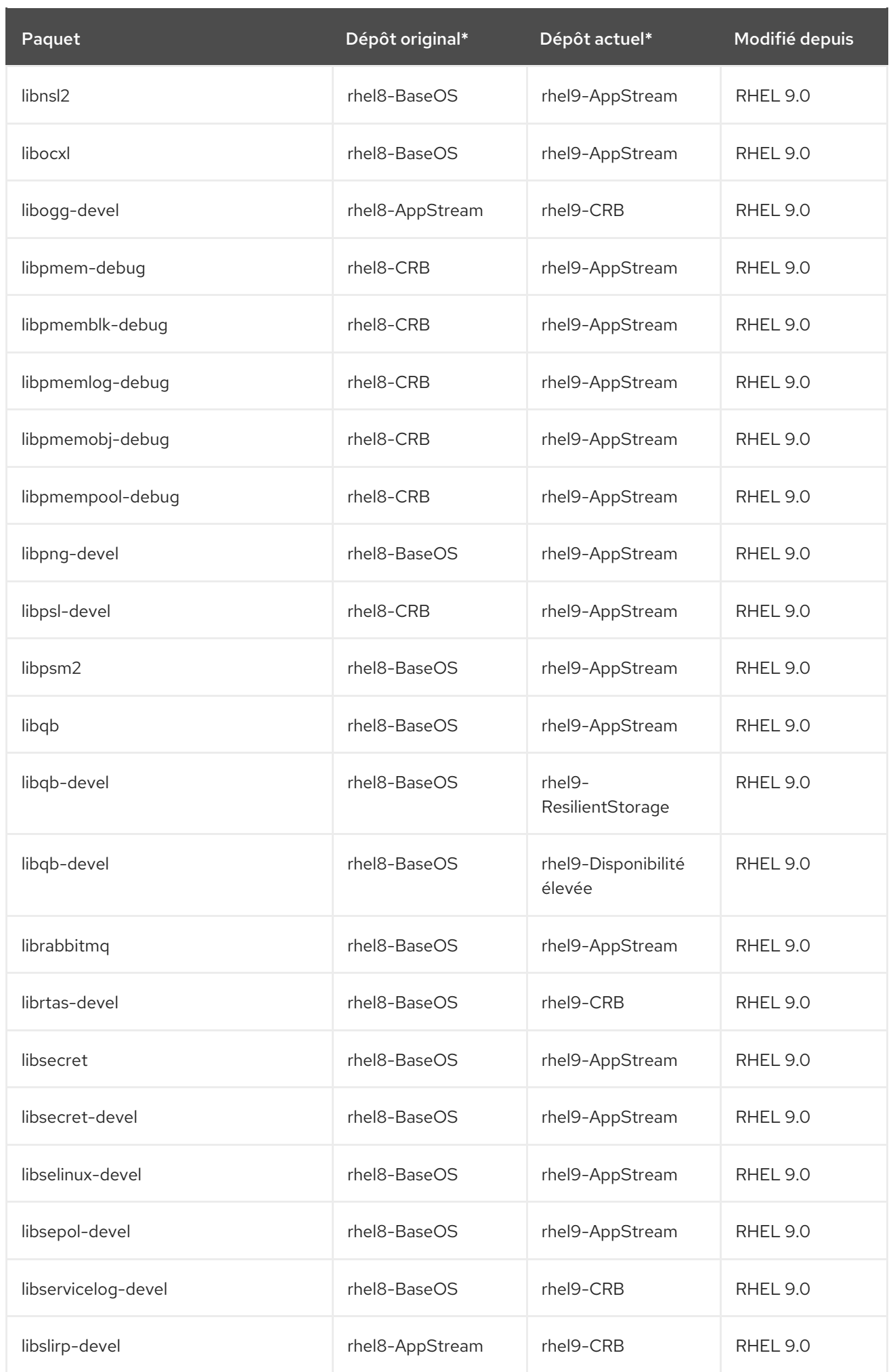

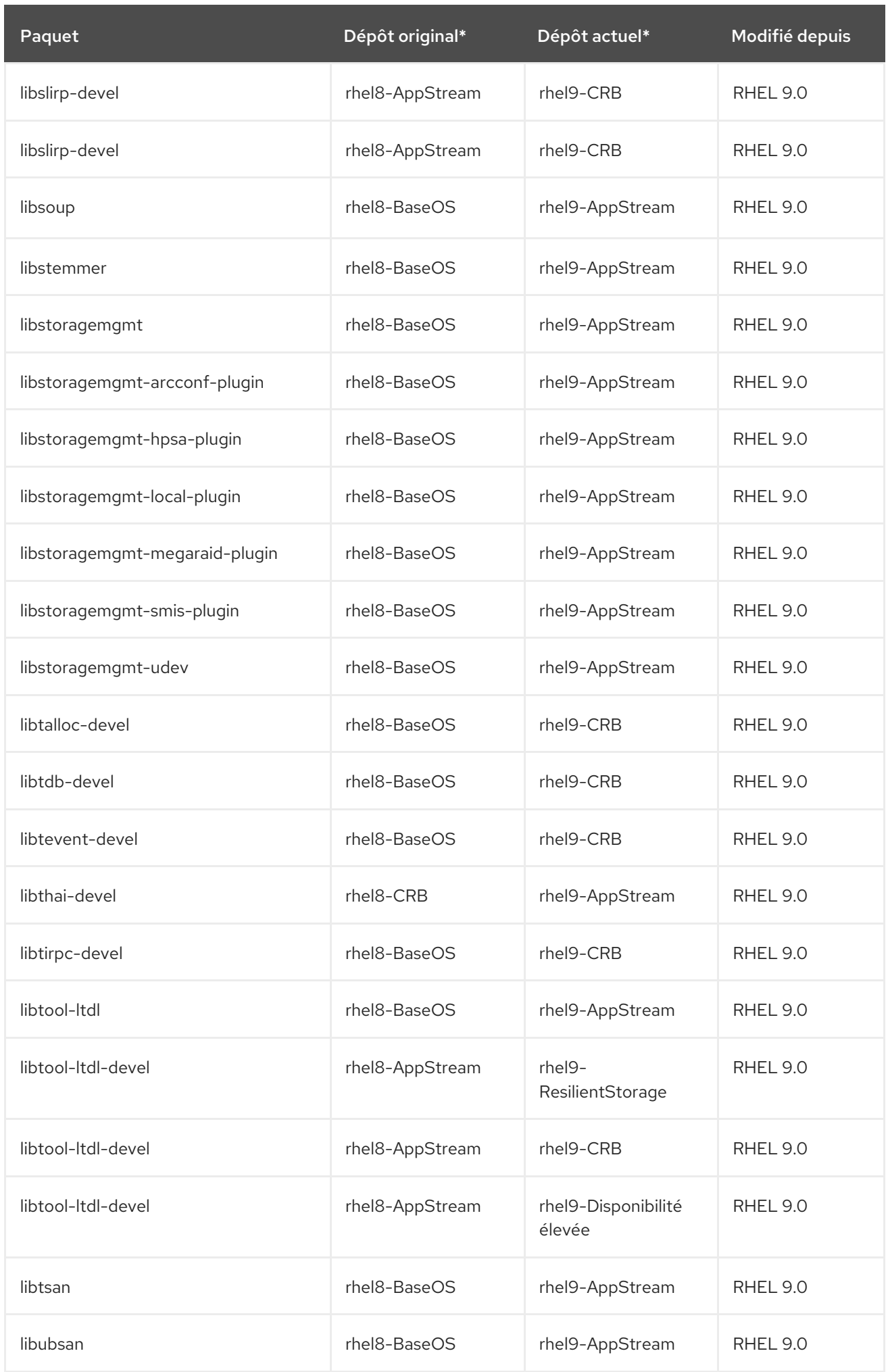

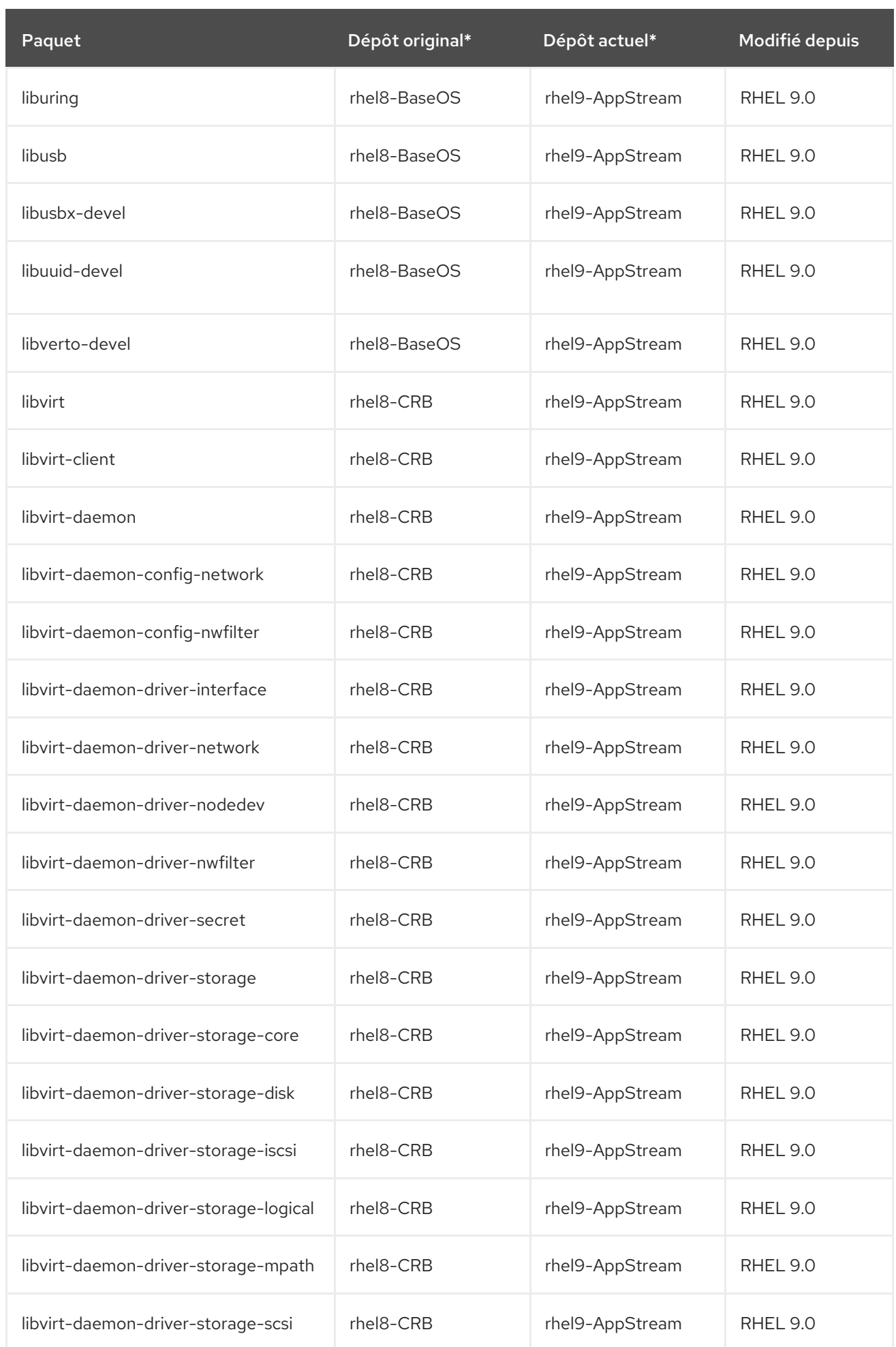

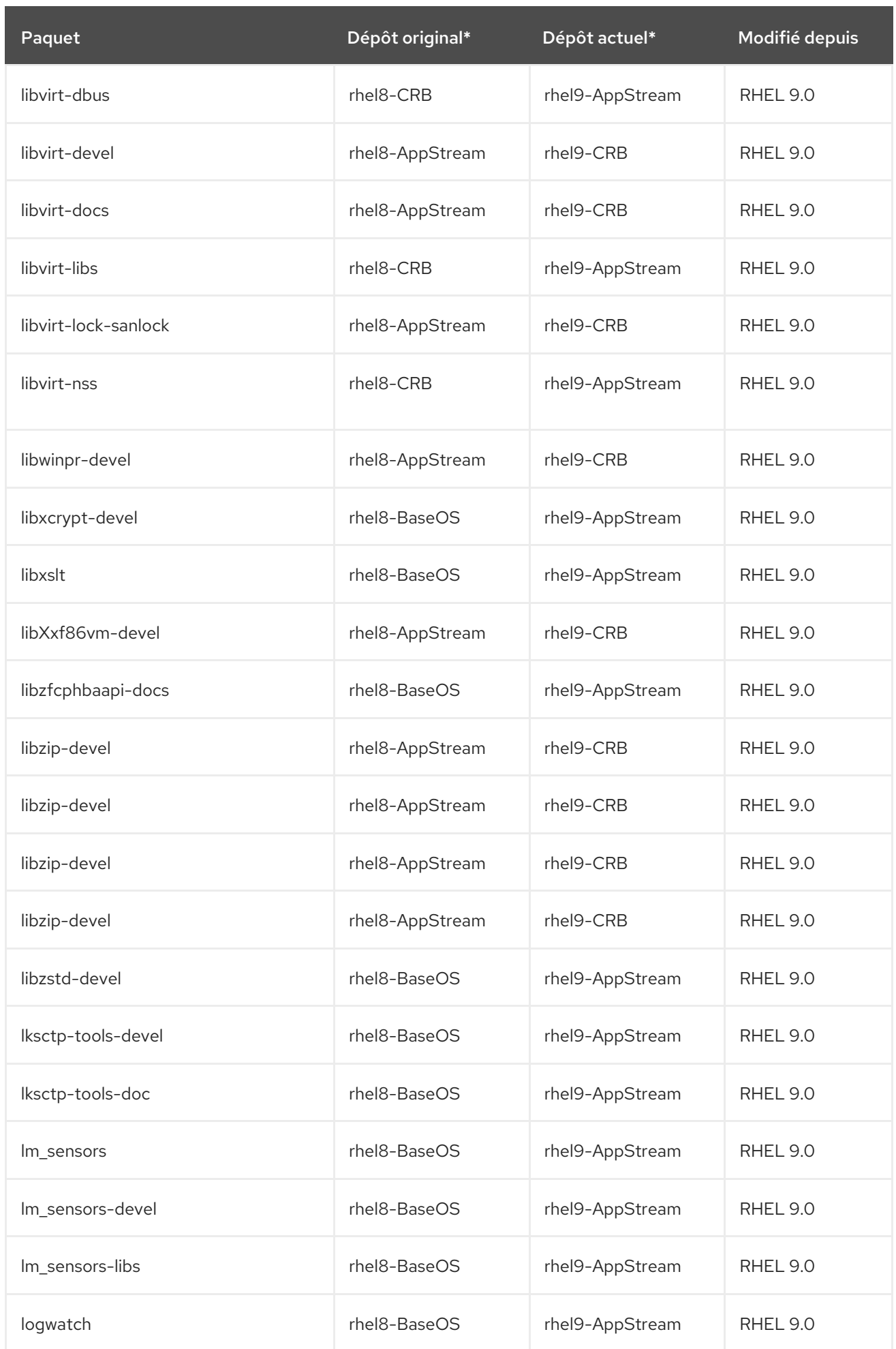

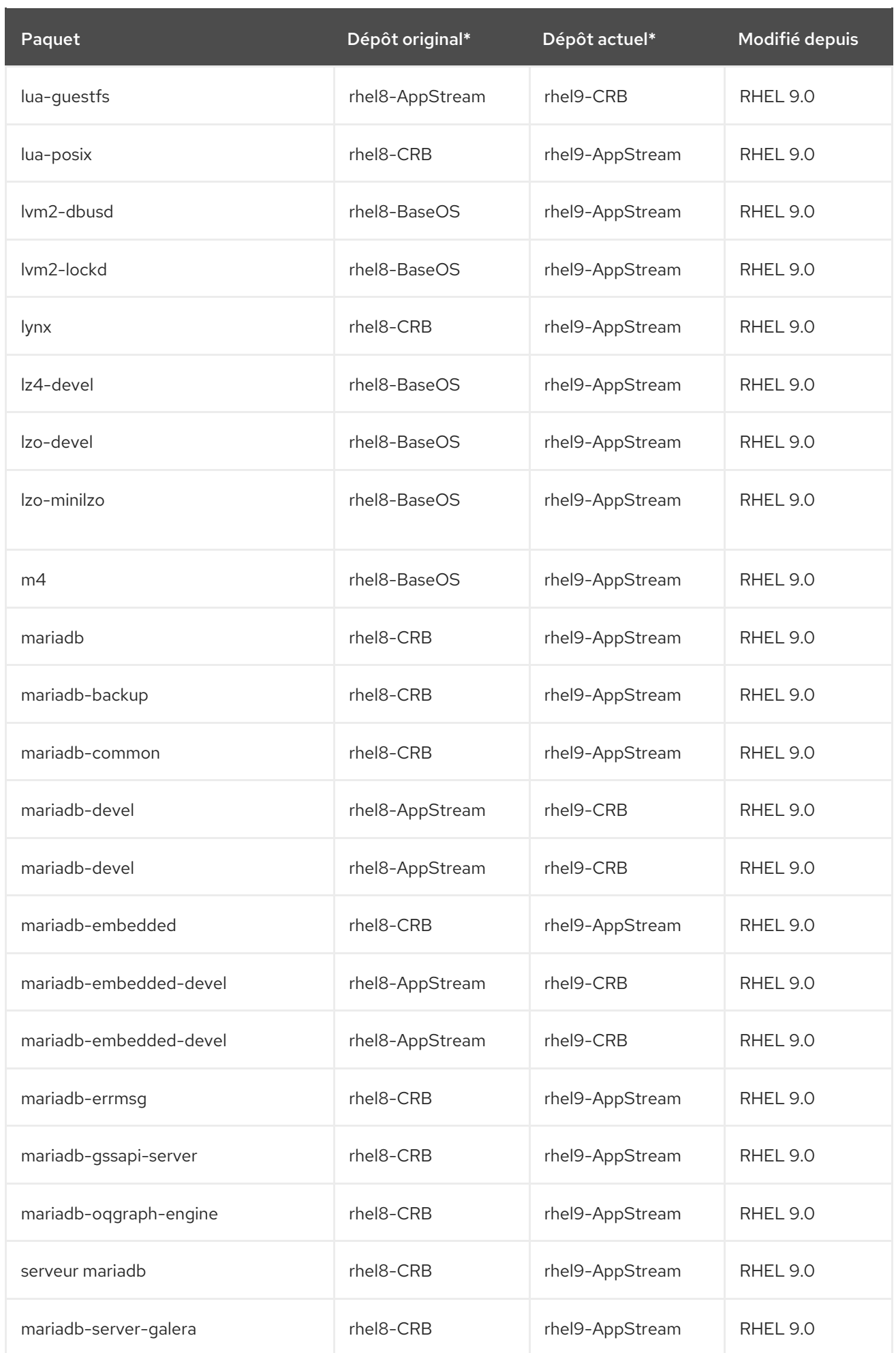

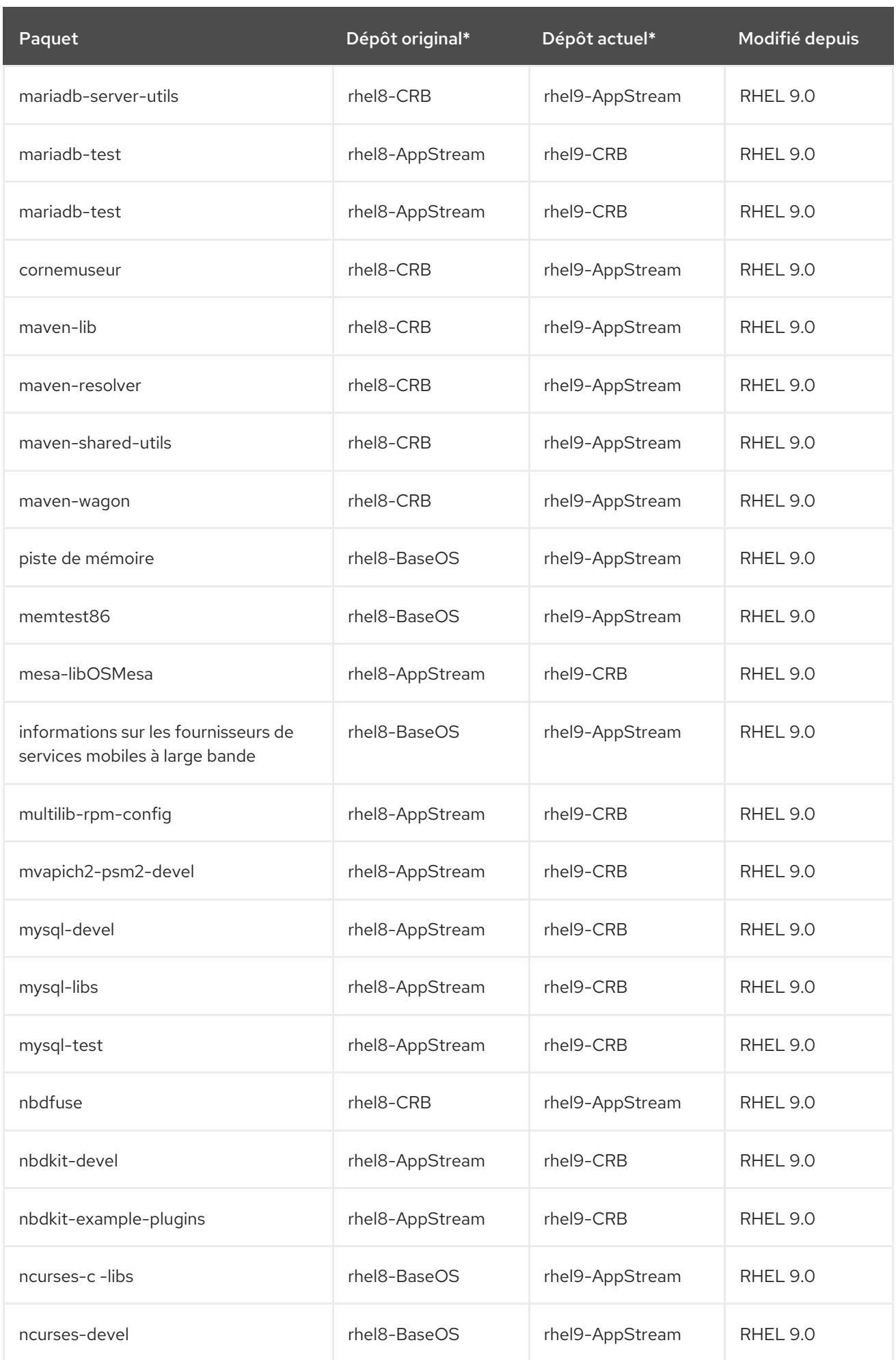

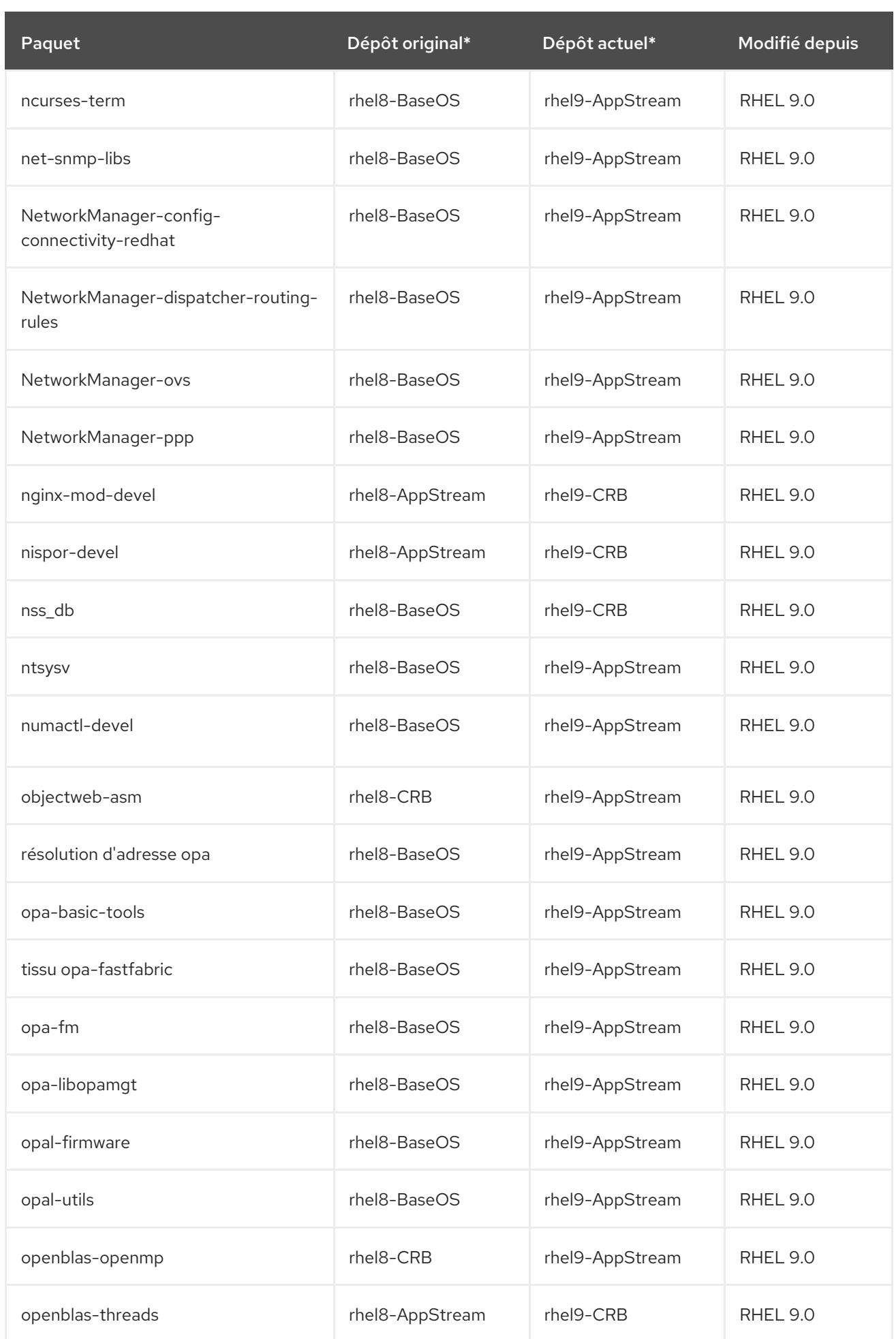

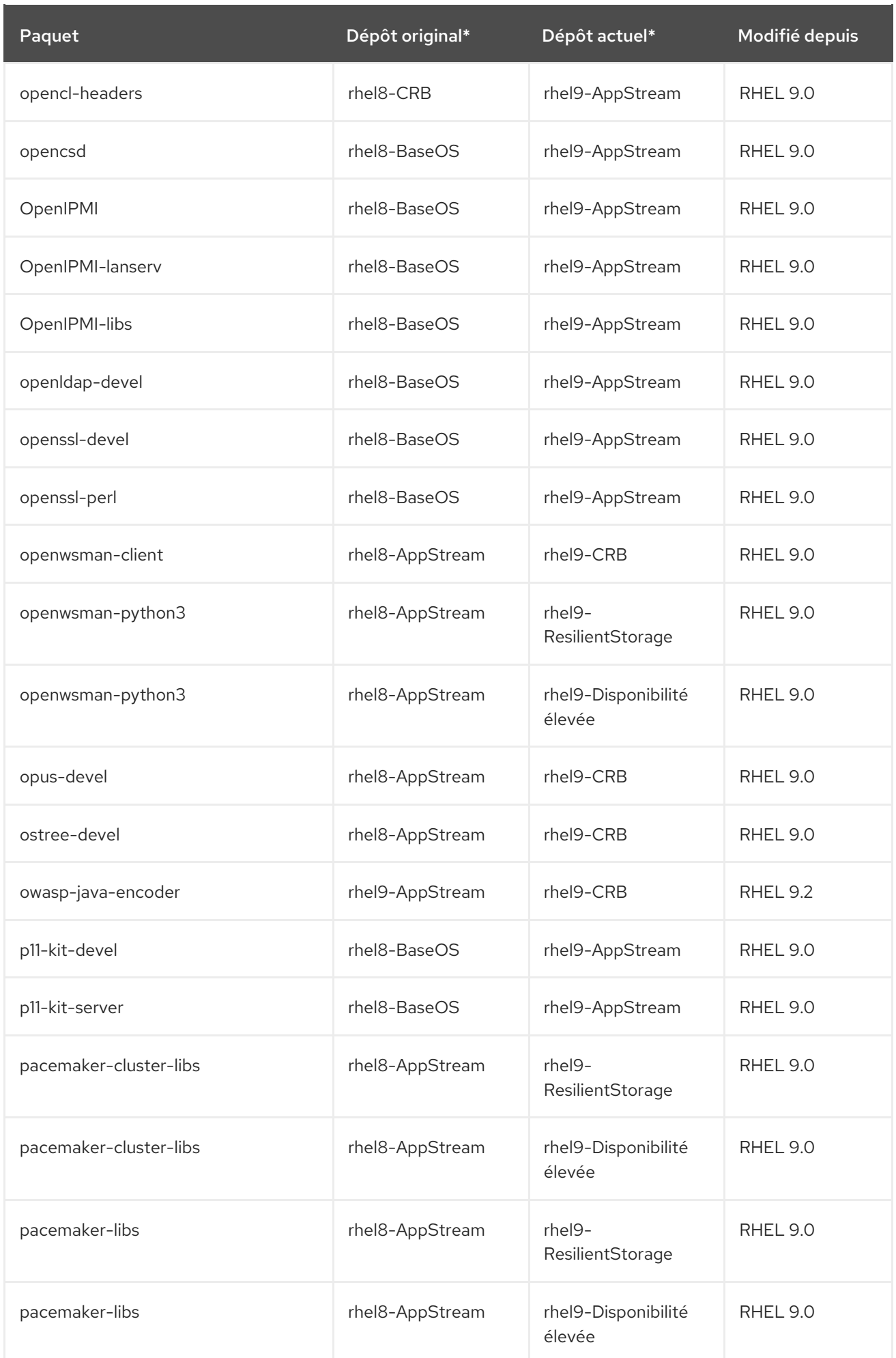

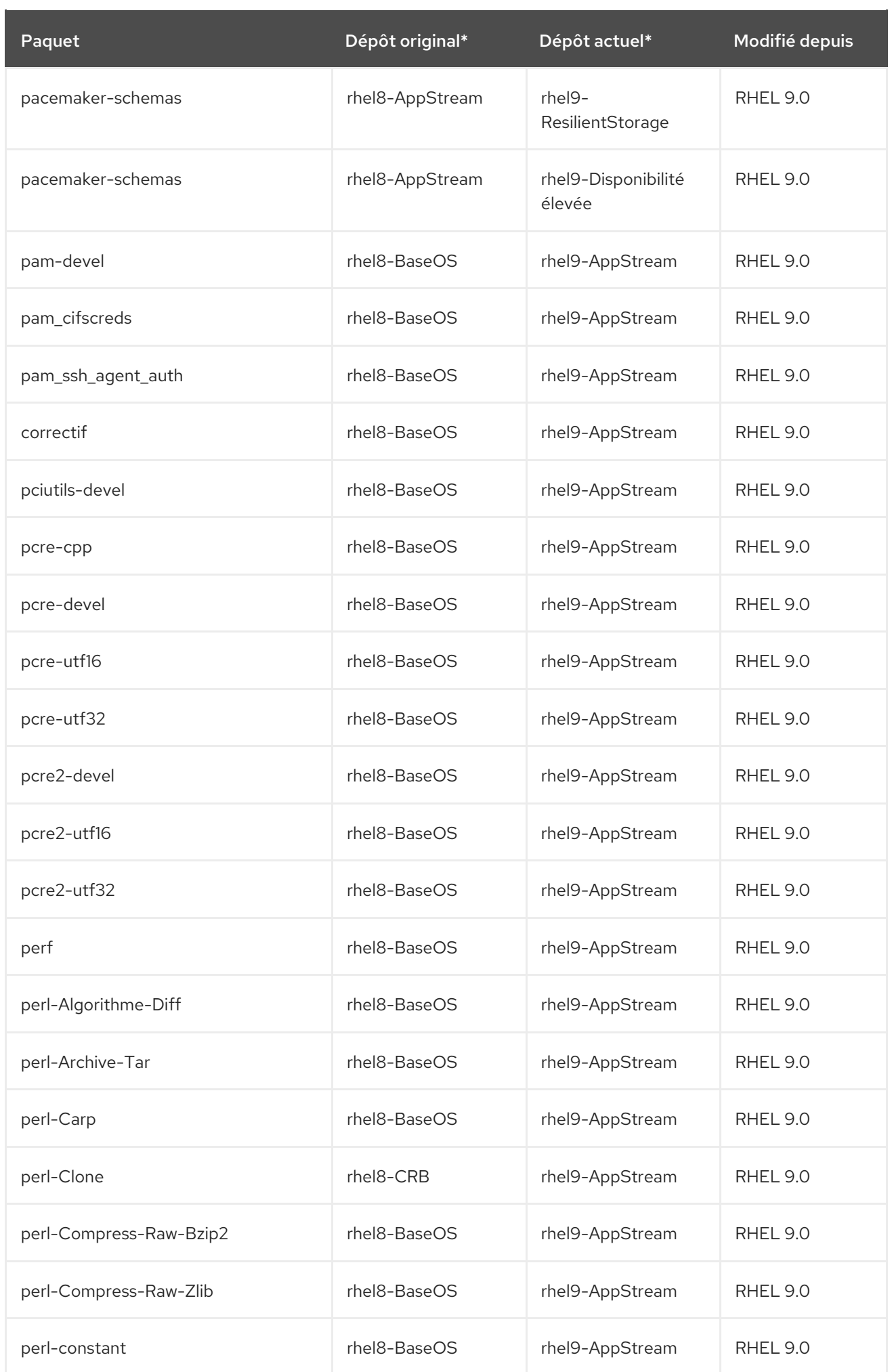

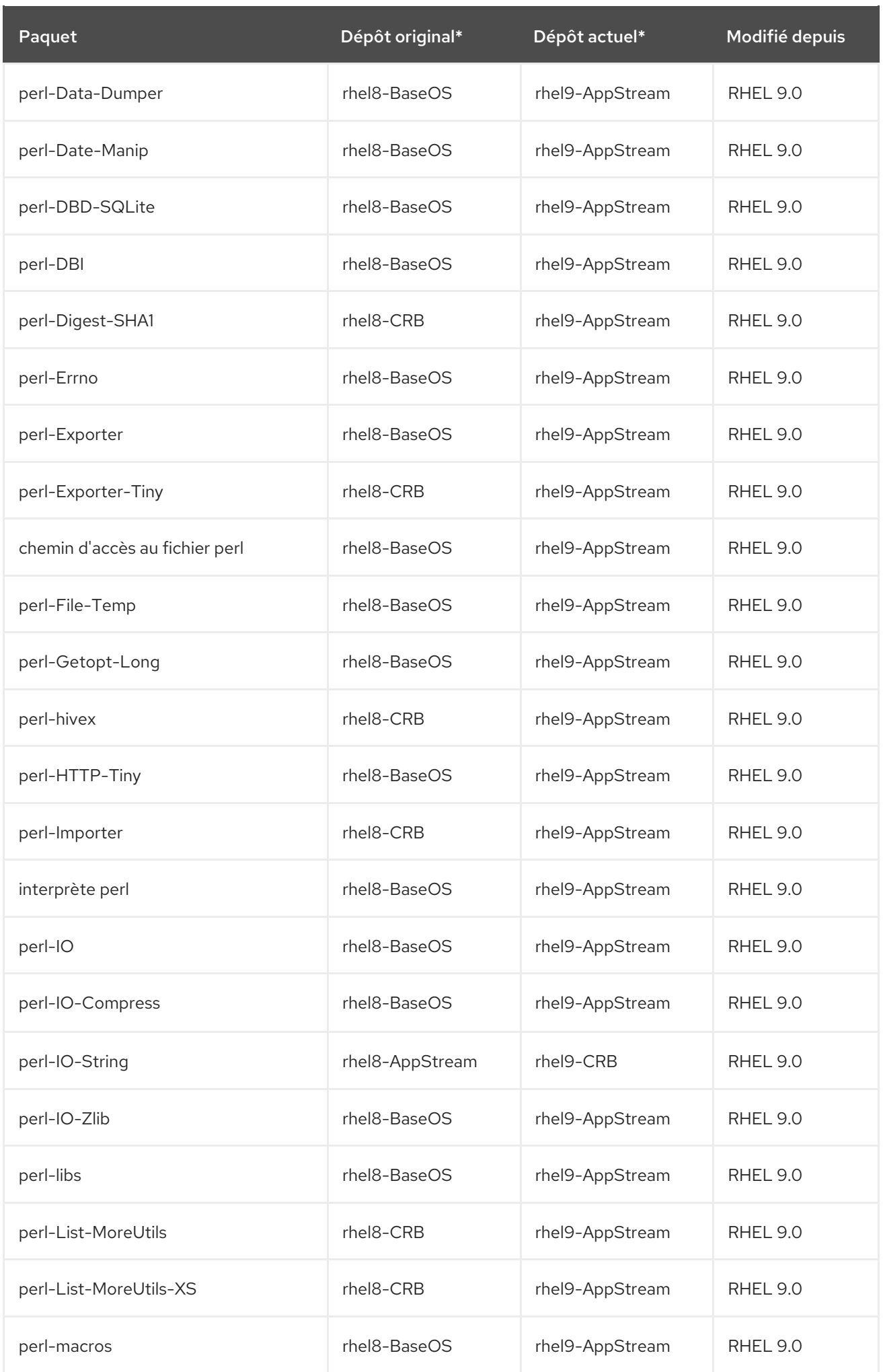

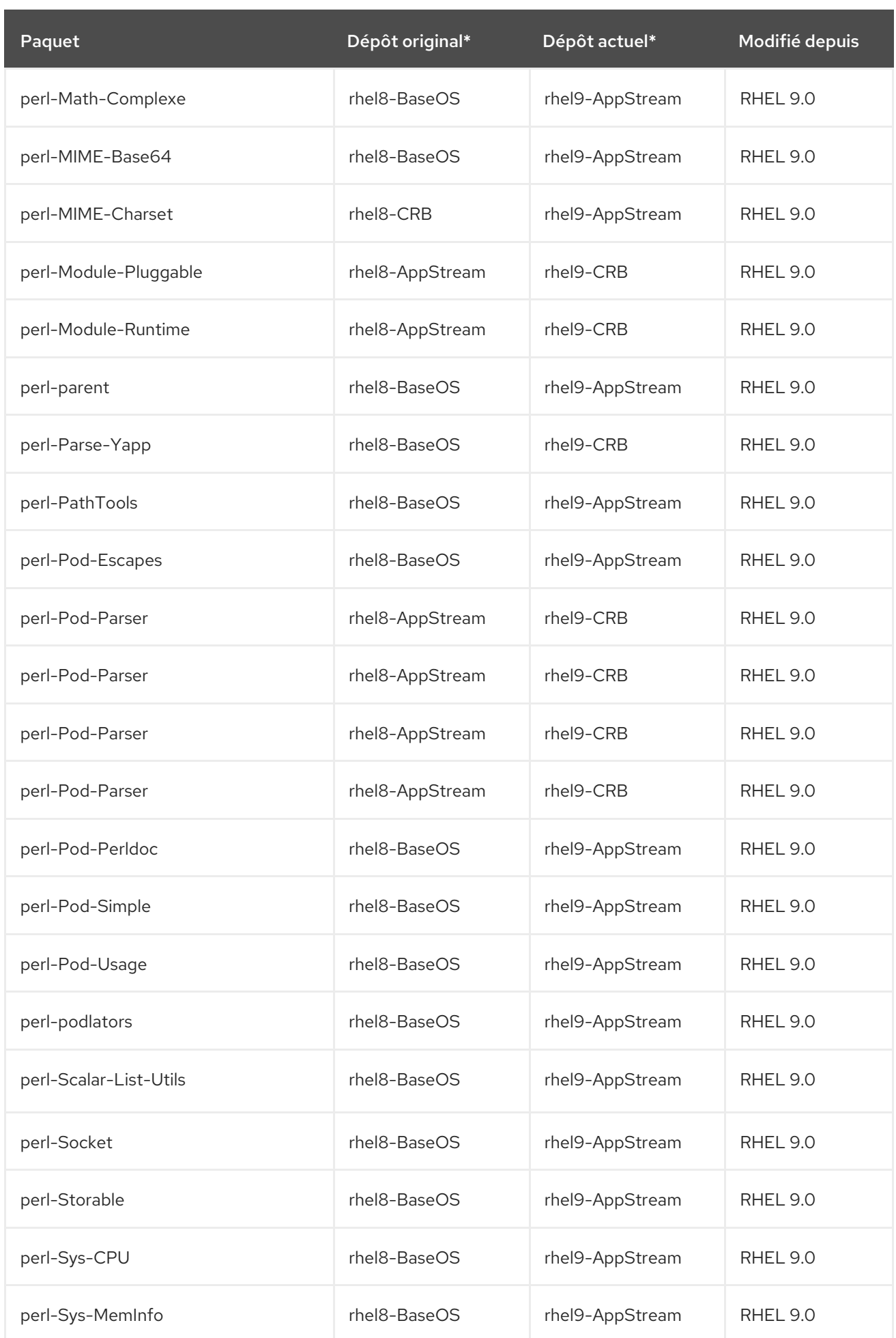

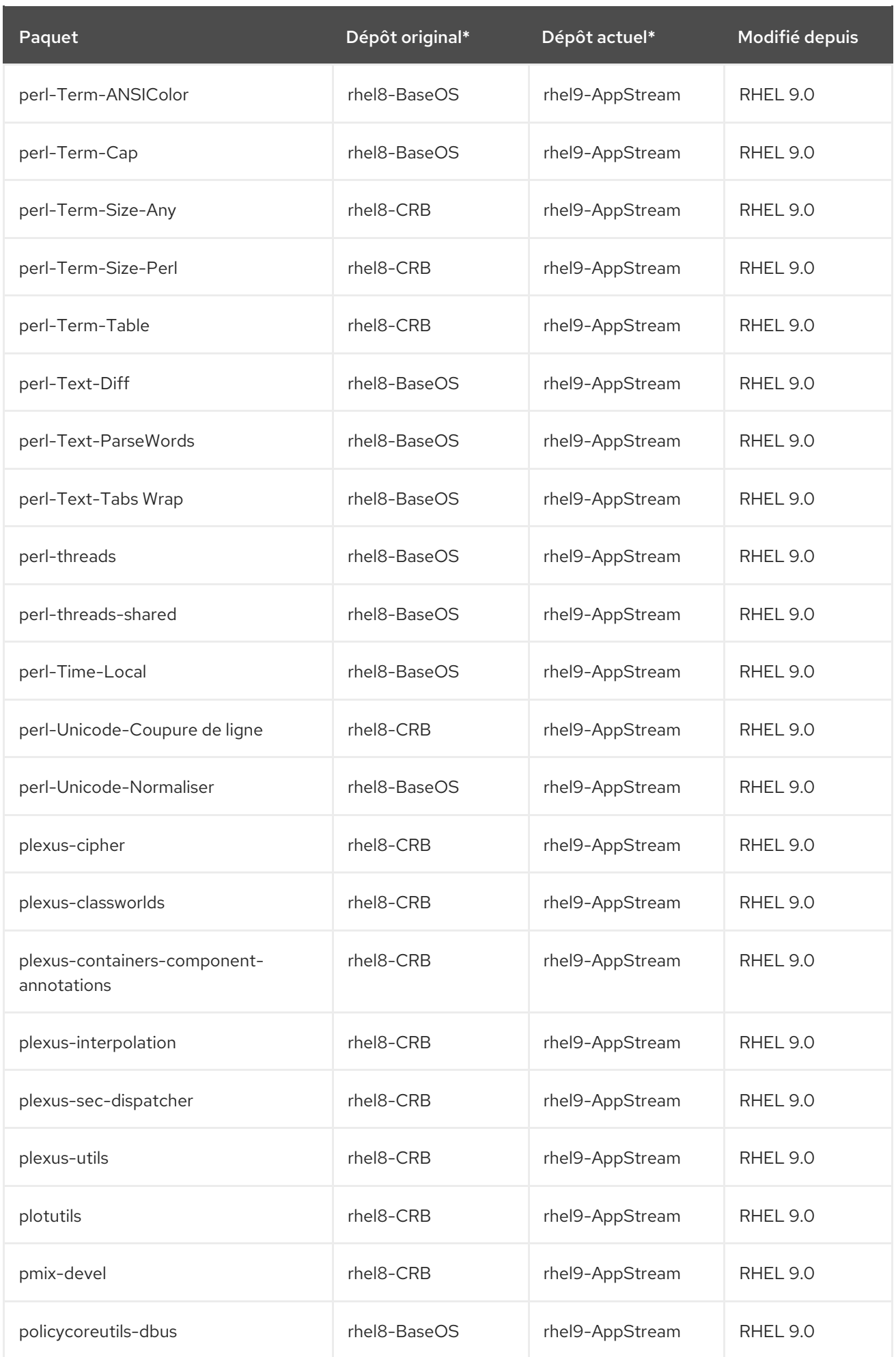

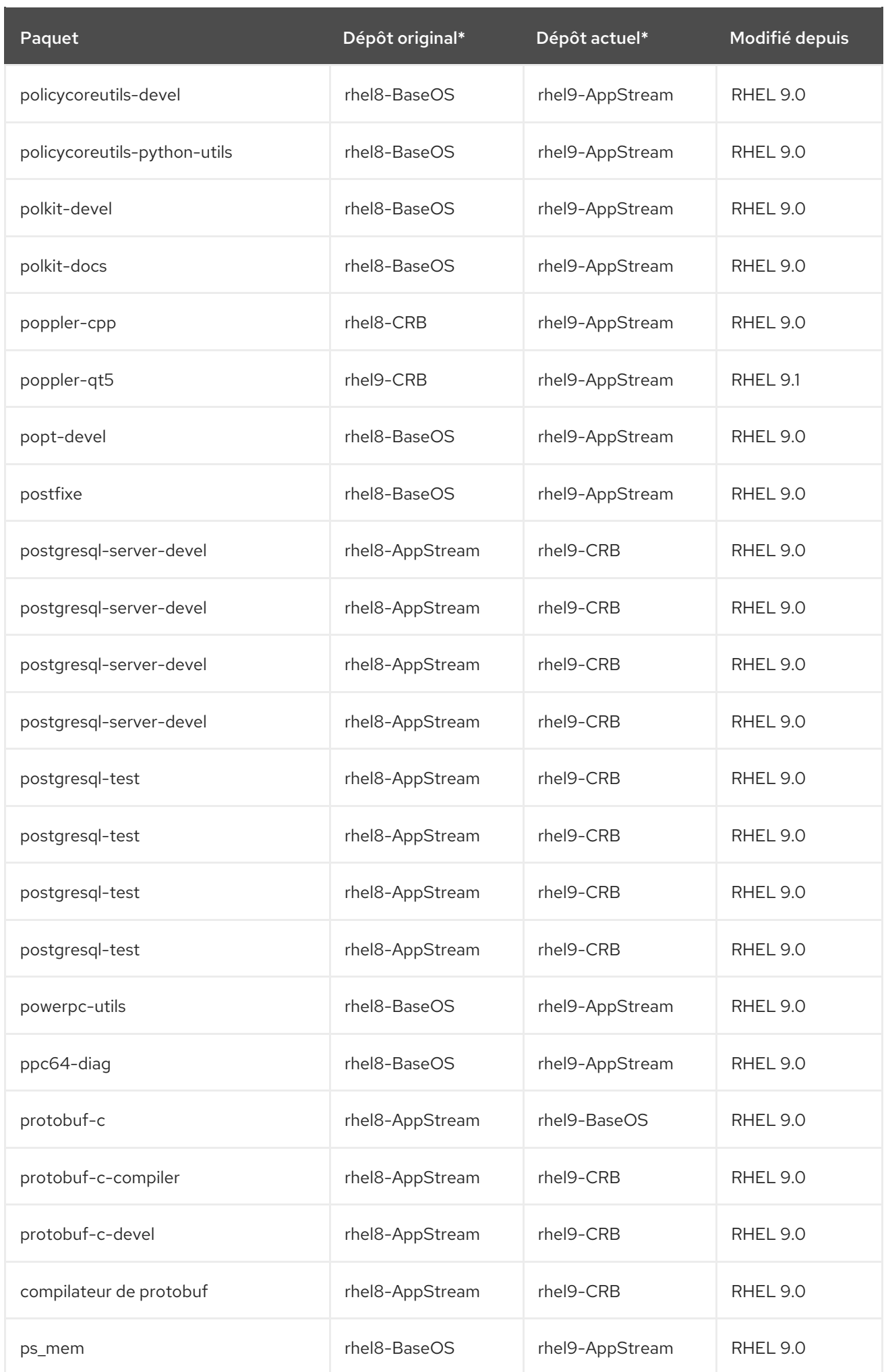

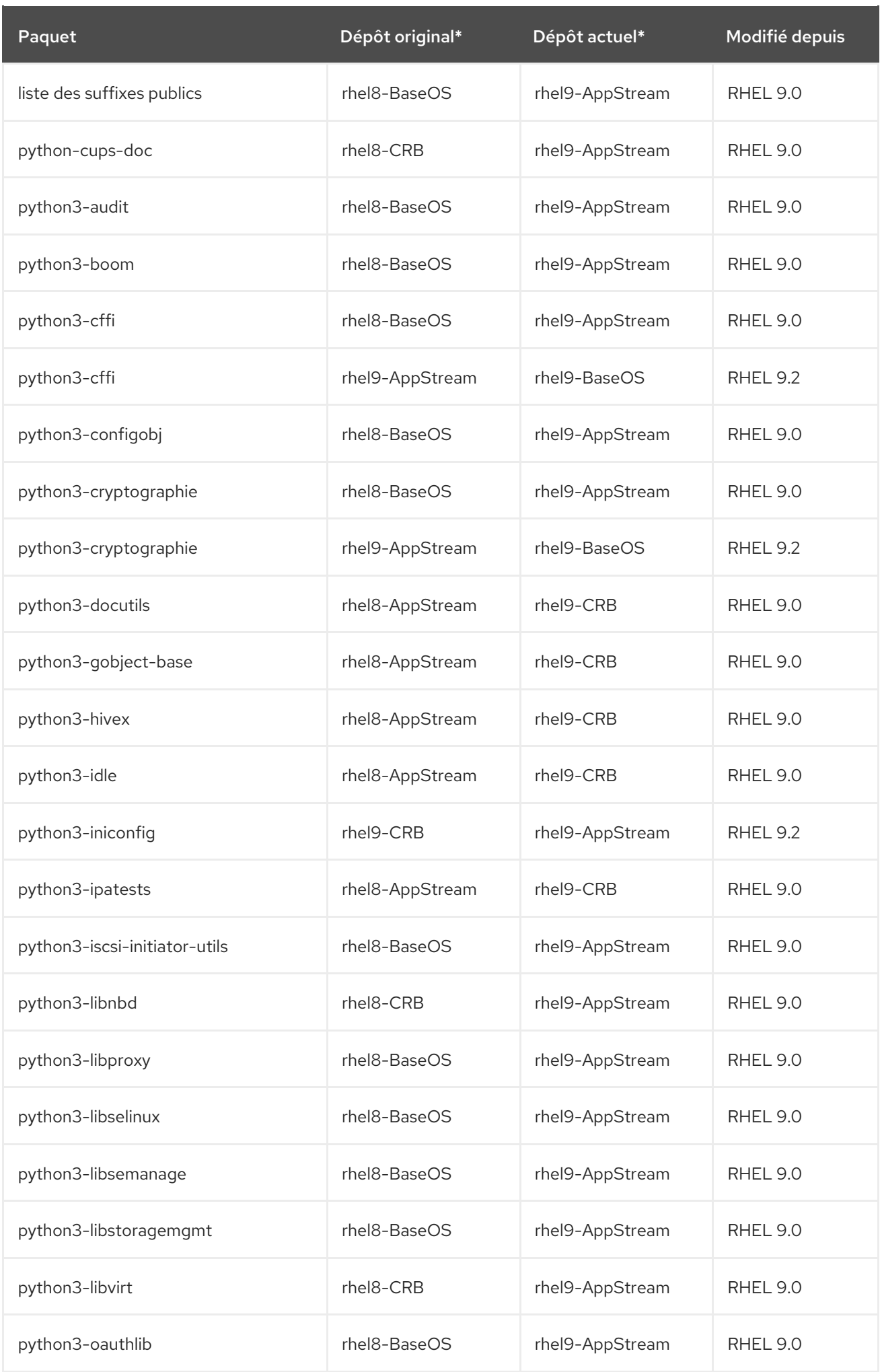

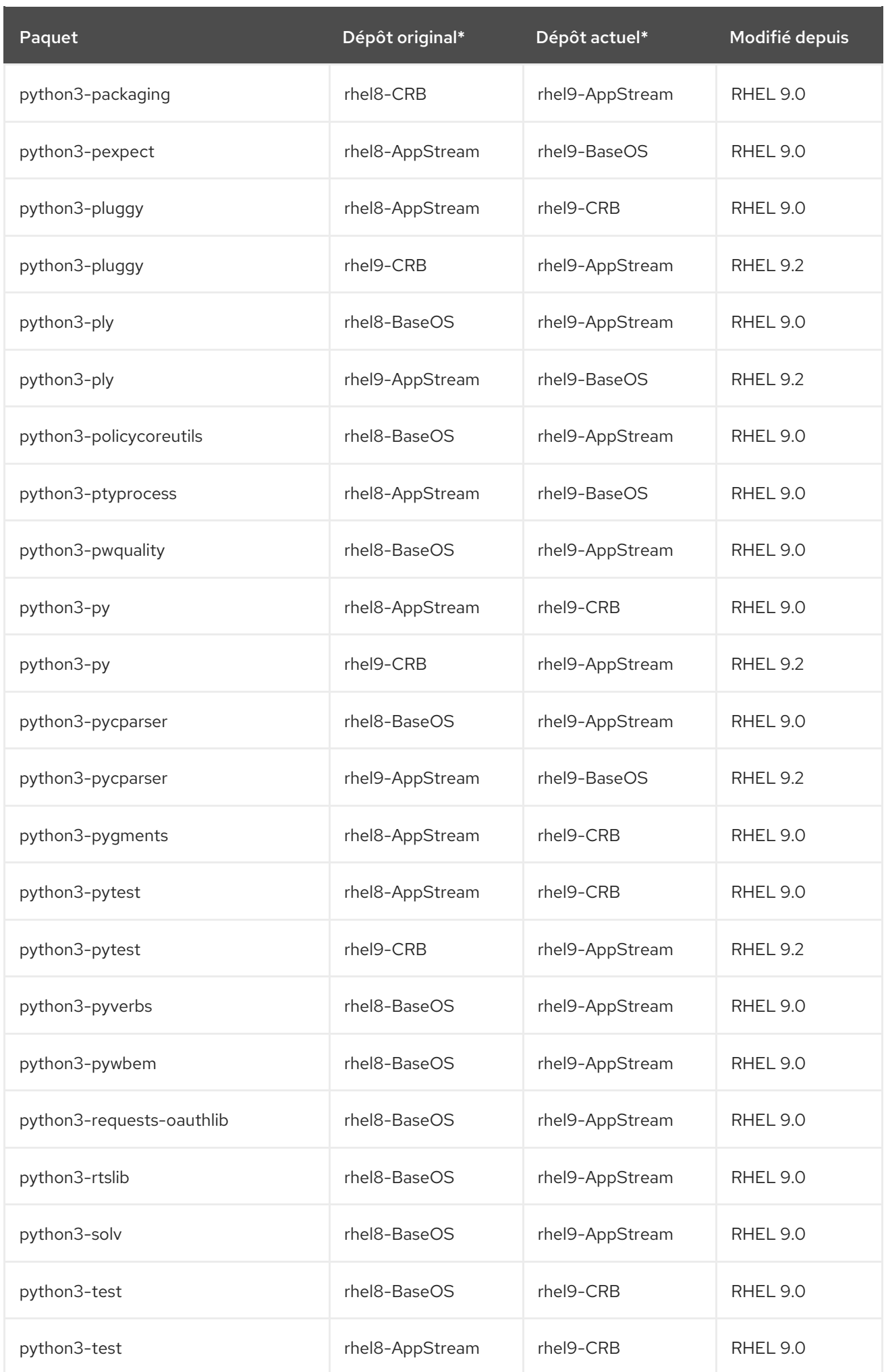

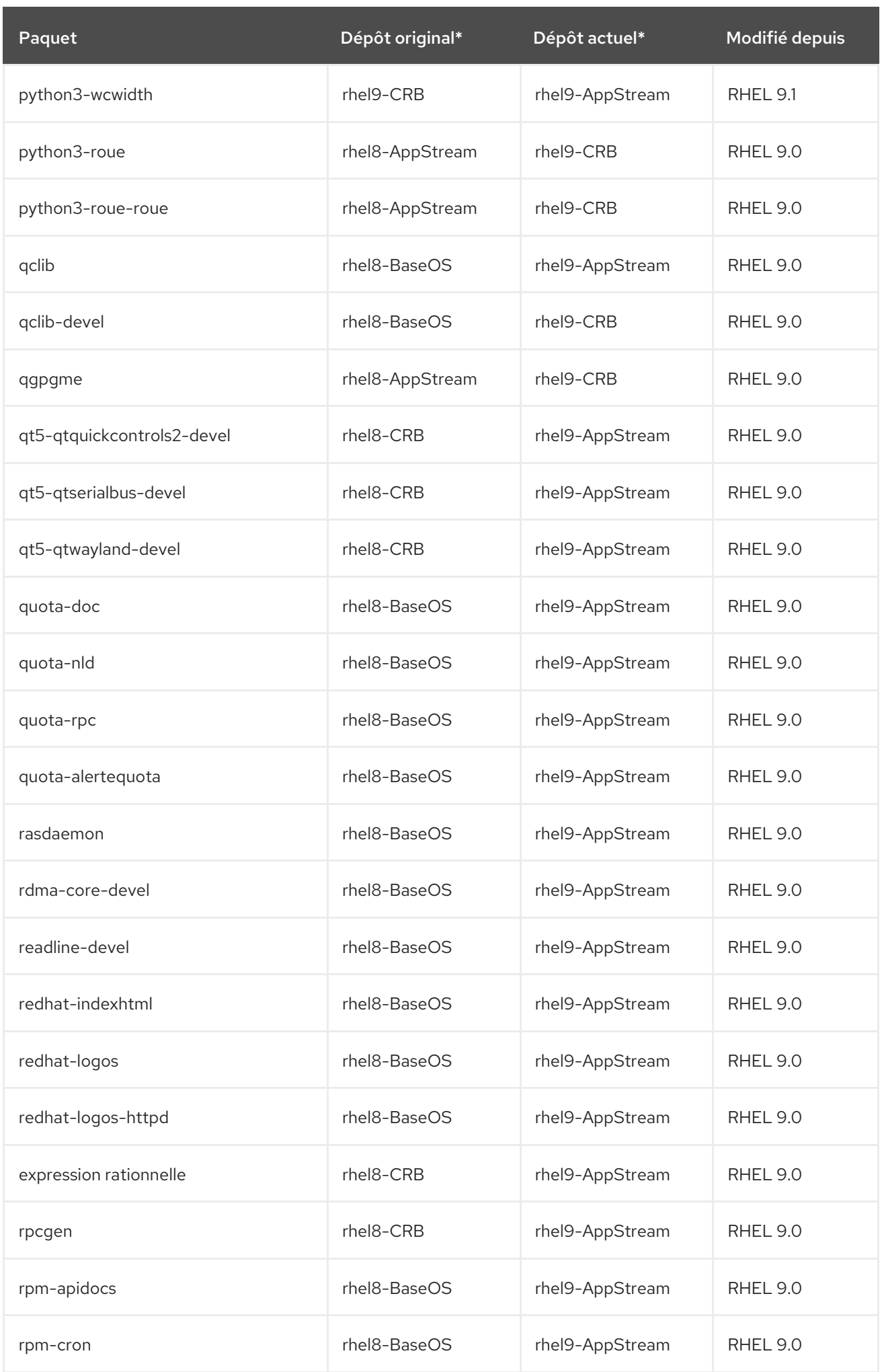

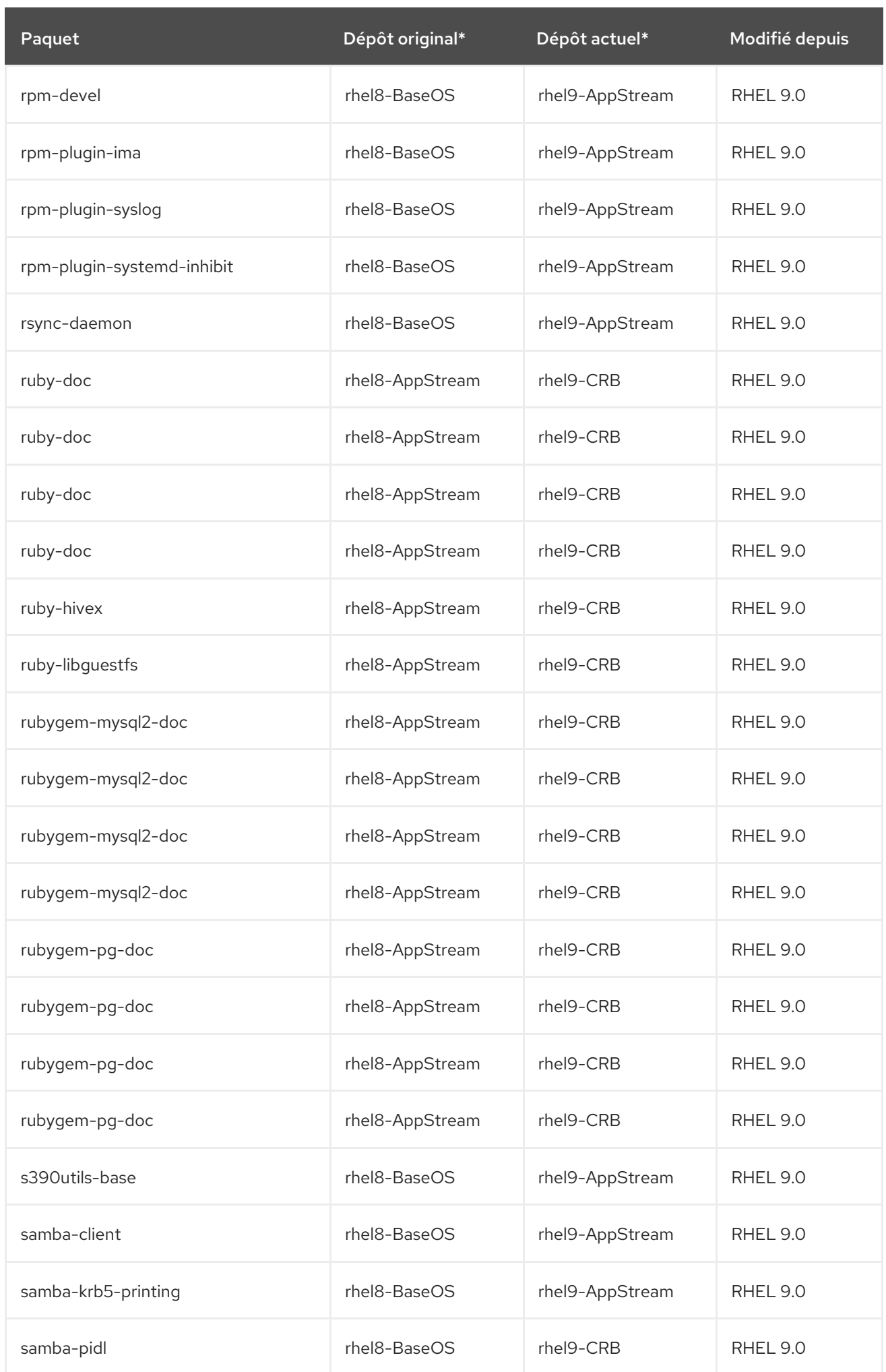

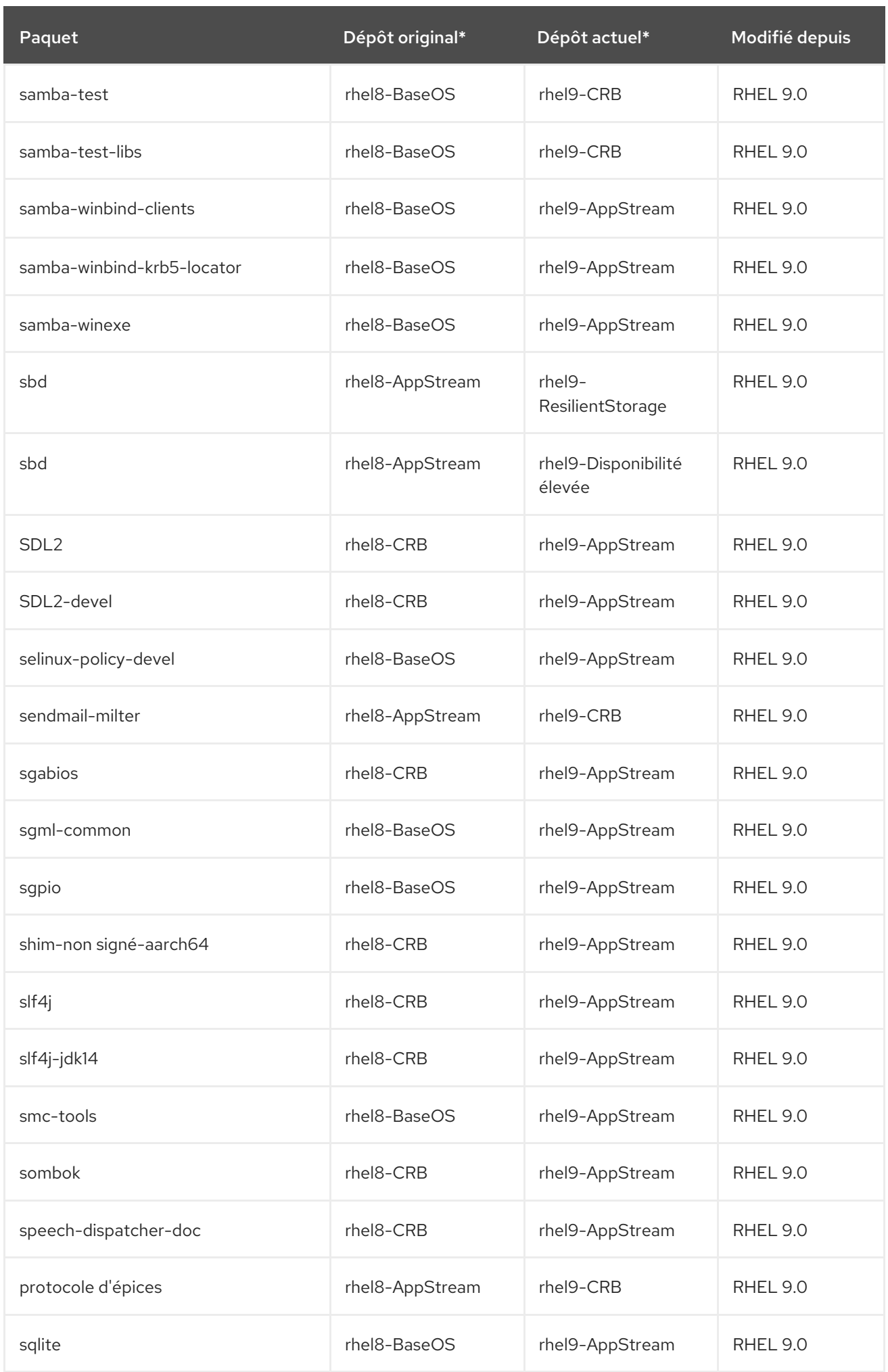

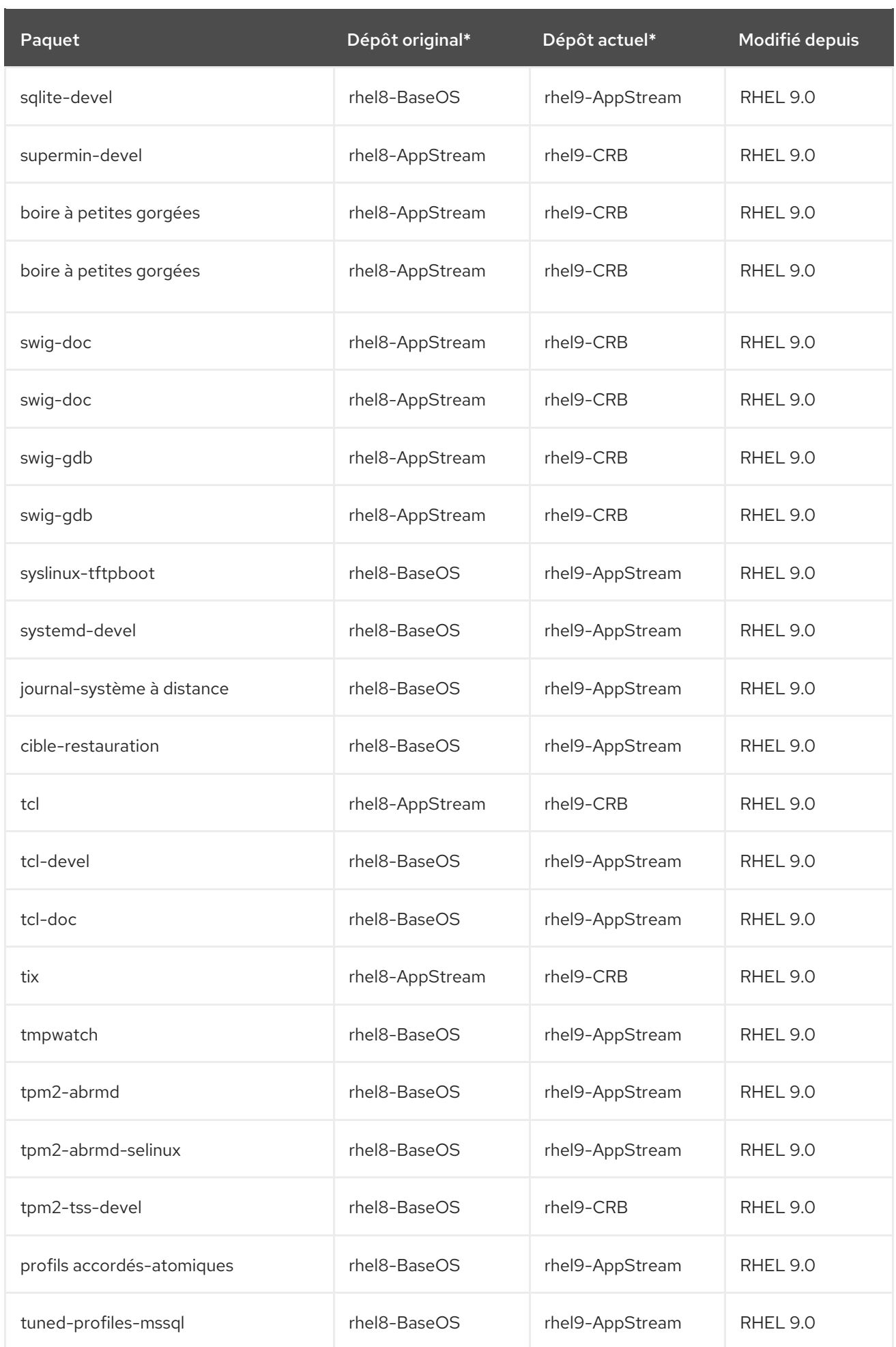

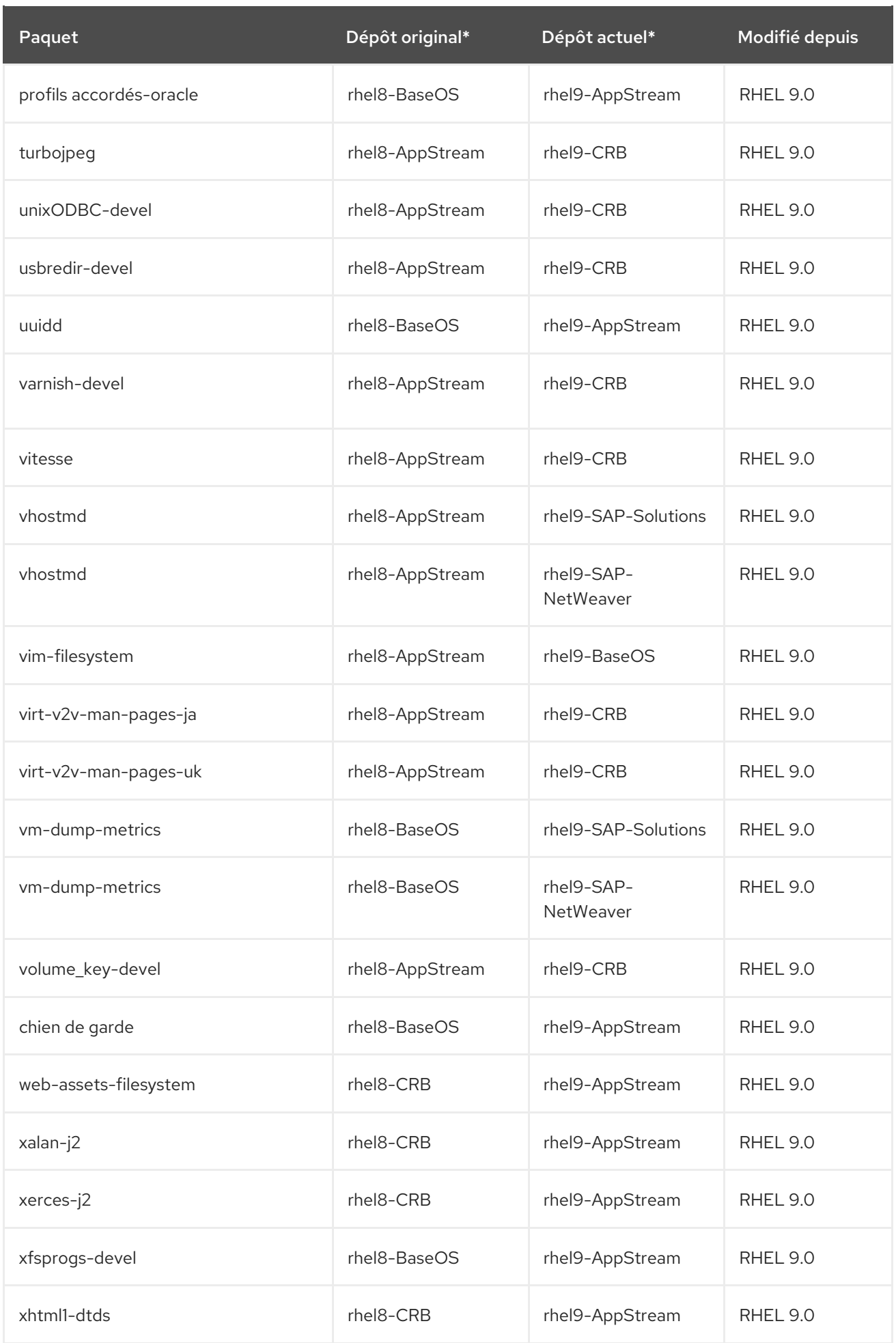

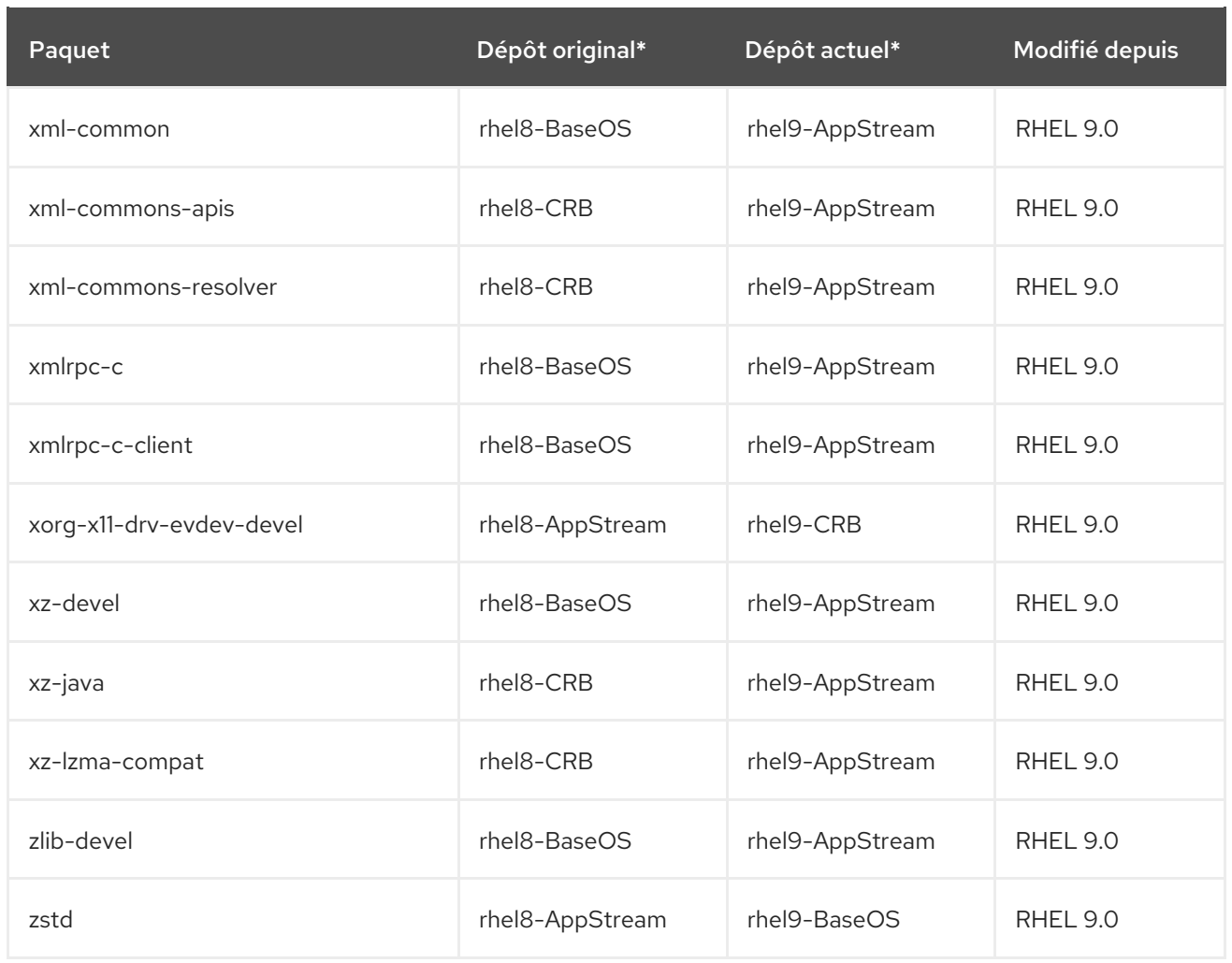

\*Ce tableau utilise des noms abrégés pour l'identifiant du référentiel. Utilisez les exemples suivants pour identifier l'ID complet du référentiel, où <arch> est l'architecture spécifique :

- rhel9-BaseOS: rhel-9-for-*<arch>*-baseos-rpms, rhel-9-for-*<arch>*-baseos-eus-rpms, rhel-9 for-*<arch>*-baseos-e4s-rpms.
- rhel9-AppStream: rhel-9-for-*<arch>*-appstream-rpms, rhel-9-for-*<arch>*-appstream-eusrpms, rhel-9-for-*<arch>*-appstream-e4s-rpms.
- rhel9-CRB: codeready-builder-for-rhel-9-*<arch>*-rpms, codeready-builder-for-rhel-9-*<arch>* eus-rpms.
- rhel9-SAP-Solutions: rhel-9-for-*<arch>*-sap-solutions-rpms, rhel-9-for-*<arch>*-sap-solutionseus-rpms, rhel-9-for-*<arch>*-sap-solutions-e4s-rpms.
- rhel9-SAP-NetWeaver: rhel-9-for-*<arch>*-sap-netweaver-rpms, rhel-9-for-*<arch>*-sapnetweaver-eus-rpms, rhel-9-for-*<arch>*-sap-netweaver-e4s-rpms.

## A.4. PAQUETS SUPPRIMÉS

Les paquets suivants font partie de RHEL 8 mais ne sont pas distribués avec RHEL 9 :

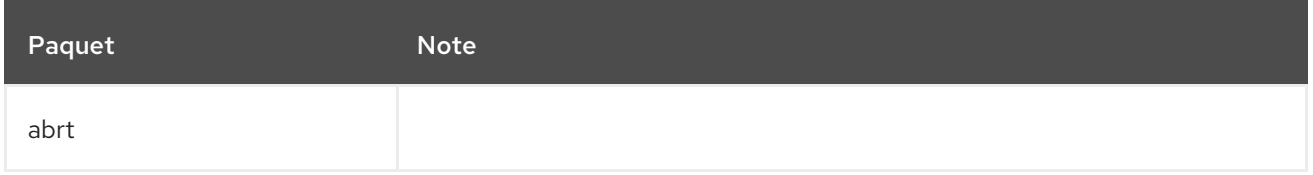

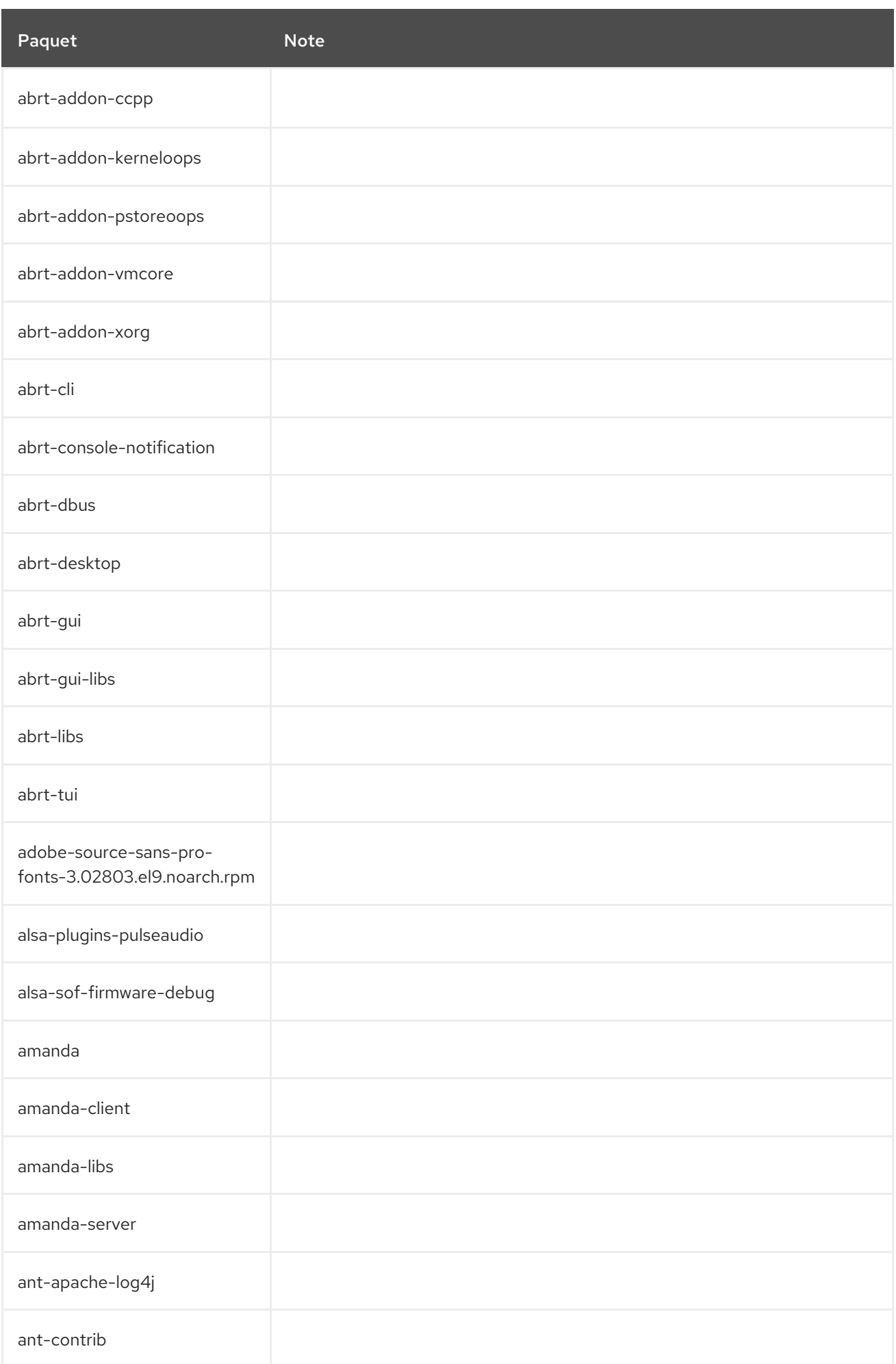

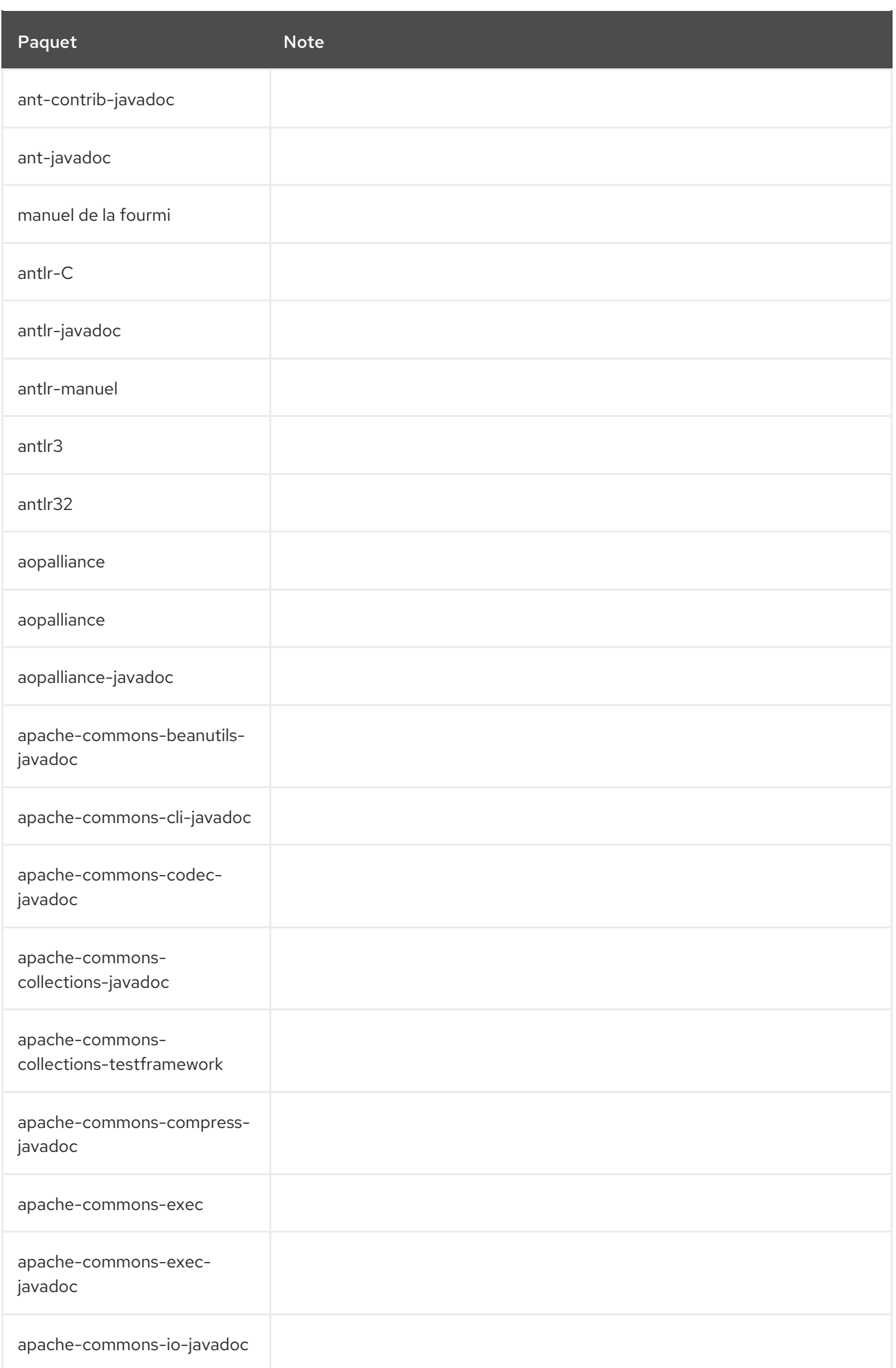
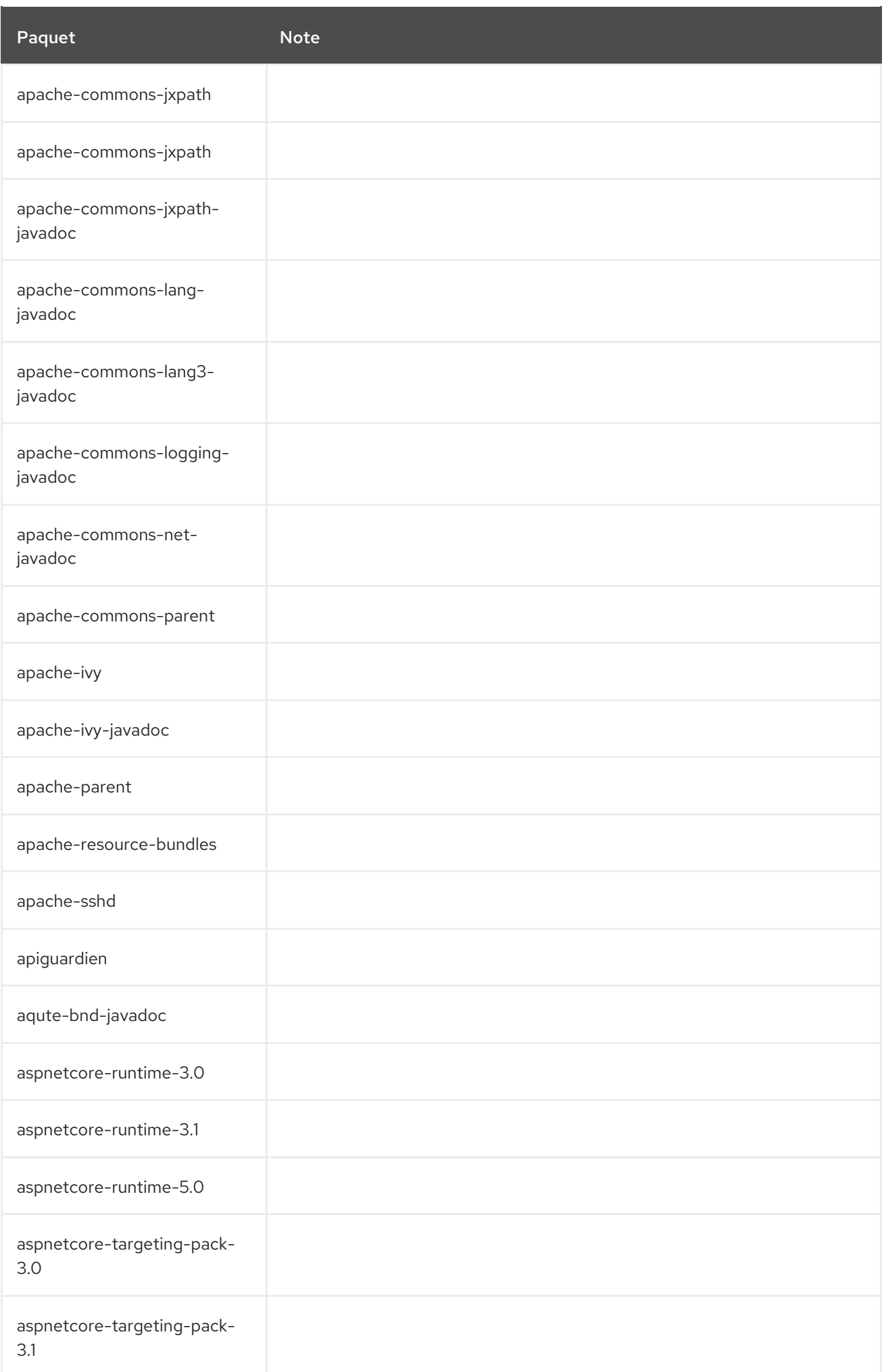

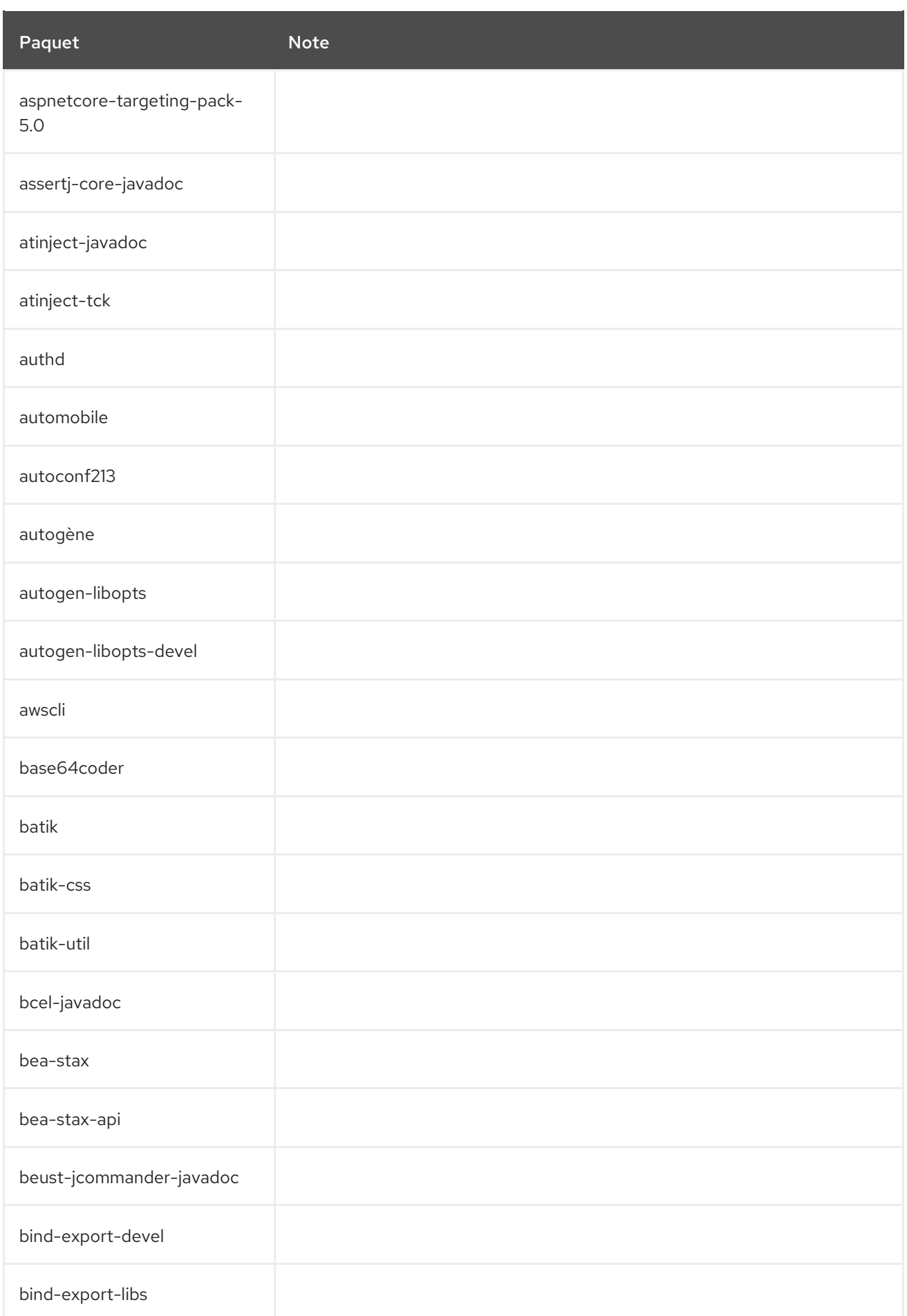

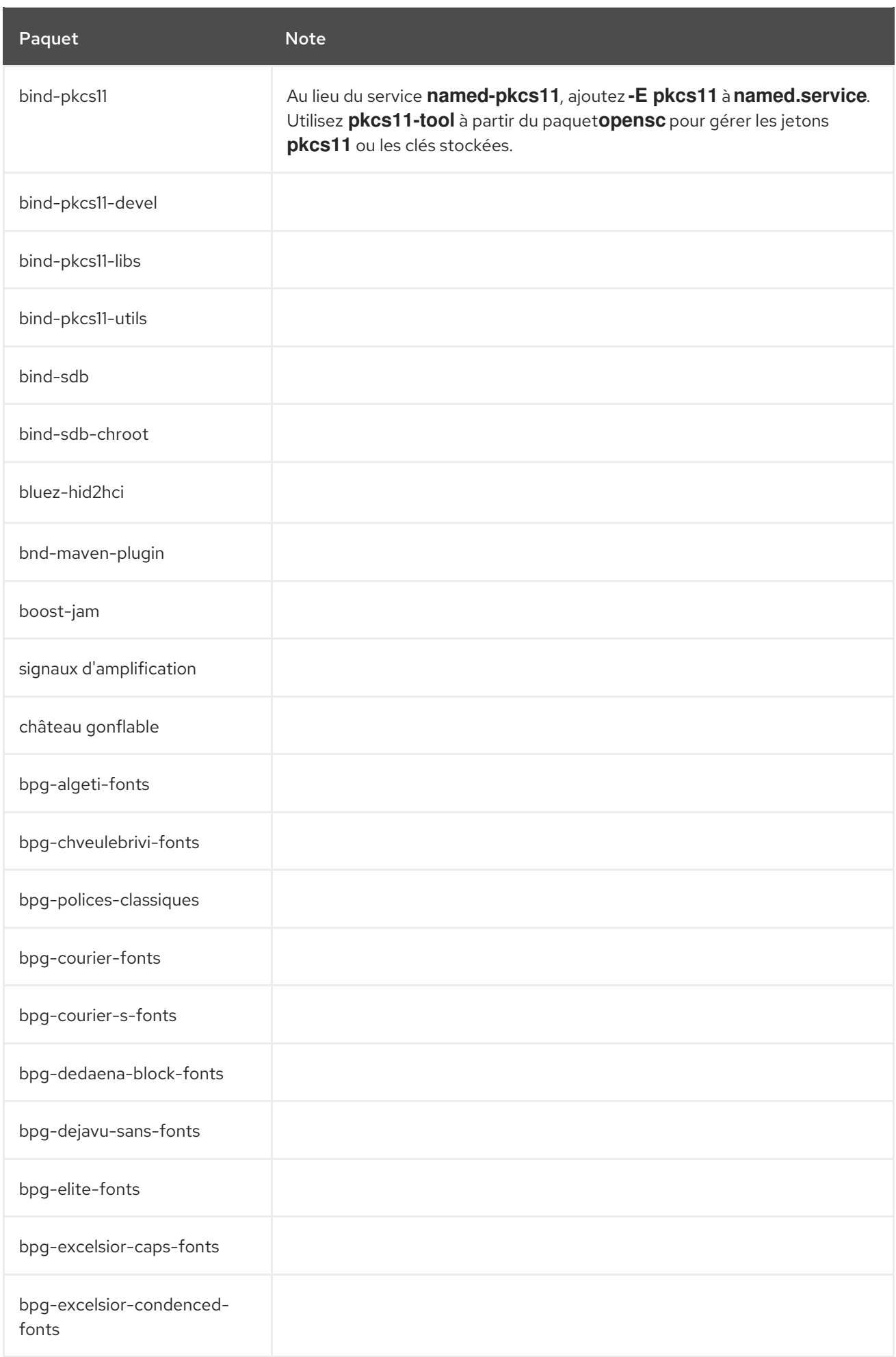

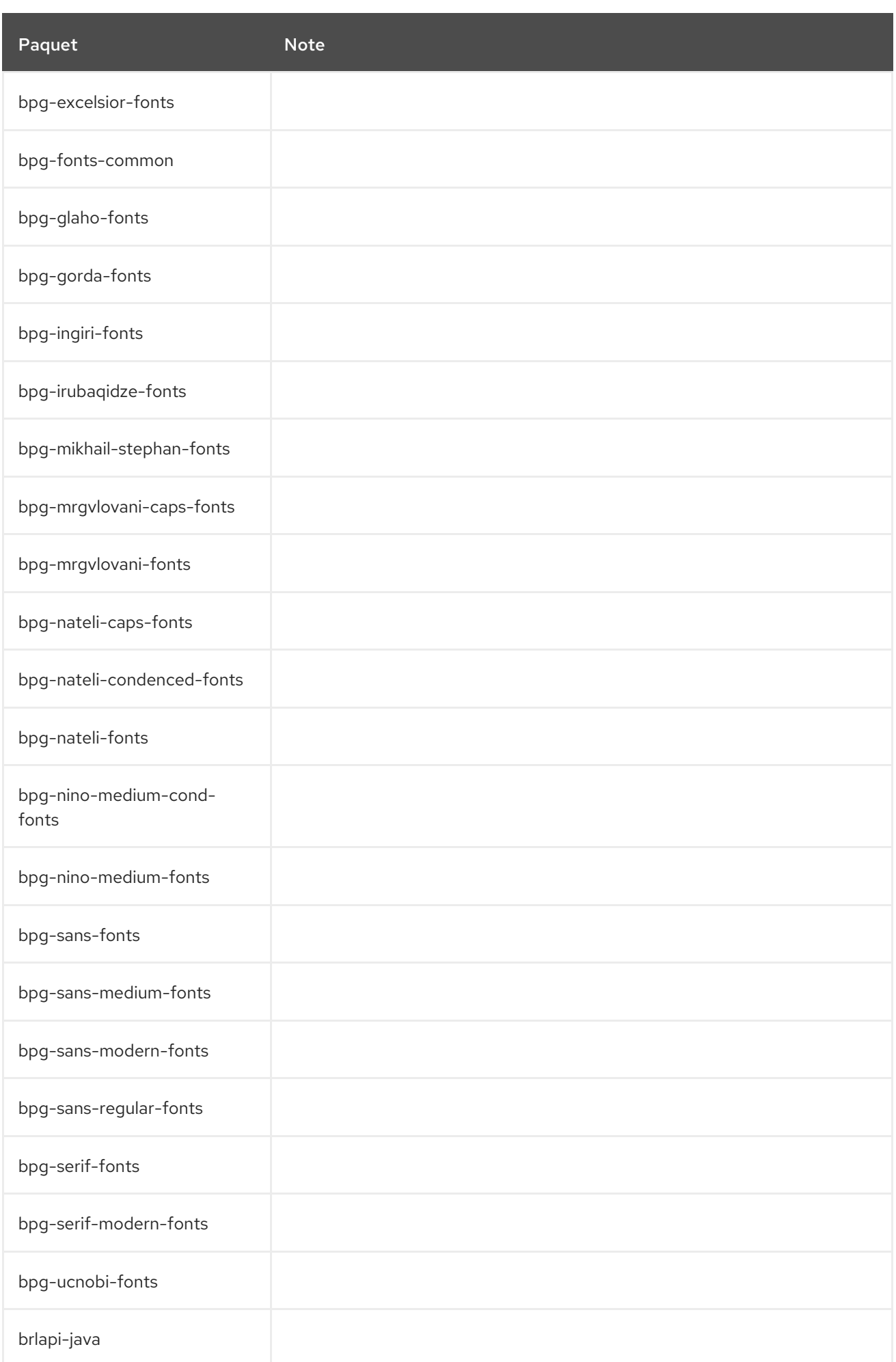

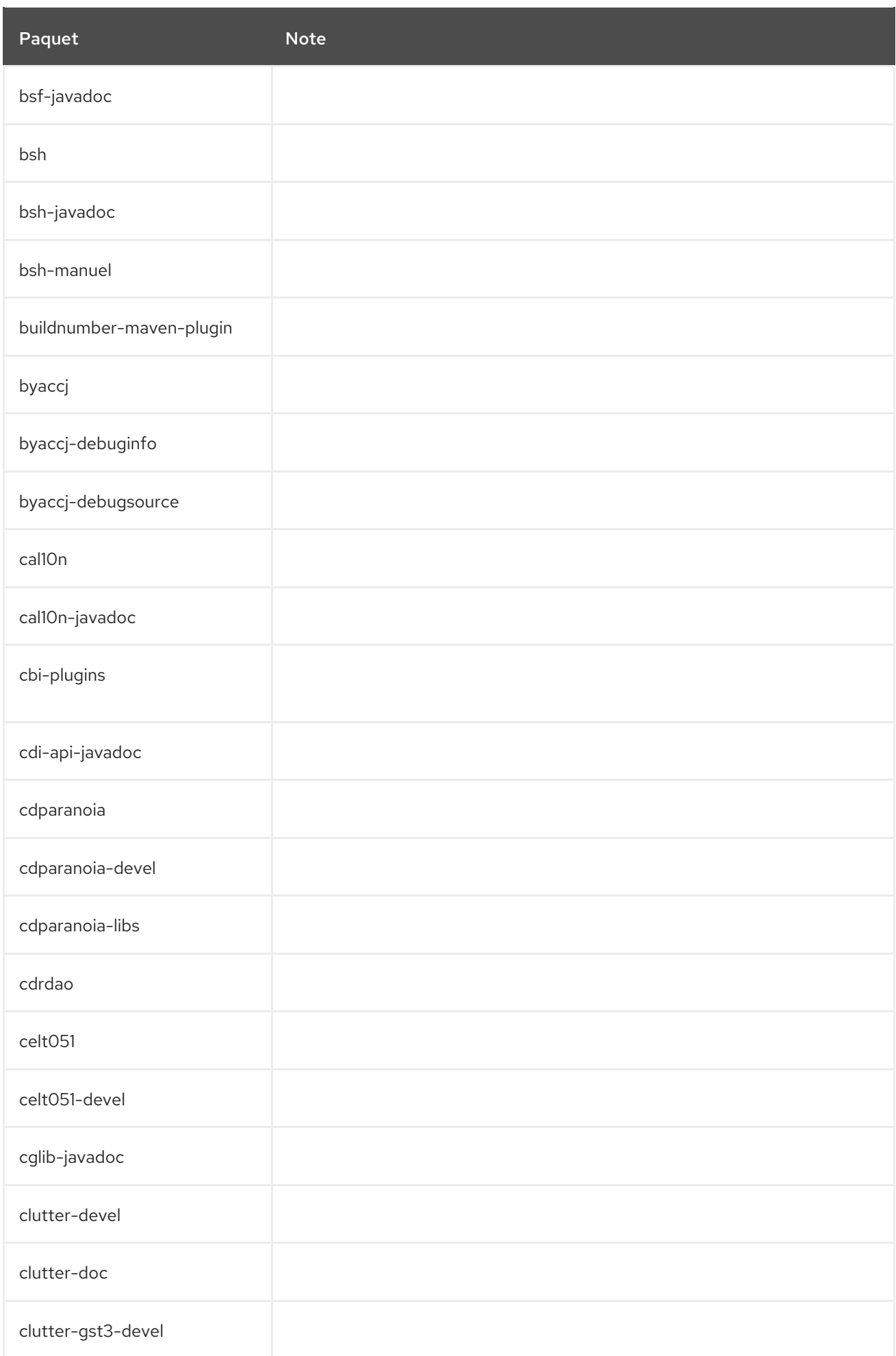

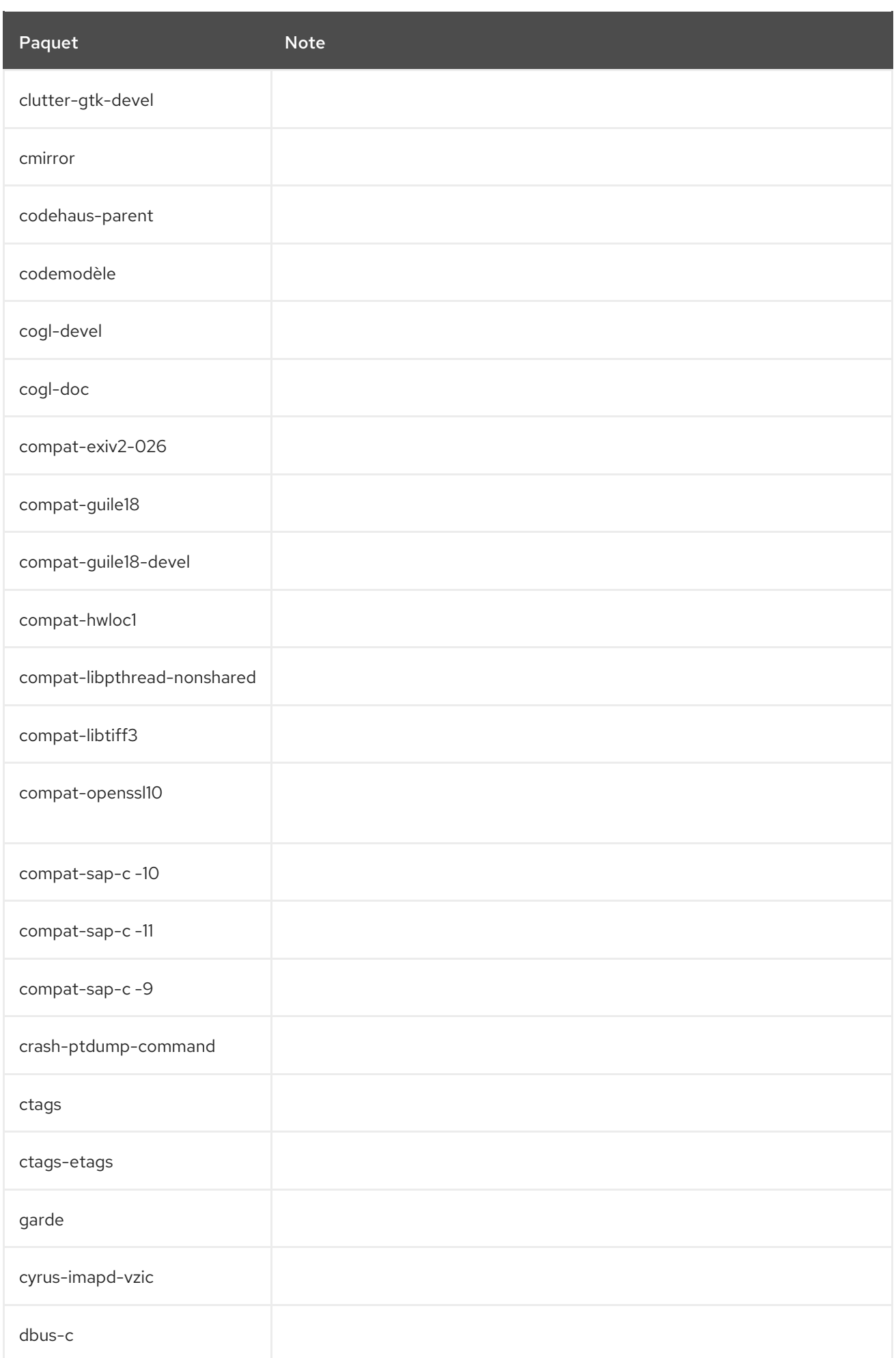

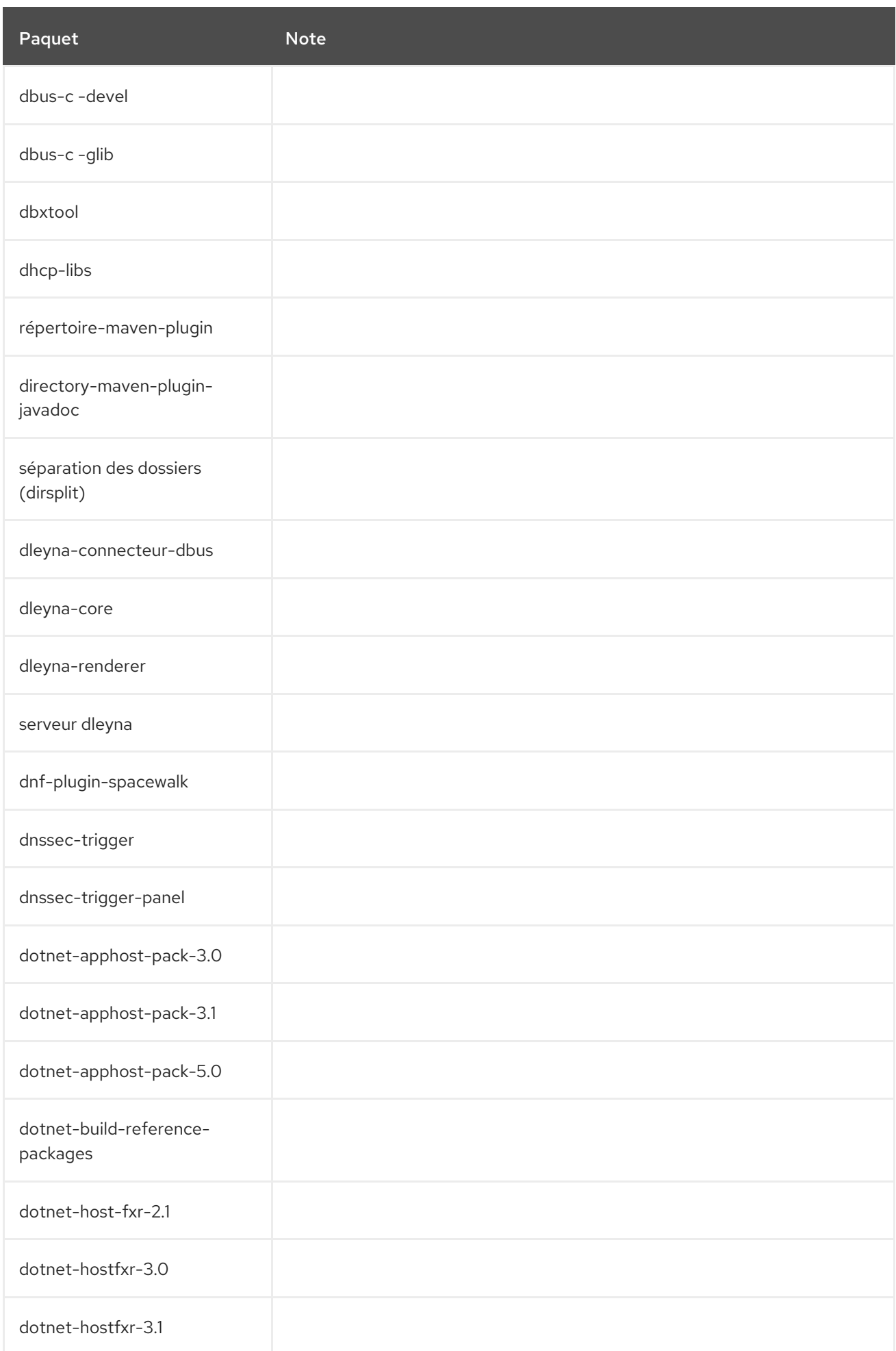

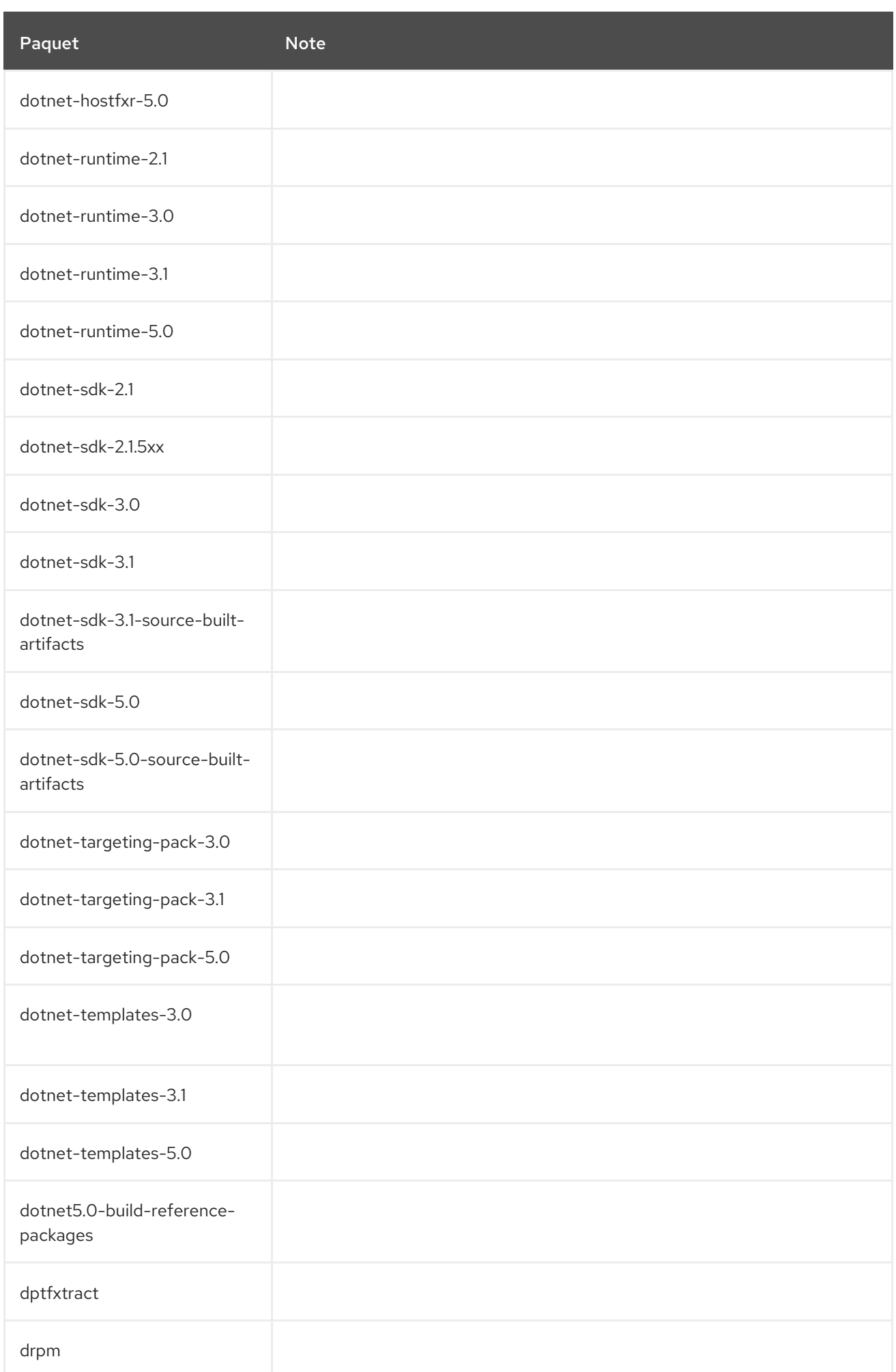

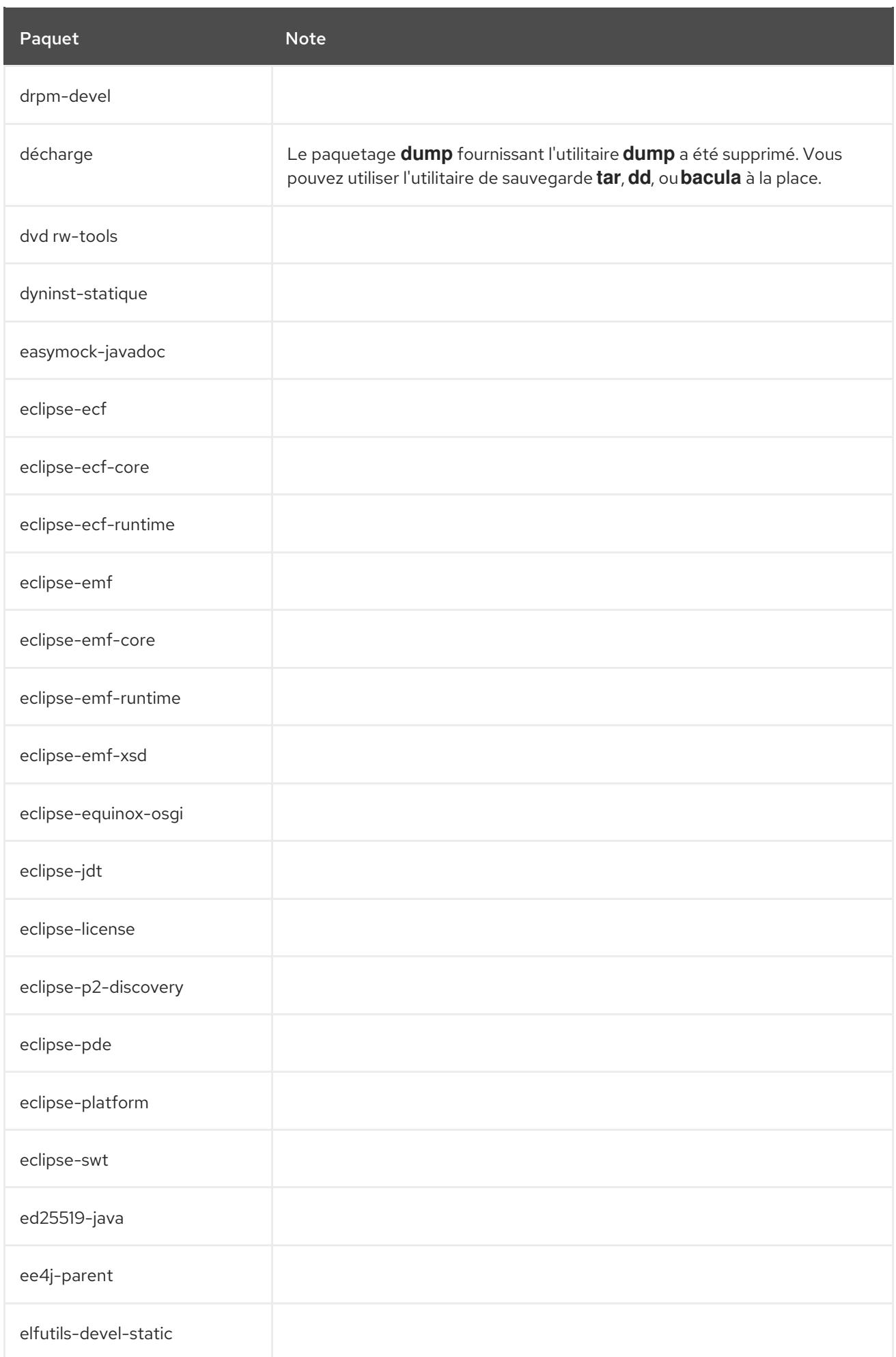

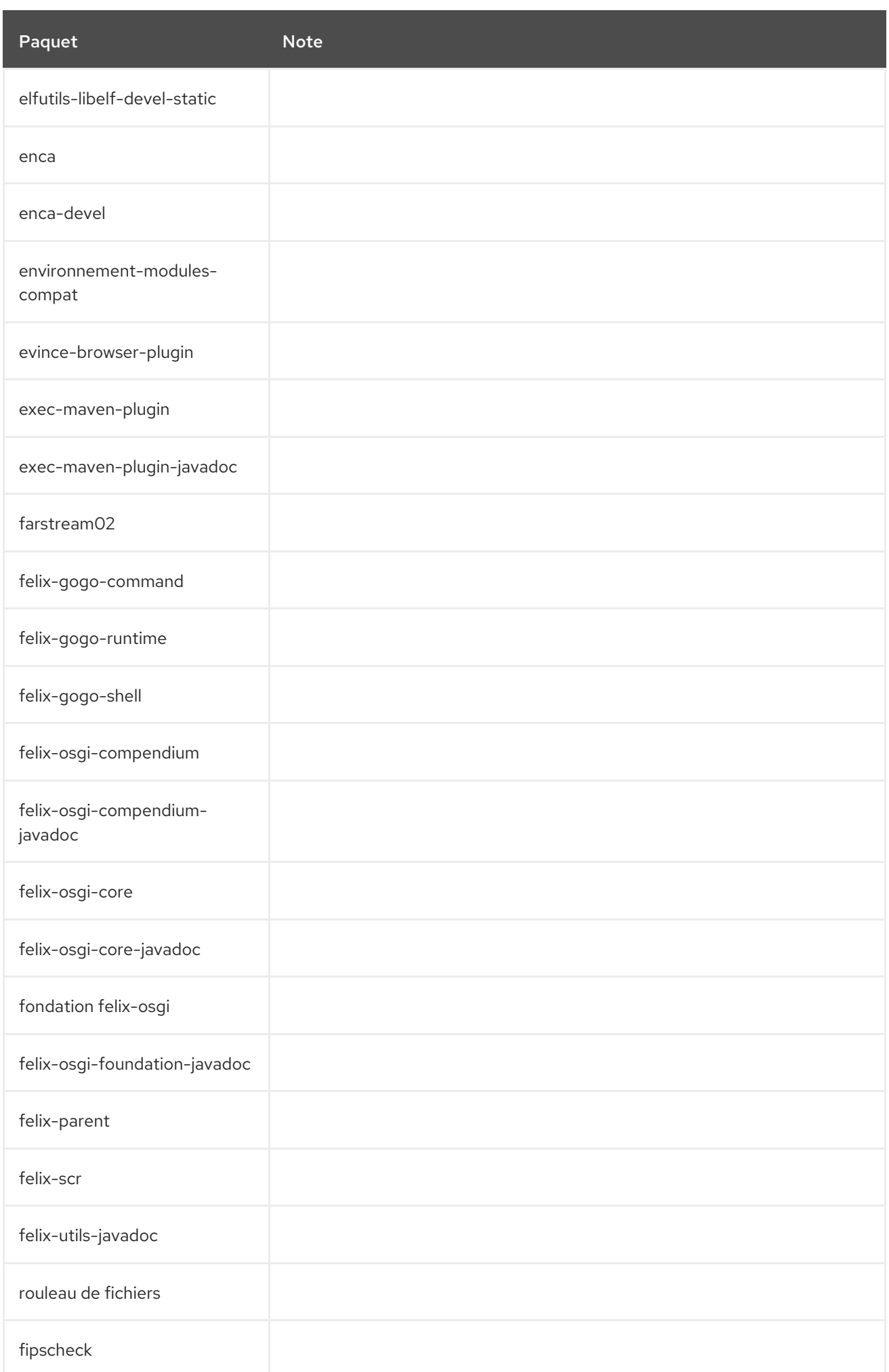

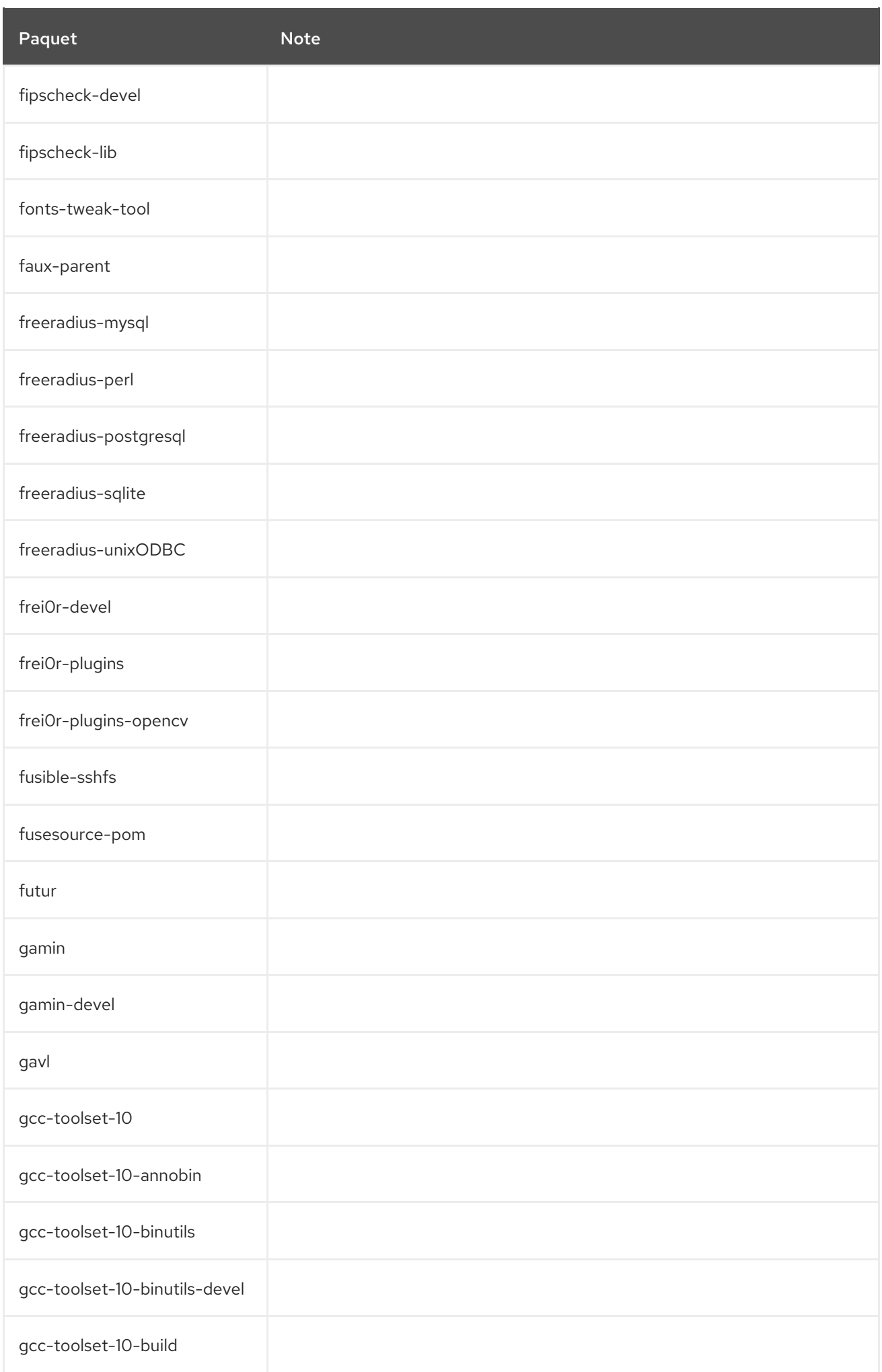

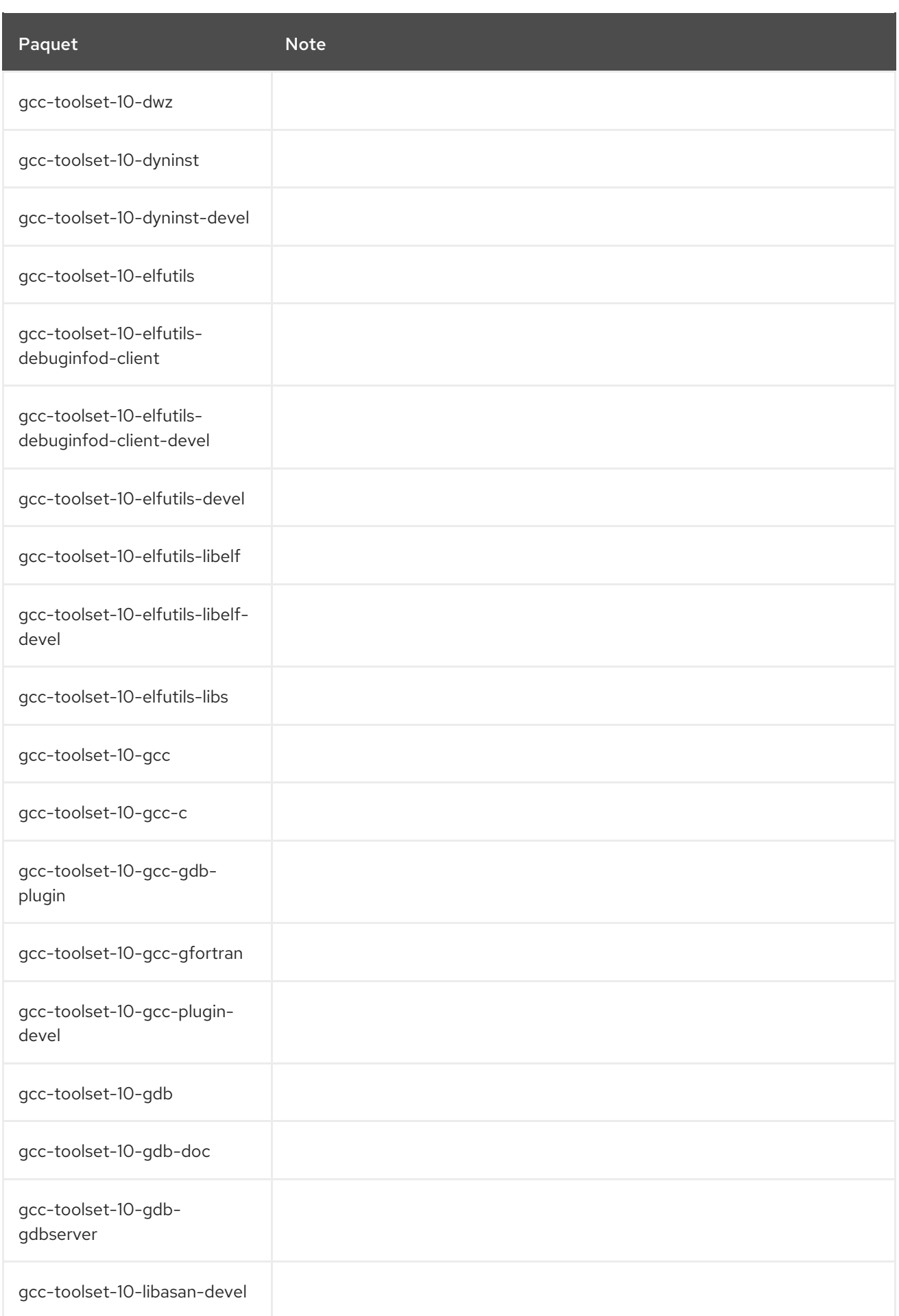

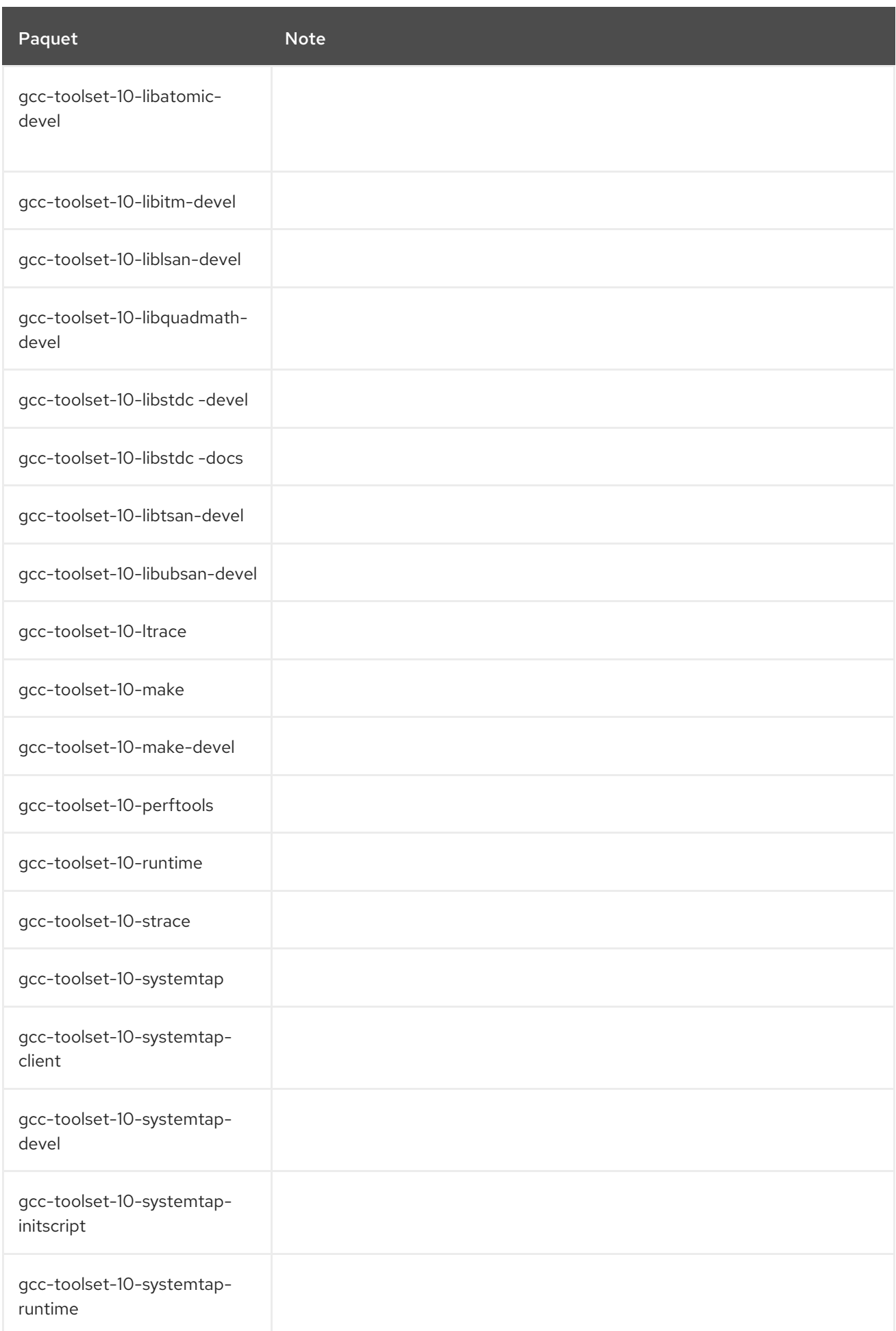

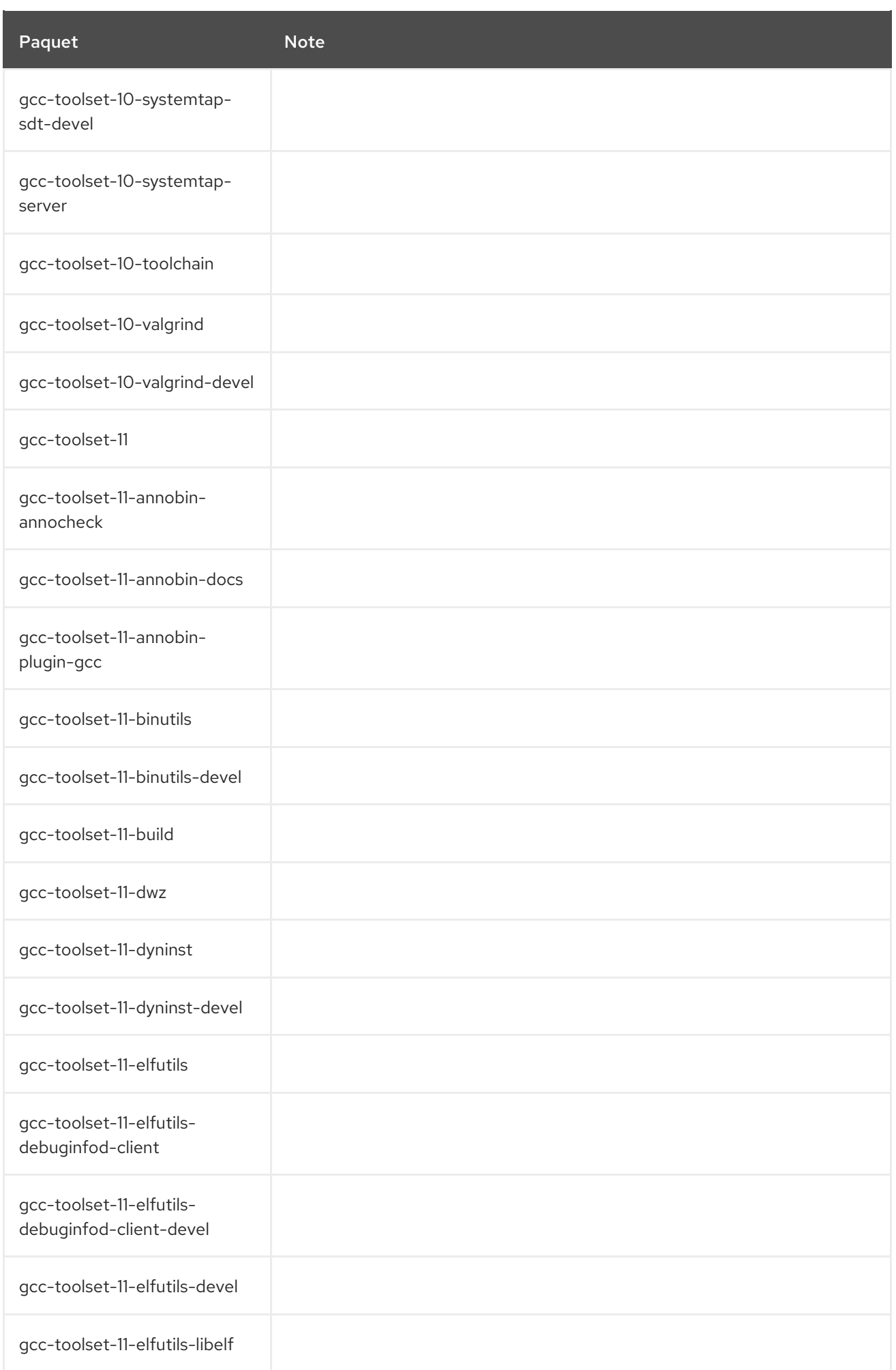

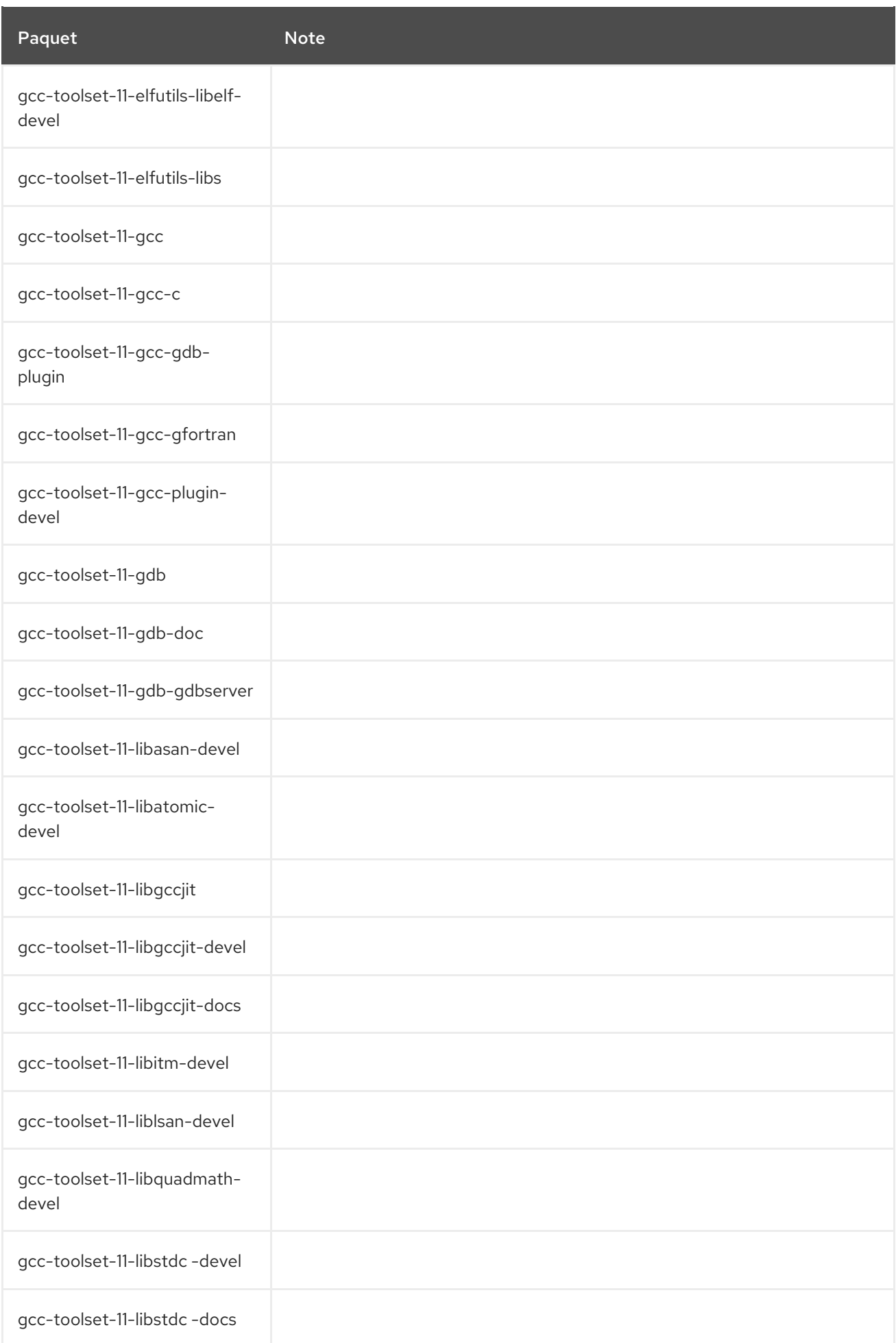

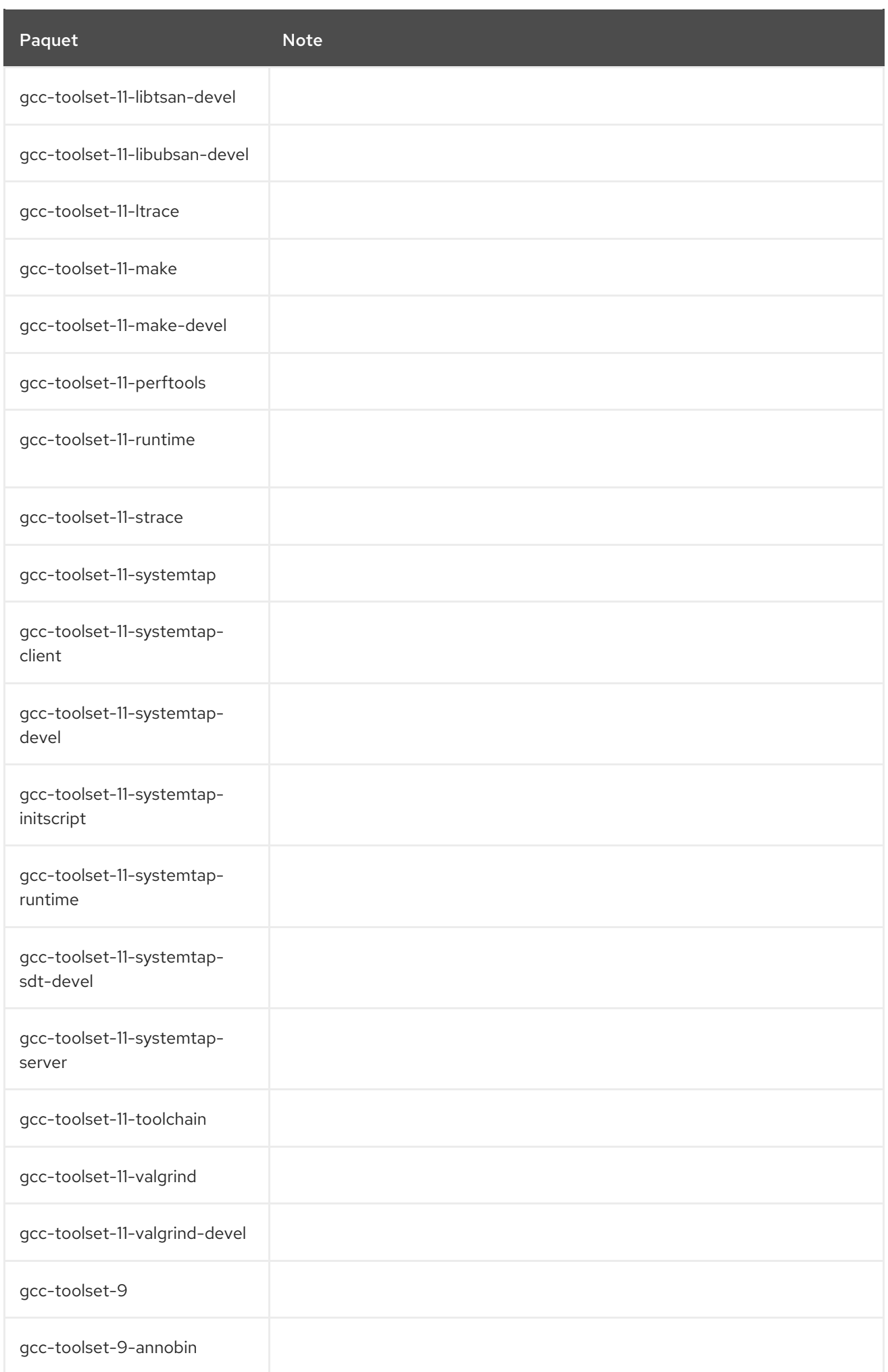

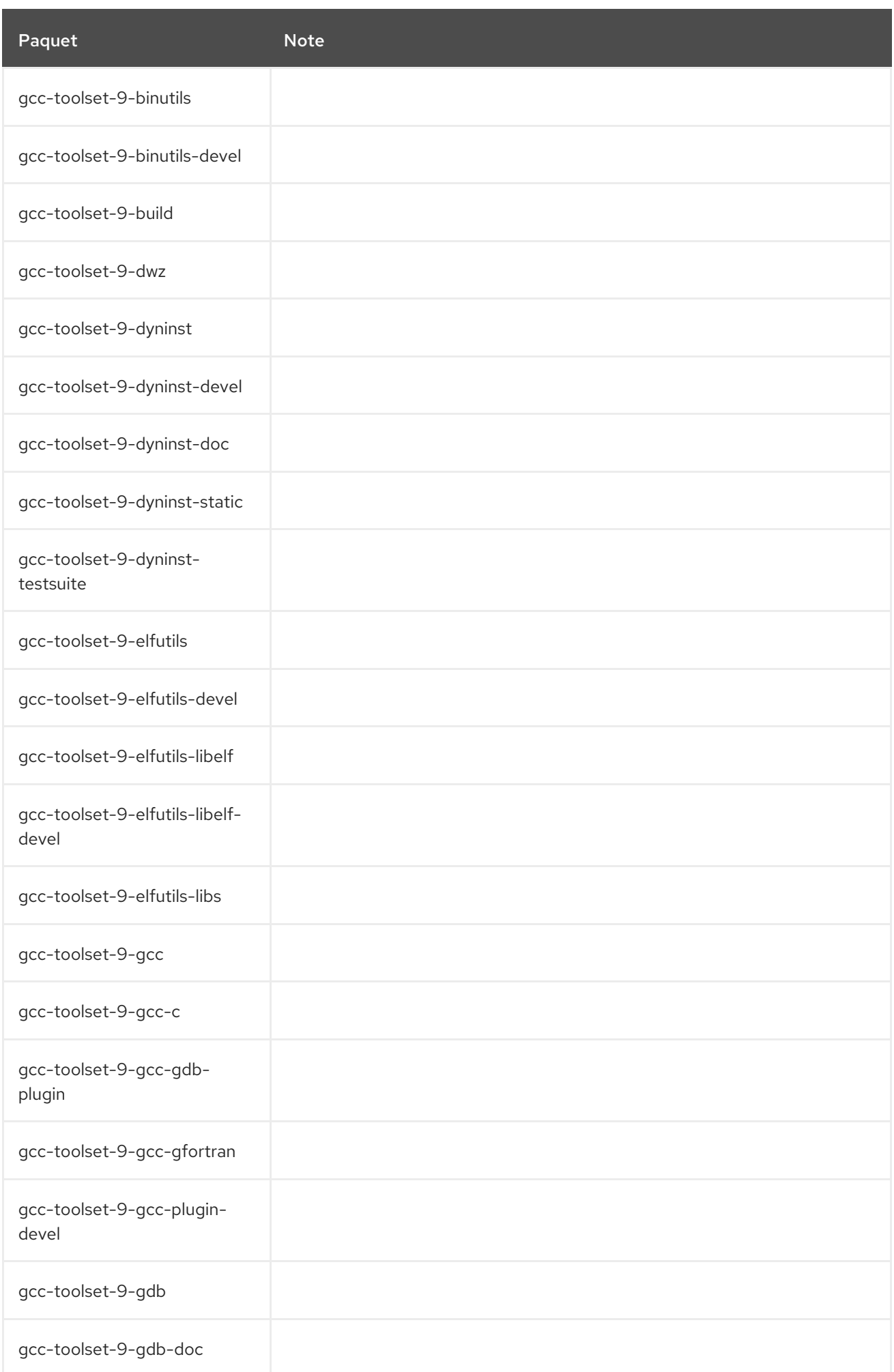

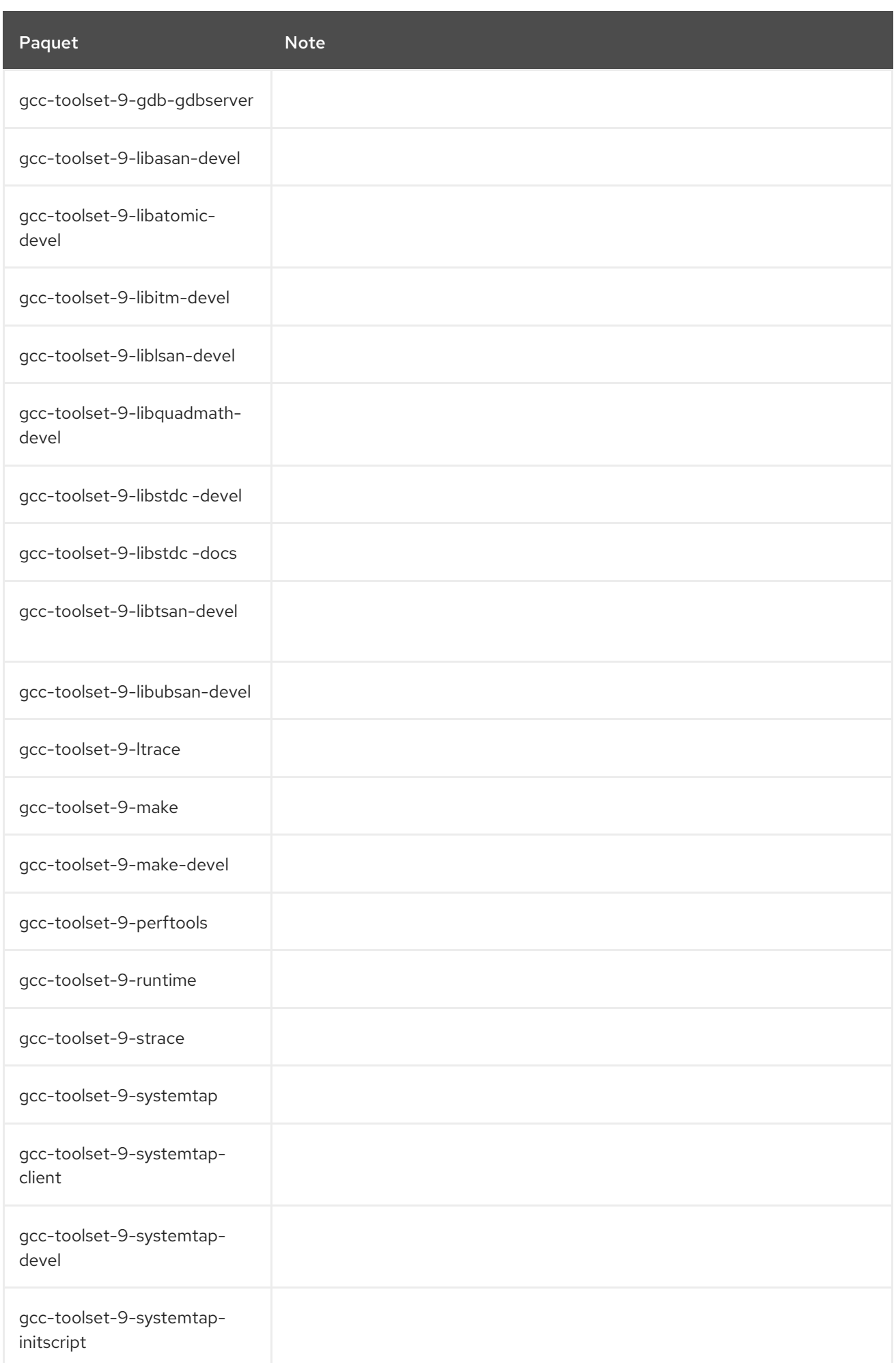

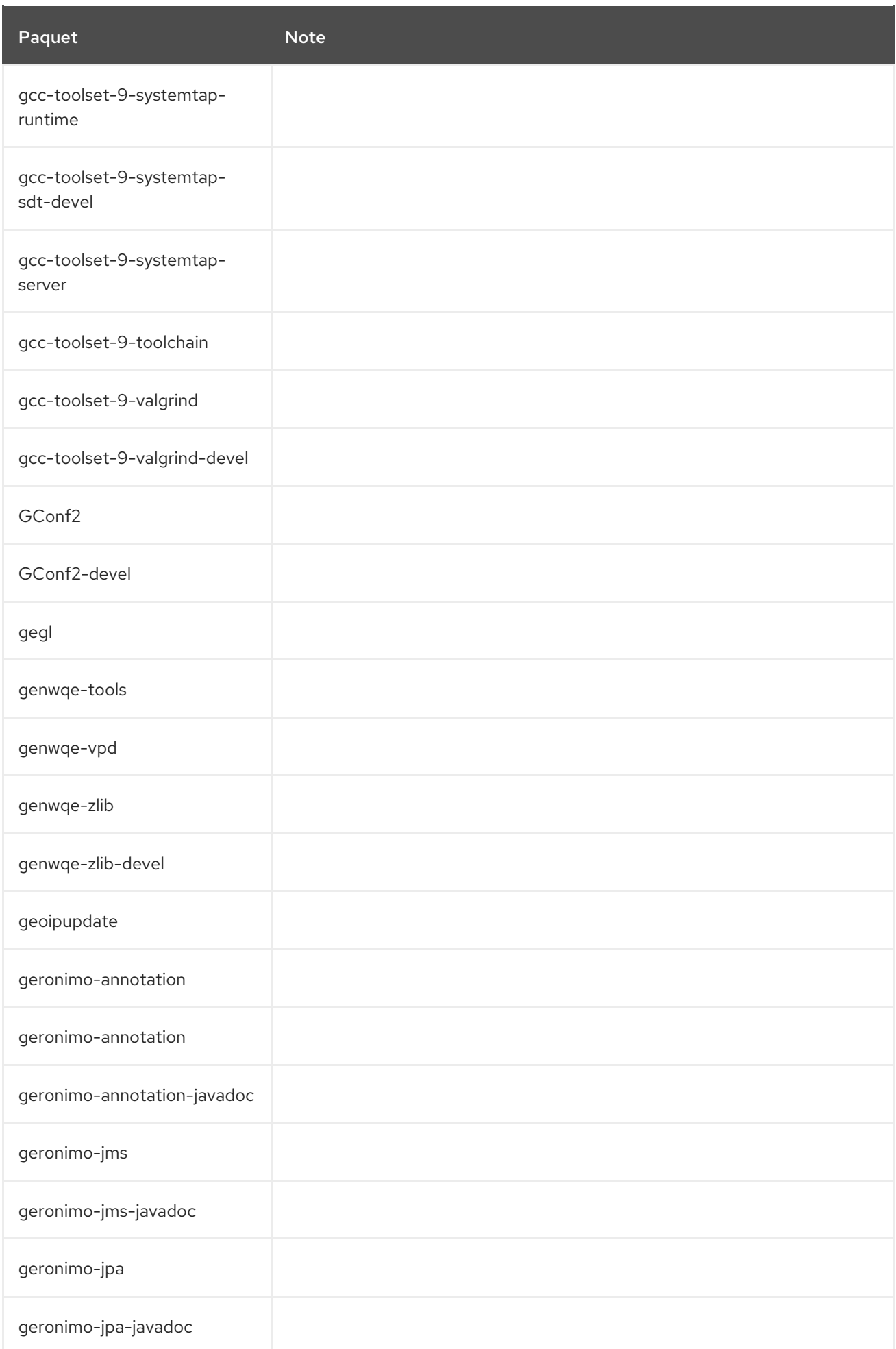

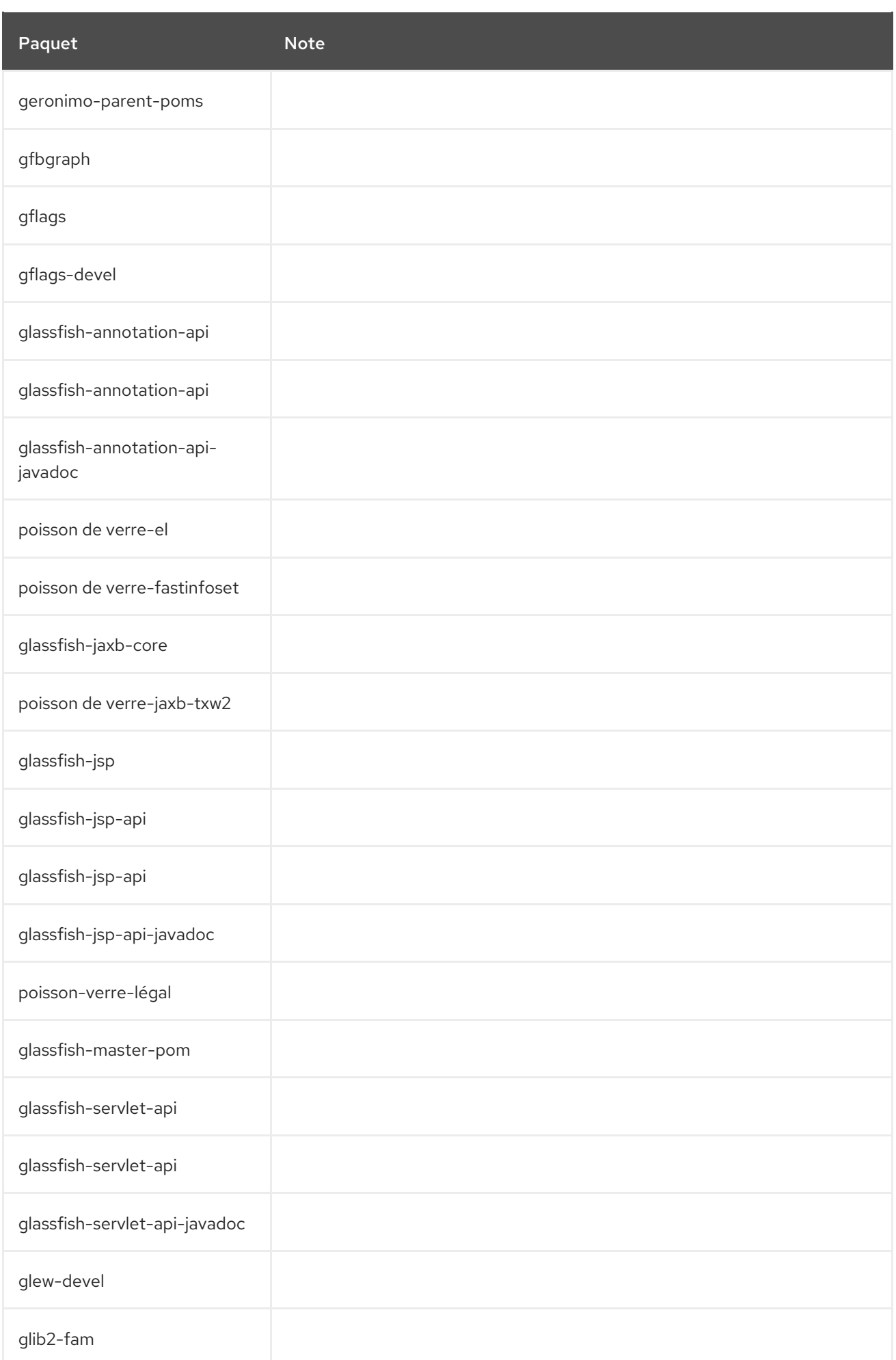

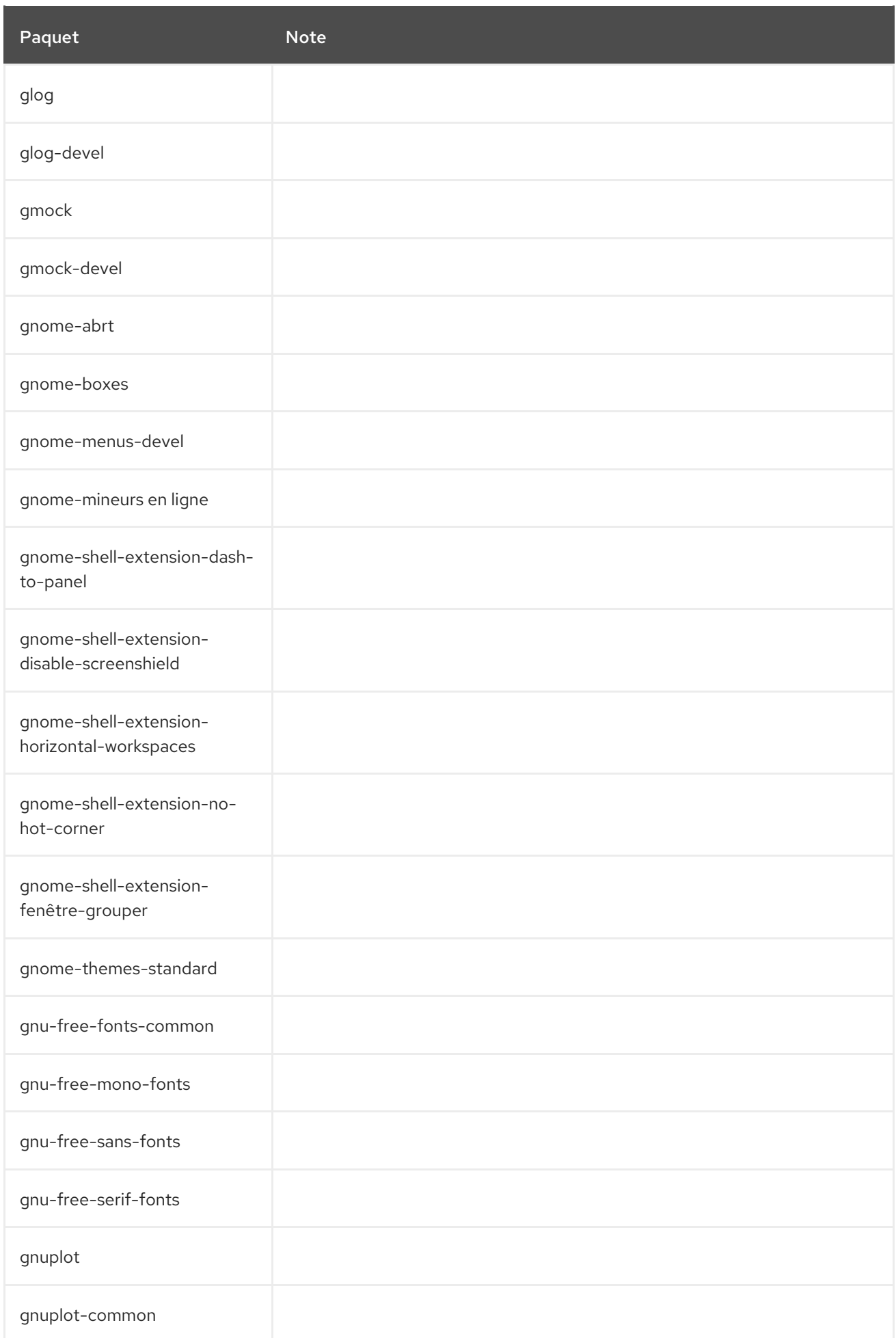

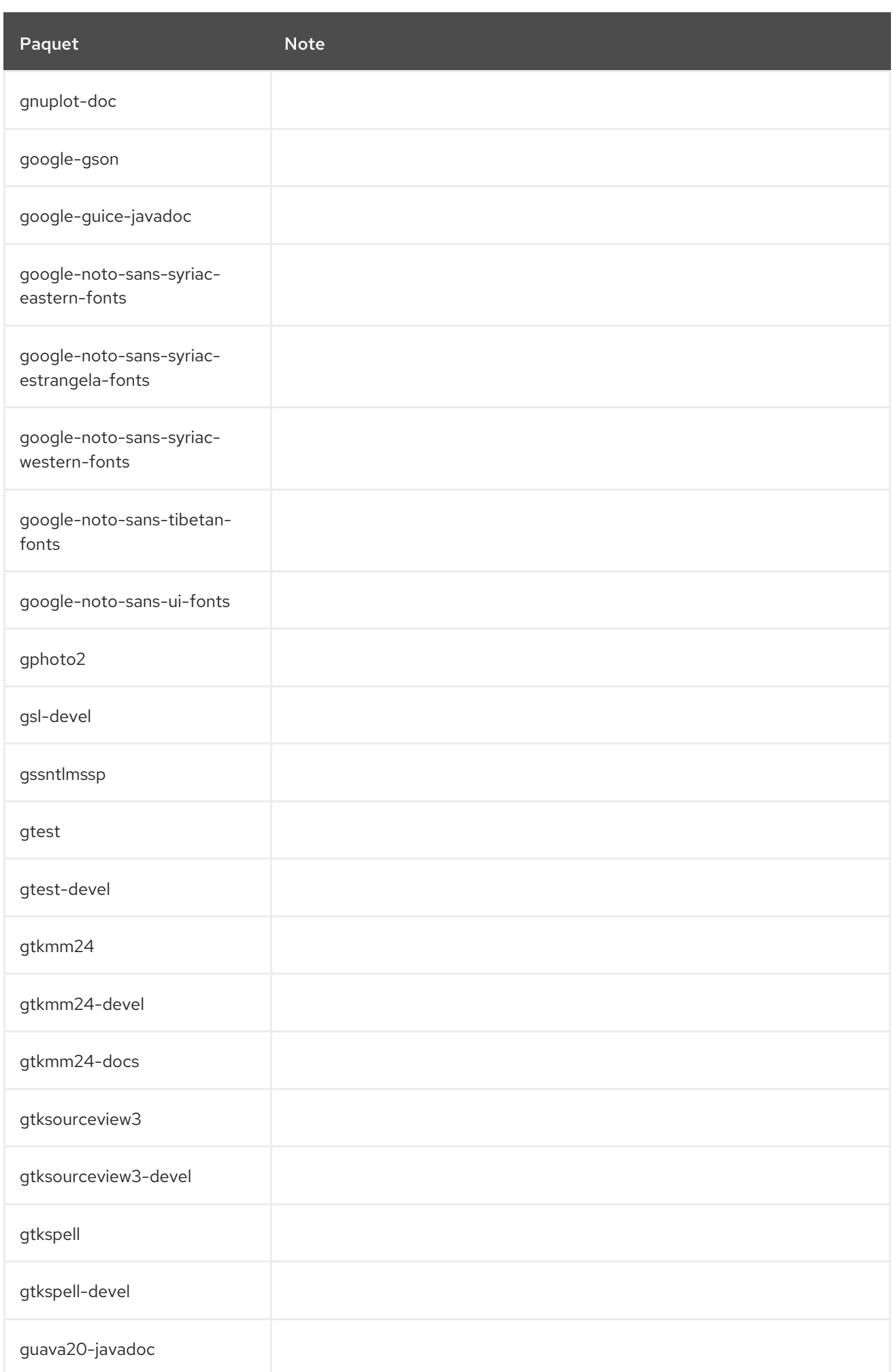

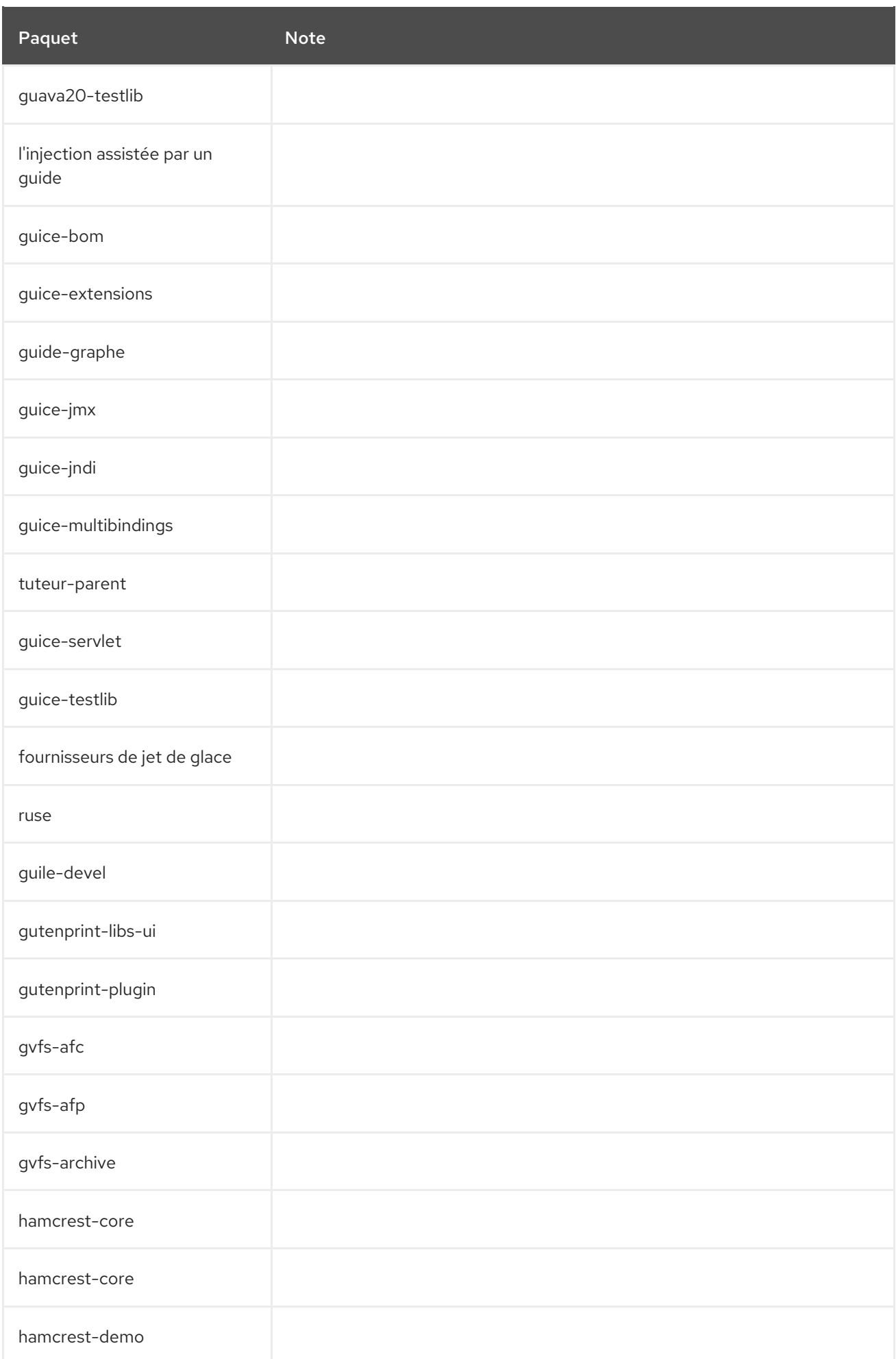

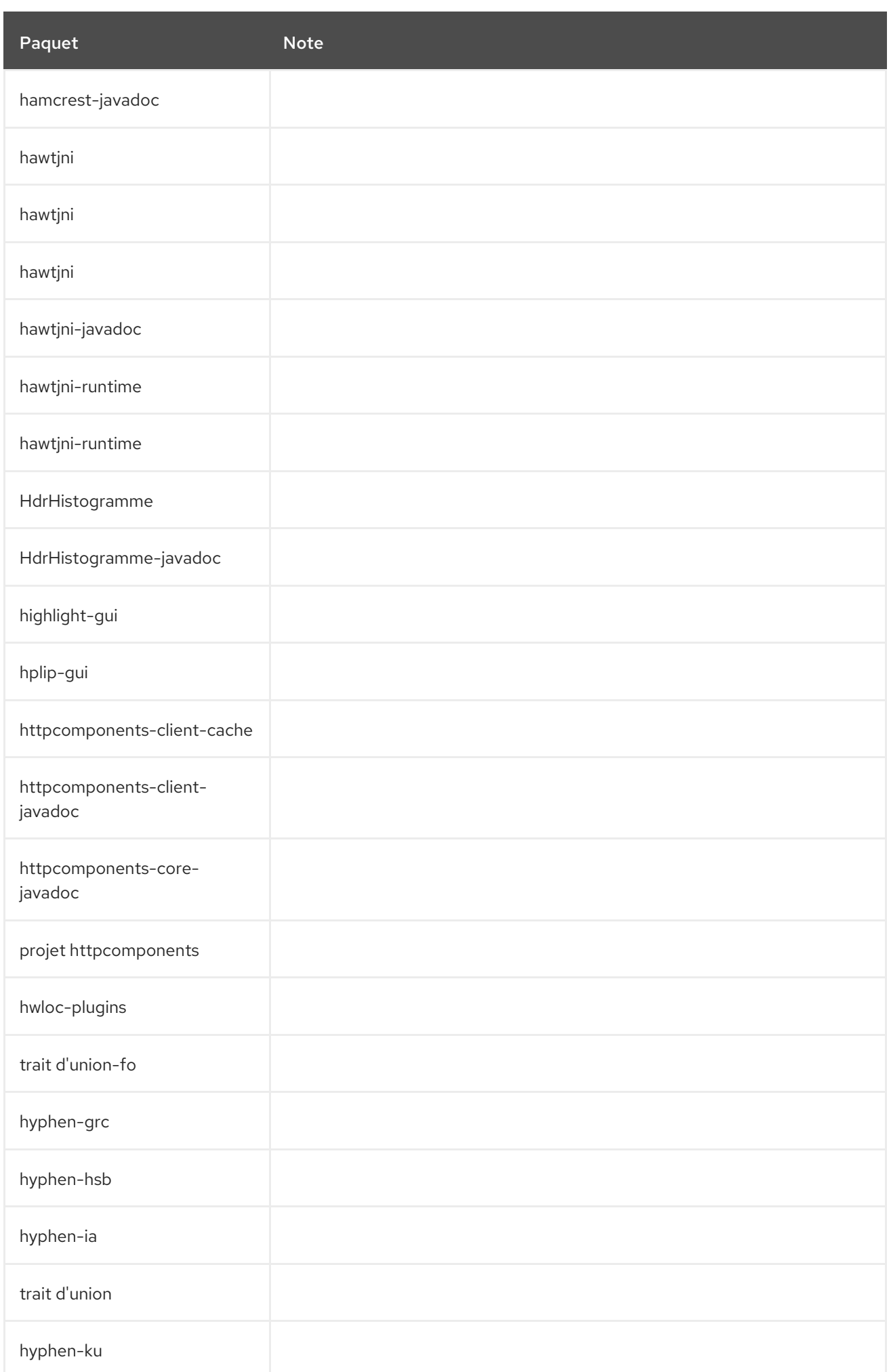

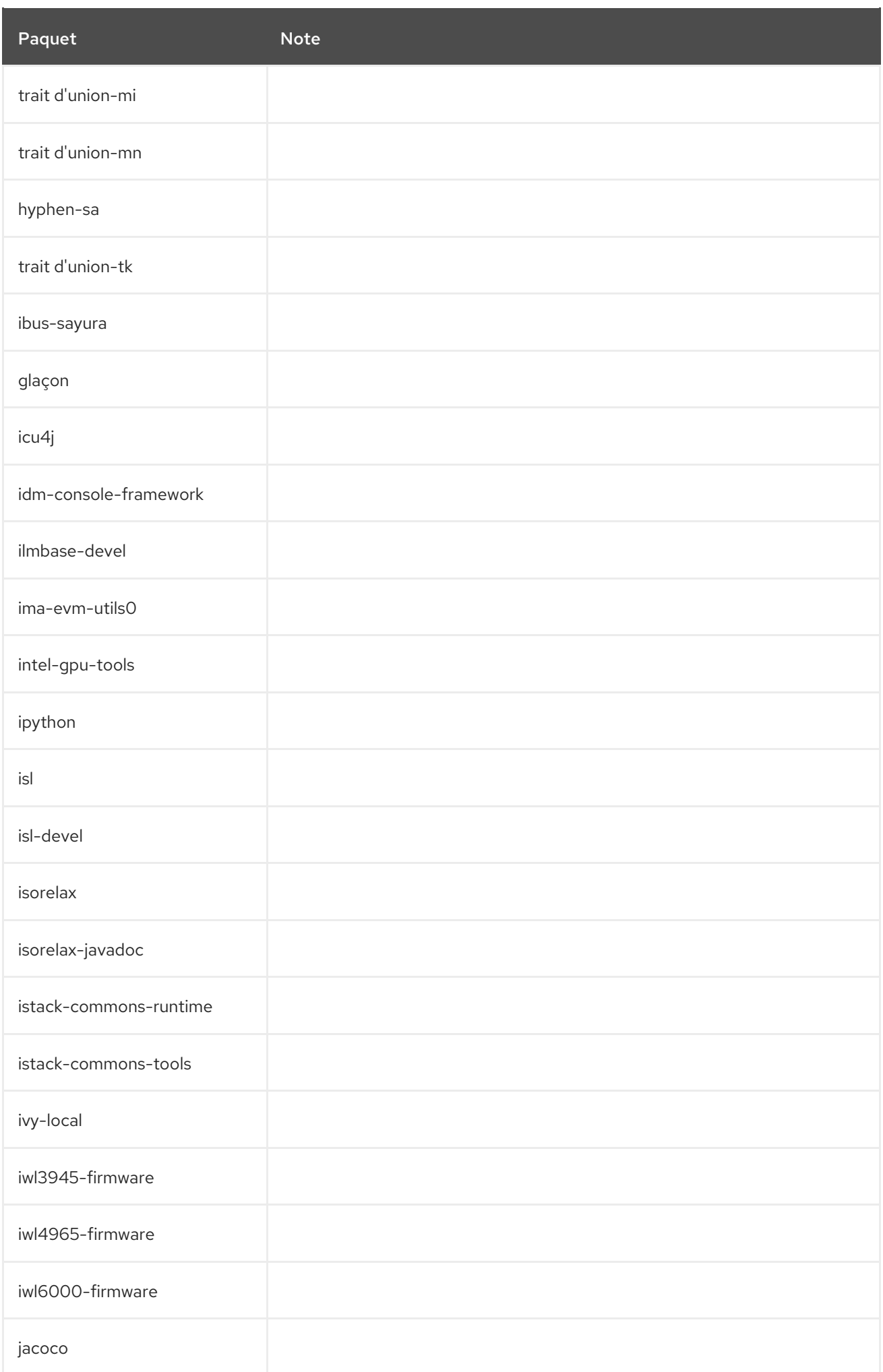

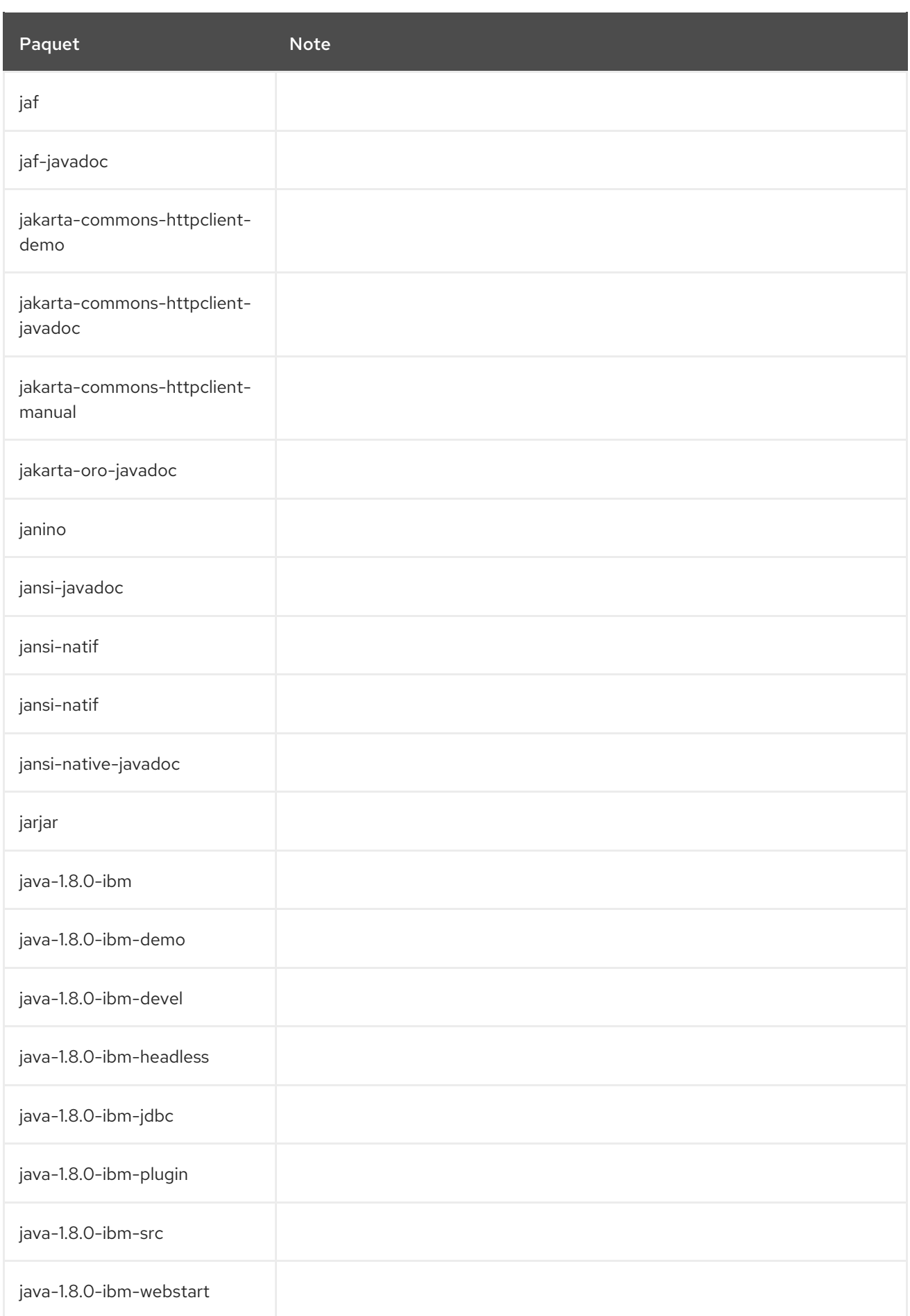

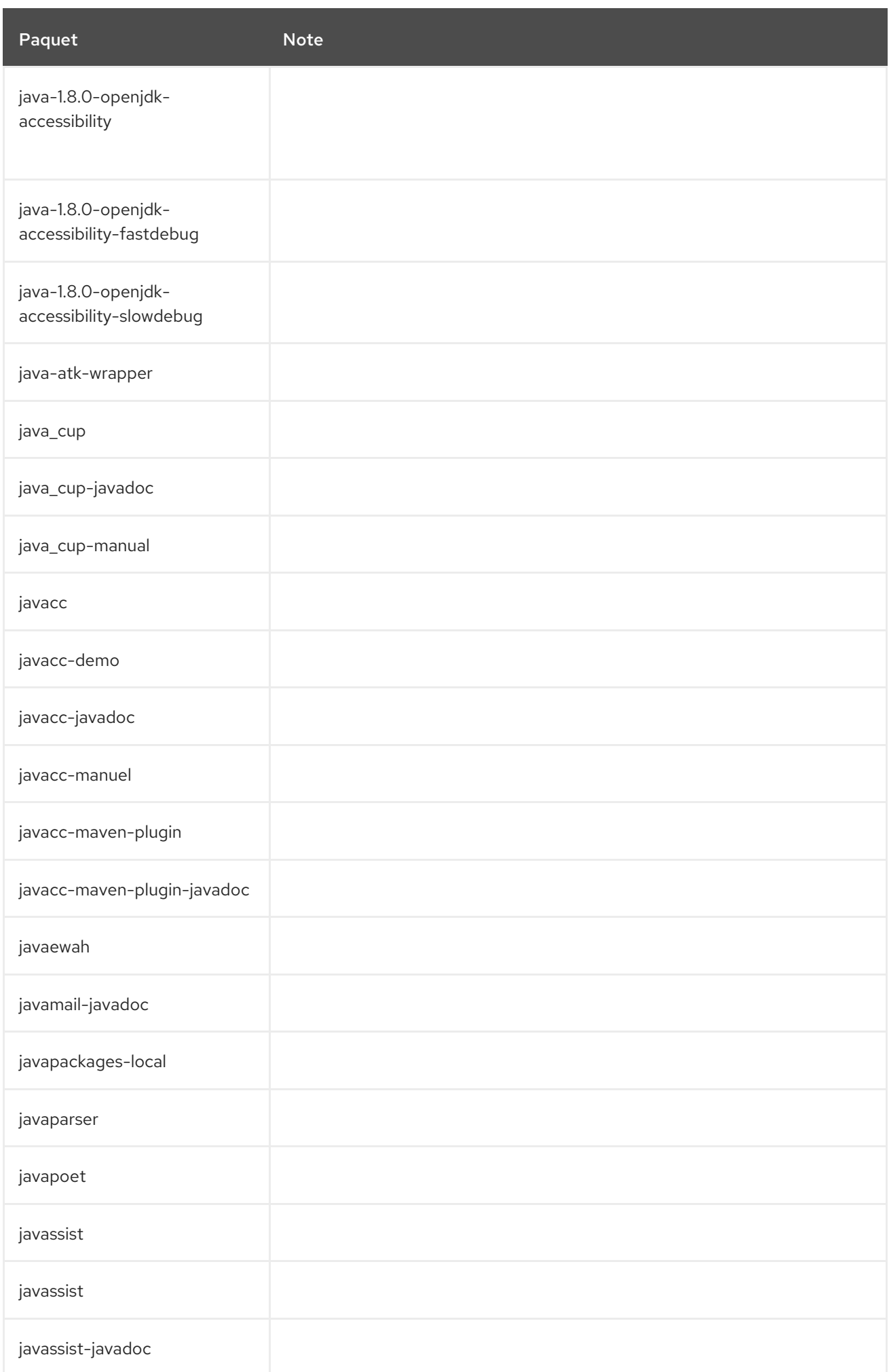

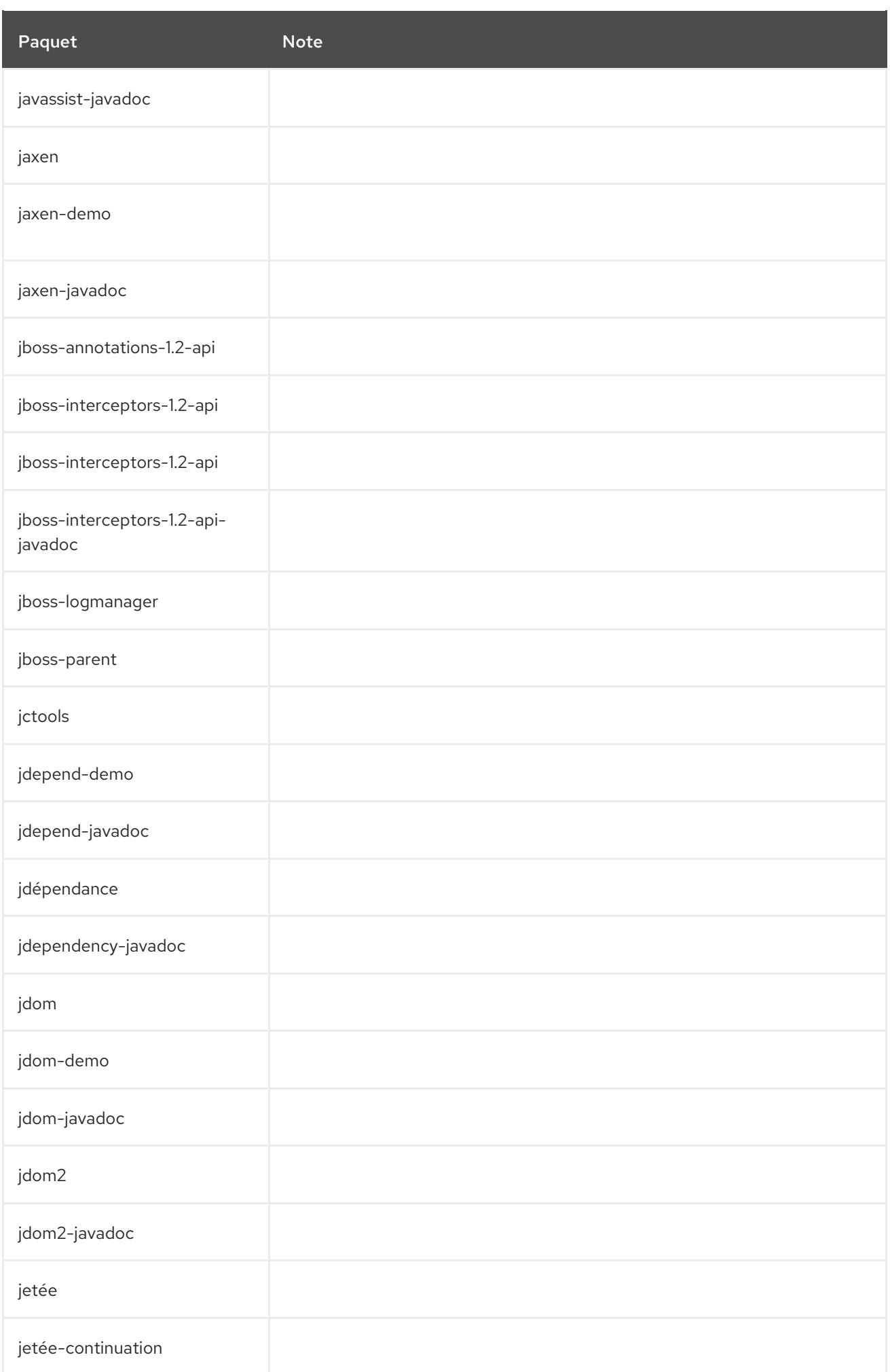

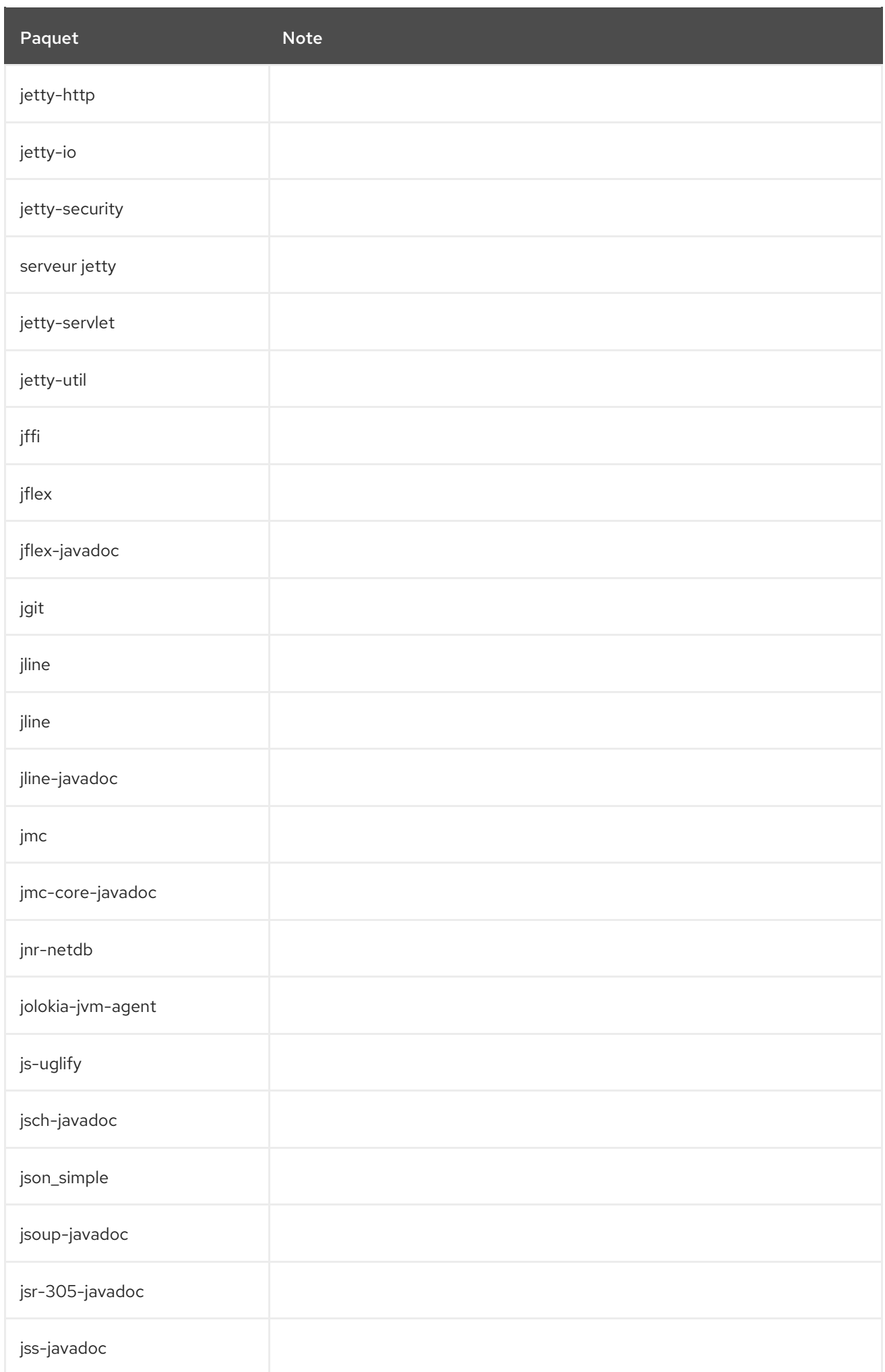

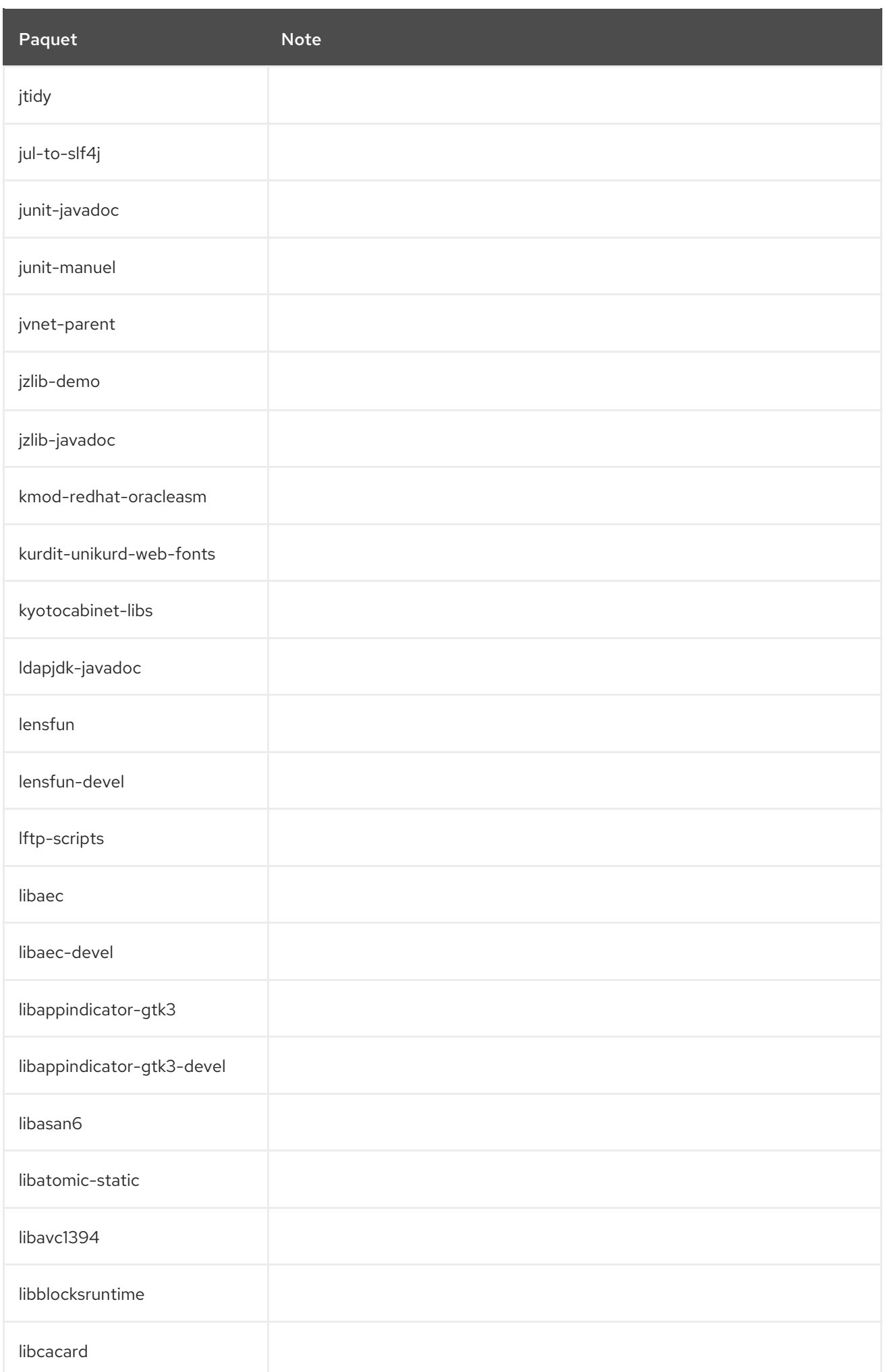

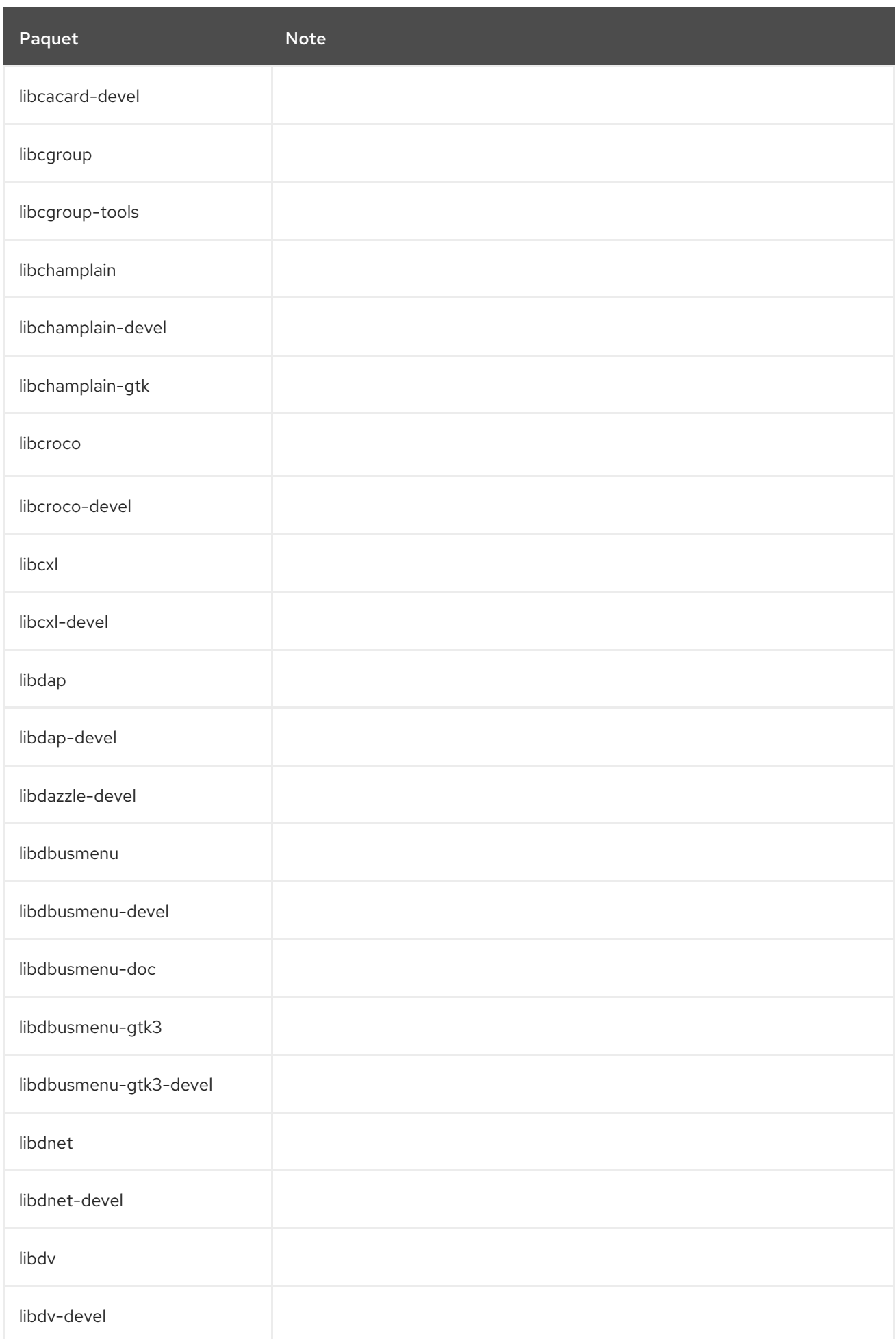

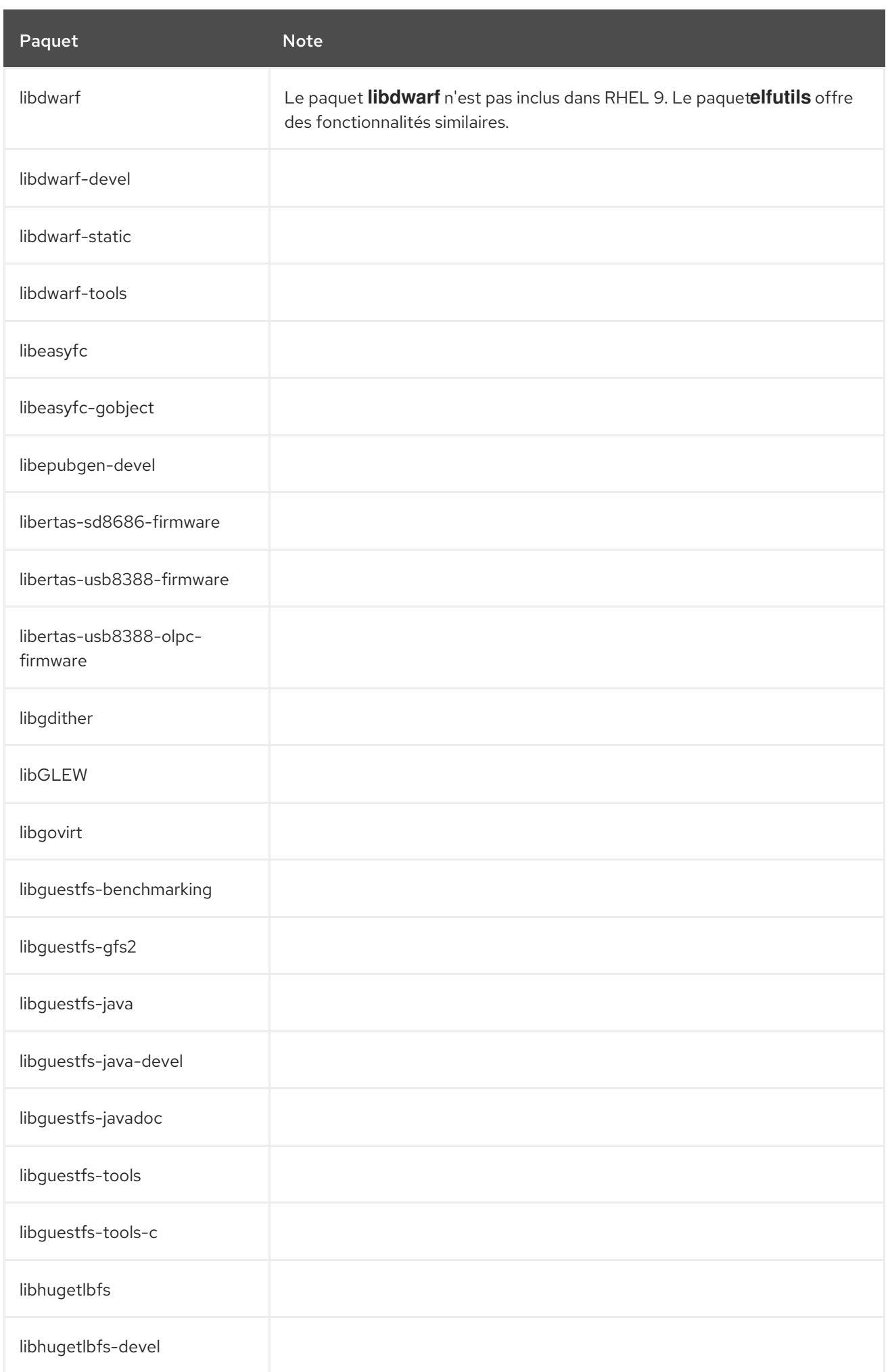

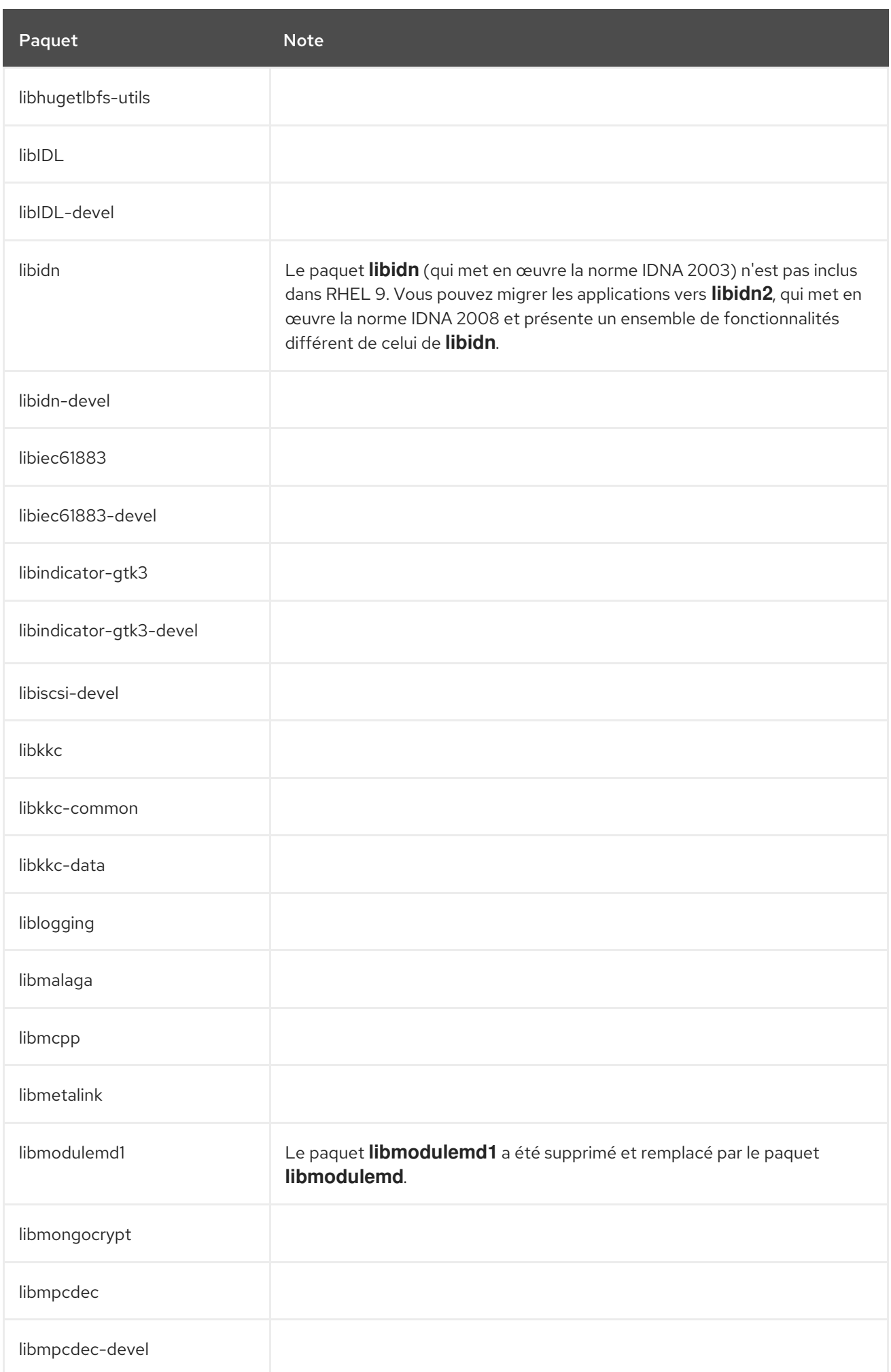

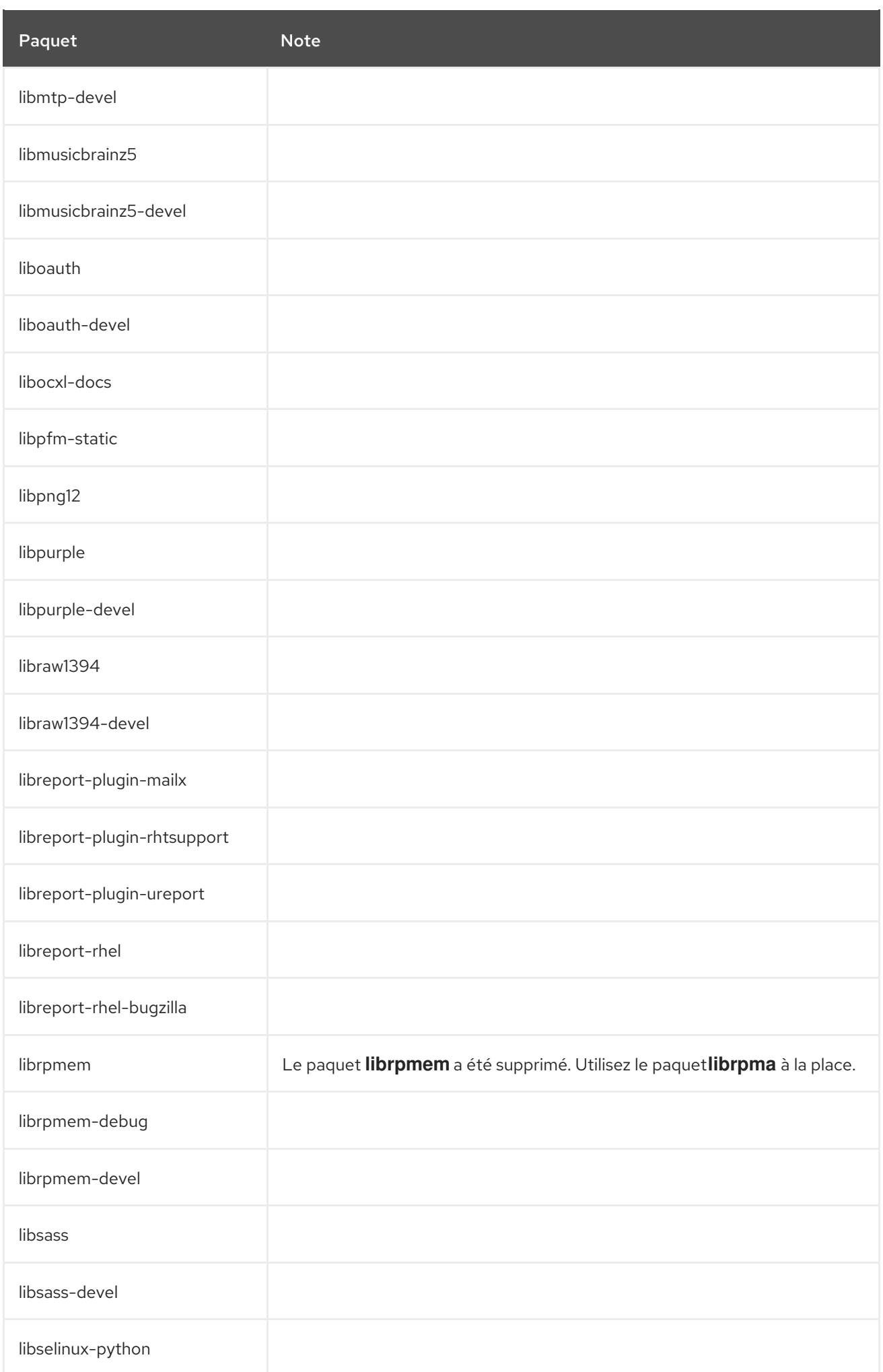

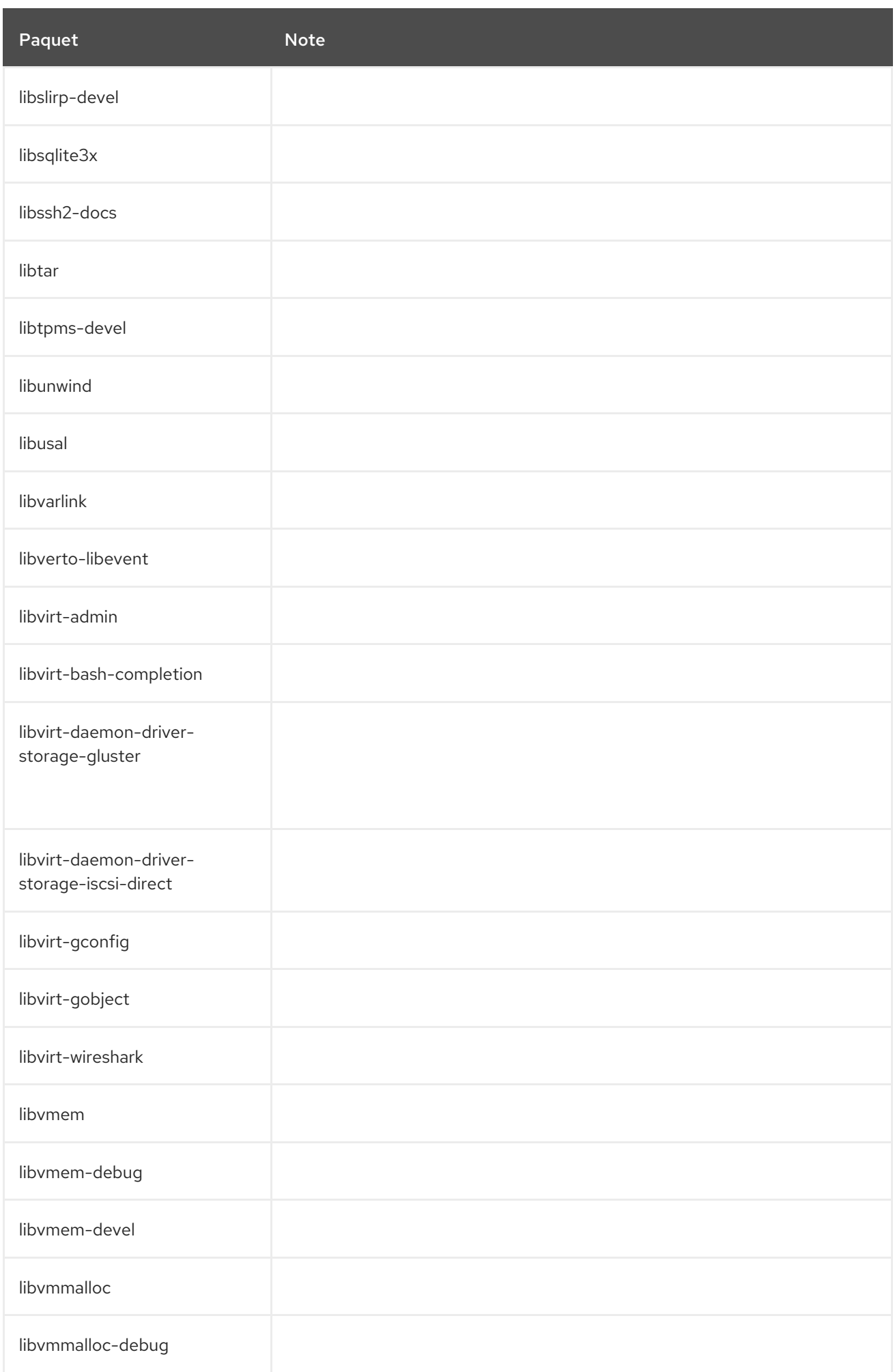

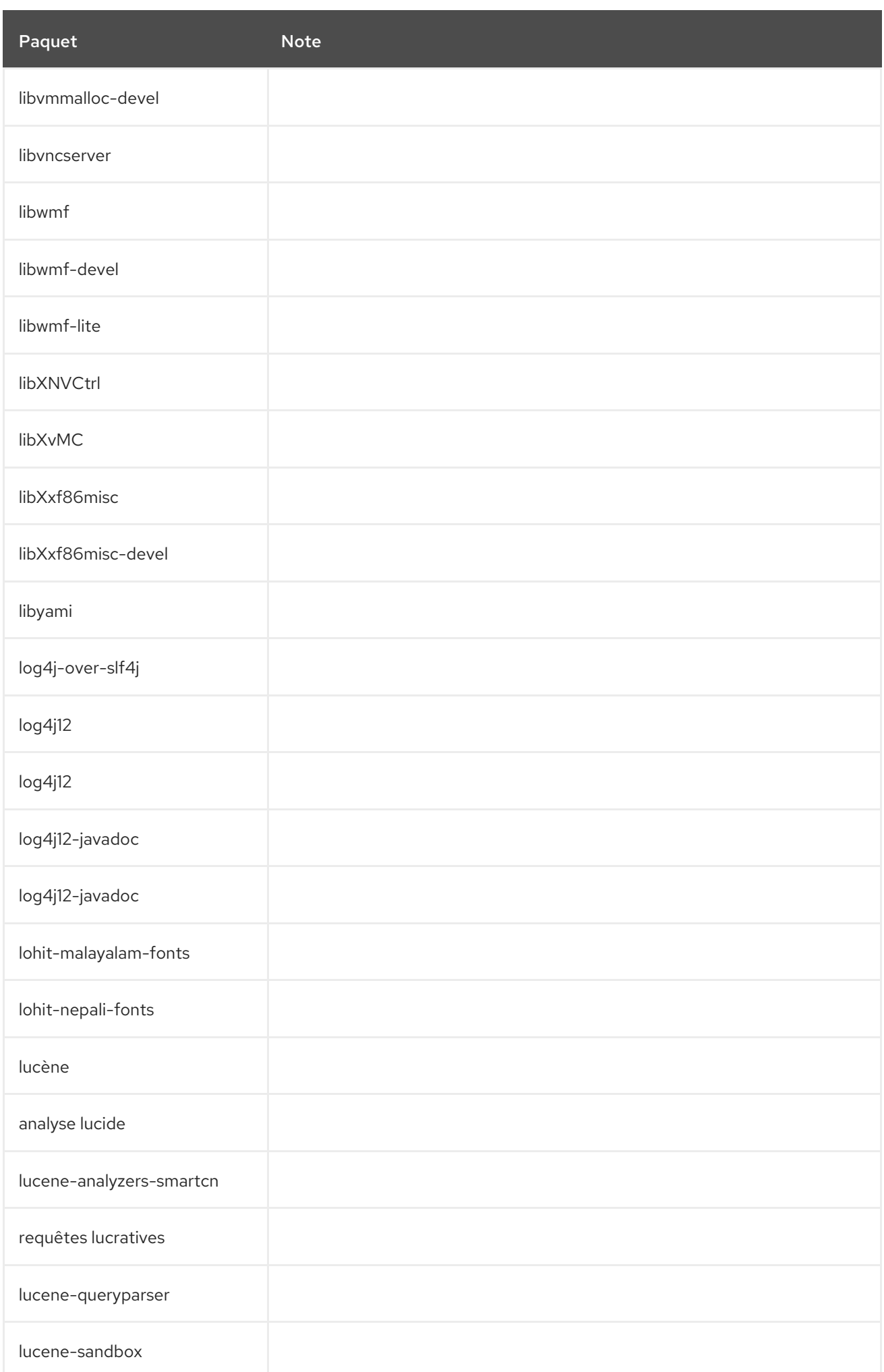
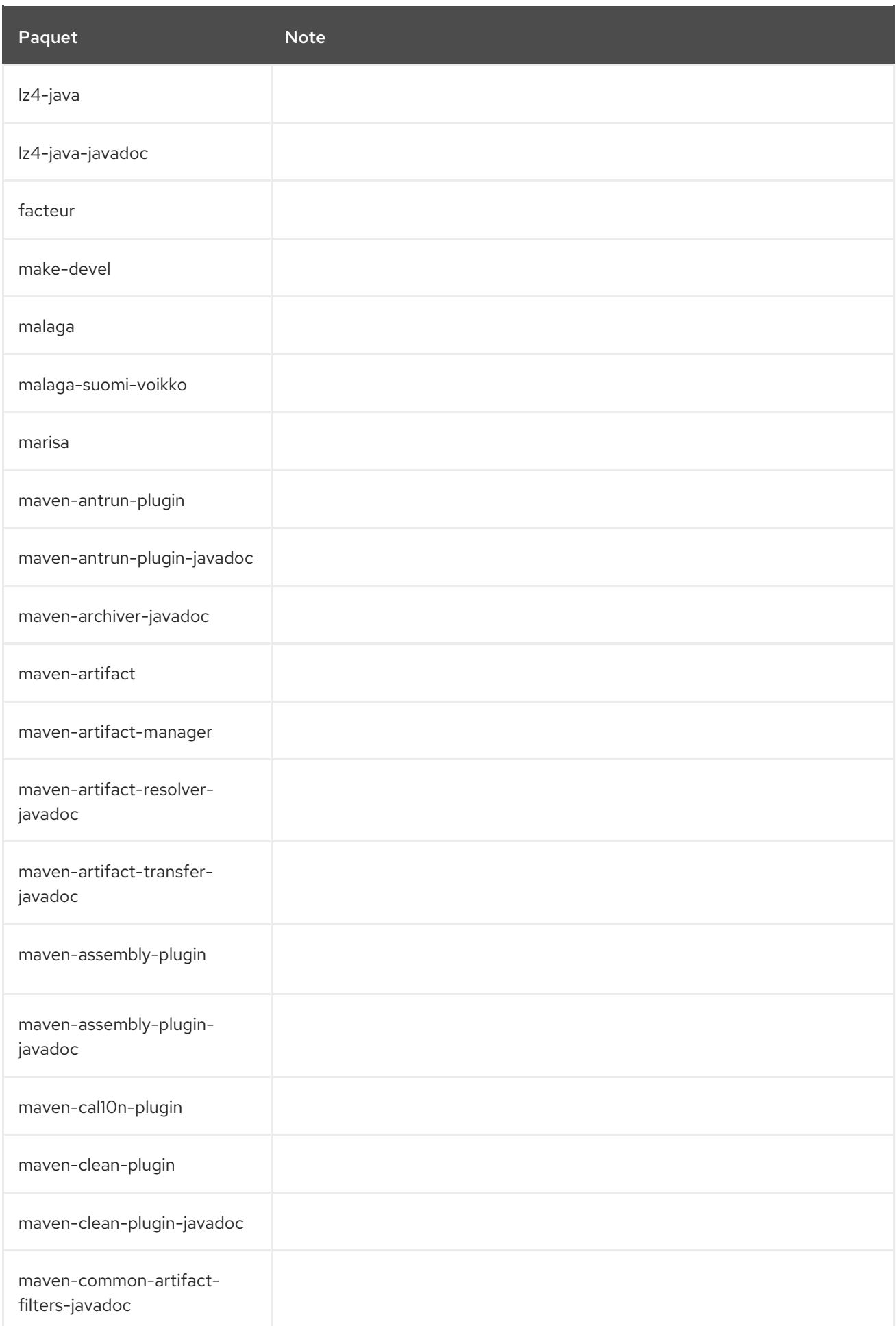

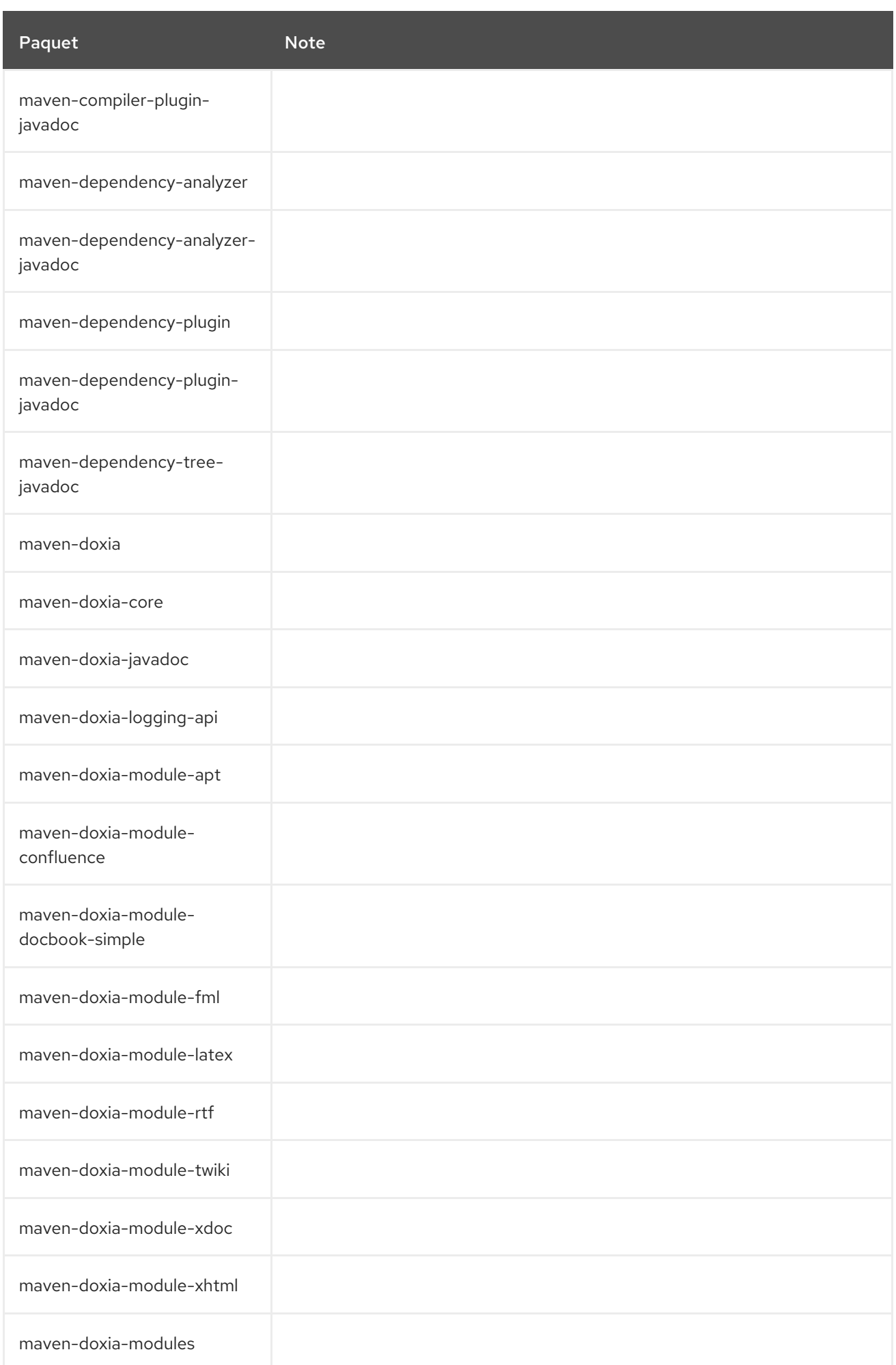

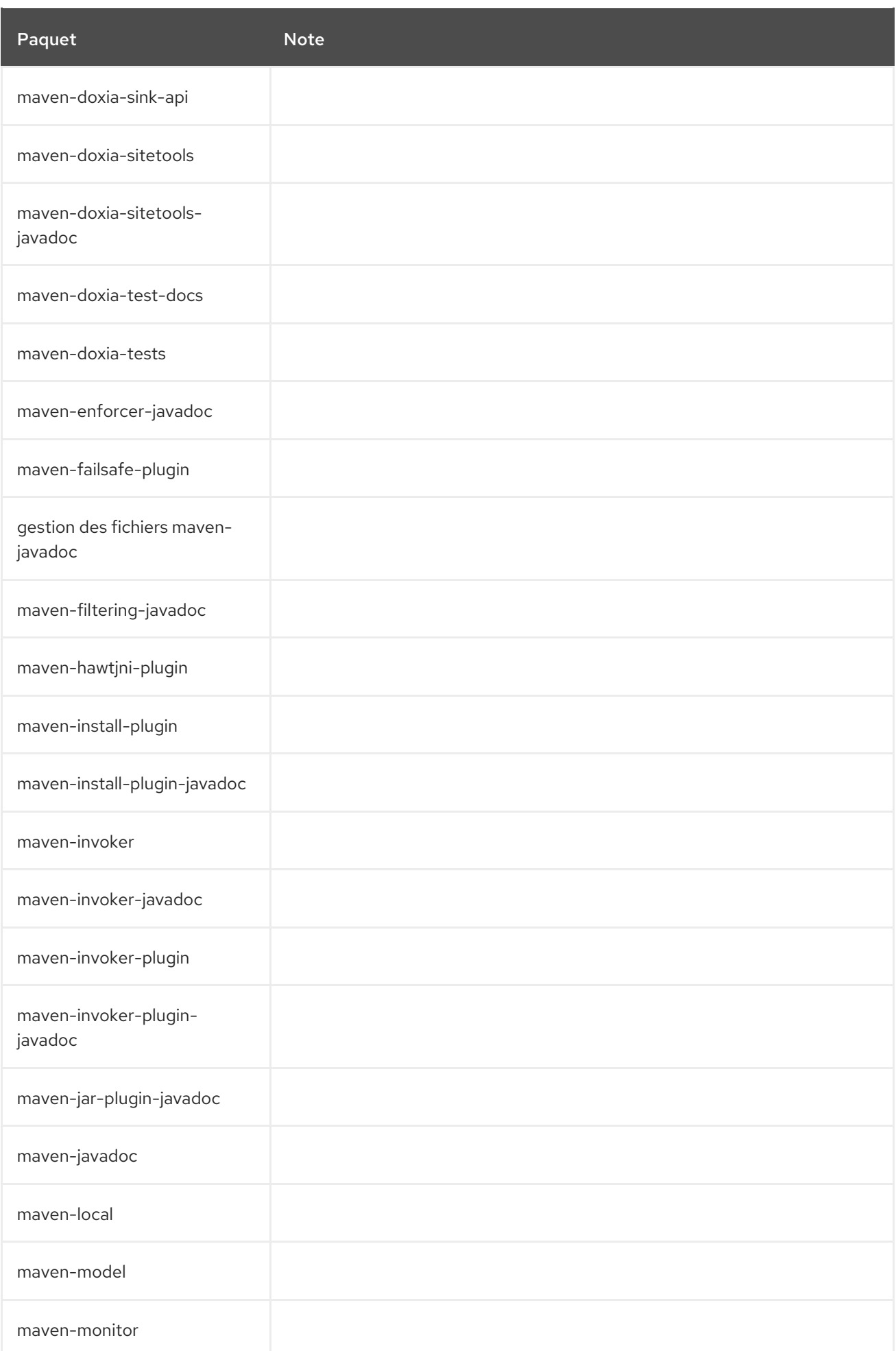

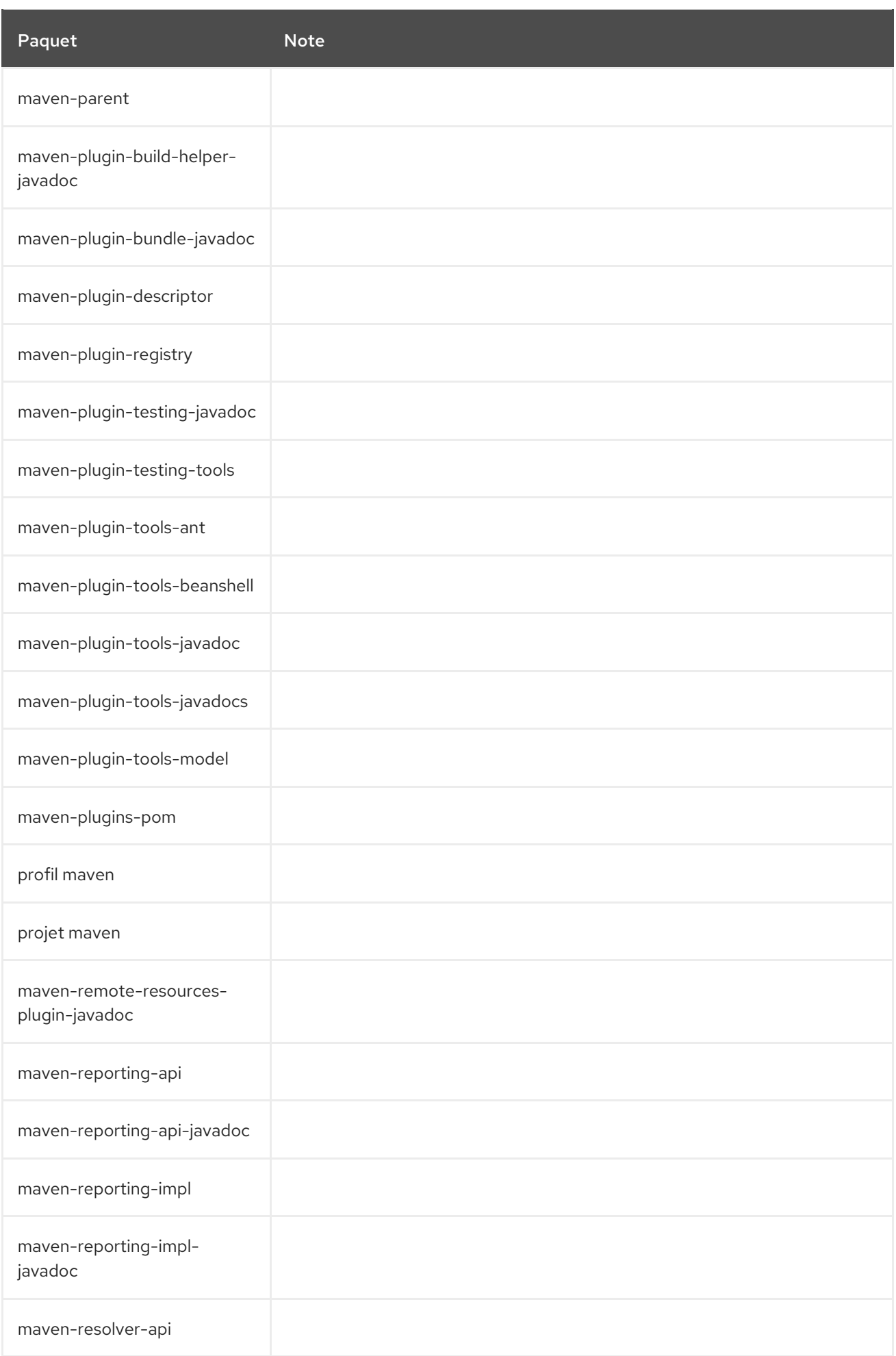

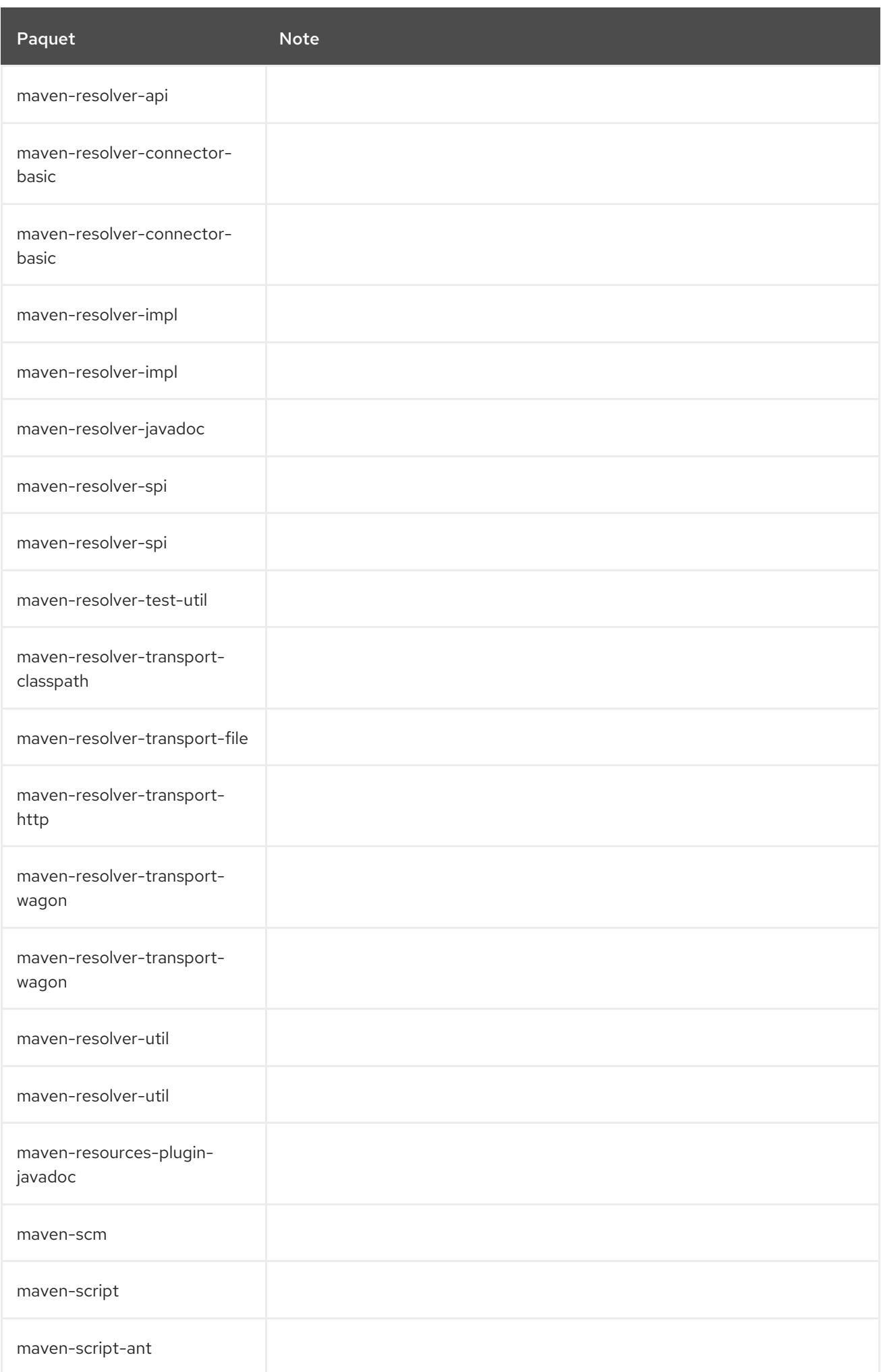

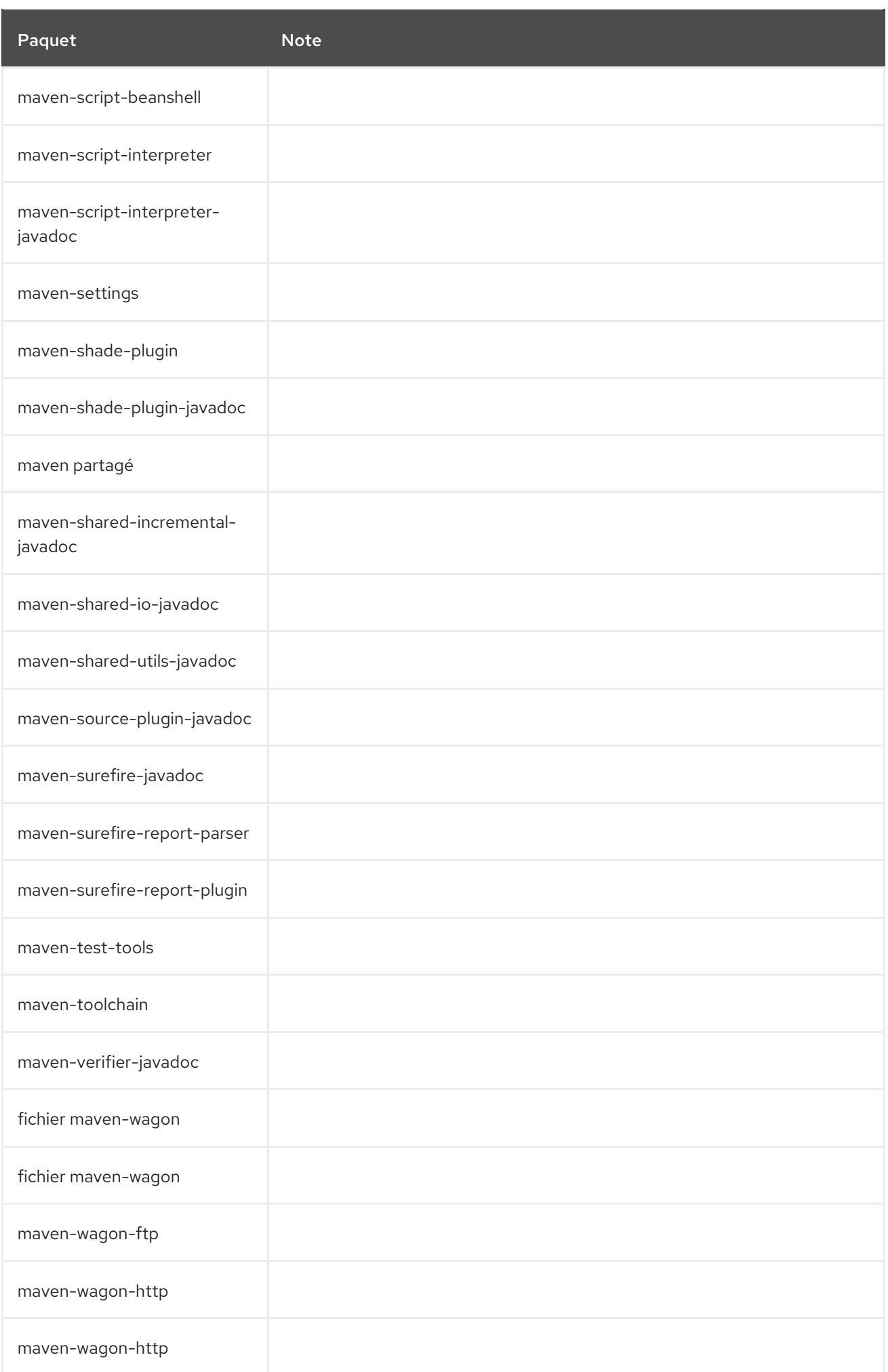

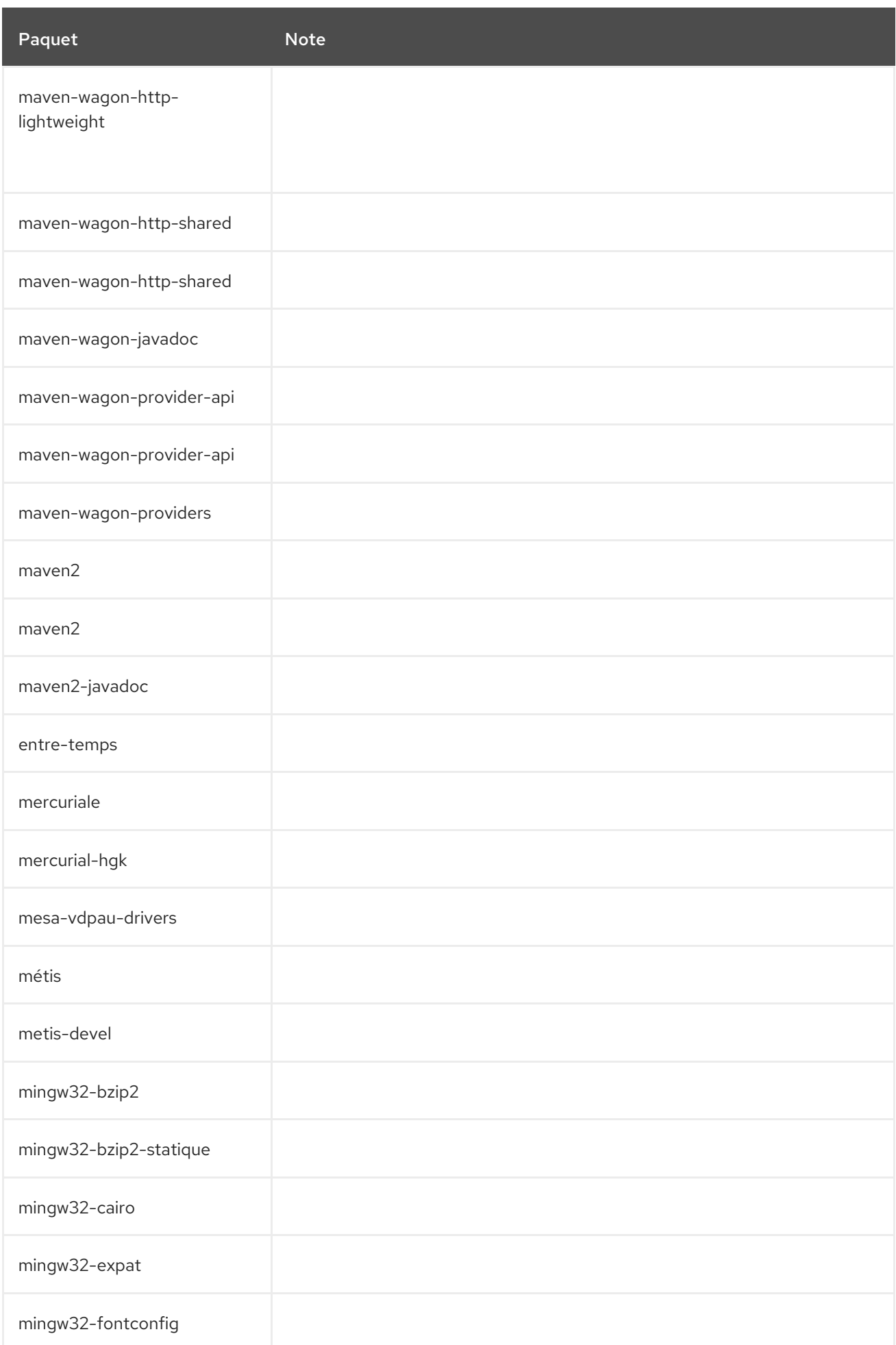

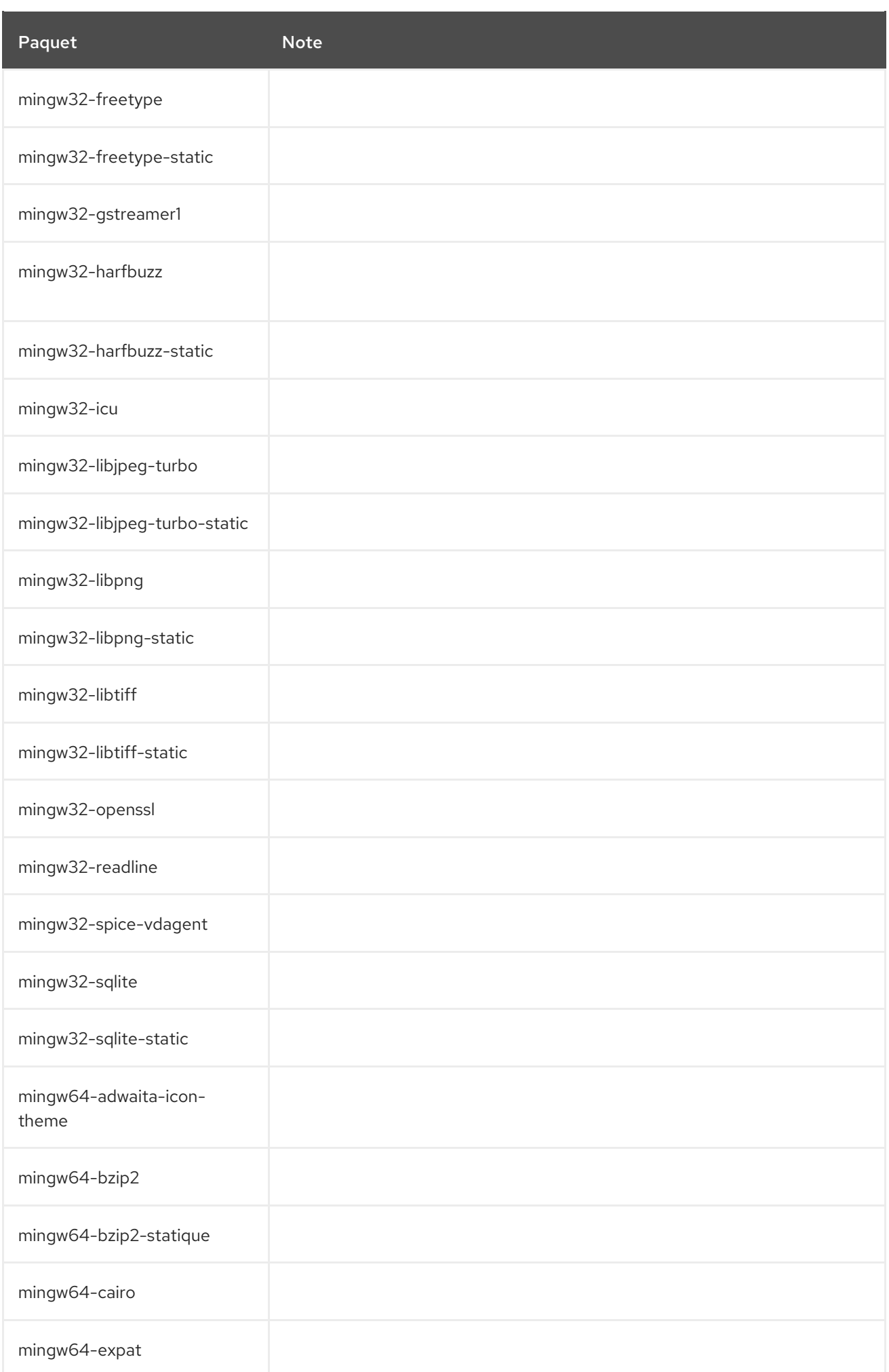

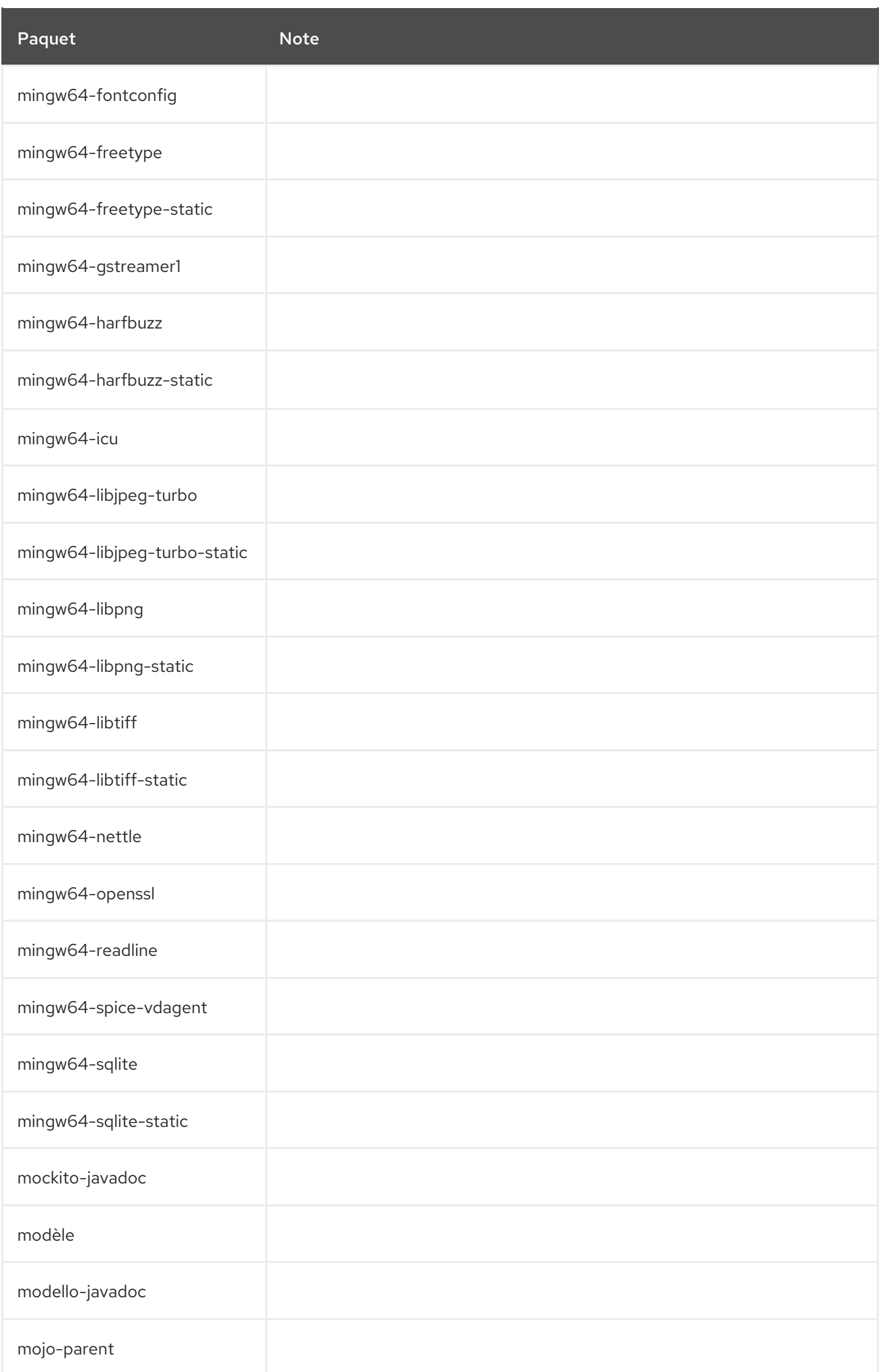

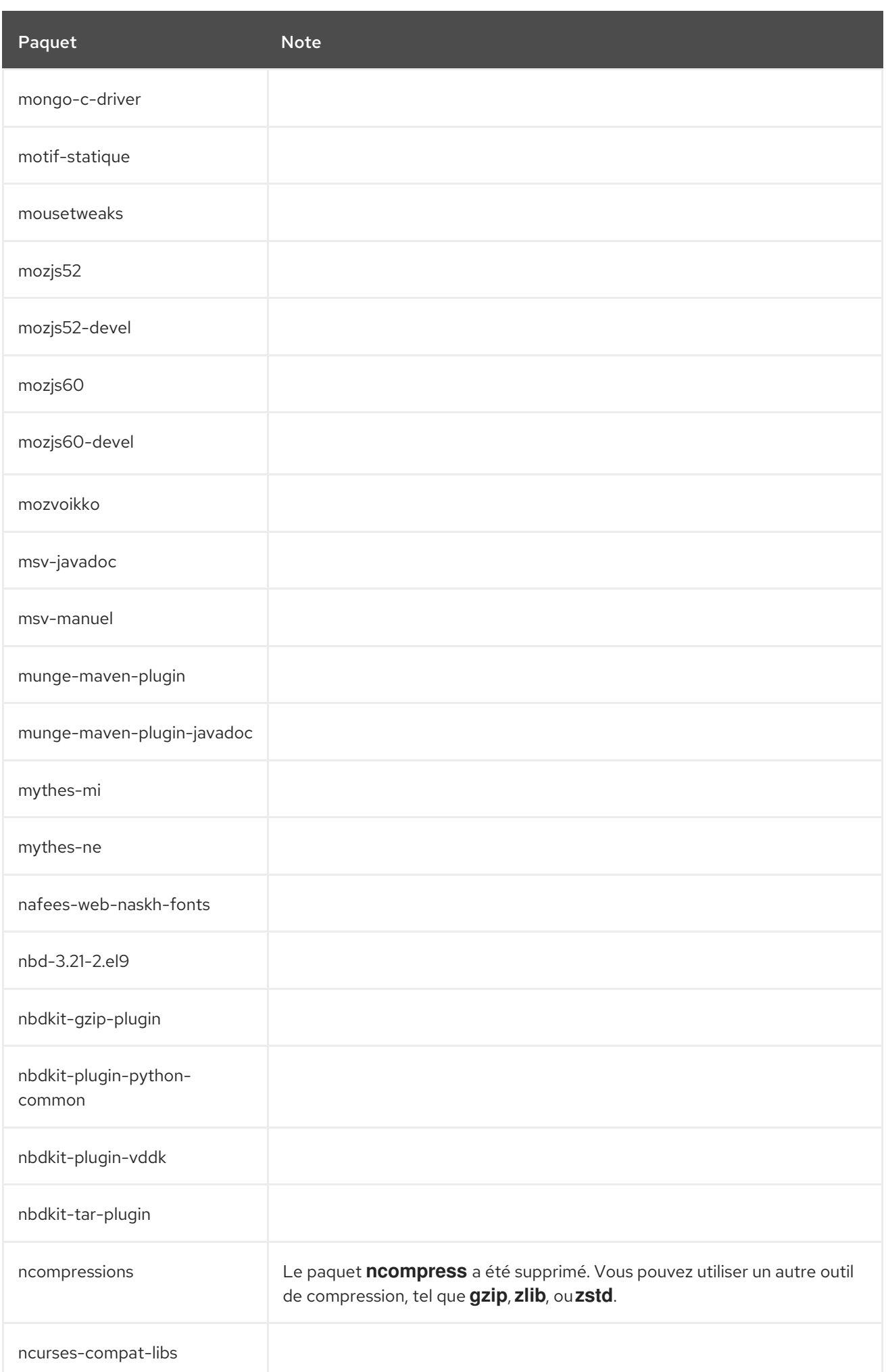

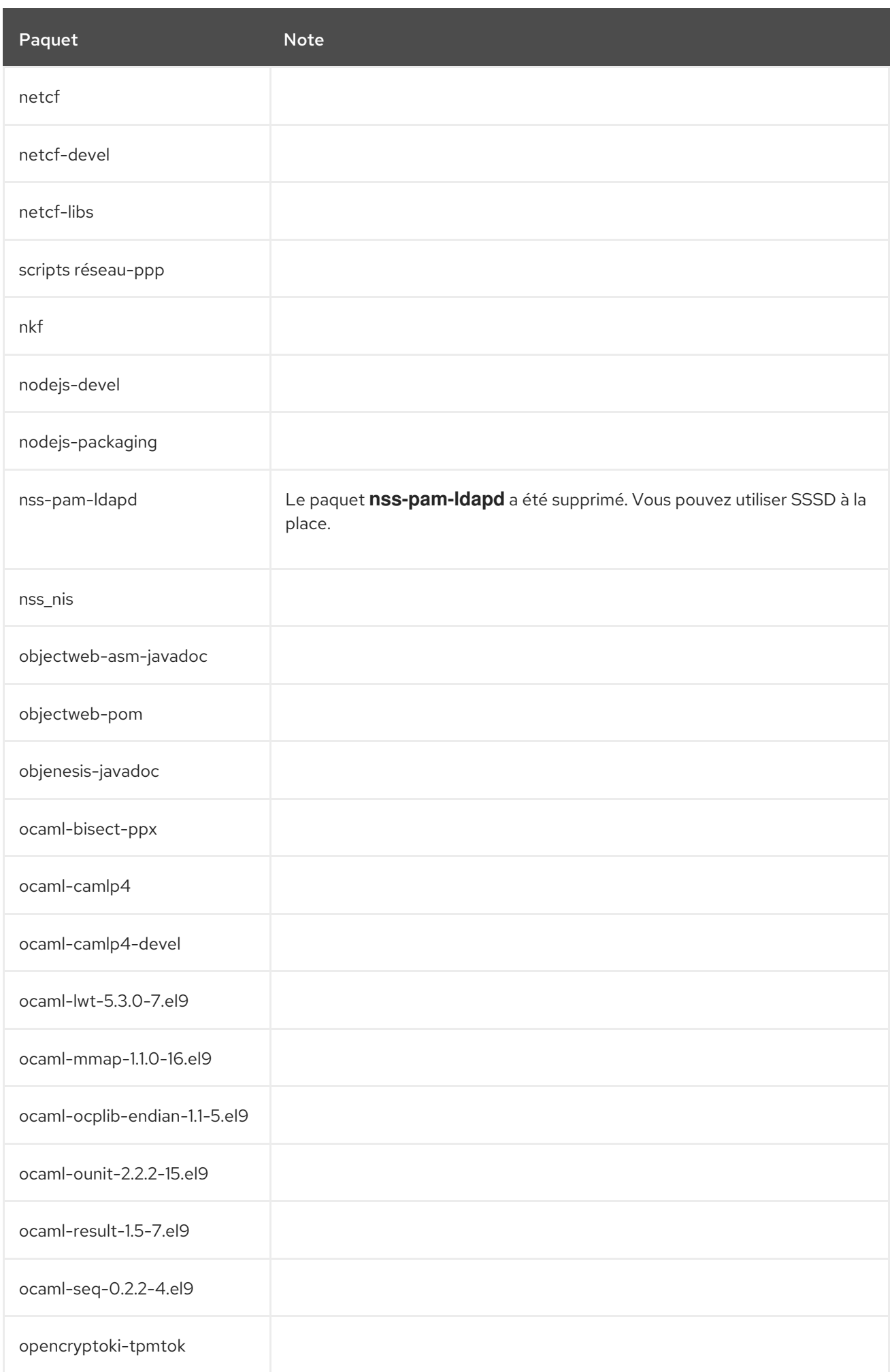

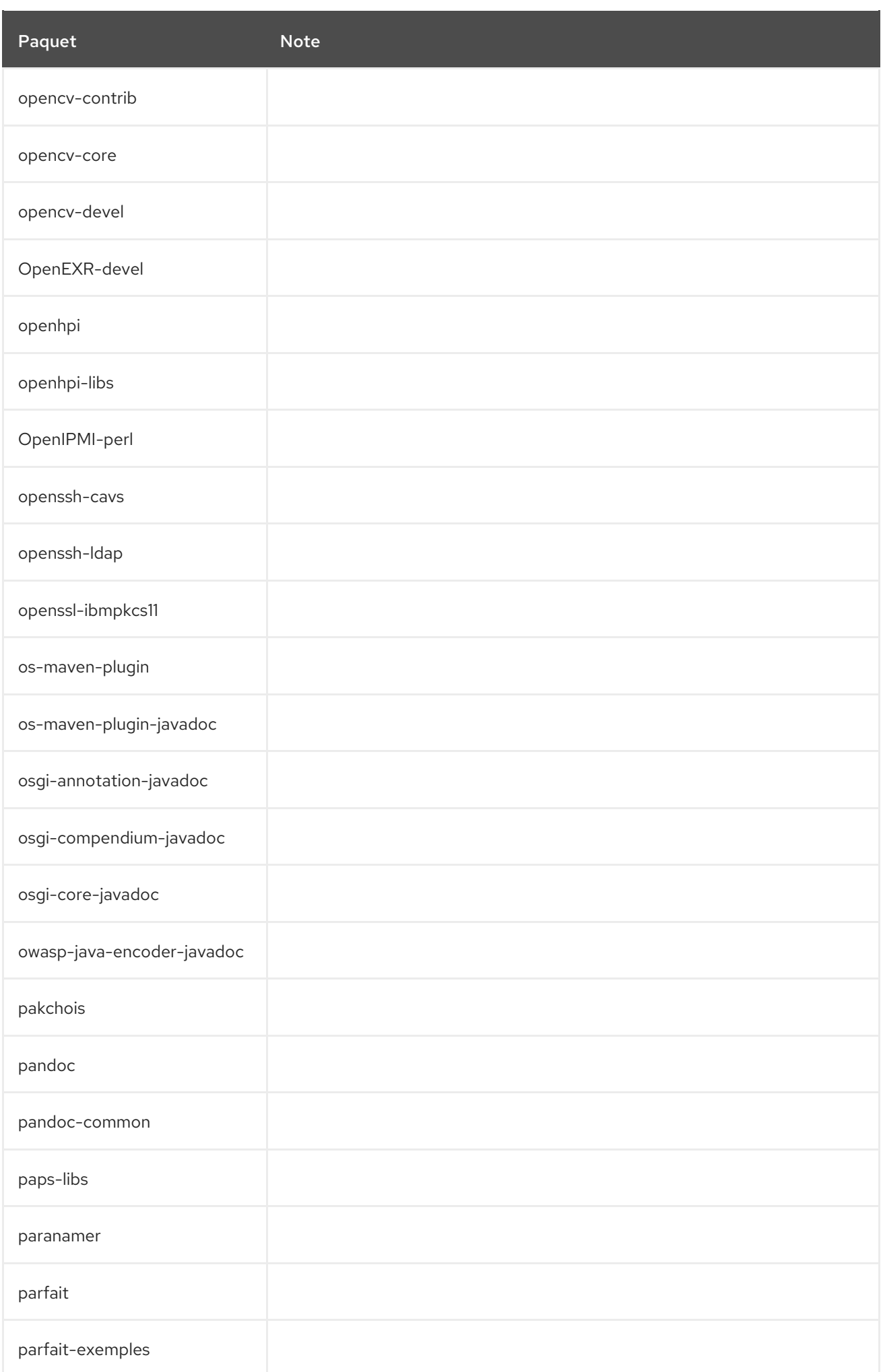

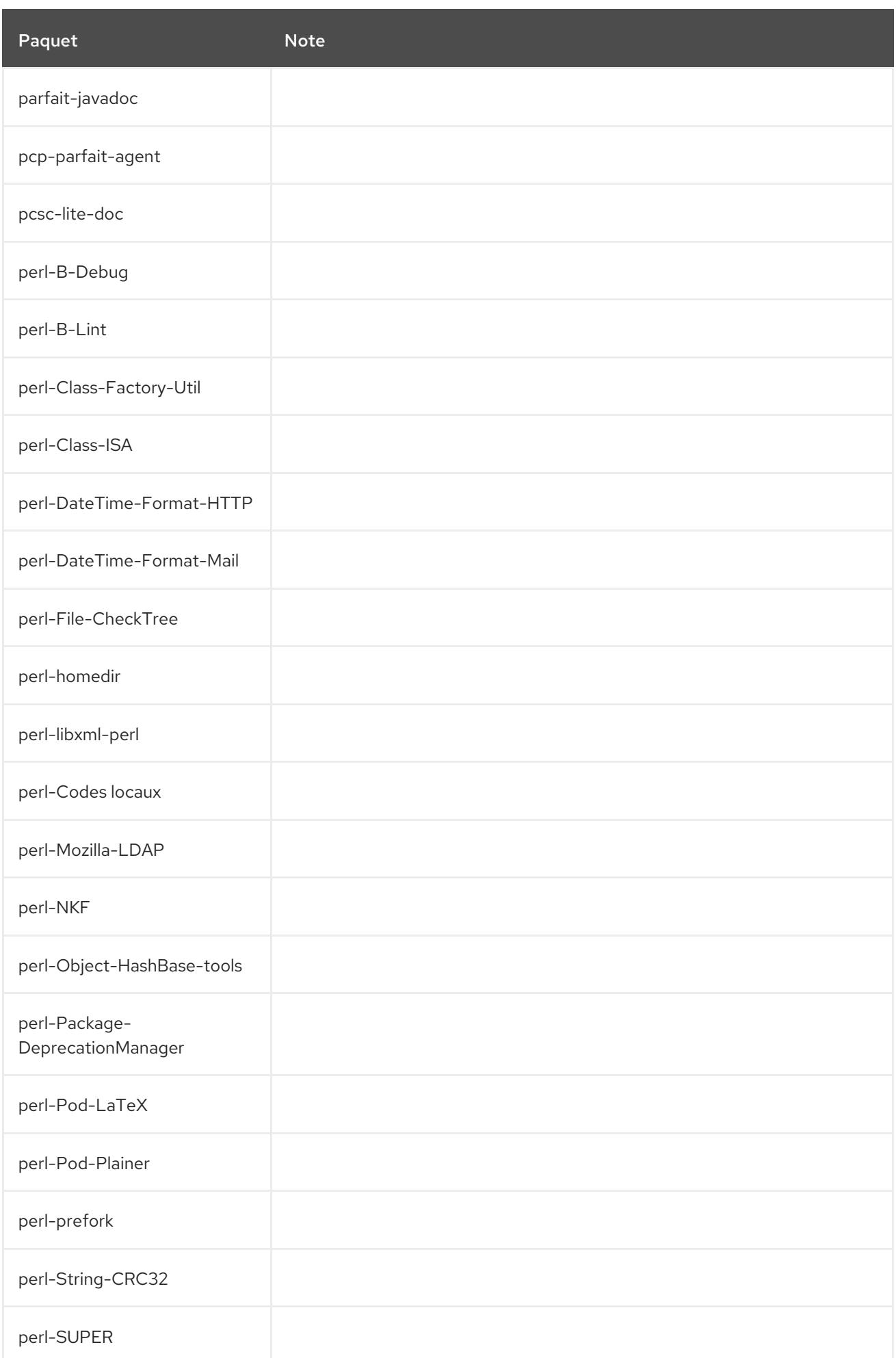

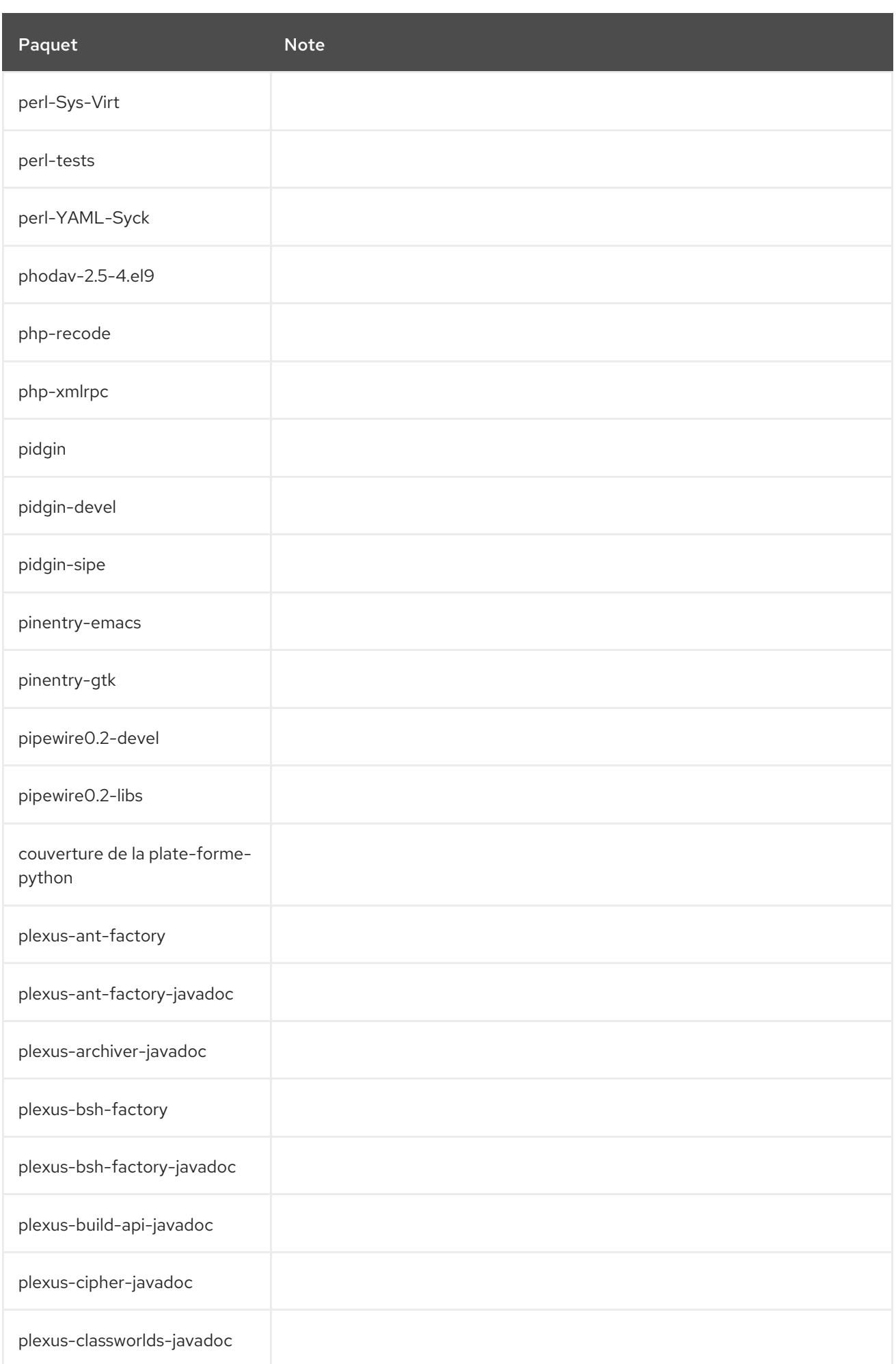

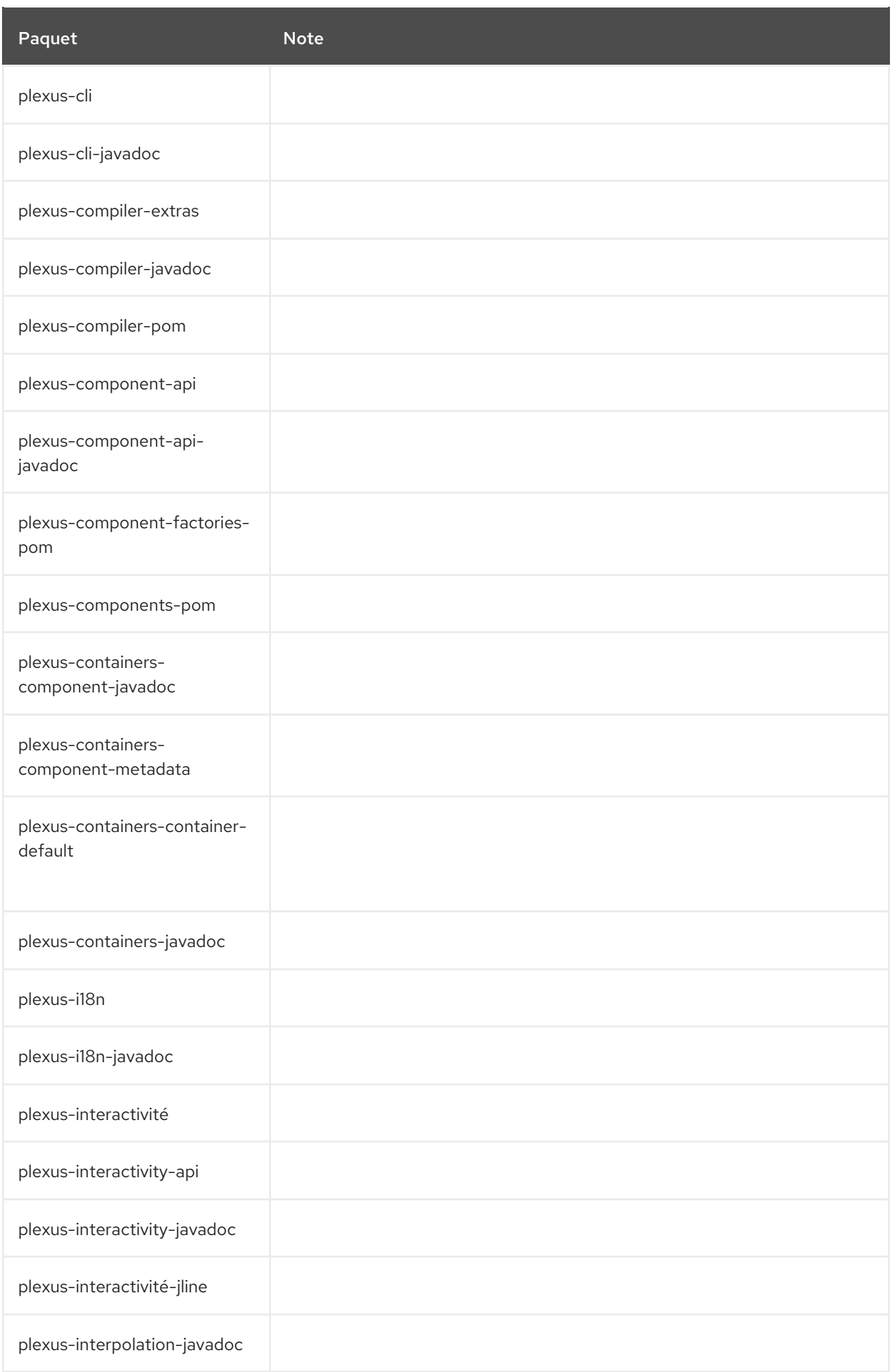

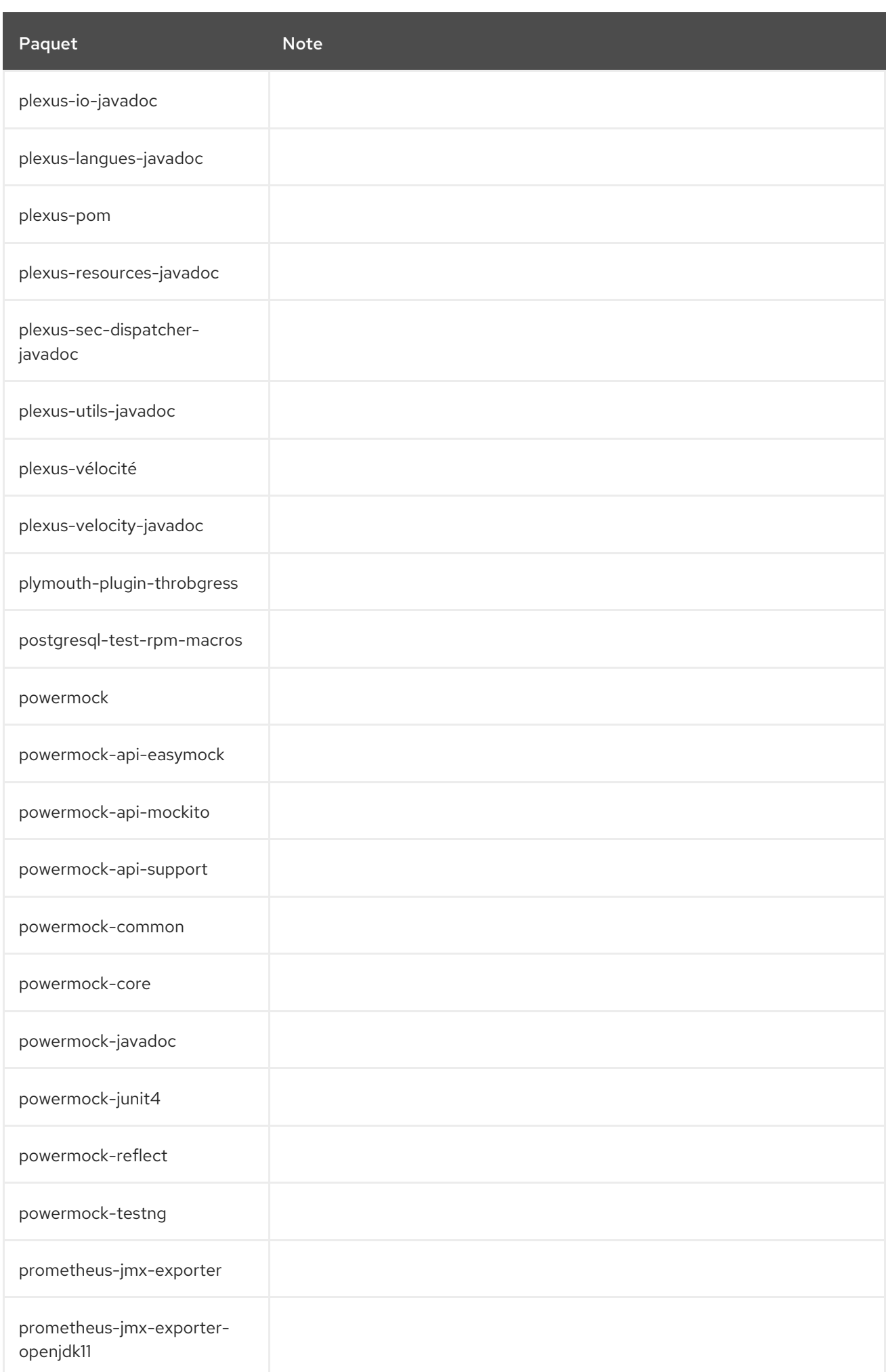

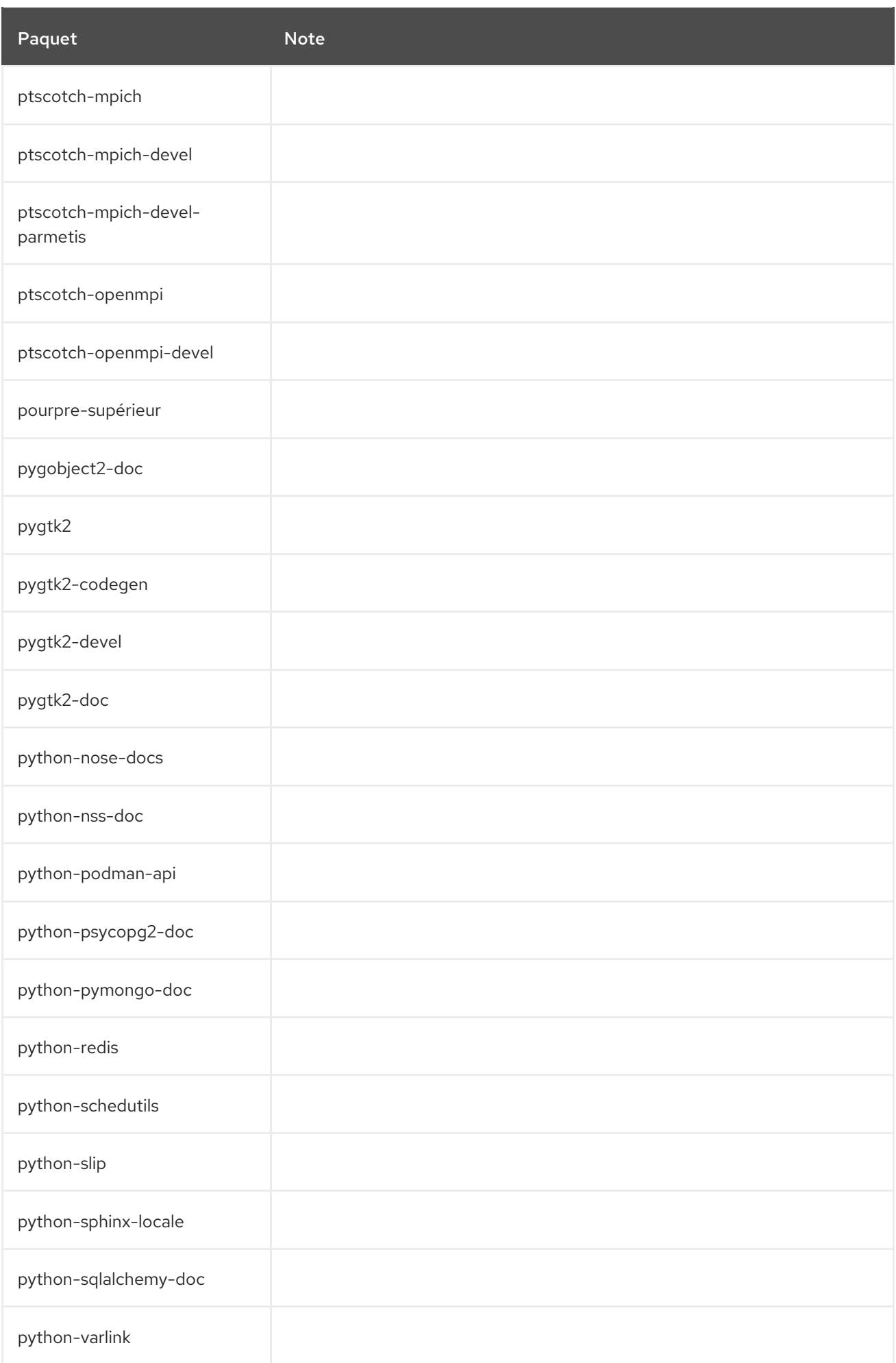

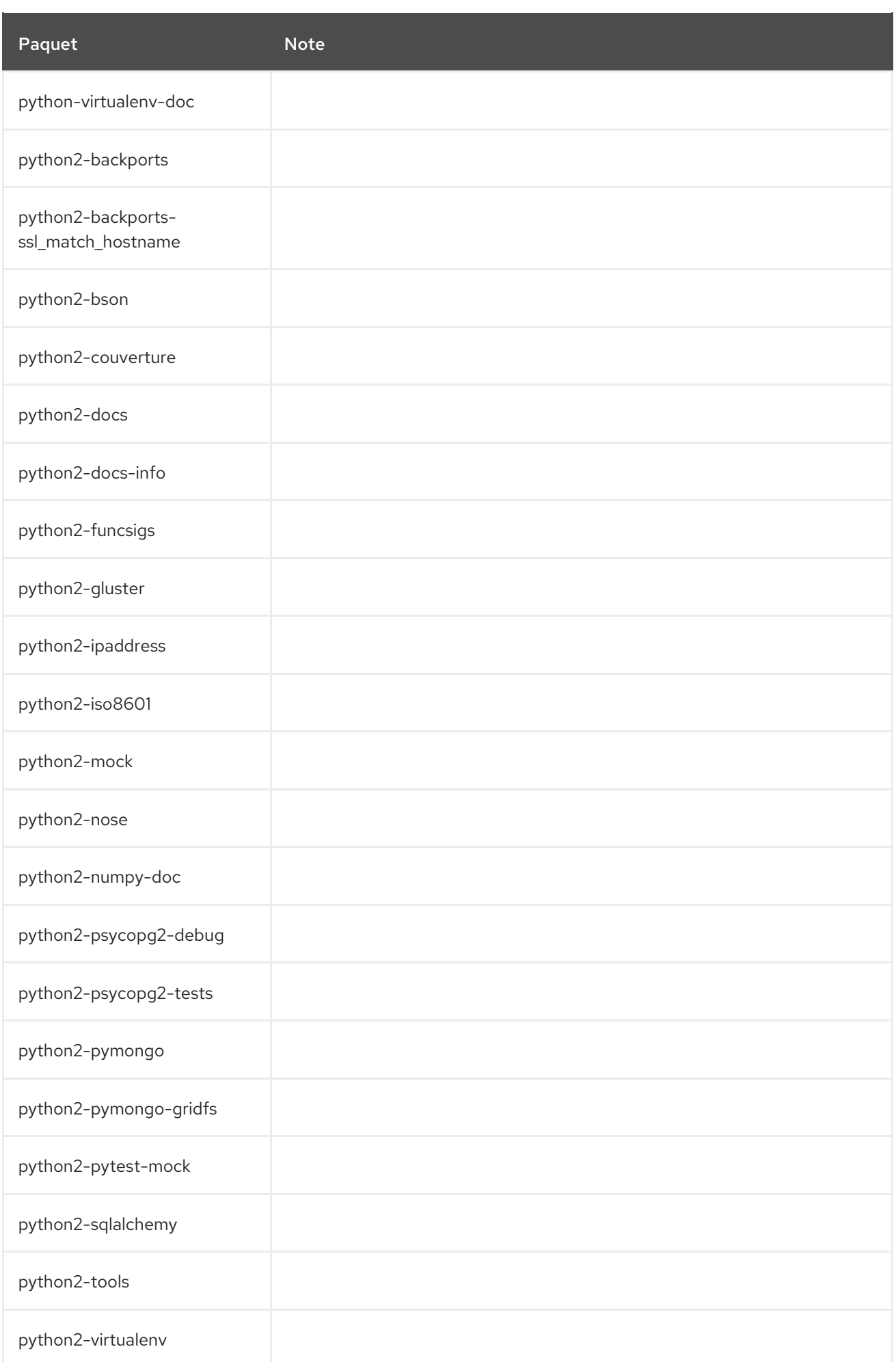

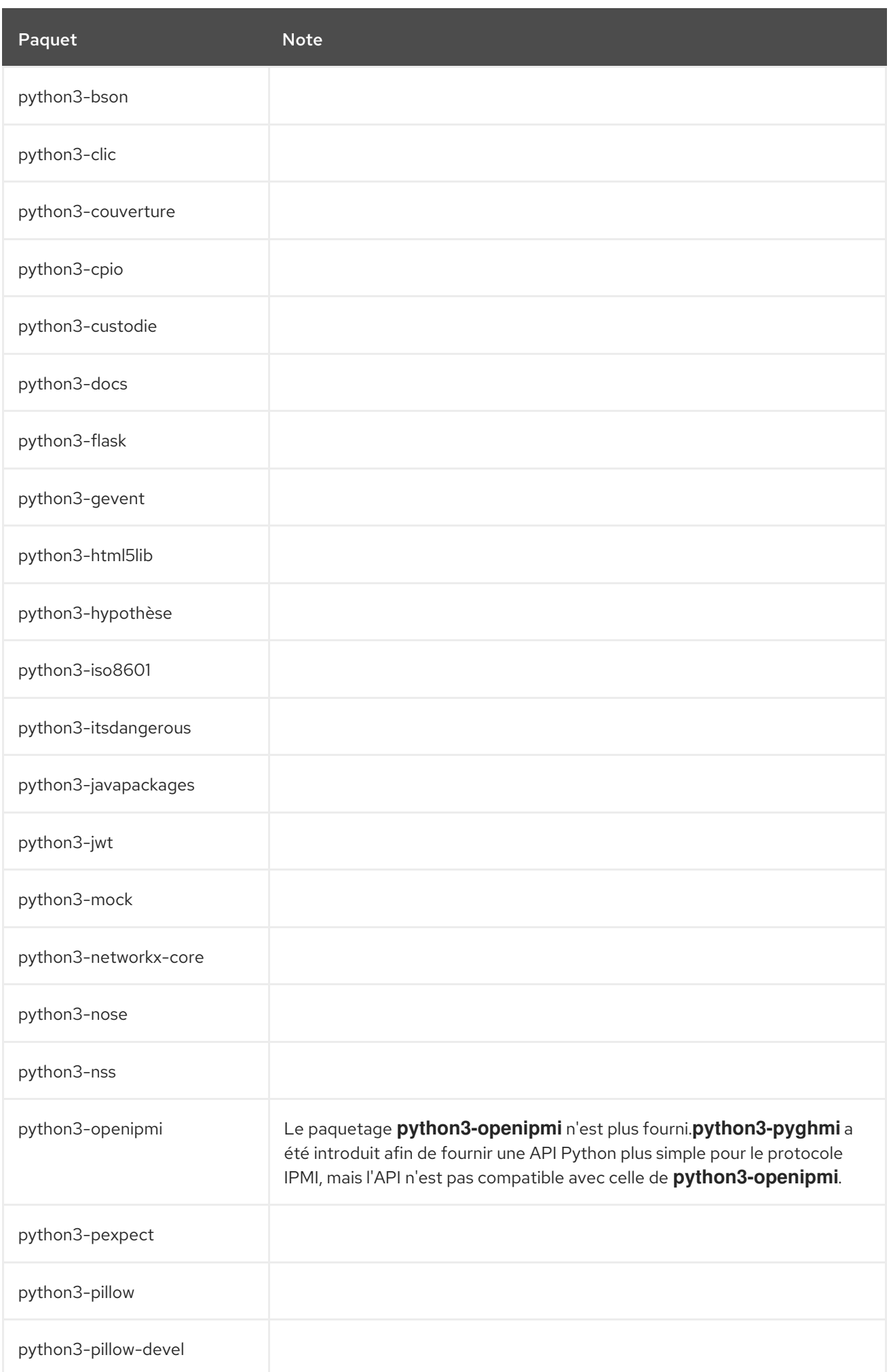

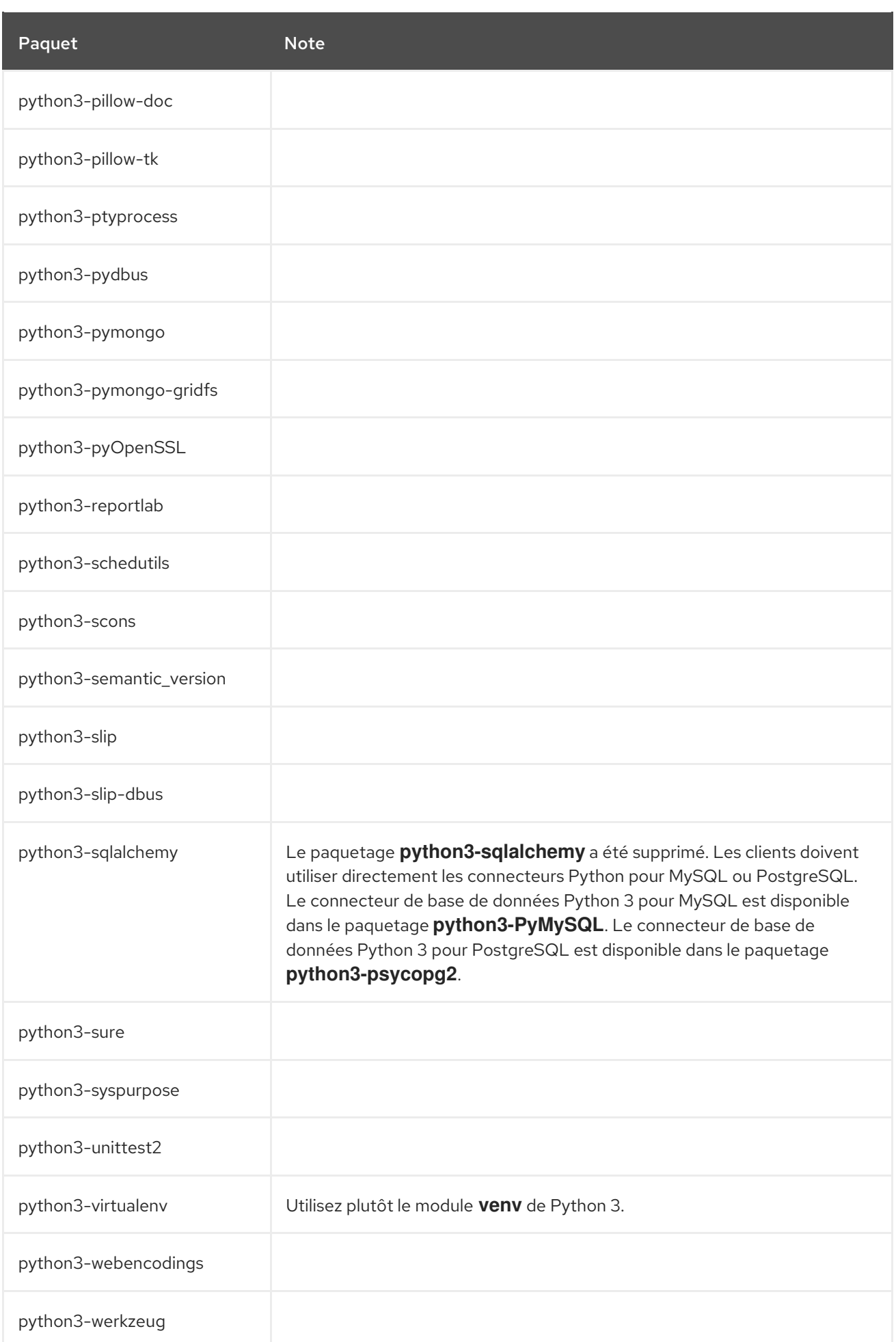

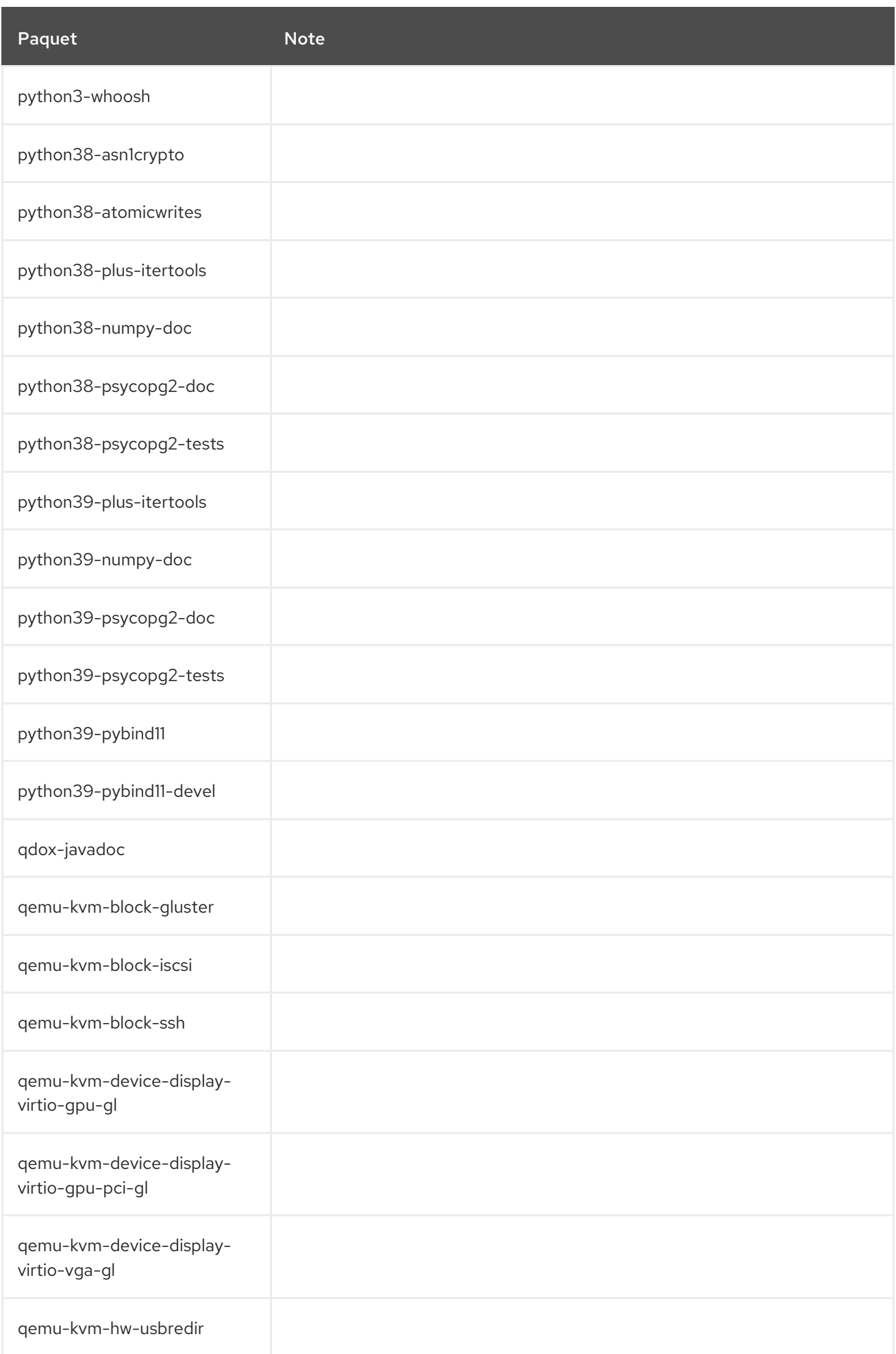

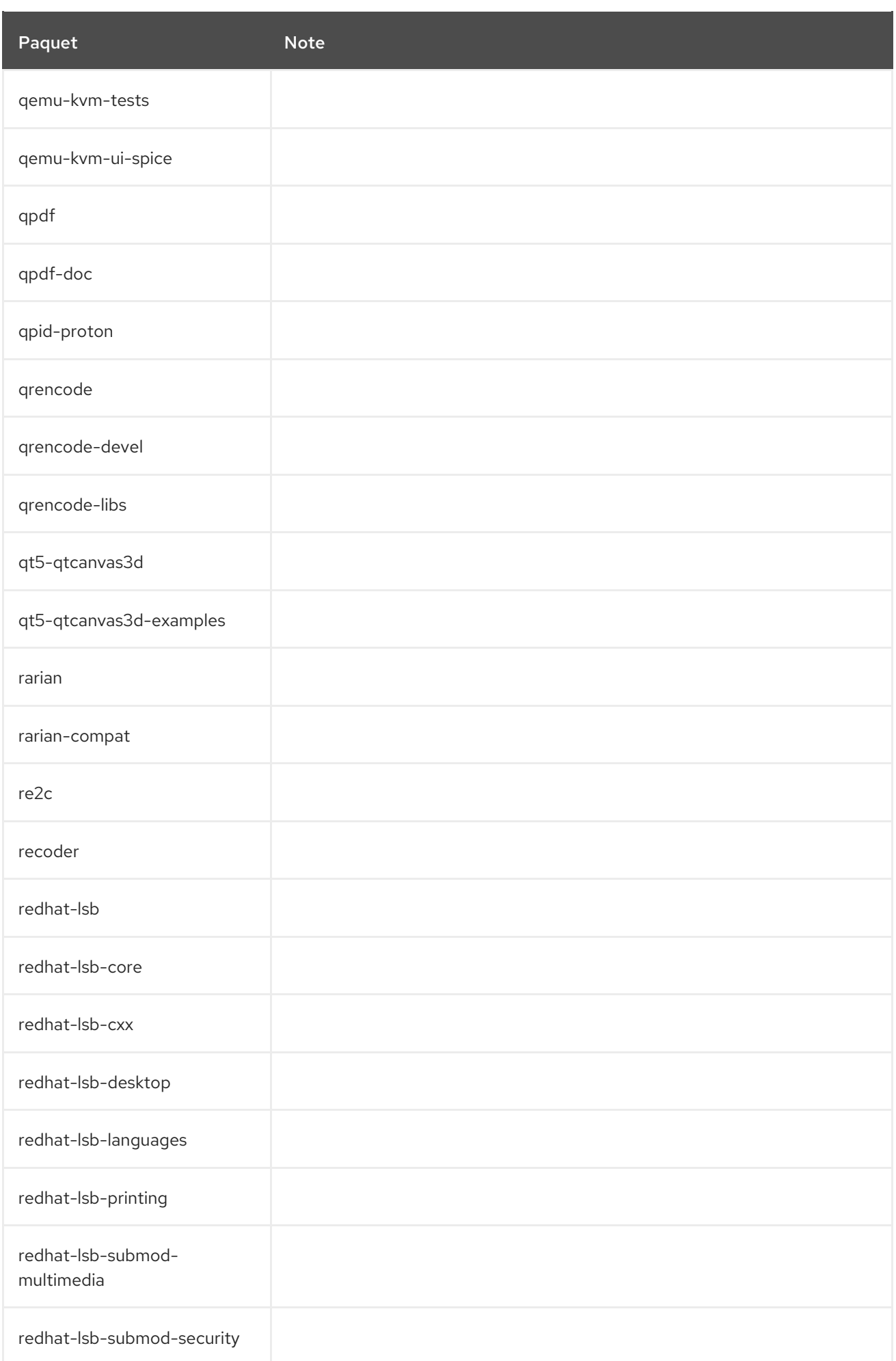

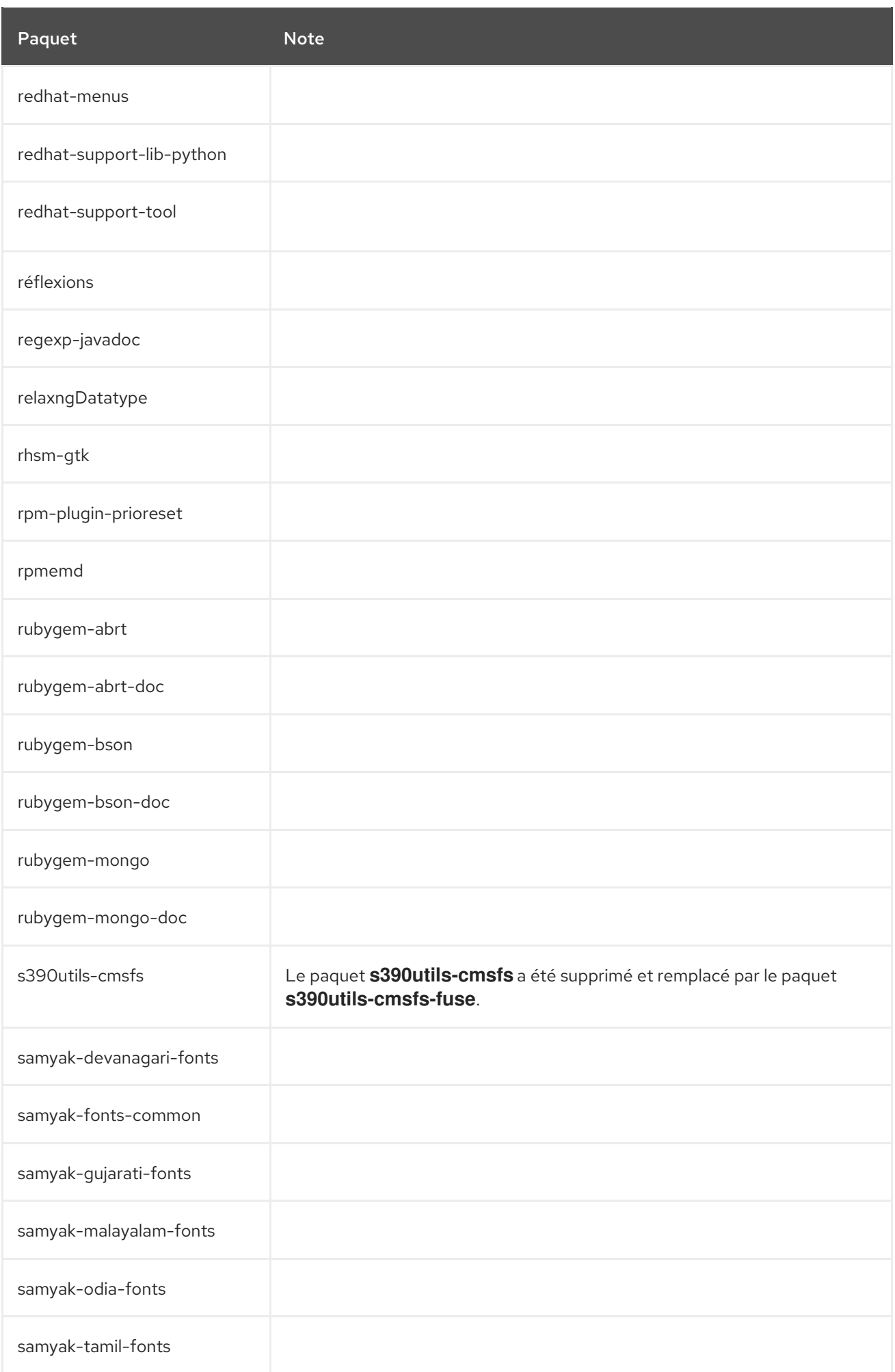

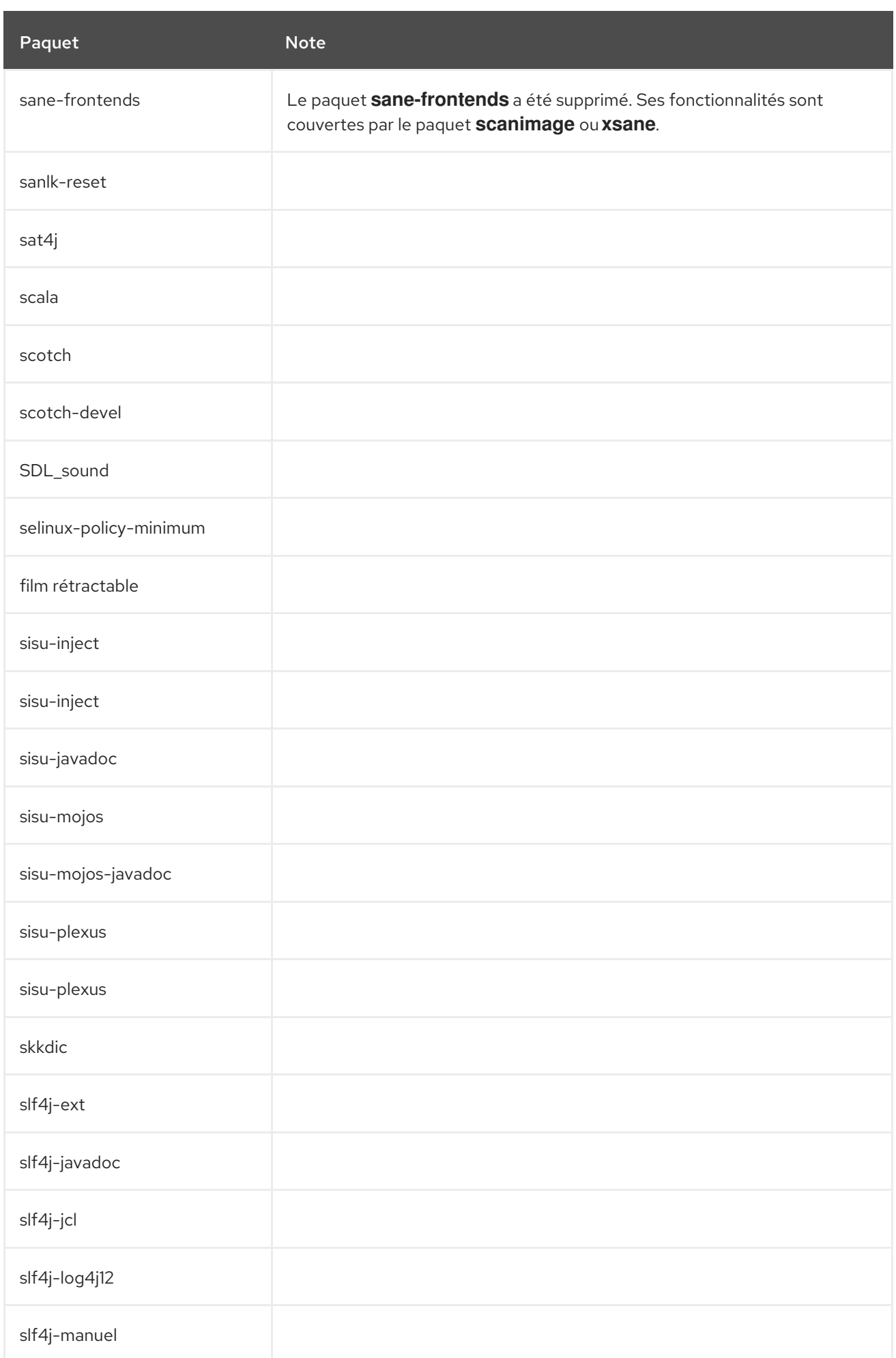

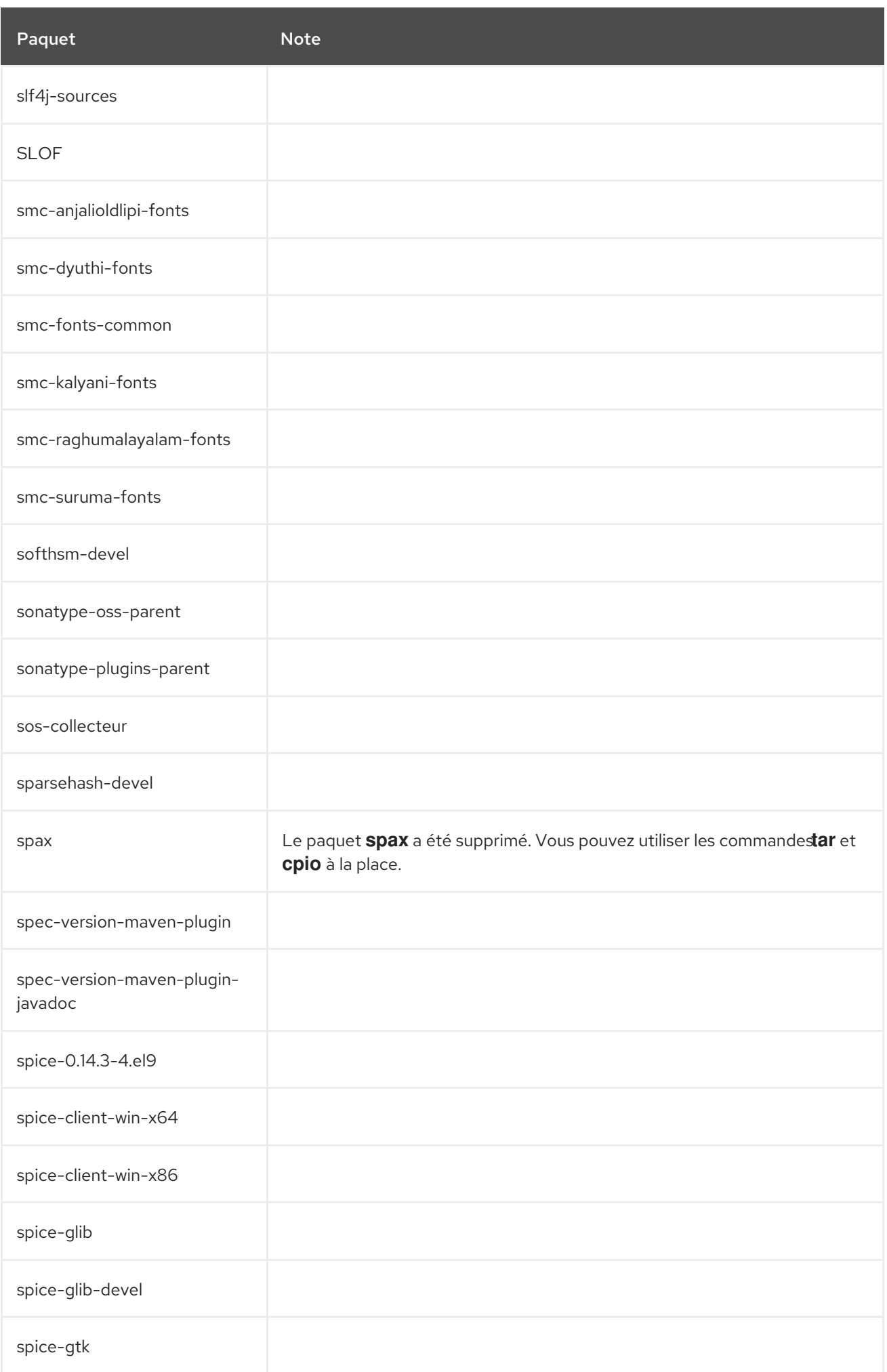

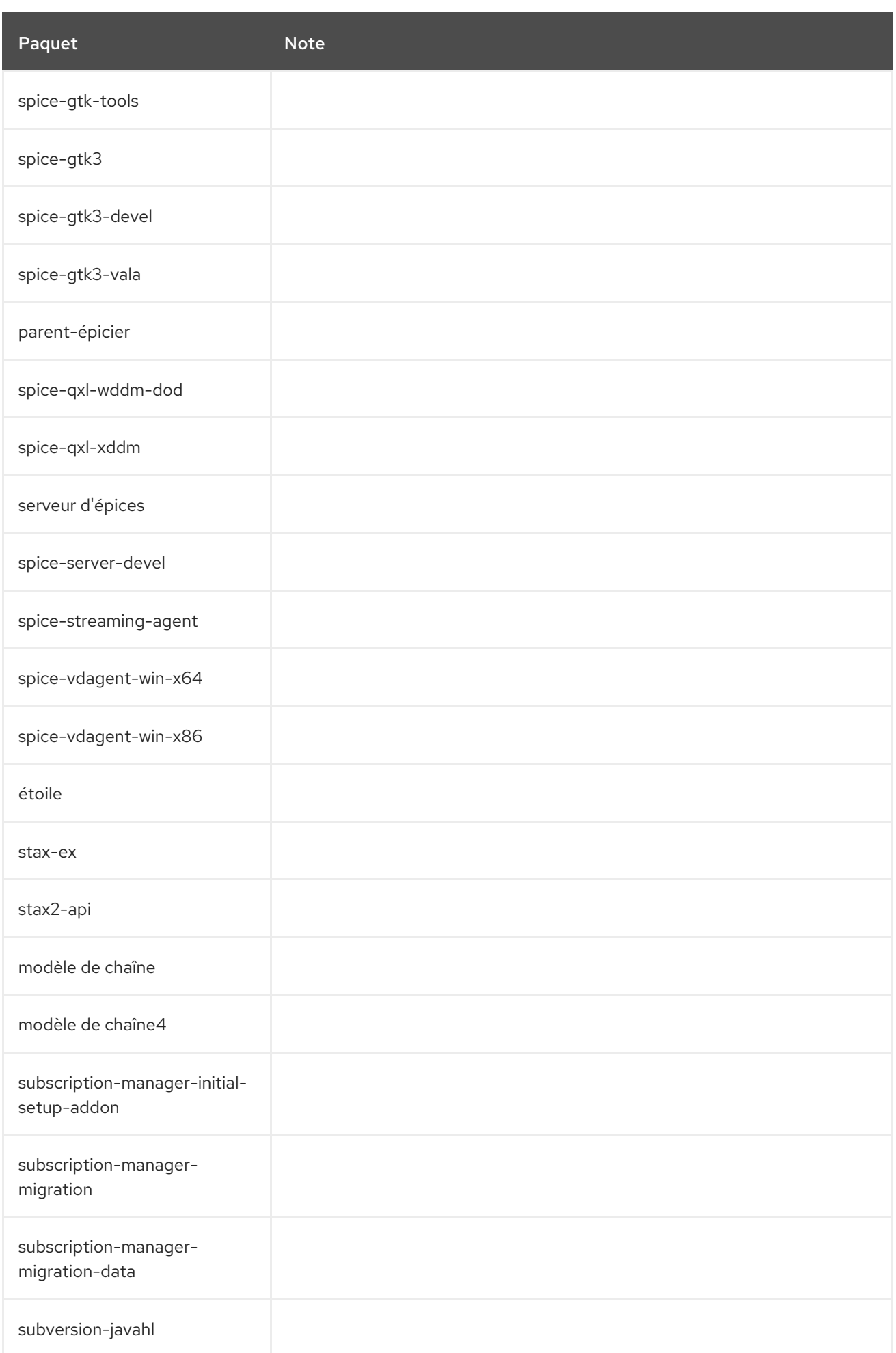

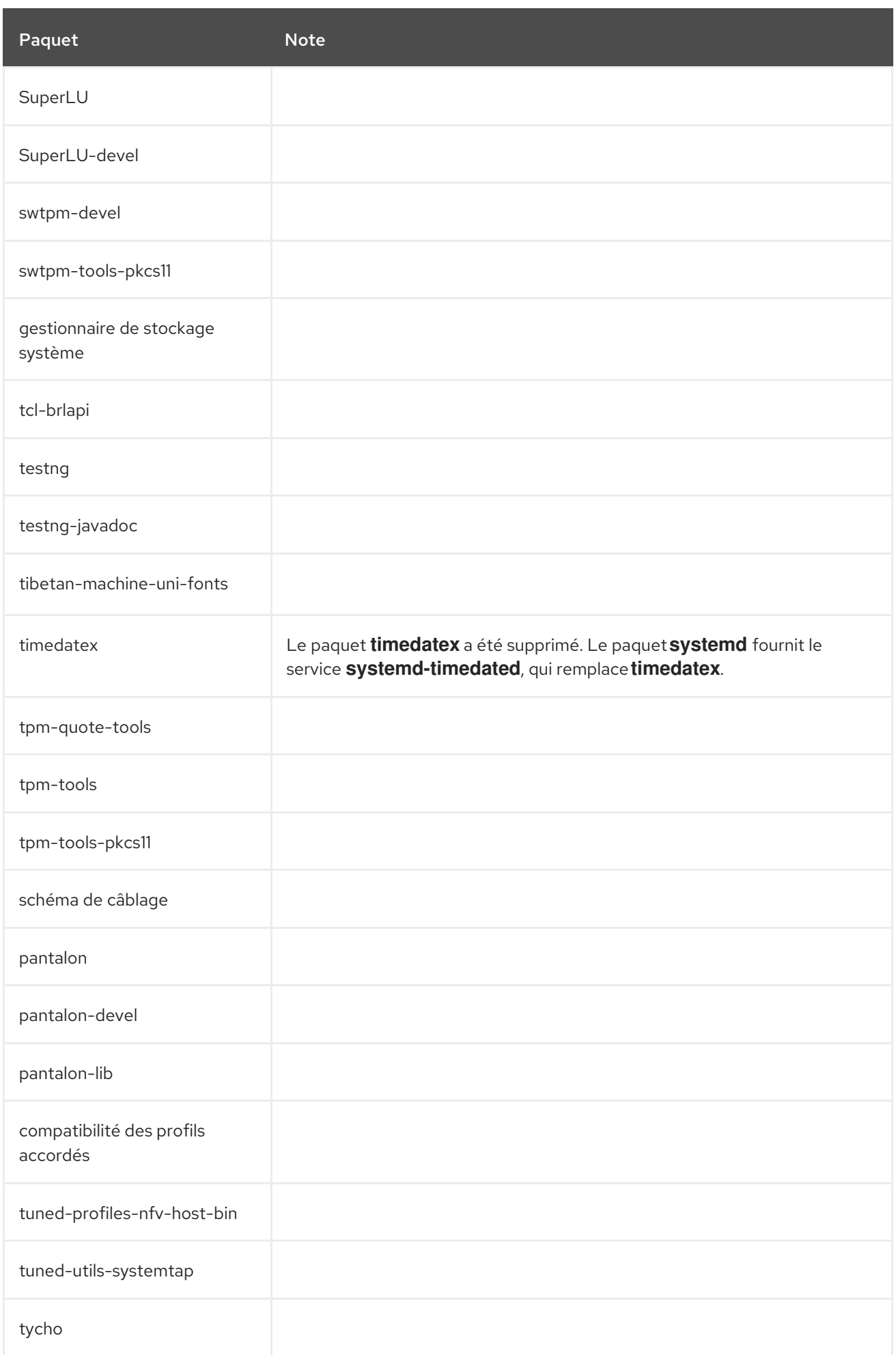

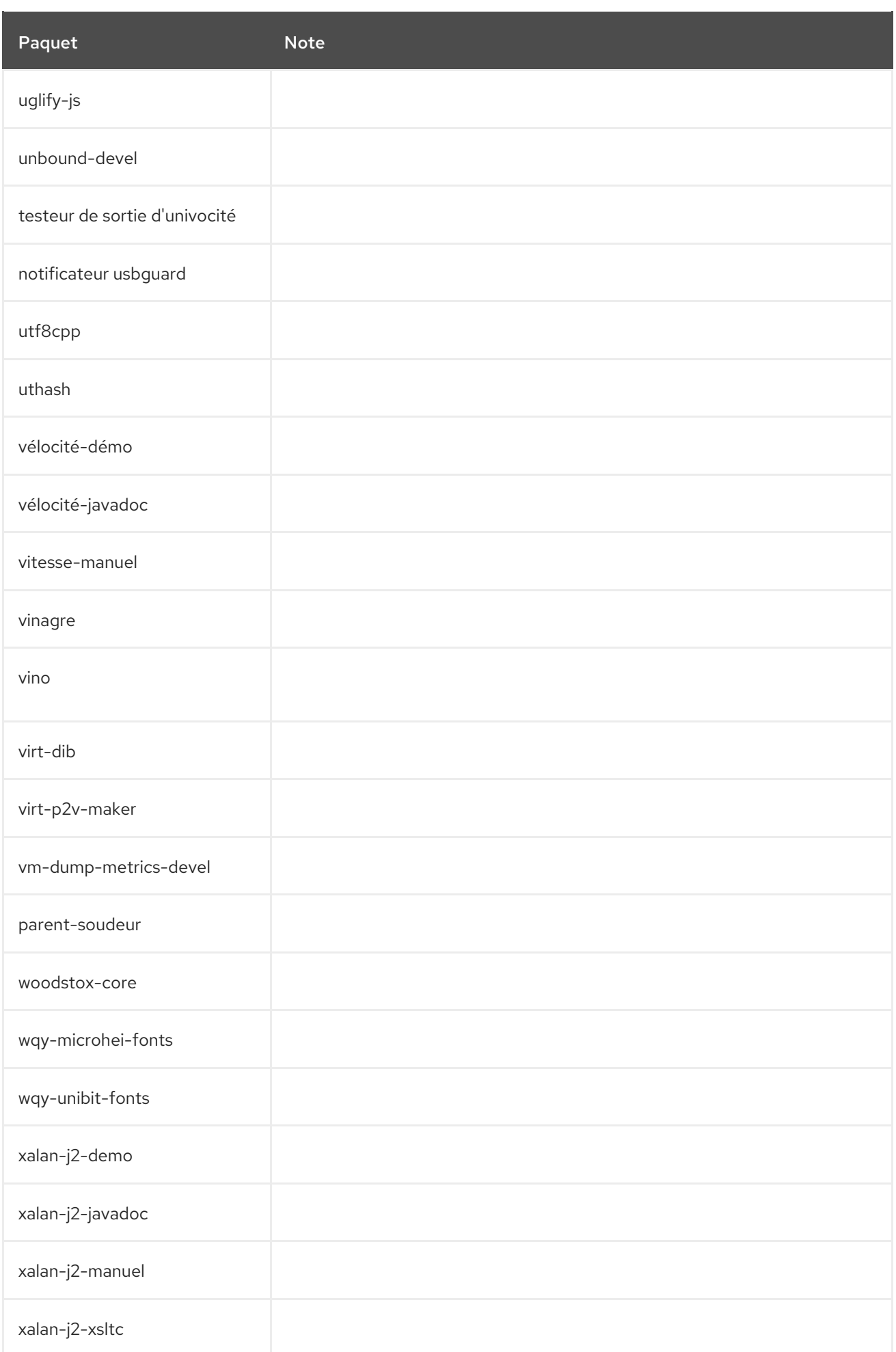

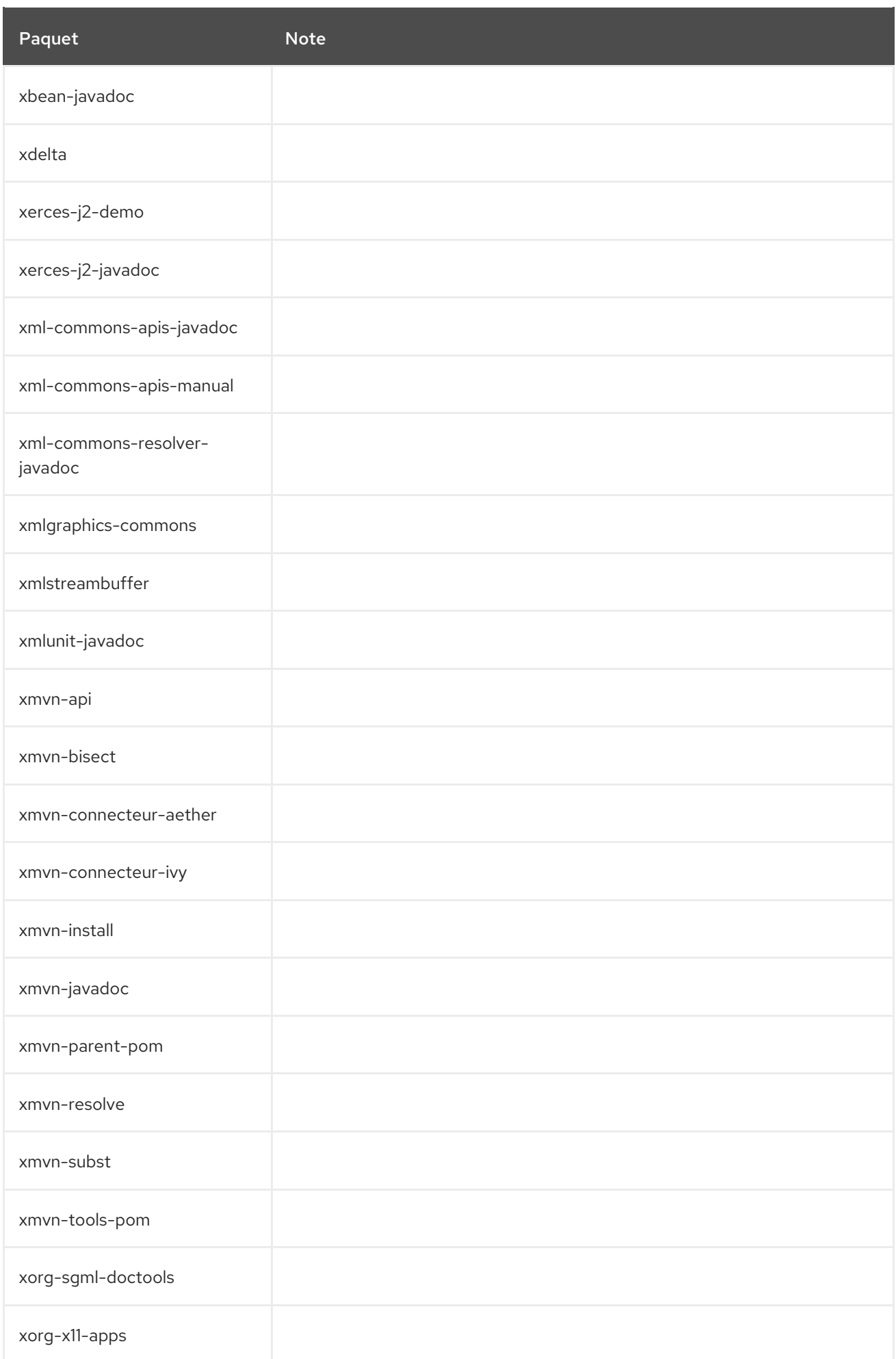

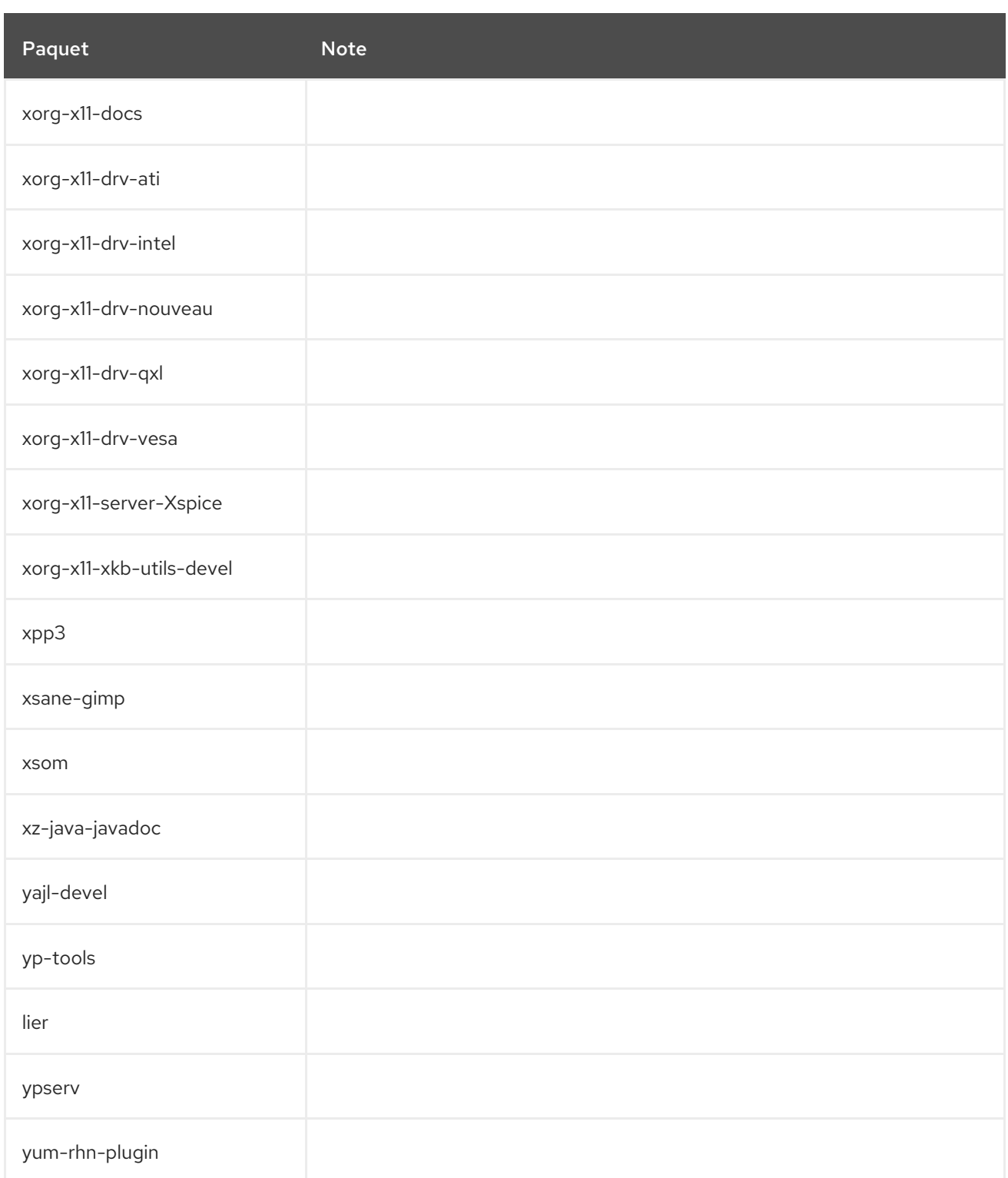

## A.5. PAQUETS DONT LE SUPPORT A ÉTÉ SUPPRIMÉ

Certains paquets de RHEL 9 sont distribués par l'intermédiaire du dépôt CodeReady Linux Builder, qui contient des paquets non pris en charge à l'usage des développeurs.

Les paquets suivants sont distribués dans un référentiel pris en charge dans RHEL 8 et dans le référentiel CodeReady Linux Builder RHEL 9 :

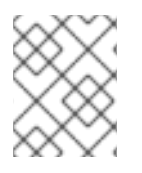

## **NOTE**

Cette liste ne couvre que les paquets qui sont pris en charge dans RHEL 8 mais pas dans RHEL 9.

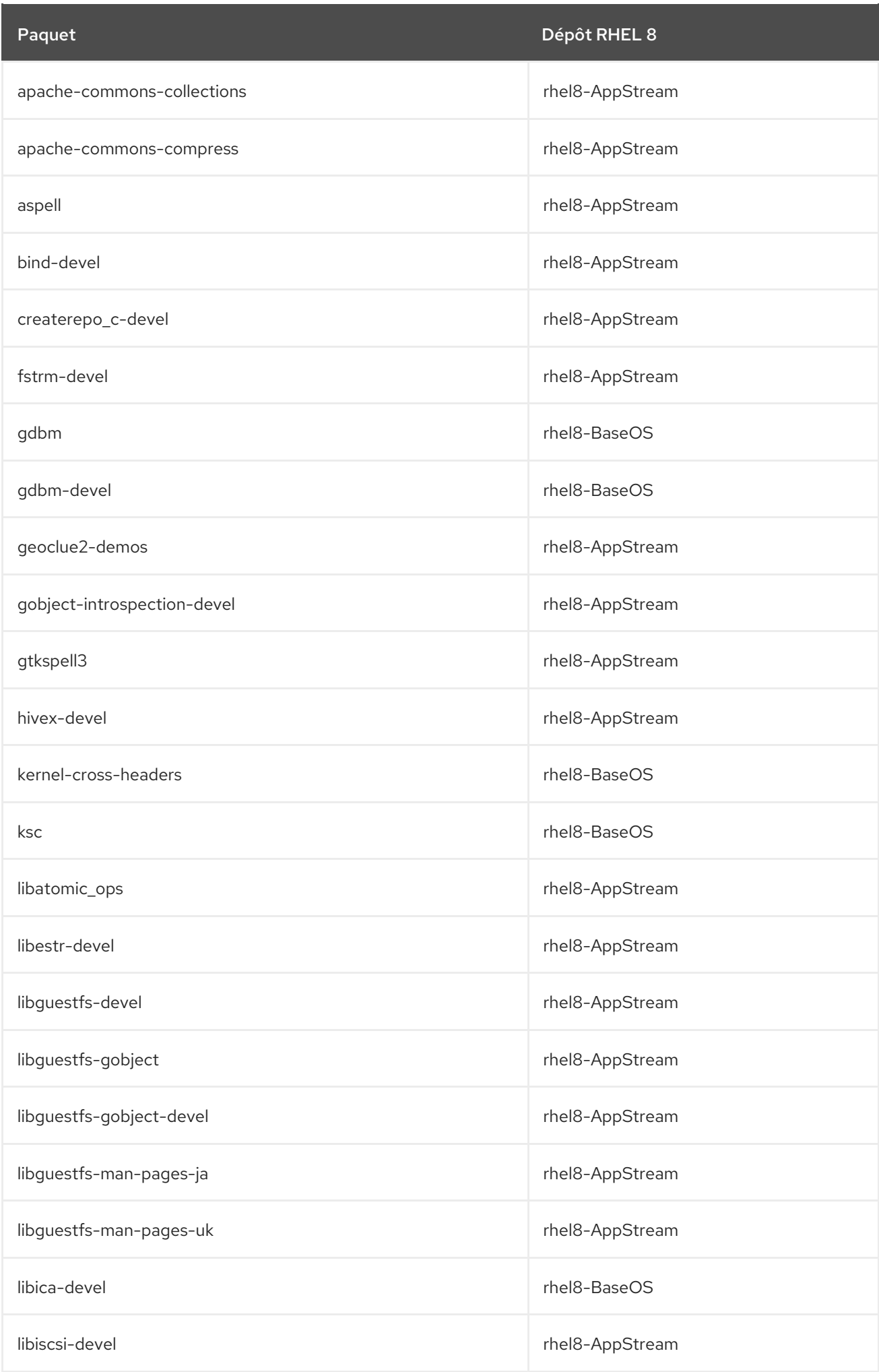

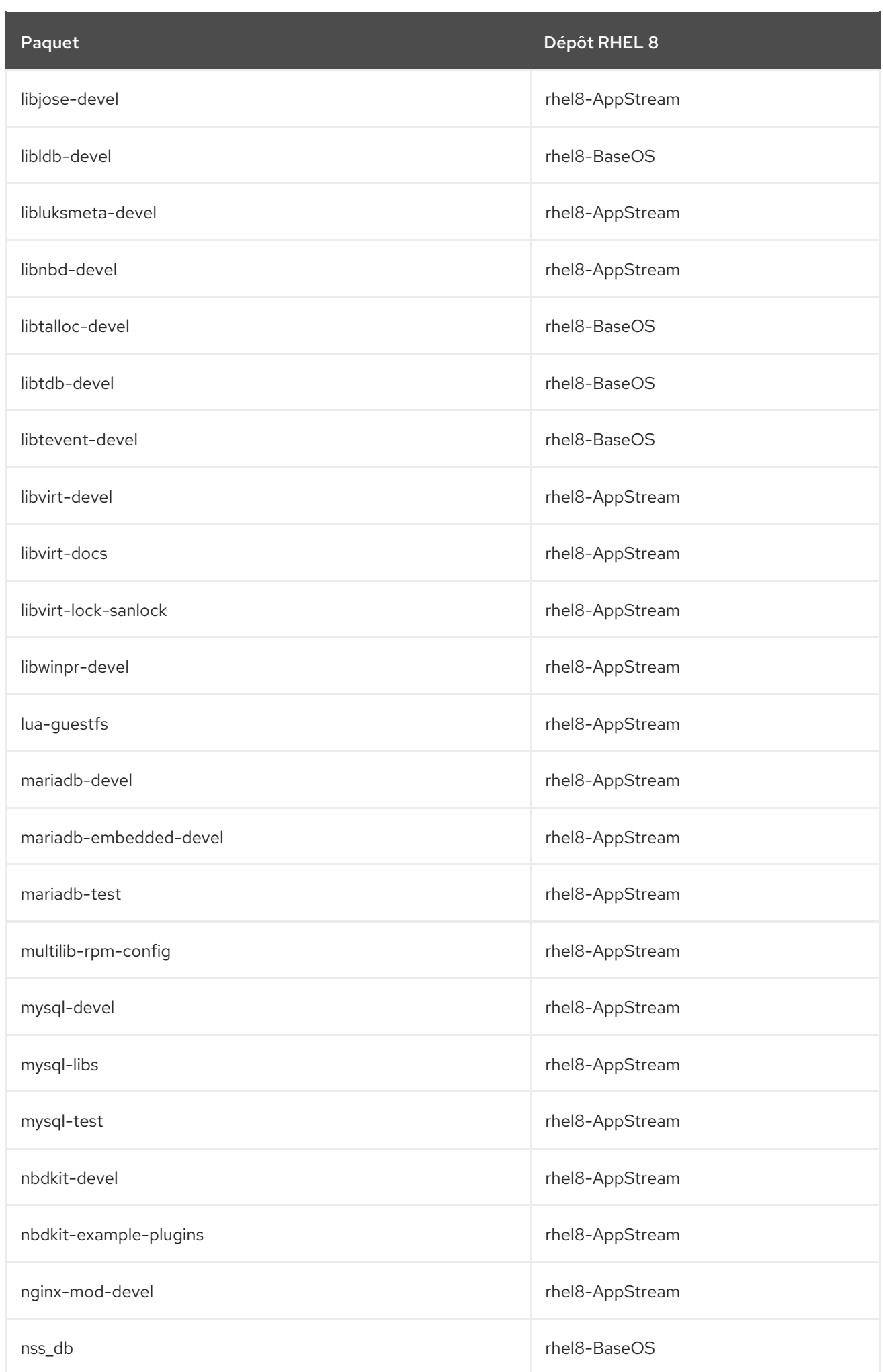

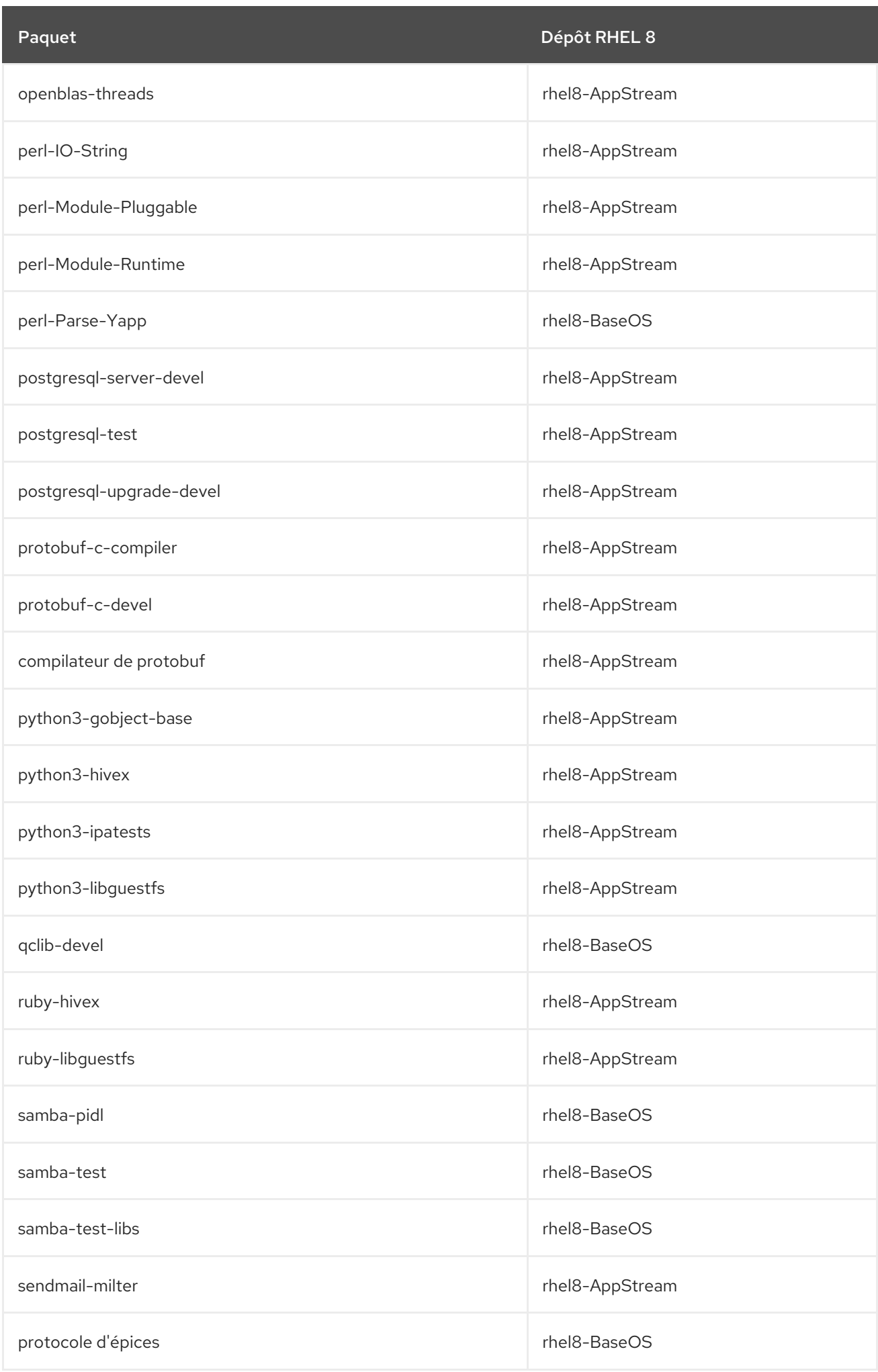

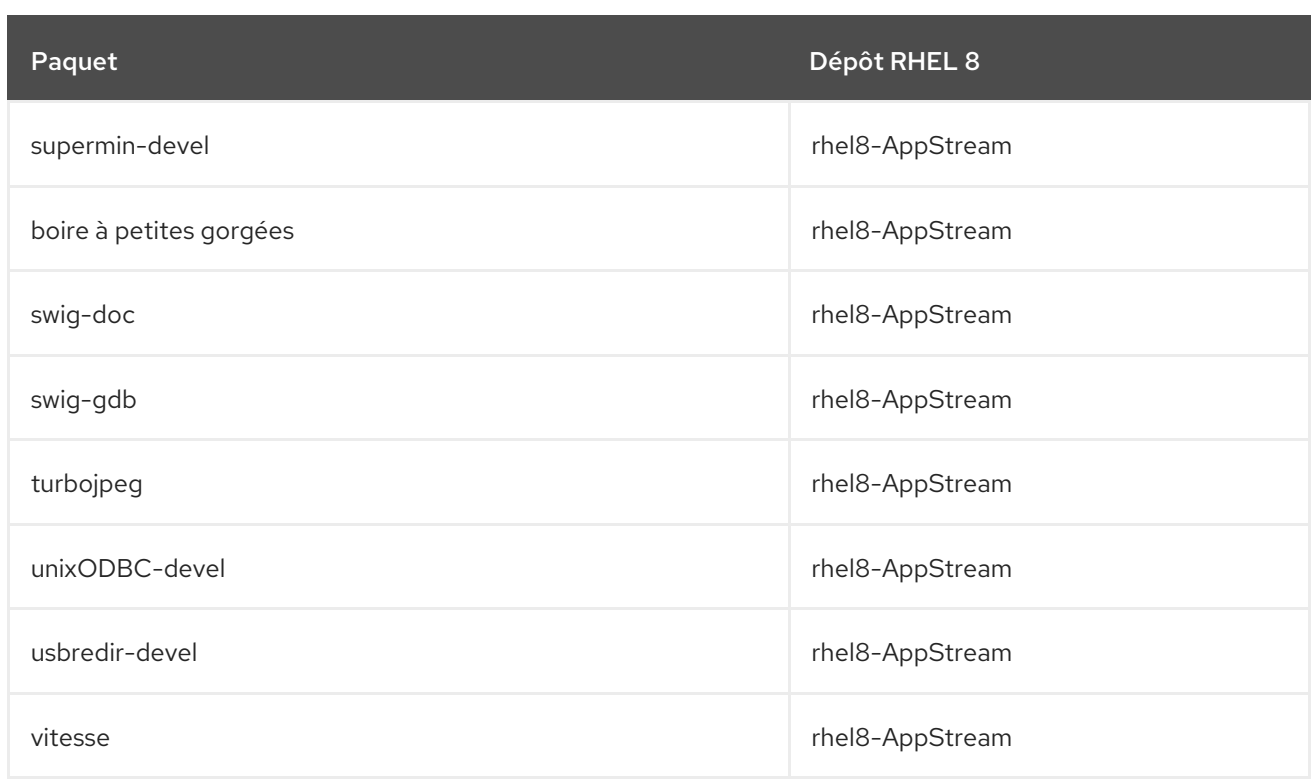